Friedrich – Schiller – Universität Jena Institut für Geowissenschaften Professur für Strukturgeologie

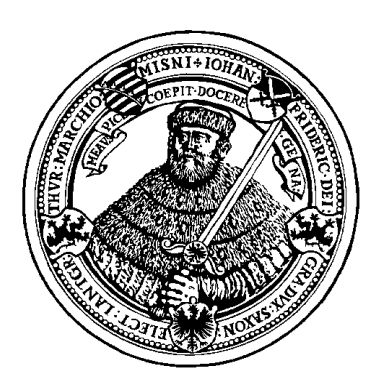

# **Diplomkartierung & Diplomarbeit**

Strukturgeologische Betrachtungen im nordwestlichen Teilabschnitt des Ziegenrück-Synklinoriums bei Moxa

Messtischblatt 5335 Pößneck

vorgelegt von: Norbert Kasch

Betreuung: Prof. Dr. Jonas Kley

#### **Ein Dankeschön**

Für die Anregung und Begleitung der Diplomarbeit möchte ich mich in erster Linie bei Prof. Dr. Jonas Kley, der auch immer Zeit für Feldbesuche, Diskussionen, Anregungen und Korrekturlesungen fand, bedanken. Durch seine Hinweise war es möglich, den strukturgeologischen Aufbau des Ziegenrücker Synklinoriums bei Moxa und Schmorda besser zu verstehen und zu analysieren.

Besonderen Dank gilt Dr. Corinna Kroner für die Bereitstellung von umfangreichen Text- und Bildmaterial der Umgebung des Geodynamischen Observatoriums Moxa.

Ein großes Dankeschön geht an Dr. T. Heuse von der TLUG Weimar, der mir zahlreiches Textmaterial von Kartierungsarbeiten des leider verstorbenen Herrn Dipl. Geologen Kurt Wucher zur Verfügung stellte. Durch diese Unterlagen Hilfe wurden meine Feldarbeiten erheblich erleichtert.

Des Weiteren bedanke ich mich bei Ina Zander und Fabian Jähne, die mir bei der Gestaltung von Kartenbildern in GIS und bei Modellierungsarbeiten in gOcad halfen.

Einen herzlichen Dank für Korrekturlesungen und die fachliche Diskussion möchte ich den Herren Dipl. Geologe Klaus Götze, Dipl. Mineraloge Klaus Kasch, Dr. Jürgen Ellenberg und Dr. Rainer Schubert aussprechen.

Für die Bereitstellung von geophysikalischen Daten und hilfreichen Diskussionen sowie Anregungen danke ich Marco Naujuks.

Für die kostenlose Unterkunft am geodynamischen Observatorium Moxa bedanke ich mich bei Herrn Wernfrid Kühnel und Herrn Matthias Meiniger.

# **Selbstständigkeitserklärung**

Hiermit versichere ich, die vorliegende Arbeit selbstständig und ausschließlich unter Verwendung der angegebenen Quellen angefertigt zu haben.

Jena, den 15. 10.2006 Norbert Kasch

# **Übersicht:**

- **Teil 1: Kartierungsarbeiten mit Betrachtungen zur Strukturgeologie Erläuterungen; Moxa und Hohenwartestausee (Teilabschnitt: Portenschmiede – Neumannshof)**
- **Teil 2: Interpretation von tektonischen Strukturen mithilfe der 3D-Modellierung in der gOcad-Version 2.0.8; Moxa und Umgebung**
- **Teil 3: Anleitung zur Erstellung von tektonischen Strukturen mithilfe der 3D-Modellierung für die gOcad-Version 2.0.8; Moxa und Umgebung**

## **Kartierungsarbeiten mit Betrachtungen zur Strukturgeologie**

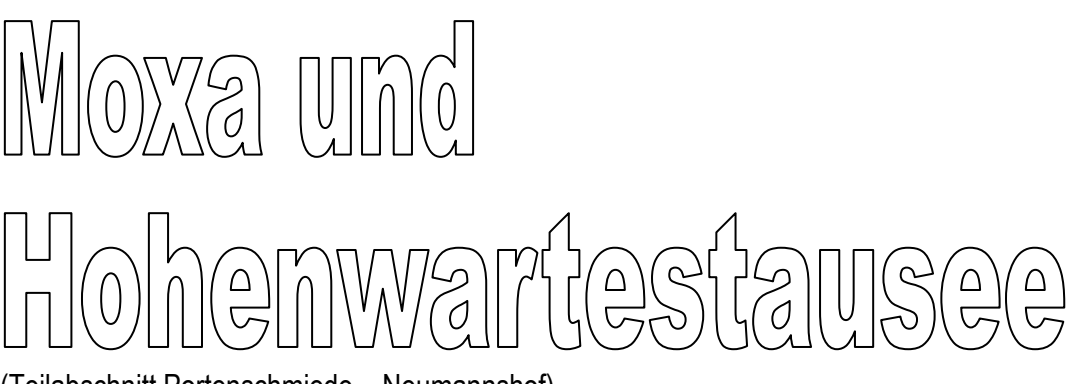

 $\overline{a}$ (Teilabschnitt Portenschmiede – Neumannshof)

**Kartierungsarbeiten mit Betrachtungen zur Strukturgeologie (Mtbl. 5335, Pößneck)** 

**Teil 1**

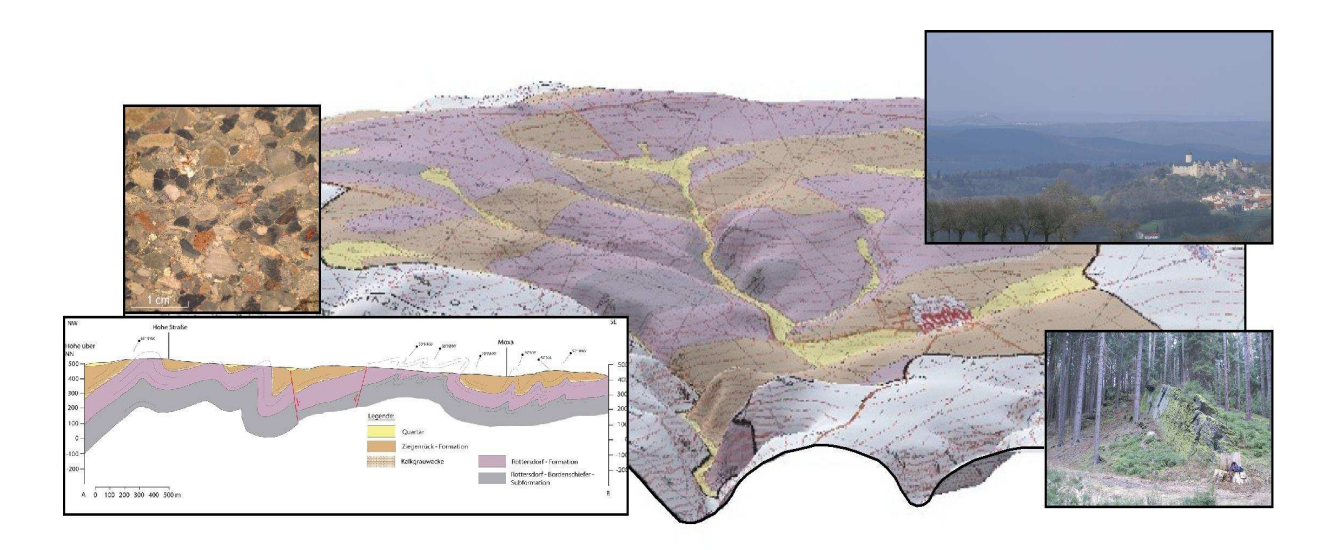

**Ein Projekt im Rahmen der Diplomarbeit von Norbert Kasch** 

**Betreuer: Prof. Dr. Jonas Kley** 

# **Inhaltsverzeichnis**

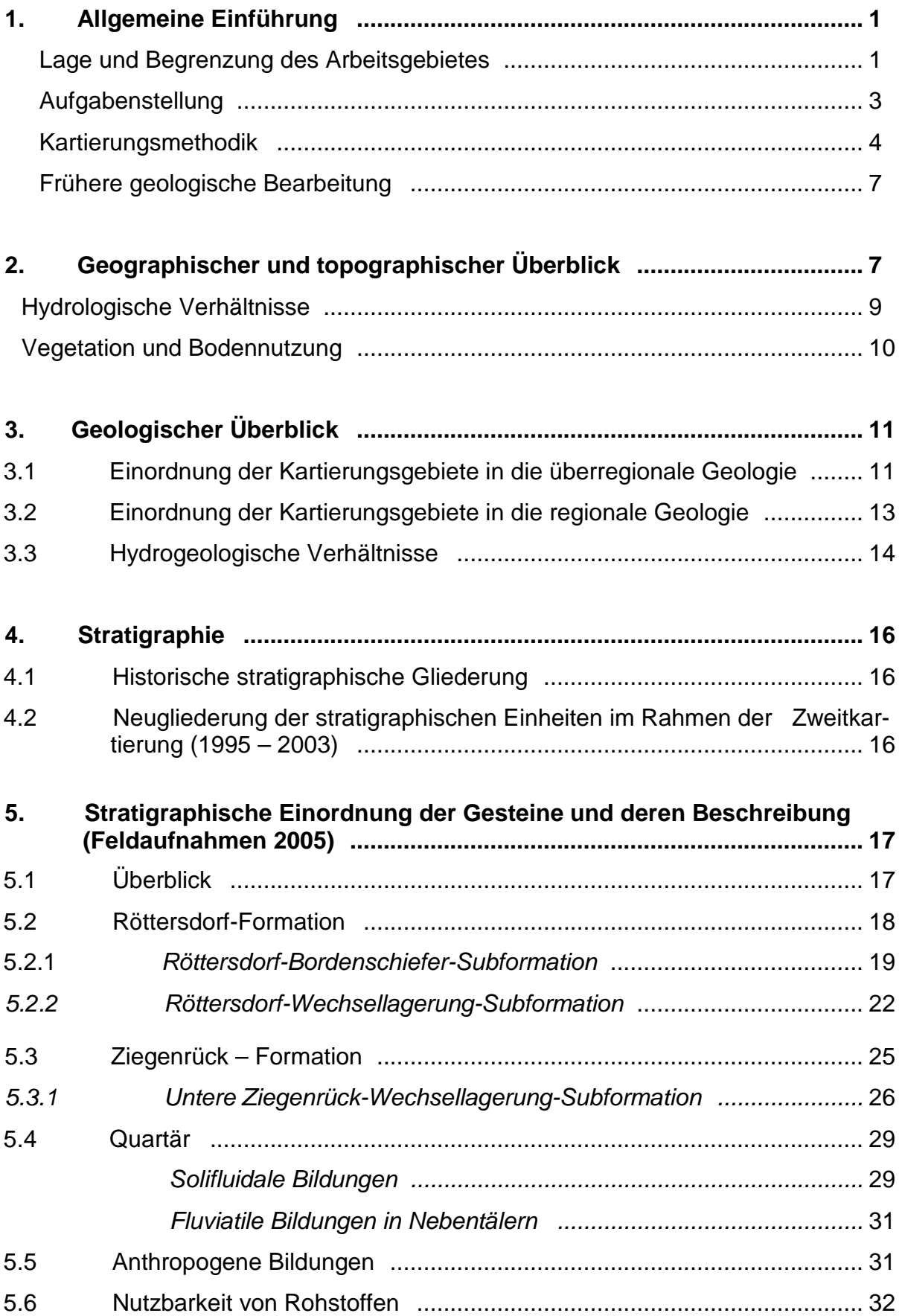

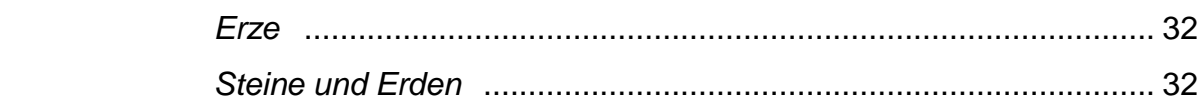

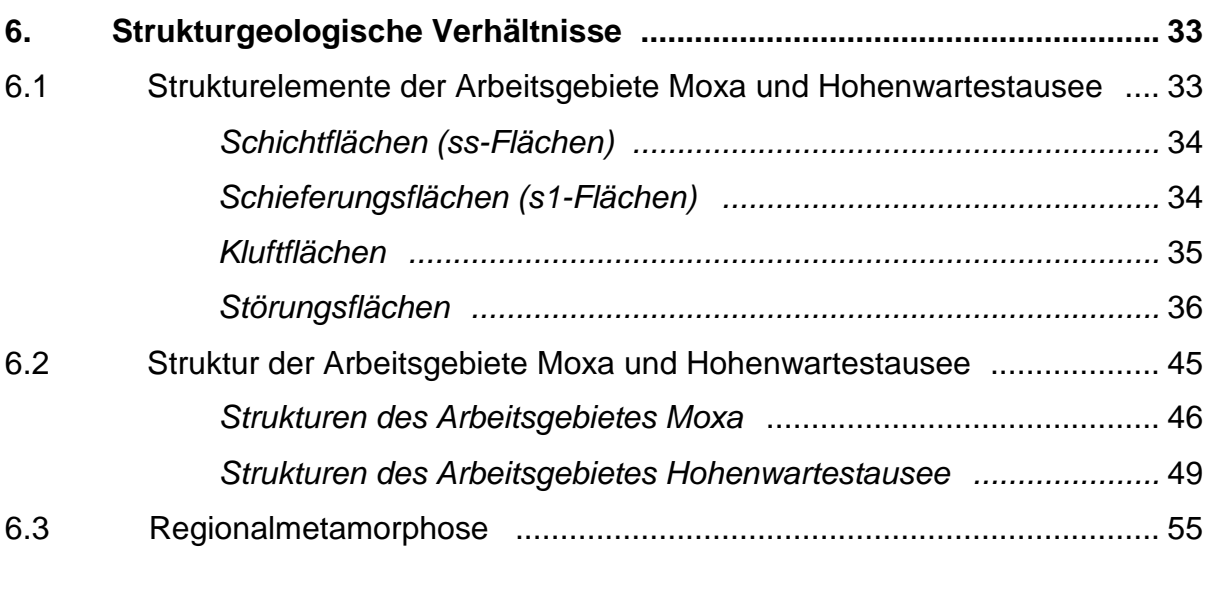

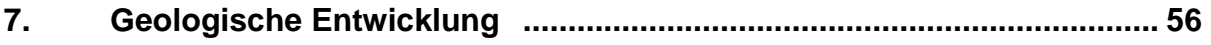

# **8. Zusammenfassender Vergleich zwischen den zwei Arbeitsgebieten 61**

## **Anhang**

Anhang A: stratigraphische Tabelle

A1 stratigraphische Tabelle

## Anhang B: Kartendarstellungen

- B1a Geologische Karte des kartierten Gebietes um Moxa
- B1b Geologische Karte des kartierten Gebietes um den Hohenwartestausee
- B2 Schnittdarstellungen des kartierten Gebietes um Moxa
- B3 Hydrologische Karte des kartierten Gebietes um Moxa
- B4a Tektonische Karte des kartierten Gebietes um Moxa
- B4b Tektonische Karte des kartierten Gebietes um den Hohenwartestausee
- B5 Aufschlusskarte des kartierten Gebietes um Moxa
- B6 Altbergbaukarte des kartierten Gebietes um Moxa

# Anhang C: Tabellen

- C1 Bohrdatentabelle
- C2 Schürfdatentabelle
- C3 Tabelle mit Streich- und Fallwerten

## Anhang D: Fotodokumentation

- D1 Anschlifffotos
- D2 Dünnschlifffotos
- D3 Aufschlussbilder

## **Abbildungsnachweis**

## **Literaturnachweis**

# **1. Allgemeine Einführung**

## 1.1 Lage und Begrenzung der Arbeitsgebiete

Die Arbeitsgebiete befindet sich ca. 4 km südlich der Stadt Pößneck und ca. 15 km östlich der Stadt Saalfeld im Freistaat Thüringen (Abbildung 1). Sie liegen auf dem Messtischblatt 1:25.000 Ziegenrück (5335) und umfassen Teile der topographischen Karten 1:10.000 von Pößneck, Nimritz, Ranis, Peuschen, Gössitz und Ziegenrück (Abbildung 2). Die Größe des Untersuchungsgebietes Moxa (Abbildung 3) beträgt 9,5  $km<sup>2</sup>$ .

Die nördliche Grenze liegt bei Schmorda etwa 0,5 km nördlich der "Hohen Straße" und verläuft ca. 4 km parallel zu dieser Straße in nordöstlicher Richtung bis zum "Waischner Berg".

Die südliche Begrenzung bildet der "Große Moxaer Teich". Sie setzt sich weiter östlich des "Gössitzer Waldes" bis zu einem NW-SE gerichteten Taleinschnitt fort und reicht nach Norden über den "Gössitzer Wald" bis zur N-S verlaufenden "Gössitzer Straße".

Die westliche Grenze folgt der "Gössitzer Straße" in nördlicher Richtung bis zur Kreuzung Schmorda/Moxa – Gössitz und endet südwestlich von Schmorda.

Die östliche Begrenzung beginnt am "Waischner Berg". Den weiteren Verlauf begrenzt die Straße Wernburg-Moxa. Nordwestlich von Moxa folgt die Grenze einem Feldweg zum "Großen Moxaer Teich".

Ein kleineres Arbeitsgebiet (Abbildung 4) zu vergleichenden Betrachtungen bildet der Nordhang des Hohenwartestausees zwischen dem Zeltplatz "Portenschmiede" südlich von Wilhelmsdorf und dem Zeltplatz unterhalb des "Neumannhofes", der sich ca. 1,8 km südlich von Gössitz befindet. Dieses Kartierungsgebiet umfasst eine Größe von 0,7 km<sup>2</sup>.

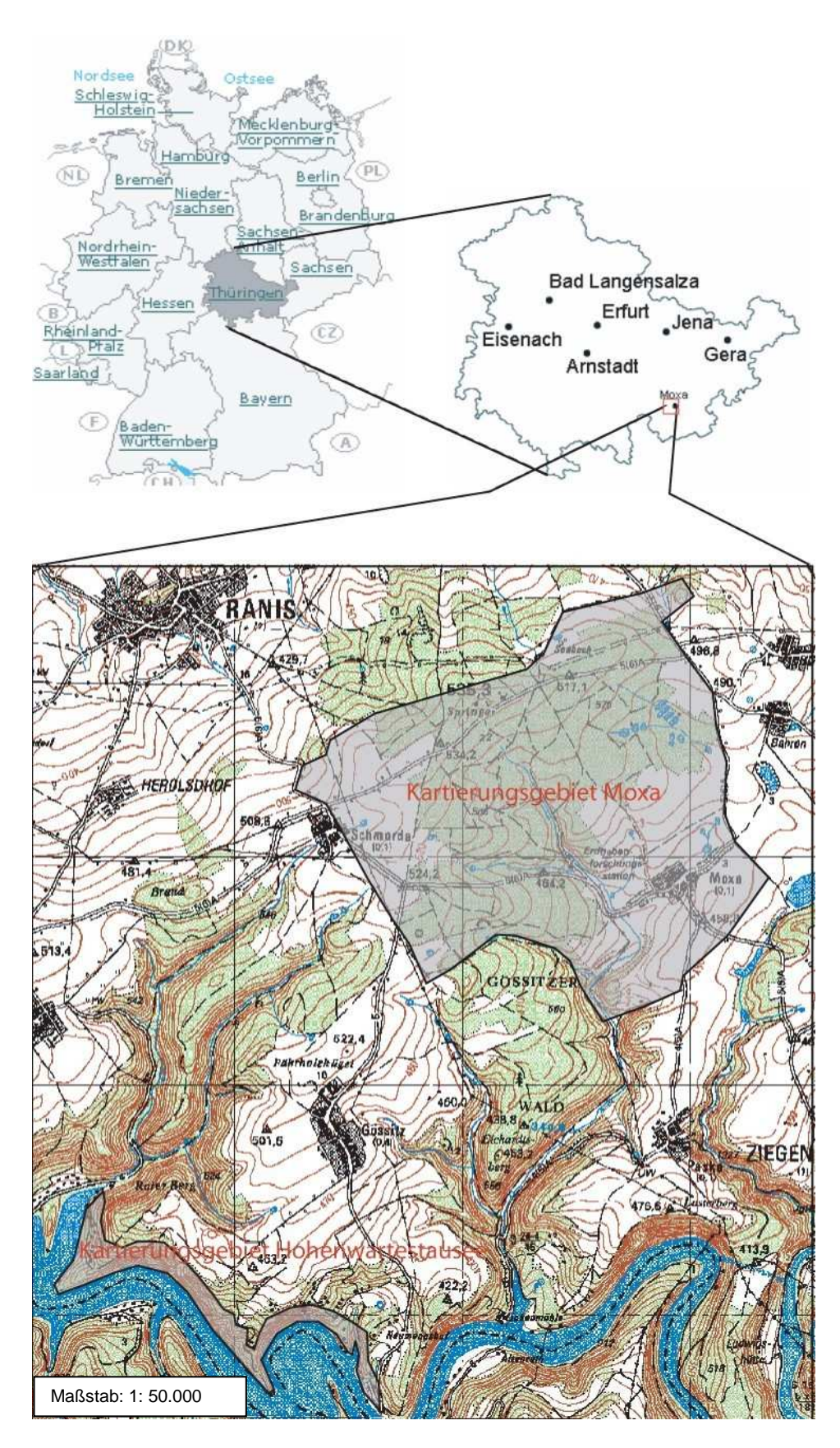

Abbildung 1: Georaphische Eingliederung der Kartierungsgebiete Moxa und Hohenwartestausee in Deutschland (Quelle: VERMUE & VAN DE VOORDE, 2005; Top 50, Thüringer Landesvermessungsamt 1998, Erfurt)

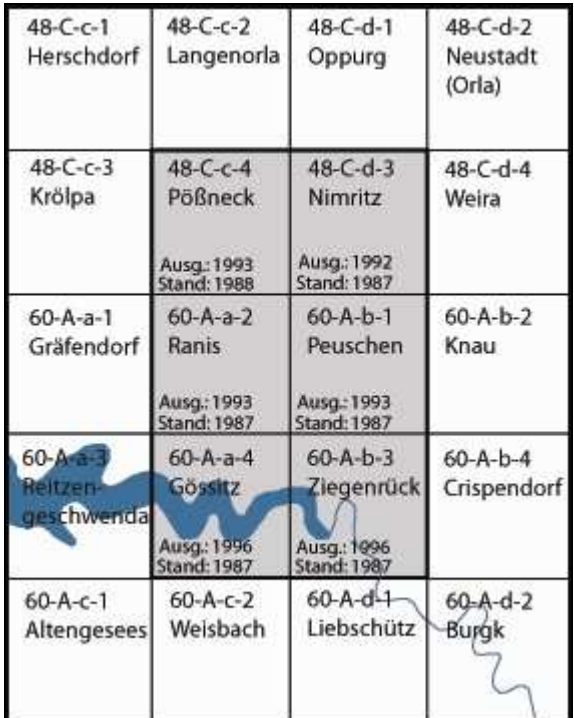

Abbildung 2: Das Arbeitsgebiet umfasst Teile der grau unterlegten topographischen Karten 1:10.000

## 1.2 Aufgabenstellung

Die vorliegende Arbeit ist mit dem Schwerpunkt der Untersuchung der Strukturgeologie im Umfeld des Geodynamischen Observatoriums Moxa vergeben worden.

Das Kartierungsgebiet Moxa ist so gewählt, dass das Geodynamische Observatorium Moxa im Zentrum liegt.

Das zweite, kleinere Arbeitsgebiet, das wegen seiner guten Aufschlüsse einen besseren Einblick in die Faltengeometrie und begleitende Strukturen gibt, befindet sich am Nordhang des Hohenwartestausees.

Grundvoraussetzung zur Interpretation der tektonischen Verhältnisse ist die Aufnahme und Beschreibung vorhandener geologischer Einheiten. Hiermit verbunden ist ihre Eingliederung in die gültige stratigraphische Abfolge.

Die Aufgabenstellung soll im weiteren Sinne insbesondere durch detaillierte Schicht-, Schieferungs- und Kluftgefügemessungen auf dem Gelände des Geodynamischen Observatoriums Moxa ergänzt werden. Diese dienen unter anderm zur näheren Untersuchung der Wasserwegsamkeiten des anstehenden Gesteins.

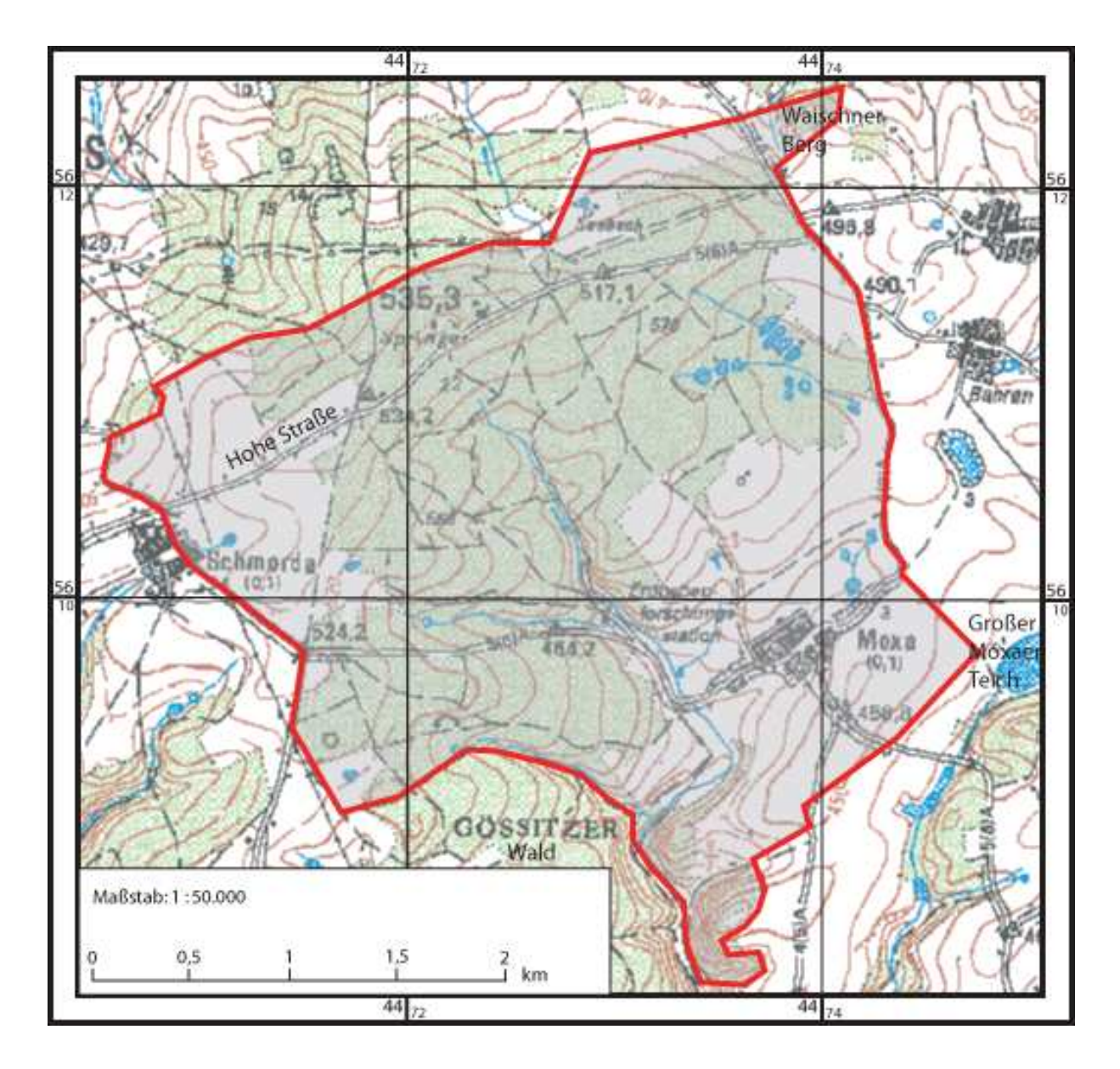

Abbildung 3: Topographische Übersicht des Hauptarbeitsgebietes (Ausschnitt aus der Top 50 der amtlichen topographischen Karten des Thüringer Landesvermessungsamtes, Erfurt)

#### 1.3 Kartierungsmethodik

Für die Kartierungsarbeiten, die von November 2005 bis April 2006 durchgeführt wurden, bildeten die oben genannten topographischen Karten des Thüringer Landesvermessungsamtes in Erfurt die Basis. Vergleichend ist die topographische Karte Ziegenrück (Mtbl. 5335) im Maßstab 1:25.000 hinzugezogen worden. Auszüge aus der Geologischen Karte 1:25.000 von LIEBE & ZIMMERMANN von 1888 und der Geologischen Karte 1:200.000, Blatt Jena 128 von 1922 (ebenfalls von ZIMMERMANN), dienten der Erstorientierung.

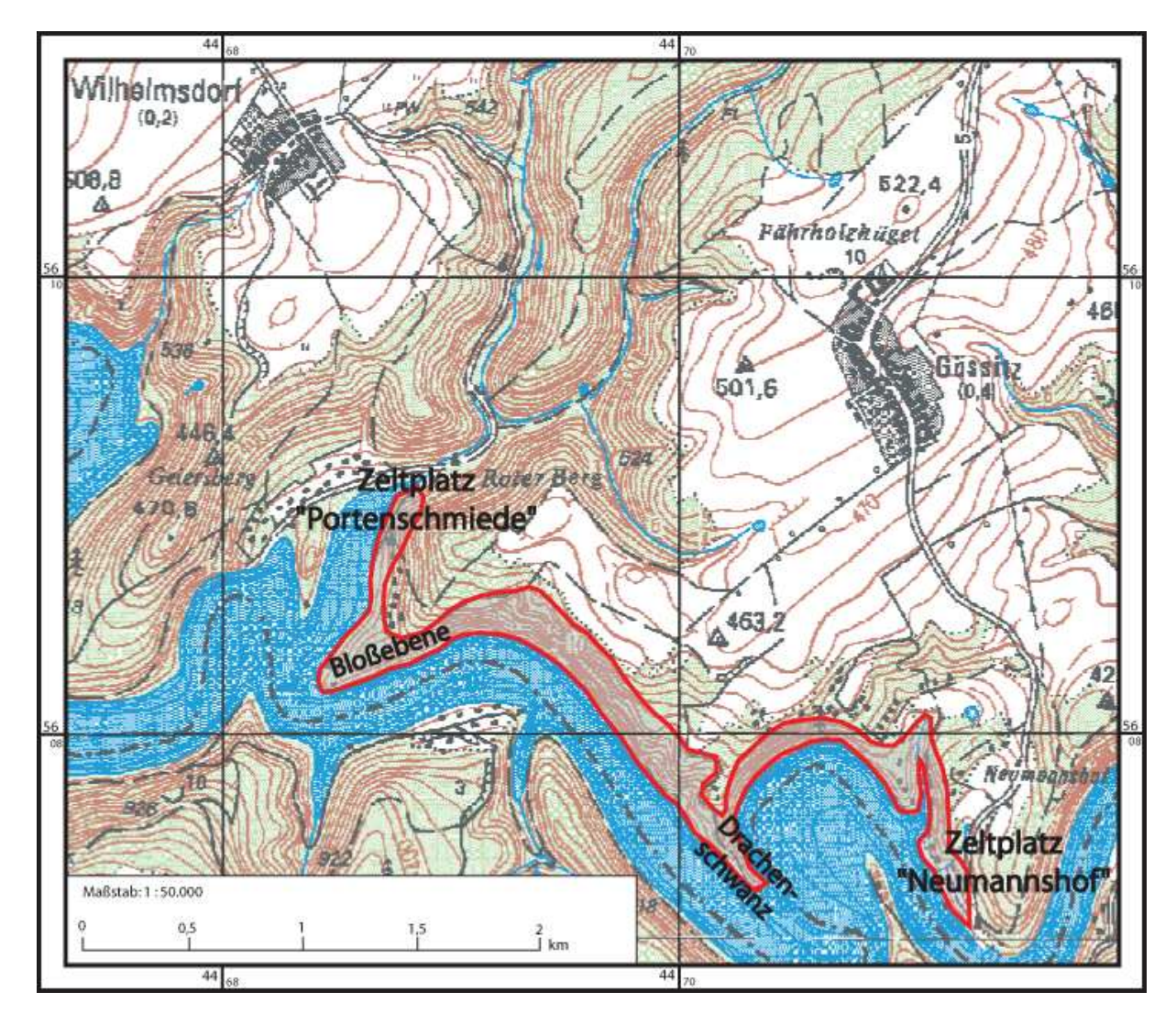

Abbildung 4: Topographische Übersicht über das zweite Arbeitsgebiet (Ausschnitt aus der Top 50 der amtlichen topographischen Karten des Thüringer Landesvermessungsamtes, Erfurt)

Zur digitalen Kartengestaltung bewährten sich als Grundlage die amtlichen topographischen Karten Top 10 (CD Nummer: 7) und Top 50 des Thüringer Landesvermessungsamtes in Erfurt.

Für die Feldarbeiten wurde ein Geologenhammer, eine Schürfhacke, ein Geologenkompass, ein GPS-Gerät sowie eine Lupe und 7%ige Salzsäure benutzt.

Die Gesteinsansprache erfolgte mittels Binokular mit 10 X und 35 X Vergrößerung. Weiterhin wurden Dünnschliffe angefertigt, die eine detailliertere Beschreibung des mineralischen Gefüges unter dem Polarisationsmikroskop ermöglichten.

Die Feldarbeiten wurden dadurch erschwert, da die Aufschlussverhältnisse nicht besonders gut sind. Deshalb erfolgte die Kartierung größtenteils über Lesesteine. Diese Methodik erwies sich trotzdem als besonders effektiv, da die in den Herbst- und Wintermonaten brachliegenden Äcker und Felder gute Voraussetzungen für die Lesesteinkartierung boten. Auch Wiesen und Waldränder ließen eine ausreichende Lesesteinkartierung zu. Nur in den Wäldern und forstwirtschaftlich genutzten Bereichen war die Kartierung aufgrund fehlender Lesesteine schwierig. Mittels einer Schürfhacke wurde die oberste Bodenschicht entfernt bis Gesteinsbruchstücke aus dem Verwitterungshorizont gefunden wurden.

Für stratigraphische und tektonische Untersuchungen im Anstehenden mussten auch gebietsübergreifende Aufschlüsse in die Kartierungsarbeiten mit einbezogen werden. Dazu bot sich ein schmaler Streifen im Bereich des Hohenwartestausees an.

Besonders schwierig erwies sich die Kartierung entlang des ausgedehnten Feld- und Waldwegnetzes. Anthropogene Ablagerungen, die vorwiegend aus Bauschutt bestehen und den Gesteinen im Gebiet zum Teil sehr ähnlich sehen, musste spezielles Augenmerk geschenkt werden.

Daneben wurden vorhandene Schürfe und kleinere, bereits verschüttete Steinbrüche des 19. und 20. Jahrhunderts, die zur lokalen Gewinnung von Dachschiefern angelegt wurden, bei der Feldaufnahme genutzt.

Für eine weiterführende Interpretation konnten Bohrkerndaten des Bohrarchivs Weimar und des Geodynamischen Observatoriums Moxa mit herangezogen werden.

Die Fotoaufzeichnungen von Aufschlüssen und Gesteinsproben erfolgten durch eine digitale Kamera mit besonders leistungsstarkem Objektiv.

Für die Auswertung von Fotos und Daten wurden die Programme "Adobe Illustrator 10", "Adobe Photoshop CS" "Stereonet for Windows", "Word 2000" und "Lugrid für Windows" verwendet.

Weiterhin wurde auf einschlägige und moderne Literatur von Geologie, Tektonik und Petrographie für die Interpretation der gewonnenen Daten zurückgegriffen. Umfangreiche Recherchen in Archiven der Thüringer Landesanstalt für Umwelt und Geologie in Weimar und Jena waren ebenfalls Bestandteil der Arbeit.

#### 1.4 Frühere geologische Bearbeitung

Das Messtischblatt Ziegenrück (5335) wurde erstmals von LIEBE & ZIMMERMANN 1884 im Maßstab 1:25.000 geologisch bearbeitet. Im Jahr 1888 veröffentlichte es die Königlich Preußische Geologische Landesanstalt mit einer Erläuterung. Ab der Mitte des 20. Jahrhunderts sind Teilgebiete des Blattes Ziegenrück neu kartiert worden, die besonders der Gliederung des Unterkarbons und des Quartärs dienten. Vor allem sind hier die Arbeiten von FRÖLICH (1956), GRÄBE (1965, 1972, 1974), PFEIFFER (1968, 1987), SCHLEGEL (1965, 1971), SCHILLING & WIEFEL (1962), SCHMIDT (1953), STEINMÜLLER (1974, 1978, 1992), STEINBACH (1965), WIEFEL (1969) und WUCHER (1965, 1972, 1998) zu nennen.

Eine Neukartierung des Blattes Ziegenrück (heute Pößneck) veröffentlichte die Thüringer Landesanstalt für Umwelt und Geologie in Weimar im Jahre 2004. Die Kartierarbeiten wurden von P. PUFF (2003), J. PAUL (1995, 2003) und K. WUCHER (2000 – 2002) durchgeführt.

## **2 Geographischer und topographischer Überblick**

Die im Saale-Orla-Kreis gelegenen Arbeitsgebiete gehören zum nordwestlichen Thüringer Schiefergebirge, dessen nördliche Begrenzung die NW-SE verlaufende Orlaaue bei Pößneck darstellt. Südlich anschließend, bei Ranis, bilden Relikte der vor 255 bis 260 Mio. Jahren entstandenen Zechsteinriffe Tafelberge und Bergsporne mit steilen Flanken. Auf einem von ihnen befindet sich die Burg Ranis (Bild 1). Im weiteren südlichen Verlauf wird auf ca. 2,5 km ein Höhenunterschied von etwa 350 m ü. NN auf durchschnittlich 500 m ü. NN überwunden.

Die "Schmordaer Höhe" ist Bestandteil eines SW-NE verlaufenden Höhenrückens. Darauf befindet sich die etwas unscheinbare, höchste Erhebung der Arbeitsgebiete ("Springer", 535,4 m ü. NN). Auf der Hochebene sind weitere kleinere Erhebungen vorhanden, wie der "Fährholzhügel" (522,4 m ü. NN).

Vom Höhenrücken in nordwestliche Richtung modifizieren sanft gerundete Täler die Landschaft. Hingegen zeigen die südöstlich des Höhenrückens verlaufenden Täler,

wie der "Schmordaer Grund" oder der "Portengrund", im oberen Teil flache muldenartige Querschnitte, die weiter talwärts in schmale, meist über mehrere Kilometer lange, tief einschneidende steilere Abschnitte übergehen. Diese Talungen schneiden sich keilförmig in den steilen Nordhang des Hohenwartestausees ein, wobei Höhenunterschiede von über 150 m auftreten.

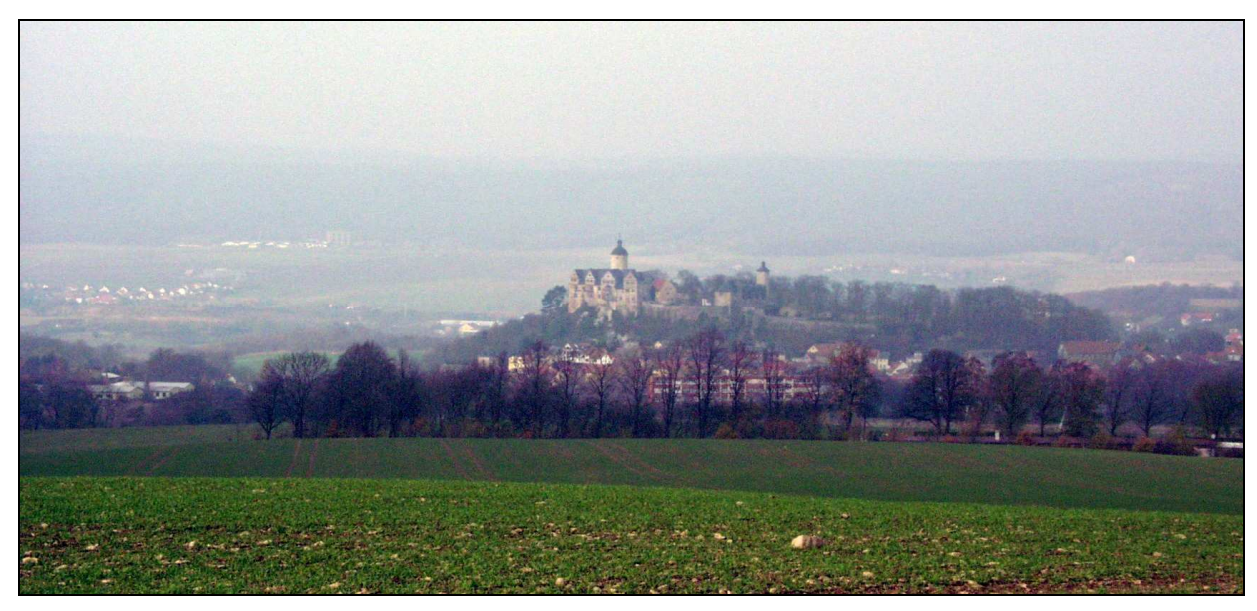

Bild 1: Blick von der "Schmordaer Höhe" in die Orlaaue. In der Mitte des Bildes befindet sich die Burg Ranis auf Zechstein-Riffkalk

In den oberen Bereichen der Täler treffen oft mehrere kleinere Einschnitte fächerförmig zusammen. Ein Richtungswechsel der Talverläufe ist in diesen Fällen zu beobachten. So zeigt das nach SE gerichtete "Silberleitetal" im oberen Teil ein vogelfußartiges Zusammenkommen von kleineren Seitentälern. Es vereinigt sich im weiteren Verlauf mit dem "Schmalen Tal", um schließlich bei der Ortschaft Moxa in ein breiteres NNE-SSW gerichtetes flaches Tal einzumünden. Dieses hat als natürliche nordwestliche Barriere die "Heiligenberge".

Zwischen den Tälern, wie im "Gössitzer Wald" oder "Im Gössitz", neigt sich das Gelände erst sanft Richtung Süden, wird dann abschüssiger und geht in den schon genannten steilen Nordhang des Stausees über.

Einer der tiefsten Punkte der Kartierungsgebiete befindet sich am Hohenwartestausee nahe der "Portenschmiede" mit 266,2 m ü. NN.

Gemarkungsnamen, wie "Gössitzer Wald", "Breites Holz" oder "Das Ratsholz", lassen schon auf die großen Waldbestände, die zumeist aus Nadelhölzern, wie Fichten, bestehen, schließen. Unterbrochen werden die Waldbereiche von eben so großen Acker- bzw. Wiesenflächen. Erschlossen ist das Gebiet durch ein weitreichendes und enges Feld- und Waldwegenetz. Eine intensive Nutzung von Forst- und Landwirtschaftsflächen prägt somit das Landschaftsbild.

Des Weiteren befinden sich in den Kartierungsgebieten und in der näheren Umgebung zahlreiche kleinere Teichketten, die entlang der oberen Bereiche von Tälern angelegt wurden. Sie dienen zumeist der extensiven Fischzucht und der Bewässerung von Weideflächen. Die oberirdische Wasserscheide bildet der NE-SW verlaufende Höhenzug der "Schmordaer Höhe". An ihren Flanken befinden sich mehrere Feucht- und Quellgebiete, die nach NW in die Orlaaue und nach SE und S in die Saale entwässern.

Eine ehemals verbreitete Nutzung der anstehenden Gesteine zeigen die vielen kleinen Steinbrüche und Schürfe. Sie sind fast ausnahmslos zugewachsen und Zeugen von dem mittlerweile eingestellten Abbau von Dachschiefern und Grauwacken.

#### 2.1 Hydrologische Verhältnisse

Eine durch das Arbeitsgebiet Moxa verlaufende oberirdische Wasserscheide (Anhang B3) erstreckt sich von der "Schmordaer Höhe" (515,5 m ü. NN) über den "Springer" (535.4 m ü. NN) bis hin zur zwischen "Waischner Berg" (488,7 m ü. NN) und Bahren liegende Anhöhe (496,6 m ü. NN). Sie teilt die Region in ein nördliches und ein südliches Entwässerungssystem.

Für das nördliche Einzugsgebiet fungiert der Kötschaubach als Vorfluter, welcher in die Orla fließt, die bei Orlamünde in die Saale mündet. Das südliche Einzugsgebiet entwässert in die Saale.

Die Abflüsse der zahlreichen Bäche und Quellen, welche nördlich und südlich der Hochfläche zwischen den Ortschaften Schmorda und Peuschen entspringen, unterliegen jahreszeitlichen Schwankungen. Die höchsten Abflüsse treten in den Winterund Frühjahrsmonaten auf. In den Monaten September und Oktober sind die niedrigsten und im März, in Folge der Schneeschmelze, die höchsten Abflussraten zu verzeichnen. In den Monaten April und Mai sind durch den Beginn der Vegetationsperiode und der damit verbundenen Verdunstungen trotz zunehmender Niederschläge rückläufige Wasserführungen zu erkennen.

Durch die geringen Durchlässigkeiten von solifluidalen Böden im Bereich der Hochflächen bildet sich lokal Staunässe, die als Grundlage der zahlreichen Teichanlagen dient. Dieses betrifft vor allem die Teiche westlich der Ortschaften Peuschen und Bahren, den "Bahrenteich" und den "Großen Moxaer Teich".

#### 2.2 Vegetation und Bodennutzung

Die Arbeitsgebiete zählen zur submontanen Buchenstufe des Thüringisch-Vogtländischen Schiefergebirges (aus WUCHER, 2003). Durch Rodungen und intensiver forstwirtschaftlicher Nutzung des 20. Jahrhunderts wurde aber das ursprüngliche Vegetationsbild stark verändert. Die geschaffene Kulturlandschaft wird heute vor allem durch land- und forstwirtschaftliche Nutzflächen geprägt.

Die Hochflächen, welche in der Regel landwirtschaftlich genutzt werden, werden durch kleinere Waldflächen, bestehend aus Fichten und Kiefern durchschnitten.

Fichten bestocken auch die Nebentäler der Saale. An den Steilhängen der Saale sind selten Mischwälderrelikte, bestehend aus Fichten, Kiefern, Eichen und Buchen erhalten geblieben.

Eine Bodenklassifikation wurde bereits von LIEBE & ZIMMERMANN (1888) durchgeführt, die auf jahrelangen Erfahrungswerten von einheimischen Bauern basierte. So wird der Boden, der sich über dem "Unteren Culm" befindet als bindig mit zahlreichen Sandsteinbrocken, "phosphorsäure- und alkalienarm" beschrieben. Daraus resultiert ein geringer "Mittelboden". Der Boden des "Oberen Culms" wird als recht guter "Mittelboden" bezeichnet, der lockerer und wärmer sowie reicher an Alkalien ist. Er eignet sich gut als Kartoffel-, Korn- und Haferboden. Auch soll der Waldbestand im "Oberen Culm" üppiger und besser sein als im "Unteren Culm".

Die Verwitterungshorizonte, welche sich in Aufschlüssen, wie dem "Waischner Berg" oder dem Schurf am Westhang des Geodynamischen Observatoriums Moxa befinden, liegen zwischen 0,1 bis 2 m Tiefe. Des Weiteren zeigen die Bohrungen (Anhang C1) Hy Pus 1/71, Pn 3/02 und Lg Schmorda 1 bis 8/73 Mächtigkeiten der Verwitterungshorizonte zwischen 0,1 und 7,4 m. In den Schürfen (Anhang C2) Schurf Pn 9/02 und Schurf Pn 10/02 ist der Verwitterungshorizont nicht in seiner vollen Höhe angeschnitten. Die Tiefe der Schürfe liegt bei 1,5 und 2,2 m. Anstehendes Gestein wurde nicht erreicht.

Die Mächtigkeiten der Verwitterungszone schwanken in weiten Grenzen zwischen 0,1 und 7,4 m. Sie sind abhängig von Material und Lage im Gelände. Auf den Hochflächen ist mit einer mächtigeren Verwitterungszone zu rechnen als an Talhängen oder Mulden, die von Fließerden überprägt sind.

## **3. Geologischer Überblick**

3.1 Einordnung der Kartierungsgebiete in die überregionale Geologie

Die Kartierungsgebiete sind nach KOSSMAT (1927) Bestandteil des Saxothuringikum, welches zu Grundgebirgskomplex der west- und mitteleuropäischen Varisziden gehört. Dieser erstreckt sich vom Nordrand der Böhmischen Masse über das Armorikanische Massiv bis zur Ossa-Morena-Zone der Iberischen Halbinsel (Abbildung 5).

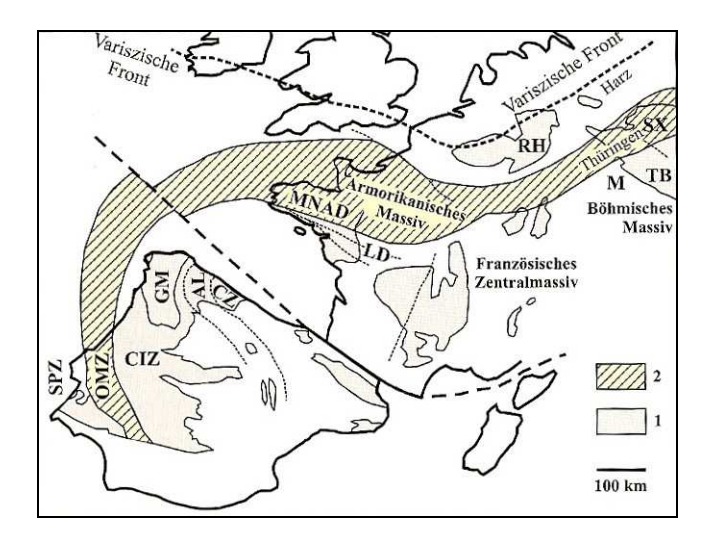

Abbildung 5: Schematische Karte des Variszischen Orogens in West- und Mitteleuropa (aus LINNE-MANN, 2004) 1 – Wichtige cadomisch-variszische Grundgebirgskomplexe, 2 – Krusteneinheiten des Saxothuringikums im Böhmischen Massiv und damit korrelierbare Komplexe der Varisziden, SX – Saxothuringische Zone, RH – Rhenoherzynische Zone, TB – Tepla Barrandium, M – Moldanubische Zone, MNAD – Mittel- und Nord-Armorikanische Domäne, LD – Ligerische Domäne, CZ- Cantabrische Zone, AL – West-Asturisch-Leonesische Zone, GM – Galizisch-Trás os Montes-Zone, CIZ – Zentral-Iberische Zone, OMZ – Ossa-Morena-Zone, SPZ – Süd-Portugal-Zone

Im Norden und im Nordwesten grenzt das Saxothuringikum in Mitteldeutschland mit der Mitteldeutschen Kristallinzone an das Rhenoherzynikum. Im Südosten wird das Saxothuringikum durch das Moldanubikum abgelöst.

In die schwach metamorphen Einheiten des Saxothuringikum gliedern sich das Thüringisch-Sächsische und das Nordostbayerische Schiefergebirge ein. Zum Thüringisch-Sächsischen Schiefergebirge gehört das Thüringisch-Fränkische Schiefergebirge.

Das Thüringisch-Fränkische Schiefergebirge (Abbildung 6) setzt sich aus den Grundgebirgseinheiten des Schwarzburger Antiklinoriums, des Ostthüringischen Synklinoriums (Ziegenrücker und Teuschnitzer Teilsynklinorium) und des Bergaer Antiklinoriums zusammen (LINNEMANN, 2004). Es lässt sich vom Oberordovizium bis zum Unterkarbon in zwei Faziesräume gliedern. GÜMBEL (1879) nahm eine Gliederung in Fichtelgebirgsfazies und eine Thüringische Dachschieferfazies vor, die von WURM (1925) aufgegriffen und in eine Thüringische und Bayerische Fazies erweitert wurde.

Die Thüringische Fazies ist durch hemipelagische – neritische Beckensedimente charakterisiert, die nach FRANKE (1984) autochthon sind. Sie stellen einen einheitlichen Ablagerungsraum dar.

Die Bayerische Fazies zeichnet sich durch (hemi-) pelagische, zum Teil kalkige Sedimente aus. Sie entstanden in der Nähe eines flachen Beckenrandes. Zusätzlich gab es eine Vielzahl von lokalen Teilbecken und Schwellen. Daraus folgte eine ausgeprägtere Gliederung mit raschem faziellen Wechsel.

Das Schwarzburger Antiklinorium ist südlicher Bestandteil der Südthüringischen-Nordsächsischen-Westsudetischen Antiklinalzone.

Das Ostthüringische Synklinorium gliedert sich im Süden in die Ostthüringisch-Nordsächsische-Synklinalzone ein. Sie schließt südöstlich an die Südthüringisch-Nordsächsisch-Westsudetische Antiklinalzone an.

Das Ostthüringische Synklinorium lässt sich in einen nördlichen Teil, das Ziegenrücker Synklinorium und in einen südlichen Teil, das Teuschnitzer Synklinorium untergliedern. Getrennt werden diese Einheiten durch die NW-SE streichende Frankenwälder Querzone.

Das Bergaer Antiklinorium schließt südöstlich an das Ostthüringische Synklinorium an und ist südlicher Bestandteil der Ostthüringisch-Mittelsächsischen Antiklinalzone.

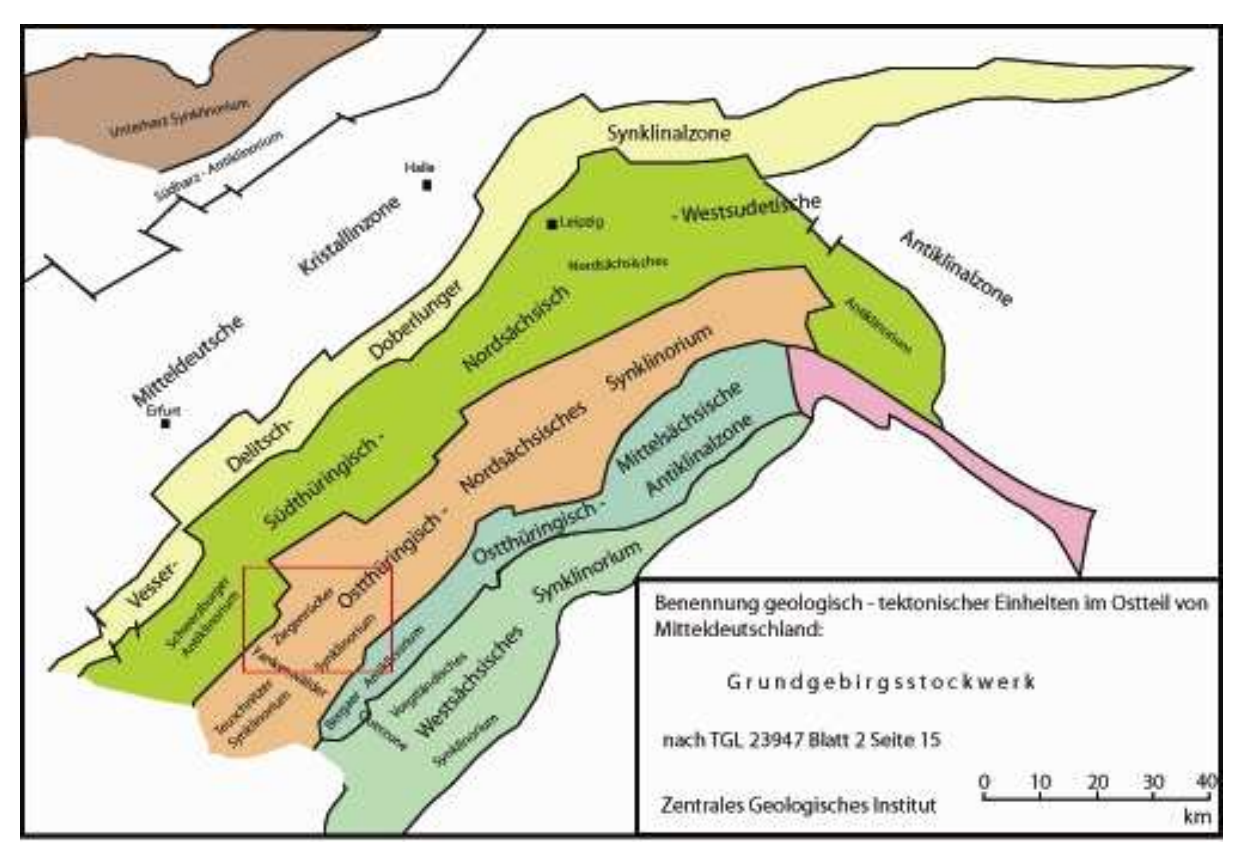

Abbildung 6: Tektonische Einheiten des Grundgebirgsstockwerks in Ostthüringen und Sachsen. Die Einheiten umfassen im weiteren Sinne das Thüringisch-Fränkische Schiefergebirge. Der rot eingerahmte Abschnitt ist gesondert in Abbildung 6 dargestellt. (Karte nach TGL 23947 Blatt 2 Seite 15 bearbeitet, ohne Ausgabedatum)

## 3.2 Einordnung der Kartierungsgebiete in die regionale Geologie

Die Arbeitsgebiete sind Teile des Ziegenrücker Synklinoriums (Abbildung 7) und somit Bestandteil des Thüringisch-Fränkischen Schiefergebirges. Das Ziegenrücker Synklinorium verläuft in südwest-nordöstlicher Richtung und wird im Südosten vom Bergaer Antiklinorium begrenzt. Im Norden und Nordwesten taucht es unter die Thüringische Senke ab (aus TIMMERMANN, 1978). Die nordwestliche Begrenzung bildet das Schwarzburger Antiklinorium. Die Frankenwälder Querzone trennt das Ziegenrücker Synklinorium im Südwesten vom Teuschnitzer Synklinorium.

Das Synklinorium baut sich aus turbiditischen Ablagerungen aus gebändertem Tonschiefern ("Bordenschiefern"), Grauwacken, Tonsteinen, Sandsteinen und Konglomeraten der thüringischen Flyschfazies auf, welche eine Mächtigkeit bis ca. 3600 m erreichen kann. Das Alter der Gesteine ist unterkarbonisch (345 bis 325 Mio. Jahre).

Die Grenze der Ausstrichbereiche karbonischer Schichten verläuft bei Ranis und südlich von Pößneck von nordöstlicher in südwestlicher Richtung. Diskordant auf dem gefalteten Karbon liegt der Zechstein. Dem schmalen Zechsteinstreifen folgt in nordwestlicher Richtung der Buntsandstein.

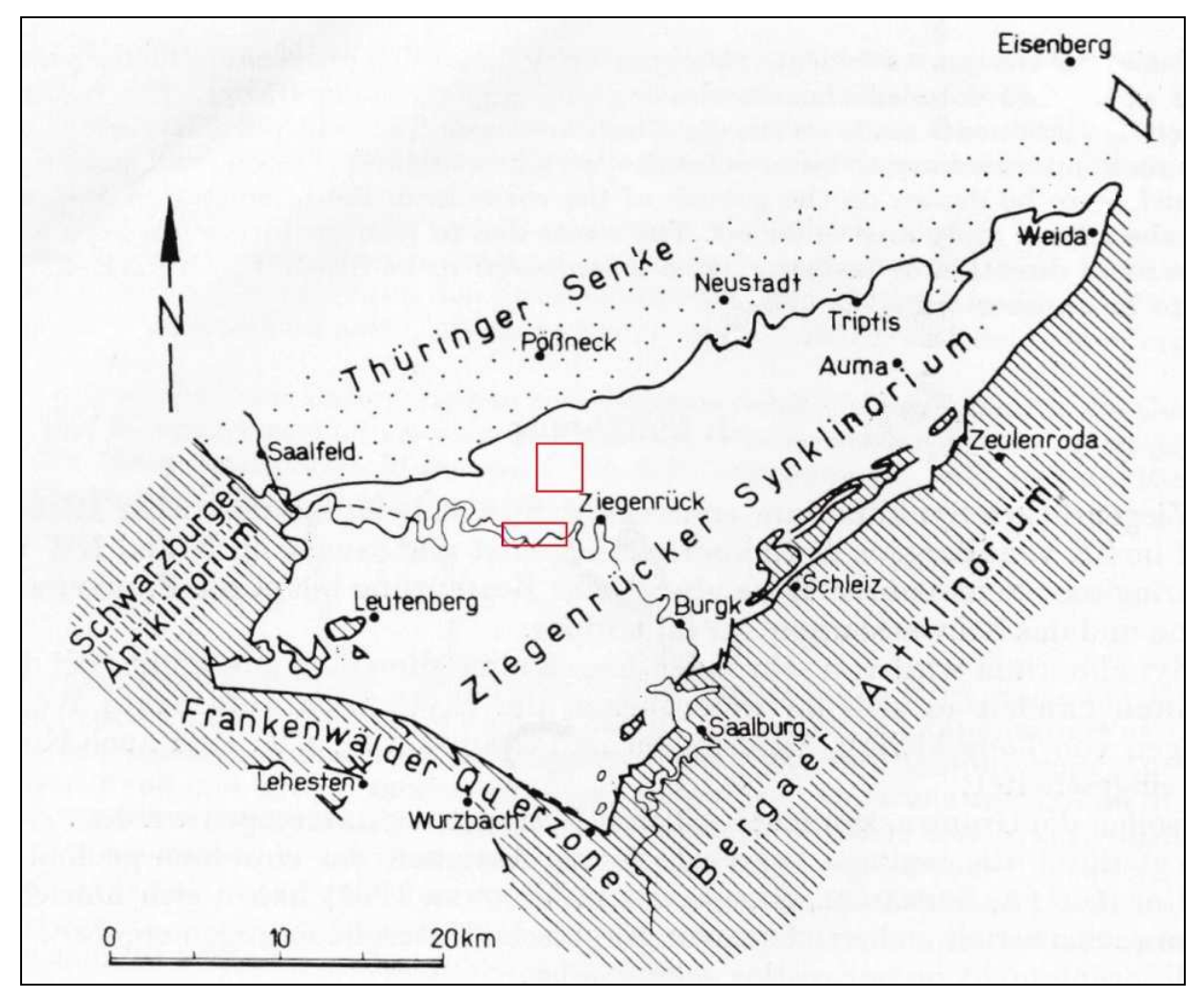

Abbildung 7: Überblick über das Ziegenrücker Synklinorium mit angrenzenden tektonischen Einheiten (aus TIMMERMANN, 1978) und den rot umrahmten Arbeitsgebieten

#### 3.3 Hydrogeologische Verhältnisse

Die Arbeitsgebiete liegen vorrangig im Ausstrichbereich kulmischer Ton- und Siltschiefer, Sandsteinen und Grauwacken (Anlage B1). Ton- und Siltschiefer und Grauwacken zeichnen sich aufgrund ihrer diagenetischen Prozesse durch ein äußerst geringes Porenvolumen aus (HOPPE, 1952). Nach HÖFER-HEIMHALT (1920) besitzt Tonschiefer im Allgemeinen ein Porenvolumen von 0,54 bis 0,70 %. Hieraus ergibt sich für dieses Gestein eine sehr geringe Wasseraufnahmefähigkeit von 5,4 bis 7,0 l/m<sup>3</sup> (KEILHACK, 1935). Laut DIN 18130, Tl. 1 ist somit ein Durchlässigkeits-

beiwert von  $10^{-7}$  bis  $10^{-11}$  m/s gegeben (HÖLTING, 1996). Grauwacken sind nach DIN 18130 durchlässige bis schwach durchlässige Gesteine. Sie weisen einen Durchlässigkeitsbeiwert (Kf-Wert) von  $10^{-4}$  bis  $10^{-7}$  m/s auf (HÖLTING, 1996). Des Weiteren ist von einer sehr geringen Wasserleitfähigkeit auszugehen. So beschränkt sich die Wasserführung der in den Kartierungsgebieten vorkommenden Gesteine meist auf Klüfte, Spalten, Schieferungs- und Schichtflächen. Ton- und Siltschiefer zeigen gegenüber Grauwacken und Grauwackensandsteinen deutlich geringere Kluftbildung. Auch sind die Klüfte im Ton- und Siltschiefer meist geschlossen oder nur schwach geöffnet. Damit lassen sich die Ton- und Siltschiefer als gering bzw. unbedeutend wasserführend beschreiben.

Eine stärkere Klüftung mit zum Teil offenen Klüften ist bei Grauwacken zu beobachten.

Eine verstärkte Wasserführung ist unter anderem bei petrographischem Wechsel, zum Beispiel von Grauwacken zu Schiefern auf Schiefer- und Schichtflächen, zu erkennen. Besonders bei fortgeschrittener Verwitterung kommt es zur Öffnung von Schiefer- und Schichtflächen (Anhang D2, Foto D2-01).

Ein weiterer Faktor für die insgesamt geringe Wasserführung sind die hohen Oberflächenabflüsse auf tonig-lehmigen Verwitterungsdecken. So fallen nach HÖFER-HEIMHALT (1920) 15 % der Niederschläge als Versickerung, 15 % als Abfluss und 70 % als Verdunstung an.

Die meisten Quellen sitzen auf Kluftzonen, die oft an Störungen gebunden sind. Hierzu gehören zum Beispiel das Quellgebiet der "Silberleite" und die Quelle am Nordosthang der "Drachenschwanz Bucht". Schichtquellen, die ebenfalls auftreten, bilden sich durch den Wechsel grundwasserleitender (Sandsteine, Grauwacken) und –stauender (Silt- und Tonschiefer) Gesteine. Alle Quellen besitzen durch ihre geringe Nährgebietsgröße eine starke Abhängigkeit von den jährlichen Niederschlägen.

Das Wasser des Schiefergebirges, besonders in Gesteinen wie Ton-, Siltschiefern und Grauwacken, kann als weich angesprochen werden. Die Gesamthärte beträgt im Mittel 1 bis 5 °dH. Hierbei liegen Wässer, die vorw iegend durch Grauwacken strömen um 2 bis 3 °dH. höher als Wässer, die sich ausschli eßlich in Ton- bzw. Siltschieferformationen bewegen (HOPPE, 1952).

Der Abdampfrückstand beträgt meist weniger als 100 mg/l. Ungünstig für die Trinkwassernutzung erscheint der Eisengehalt. Wässer aus pyrithaltigen Schiefern können hohe Gehalte an Eisensulfat und Schwefelsäure aufweisen.

#### **4. Stratigraphie**

#### 4.1 Historische stratigraphische Gliederung

Der von LIEBE & ZIMMERMANN im Jahre 1888 kartierte Kulm des Ziegenrücker Synklinoriums wurde nach stratigraphischen und petrographischen Kriterien in zwei Einheiten untergliedert. Sicher bestimmbare Leitfossilienhorizonte wurden nicht gefunden. Die Grenze zwischen dem "Unteren Culm", welcher vorherrschend aus gebänderten Schiefern und mehr zurücktretenden sehr feinkörnigen oder auch grobkonglomeratischen Grauwackenlagen besteht und dem "Oberen Culm", mit vorherrschenden Grauwacken mittleren Korns und untergeordneten Schieferlagen, wird als fließend angegeben.

In den 50er und 60er Jahren des 20. Jahrhunderts beschrieben PFEIFFER (1954, 1955) und STEINBACH (1962, 1965) zum Teil überlappende, rhythmische Groß- und Kleinzyklen in der Sedimentabfolge, die aufgrund ihrer monotonen Ausbildung keinen sicheren Vergleich anderen Ortes zulassen. Des Weiteren wurde das Ziegenrücker Synklinorium je nach Eintrag klastischer Schüttungen in einen nordwestlichen und einen südöstlichen Faziesbereich gegliedert. Die lithostratigraphische Zweigliederung des Dinants in Unter- und Oberkulm wurde beibehalten.

# 4.2 Neugliederung der stratigraphischen Einheiten im Rahmen der Zweitkartierung  $(1995 - 2003)$

Aufgrund der Neukartierung des geologischen Blattes Ziegenrück (5335), welches nunmehr in geologisches Blatt Pößneck umbenannt wurde, veröffentlichte die Thüringer Landesanstalt für Umwelt und Geologie in Weimar eine auf dem jetzigen Kenntnisstand basierende Stratigraphie des Unterkulms (HAHN et al. 2006, im Druck). Dieser Gliederung liegen für das Ziegenrücker Synklinoriums vor allem die Kartierungsergebnisse von WUCHER (1997-2002) zugrunde.

Das Ziegenrück-Teuschnitz-Synklinorium wird in die dem Unterkulm zugeordnete Leutenberg-Gruppe, zu der die Lehesten-, die Hasenthal-, die Kaulsdorf- und die Röttersdorf-Formation gehören und die dem Oberkulm zugerechnete Sonneberg-Gruppe, welcher die Ziegenrück-Formation und die Teuschnitz-Formation beinhalten, gegliedert (Anhang A1).

Eine biostratigraphische Gliederung konnte bis heute nicht erfolgen.

In den Arbeitsgebieten lassen sich Gesteine der Röttersdorf-Formation und der Ziegenrück-Formation finden.

# **5. Stratigraphische Einordnung der Gesteine und deren Beschreibung (Feldaufnahmen 2005)**

# 5.1 Überblick

Die Formationen des Unterkarbons in den Arbeitsgebieten bestehen ausnahmslos aus klastischen Sedimentgesteinen. Es kommen Psephite, Psammite, Siltschiefer und Tonschiefer vor (Tabelle1). Untergeordnet sollen Keratophyrtuffhorizonte auftreten, die bei der vorliegenden Kartierung nicht nachgewiesen werden konnten.

Unter den im Anschluss an die durchgeführten Feldarbeiten bearbeiteten Proben ließen sich folgende Gesteinsarten unterscheiden:

- Grauwacken, fein- bis mittelkörnig
- Grauwacken, mittel- bis grobkörnig
- Grauwacken, kalkig
- Konglomerate, grobsandig bis feinkiesig
- Konglomerate, feinkiesig bis grobkiesig
- Tonschiefer bzw. Siltschiefer
- Sandsteine, fein- bis mittelkörnig

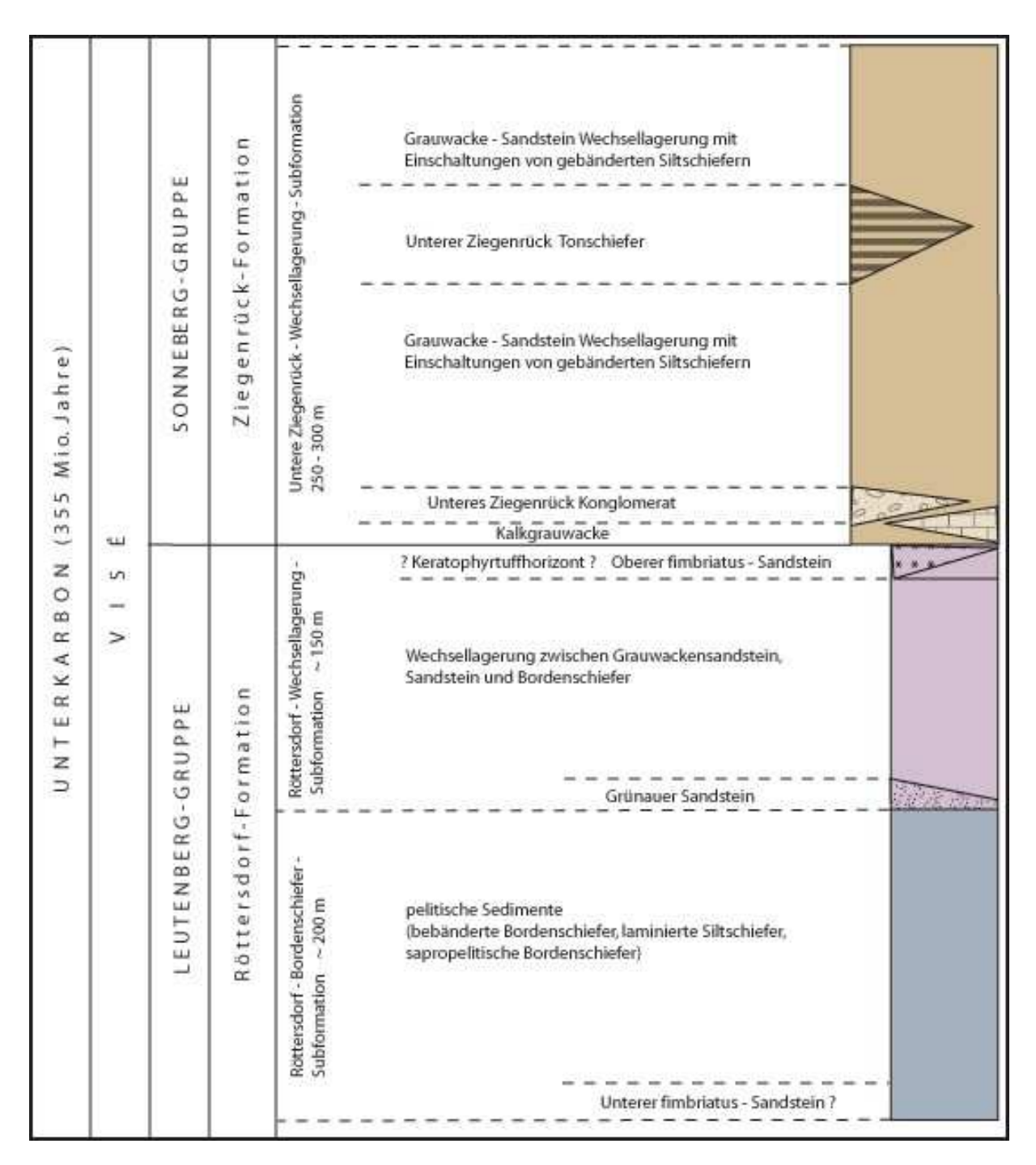

Tabelle 1: Stratigraphische Gliederung des Kartierungsgebietes (Benennung der stratigraphischen Einheiten nach WUCHER (2001)

5.2 Röttersdorf – Formation

Die Röttersdorf-Formation (Anhang B1a) ist die älteste Einheit der Kartierungsgebiete. Sie zieht sich mit kleinen Unterbrechungen in zwei SW-NE verlaufenden Streifen durch das Arbeitsgebiet Moxa.

Der nördlichste Streifen umfasst bis auf das östlichste Stück die gesamte "Hohe Straße" und die Ortschaft Schmorda. Hierzu gehören auch der "Springer" (535,3 m ü. NN), die "Buchtahöhe" (530,3 m ü. NN) und der "Waischner Berg" (488,7 m ü. NN). Aufschlüsse mit anstehendem Gestein sind besonders im Steinbruch des "Waischner Berges" zu finden. Des Weiteren befinden sich einige Schürfe mit Lesesteinen südwestlich von "Seebach" und des "Springers".

Ein weiter südlich gelegener Streifen von ca. 0,7 km bis 1 km Breite liegt nordnordöstlich des "Gössitzer Waldes" ebenfalls in SW-NE Erstreckung. Er umfasst das Geodynamische Observatorium Moxa und verläuft südwestlich der Ortschaft Moxa. Besonders gute Aufschlussverhältnisse finden sich direkt am Geodynamischen Observatorium Moxa und im westlich von der Ortschaft Moxa gelegenen auflässigen Steinbruch sowie an den Felsen, welche nördlich des "Gössitzer Waldes" zu finden sind.

Ein dritter, nicht mehr erfasster Streifen deutet sich nordöstlich des "Gössitzer Waldes" an und erstreckt sich in einem schmalen Band nordwestlich der "Heiligenberge". Aufschlüsse bieten hier ein Steinbruch und zahlreiche kleinere Klippen im östlich des "Gössitzer Wald" gelegenen Tales.

Im kartierten Stauseegebiet (Anhang B1b) lässt sich die Röttersdorf-Formation entlang dem Nordhang weitläufig verfolgen. In zahlreichen Aufschlüssen wie z.B. südlich des "Roten Berges" (459,4 m ü. NN) und zwischen "Drachenschwanz" und Zeltplatz "Neumannshof" ist sie in Form von Felsklippen und Spornen aufgeschlossen.

Die Röttersdorf-Formation lässt sich analog WUCHER (2001) in eine Röttersdorf-Bordenschiefer-Subformation und eine Röttersdorf-Wechsellagerungs-Subformation untergliedern.

## 5.2.1 Röttersdorf – Bordenschiefer – Subformation

Die Röttersdorf-Bordenschiefer-Subformation ist im kartierten Stauseegebiet in Ihrer Mächtigkeit von ca. 200 m fast vollständig aufgeschlossen.

Der **Bordenschiefer** (Anhang D3, Foto D3-11), der der Subformation ihren Namen gab, weist sich durch seine blaugraue bis dunkel graublaue Farbe und durch seine Spaltbarkeit in Millimeter dünne blättrige Platten aus. Neben diesen sind Bereiche mit kompakteren Lagen keine Seltenheit. Sie lassen sich deutlich schlechter spalten.

Eine Unterscheidung von sandig gebänderte Siltschiefern und tonig gebänderten Siltschiefern lässt sich in der Regel durch mikroskopische Betrachtungen durchführen.

Die sogenannten "Blauen Borden" sind im gesamten Gebiet um die "Drachenschwanz Bucht", den "Drachenschwanz" und südlich des "Roten Berges" aufgeschlossen.

Der gebänderte Siltschiefer (Anhang D1, Foto D1-07) zeigt im frisch angeschlagenen Zustand eine blaugraue Farbe, welche im Verwitterungszustand in eine dunkelblaugraue bis dunkelgraue Farbe übergeht. Auch können rötliche Farbnuancen auftreten.

Die Matrix wird bestimmt durch an der Basis eines Ereignisses meist sandiger erscheinenden Komponenten, wie Quarz und zermahlene Tonklasten, die sich zum Top hin in tonige gebänderte Lagen verändern. Glimmer sind in feinen Schüppchen untergeordnet vorhanden.

Schichtung und Schieferung, obwohl gut erkennbar, lassen sich zumeist nur schwer messen. Das Gestein spaltet entlang der Schieferung in zentimeterdicke Platten. Eine Schichtung wird zumeist erst im frisch angeschlagenen Stück sichtbar und zeigt sich in Form einer fein laminaren Bänderung, die durch Farbnuancen hervortritt. Gute Aufschlüsse bietet der Weg zwischen dem Geodynamischen Observatorium Moxa und dem westlich von Moxa gelegenen Steinbruch sowie das nördliche Ende des "Gössitzer Waldes" (Anhang D3, Foto D3-09). Lesesteine lassen sich auf dem Feld südöstlich von Schmorda finden.

Der Tonschiefer (Anhang D1, Foto D1-06) ist makroskopisch und mikroskopisch (Anhang D2, Foto D2-03) nicht weiter auflösbar. Er ist zumeist gekennzeichnet durch eine feine Lamination. Auch zeigt der Tonschiefer eine blaugraue Farbe, die an Kluftflächen in rötliche Farbtöne umschlagen kann. Auf den Schichtflächen zeichnet sich zum Teil ein merklicher fettiger Glanz ab. Der weichere Tonschiefer lässt sich gelegentlich bereits mit dem Fingernagel ritzen.

Fundpunkte bieten das nördliche Ende des "Gössitzer Waldes" sowie der Weg zwischen dem Geodynamischen Observatorium Moxa und dem westlich von Moxa gelegenen Steinbruch.

Die Basis der Subformation, welche südlich des "Roten Berges" und westlich des "Saalgelängen" zu finden ist (Kartierungsgebiet am Stausee), bildet ein feinkörniger bis siltiger **Sandstein**, der als Unterer fimbriatus Sandstein bezeichnet wird (Anhang D3, Foto D3-16). Er ist vorwiegend fein geschichtet, kann aber auch dünnbankig auftreten. Seine Farbe variiert zwischen graugelb und graublau. Auffallend ist sein gehäufter Glimmeranteil. Er ist zum Teil kalkhaltig und enthält Spurenfossilien (Anhang D3, Foto D3-19, D3-21und D3-22).

Einschaltungen in die Siltschieferablagerungen von harten **Grauwacken-Sandstein-Wechsellagerungen**, die mehrere Meter bis zehner Meter mächtig sein können, finden sich am "Drachenschwanz" und am NE-Hang der "Drachenschwanz Bucht". Vor allem treten sie im mittleren Abschnitt der Röttersdorf-Bordenschiefer-Subformation auf. Auffällig hierbei sind Bereiche, die durch regellose Quarzgänge (Anhang D3, Foto D3-13), die Stärken von nur wenigen Millimetern bis mehrere Dezimeter erreichen können, durchzogen sind.

Im Gebiet Moxa sind vor allem in den Siltschiefern Sandsteinbänke bis 1 m Dicke eingeschaltet. Auch werden die Siltschiefer von 2 bis 4 cm dicken Tonschieferlagen durchzogen, die eine Mächtigkeit von 0,5 bis 1 cm selten überschreiten. Die Gesamtmächtigkeit dieses Abschnittes schwankt zwischen 10 und 20 m. Der weitere stratigraphisch höher liegende Verlauf ist von Bordenschiefern geprägt, die zum Top hin immer sandiger werden.

Der fein- bis mittelkörnige, sehr harte **Sandstein** zeigt beim frisch angeschlagenen Handstück eine gelbgraue Farbe, die im angewitterten Zustand zu einer dunkelgelbgrauen Farbe übergeht. In den obersten Verwitterungsschichten lassen sich rötliche Farbnuancen besonders auf Schicht und Kluftflächen wieder finden. Bisweilen wurden ockergelbe Verwitterungsbildungen, die von Pyrit herstammen, beobachtet.

Bestandsteile des Sandsteins sind in erster Linie mittel bis gut gerundete Quarzkörner von einer durchschnittlichen Größe < 0,1 mm. Tonige, dunkelgraue Klasten, die einen Speckglanz besitzen und gegenüber den sonst stumpf erscheinenden Oberflächen hervorstechen, können eine Größe bis 1 mm erreichen. Sie sind unregelmäßig verteilt und gut gerundet. Glimmer tritt untergeordnet in mikroskopisch kleinen Flittern auf.

Die Schichtung ist gut erkennbar. An der Schichtunterseite zeigt sich an einigen Stellen eine typische Wulstung ab. Eine Schieferung ist in den meisten Fällen nicht vorhanden.

Fundpunkte befinden sich am Westhang des "Silberleitetals" gegenüber dem Geodynamischen Observatoriums Moxa und am nördlichem Ende des "Gössitzer Waldes".

Die mikroskopische Untersuchung der Sandsteinproben ergab einen Klastenverband, der sich vorherrschend aus Quarz zusammensetzt. In weitaus geringerem Umfang ist Plagioklas vorhanden. Biotit, der meist chloritisiert ist, tritt ebenfalls nur untergeordnet auf und stammt von Gesteinsbruchstücken. Eine Feinschichtung durch Siltschieferlagen ist meist mit einer Anreicherung von Hellglimmern verbunden. Pyrit, welcher frühdiagenetisch aus tonigen bzw. siltigen Sedimenten stammt, tritt in unregelmäßiger Verteilung auf. Der Pyrit ist durch die permische Rotverwitterung in Hämatit umgewandelt. Die Sortierung der Klasten wird als gut angesprochen.

#### 5.2.2 Röttersdorf – Wechsellagerung – Subformation

Die Röttersdorf-Wechsellagerung-Subformation tritt an der "Bloßebene" in einem SW-NE streichenden Streifen auf. Sie lässt sich am unteren Rundwanderweg des Hohenwartestausees anhand von Sandsteinen und Grauwackenlagen (Anhang D3, Foto D3-10) gut verfolgen, schwenkt aber nach ca. 500 m nach Norden ab und verläuft oberhalb des Rundwanderweges bis zur "Roter Berg Störung". Eingekeilt von Störungen ist sie in Form von Wechsellagerungen zwischen dünnplattigen Bordenschiefern und dünnbankigen Sandsteinen und an der Basis, vertreten durch fein- bis mittelkörnigen Grauwacken, aufgeschlossen. Die Grauwacken sind zum Teil kalkhaltig und besitzen Einschaltungen von Ton- bzw. Siltschiefern. Auch mit fossilem Pflanzenhäcksel versehene Bereiche sind gefunden worden.

Weiterhin ist die Röttersdorf-Wechsellagerung-Subformation nordwestlich und südöstlich des "Weidersberges" in der typischen Wechsellagerung zwischen fein- bis mittelkörnigen Grauwacken und Siltschiefern anzutreffen. Auch auf dem Plateau nordwestlich der "Drachenschwanz Bucht" lässt sich die Subformation in Form von Lesesteinen verfolgen.

Südlich der "Neumann-Störung" bildet sie das Zwischenglied zur Unteren Ziegenrück-Formation in einem 150 m breiten Streifen.

Als Basis der Röttersdorf-Wechsellagerung-Subformation tritt eine 10 bis 15 m mächtige psammitische Einlagerung auf, die als "Grünauer Sandstein" bezeichnet wird. Im weiteren Verlauf wechseln sich normal und eng gebänderte Bordenschiefer mit 5 bis 10 cm dicken Sandsteinlagen ab, die in Nähe des Tops Einlagerungen von Gesteinsbruchstücken bekommen und sich mit Feingrauwacken (Anhang D1, Foto D1- 02) abwechseln.

Das Top und damit den Übergang zur Ziegenrück-Formation bildet eine wenige Meter mächtige fein geschichtete Sandsteinlage, die als Oberer fimbriatus-Sandstein bezeichnet wird.

Der **Grünauer Sandstein** ist ein im frischen Zustand hellgraues bis gelbgraues Gestein, welches sich vorwiegend aus Gesteinsbruchstücken und Feingrauwacken zusammensetzt. Die Verwitterungserscheinungen dagegen bewirken einen dunkelgrauen Farbton. Weiterhin lassen sich Quarzklasten, die eine Korngröße von unter einem Millimeter besitzen und gut gerundet sind, erkennen. Glimmerflitter treten bei entsprechendem Lichteinfall sehr gut hervor. Eine Gradierung ist nicht erkennbar. Der Grünauer Sandstein tritt in dünnen Bänken von 2 bis 5 cm auf. An den Schichtunterseiten sind zum Teil feine Strömungsmarken zu beobachten. Im Kartierungsgebiet Moxa konnte der Grünauer Sandstein nur in Form von Lesesteinen nachgewiesen werden. Im Kartierungsgebiet des Hohenwartestausees ist er am "Drachenschwanz" und am Nordwesthang der "Drachenschwanz Bucht" anstehend zu finden. Eine deutliche Unterscheidung zu anderen sandartigen Gesteinen war nicht in jedem Fall möglich.

Der **Bordenschiefer**, welcher Einlagerungen von Sandsteinen im Abstand von nur 1 bis 2 cm besitzt und deswegen als eng gebändert angesprochen wurde, besteht vorwiegend aus dunkelblaugrauen Siltschiefern. Vereinzelt lassen sich schlecht gerundete bis zu 0,1 mm große Quarzkörner finden, ebenso spielen Glimmerflitter nur eine untergeordnete Rolle. Eine feinlaminare Bänderung ist schlecht ausgebildet oder nicht vorhanden. Der Übergang zum Siltsandstein bzw. Sandstein ist scharf begrenzt. Der Siltschiefer spaltet in den gefundenen Gesteinsstücken in Richtung der Schichtung. Eine Schieferung ist aber gut erkennbar.

Der mikroskopisch untersuchte Bordenschiefer besteht aus einem Siltschiefer mit sehr feinkörnigem Quarz, welcher umsäumt ist von Serizit. Vereinzelt tritt Chlorit auf. Plagioklas, Hellglimmer (Anhang D2, Foto D2-02), kohlige Substanzen, Pyrit und Hämatit liegen untergeordnet vor. Im submikroskopischen Bereich lassen sich feinverteilte, kiesige Bestandteile beobachten.

Die im Siltschiefer eingeschalteten Sandsteinlagen bestehen vorherrschend aus Quarz. Untergeordnet sind Plagioklas, chloritisierter Biotit und akzessorische Mineralien zu nennen. Die Korngröße der Quarze wird mit 0,15 mm angegeben.

Die Untersuchung der Tonschieferlagen zeigt zum größten Teil opake Bestandteile, welche von einem serizitischen Saum umhüllt sind.

Die **Siltsandsteine** unterscheiden sich von den Siltschiefern durch eine graugrünliche Farbe. Eine Lamination ist teilweise gut ausgeprägt und spiegelt sich im Wechselspiel zwischen dunkelgraugrünen und hellgrauen Farben wieder. Im verwitterten Zustand ist das Gestein rötlichbraun bis graubraun.

Fundpunkte befinden sich auf dem "Hohen Weg" nur wenige zehner Meter von der Ortschaft Moxa entfernt (Anhang D3, Foto D3-07).

Die **Feingrauwacke** (Anhang D1, Foto D1-03) der Röttersdorf-Wechsellagerung-Subformation besitzt im frisch angeschlagenen Handstück eine hellgraue bis dunkelgraue Farbe mit einem bläulichen Touch. Im angewitterten Zustand überwiegen graugrünliche Farbtöne. In einzelnen Fällen wurden auch bräunliche Farbtöne beobachtet. Die Feingrauwacken bilden i. d. R. 0,1 bis 1 m mächtige Bänke aus, in denen die Korngröße vom Hangenden zum Liegenden abnimmt. Die Variation der Korngrößen schwankt somit zwischen 0,5 mm und 0,1 mm. Die Sortierung der Klasten ist schlecht, da auch in gröberen Feingrauwacken feine Klasten auftreten. Die Übergänge sind meist stufenlos bzw. verwaschen.

Mikroskopisch (Anhang D2, Fotos D2-09 bis D2-12) und zum Teil auch makroskopisch lassen sich Quarz, Dunkel- und Hellglimmer, untergeordnet Feldspat sowie Gesteinsbruchstücke unterscheiden. Ockerfarbene Verwitterungsrückstände stammen von Pyrit. Die schlecht gerundeten Quarzkörner besitzen eine Größe zwischen 0,1 und 0,3 mm und fallen durch ihren Glanz und ihre durchscheinende Gestalt auf. Dunkel- und Hellglimmer sind fein verteilt, wobei die Hellglimmer überwiegen. Eine Einregelung ist nicht erkennbar. Die Flitter besitzen Größen unter 0,1 mm. Feldspäte sind durch ihre weißlich-rötlich erscheinende Gestalt sehr hervorstechend, obwohl sie ebenfalls nur untergeordnet vorkommen. Gesteinsbruchstücke besitzen eine nebensächliche Rolle. Sie zeigen einen guten Rundungsgrad und ähneln farblich dem Grundgestein. Ihre Größe schwankt zwischen 0,1 – 0,3 mm.

Die Bankunterseiten der Feingrauwacken sind meist glatt. Es lassen sich aber zum Teil leichte Runzelungen erkennen, die auf Belastungsmarken hinweisen. In einigen Fällen wurden Strömungsmarken gefunden. Die Schichtung ist anhand von deutlich erscheinendem Materialwechsel gut im Schichtverband nachweisbar. Eine Schieferung ist nur bei stark verwitterten Außenseiten in Form von gerichteten Grußflittern zu beobachten.

Als Aufschlusspunkte sind in erster Linie der südwestlich von Moxa liegende Steinbruch (Anhang D3, Foto D3-06) und der Feldweg von Moxa zum "Hohen Weg" zu nennen. Auch südöstlich des "Weidersberges" sind Vorkommen bekannt.

Der fein geschichtete **Sandstein** [Oberer fimbriatus-Sandstein] ist am Top der Subformation zu finden. Der nur wenige Meter mächtige Sandstein, dessen Feinschichtung durch Hellglimmer auf den Schichtflächen hervorgerufen wird, hat eine hellgraue bis dunkelgraue Farbe. Einschaltungen von Siltschieferlagen, die nur einige Millimeter Mächtigkeit besitzen, lassen eine Schichtung deutlich erkennen.

Der Sandstein ließ sich nur auf Feldern der "Schmordaer Höhe" in Form von Lesesteinen nachweisen.

## 5.3 Ziegenrück – Formation

Die Ziegenrück-Formation (Anhang B1) tritt ebenso wie die Röttersdorf-Formation in drei SW-NE verlaufenden Streifen mit einer Breite von 0,5 bis 1 km im Kartierungsgebiet Moxa auf.

Der nördliche Streifen erstreckt sich bei der Ortschaft Schmorda nördlich der "Hohen Straße" über den südlichen Teil des "Ratsholzes". Er umfasst im weiteren Verlauf das Gut "Seebach" und streift schließlich über den nördlichen Teil des "Waischner Berges".

Erwähnenswert sind hier die Aufschlüsse am "Waischner Berg" und im Steinbruch nordwestlich des "Springers".

Der mittlere Streifen zieht sich nordwestlich des "Gössitzer Waldes" entlang. Er wird durchzogen von Aufsattelungen der Röttersdorf-Formation und breitet sich in der Fortsetzung in Fragmenten nordwestlich der "Silberleite" aus. Ein Sporn umfasst auch das Gebiet der "Silberleite". Weitergehend zielt das Band auf die  $1,5 - 2$  km nördlich von Moxa entfernte Teichkette um sich nordöstlich dieser in zwei kleinere Streifen aufzuteilen.

Die Aufschlüsse sind sehr eingeschränkt und lassen nur eine Lesesteinkartierung zu.

Der südliche Streifen im Kartierungsgebiet verläuft nordöstlich des "Gössitzer Waldes" und umfasst die Ortschaft Moxa.

Aufschlüsse lassen sich im oberen Teil des nordöstlich bis östlich des "Gössitzer Waldes" verlaufenden Tales finden. Auch am nordöstlichen Ausgang der Ortschaft Moxa in Höhe des Ortsausgangsschildes befindet sich ein anthropogen angelegter Stollen im anstehenden Gestein (Anhang D3, Foto D3-04), welcher von regellosen Quarzgängen durchzogen ist (Anhang D3, Foto D3-05).

Die Ziegenrück-Formation untergliedert sich weiter in eine Untere Ziegenrück-Wechsellagerung-Subformation und in eine Obere Ziegenrück-Wechsellagerung-Subformation (nicht in den Kartierungsgebieten vorhanden).

Die Untere Ziegenrück-Wechsellagerung-Subformation tritt im Kartierungsgebiet des Hohenwartestausees (Anhang B1b) nordöstlich des Zeltplatz "Portenschmiede" südwestlich des "Roten Berges" auf. Sie begrenzt das Kartierungsgebiet und ist nur in einem kleinen Streifen erfasst worden. Ein weiterer größerer Austritt befindet sich im Gebiet des "Weidersberges".

Nördlich des Zeltplatzes "Neumannshof" steht sie ebenfalls an und bildet die südöstliche Grenze des Untersuchungsgebietes. Hinweise auf Kalkgrauwacken und Konglomerate, wie sie im Gebiet Moxa vorkommen, wurden nicht gefunden.

#### 5.3.1 Untere Ziegenrück – Wechsellagerung – Subformation

Im Allgemeinen baut sich die Subformation aus zyklisch gegliederten Wechsellagerungen von Grauwacken, Sandsteinen und Bordenschiefern auf (Anhang D3, Foto D3-02). So lassen sich an der Basis fein- bis mittelkörnige Grauwacken erkennen, die lokal Einschaltungen von Konglomeraten und im geringeren Maße Bordenschiefer aufweisen. Folgend treten die Konglomerate in den Hintergrund und werden schließlich von Grauwackensandsteinen ersetzt, die im Weiteren durch Sandsteine vertreten werden. Den Top bilden Bordenschiefer mit Einschaltungen von Grauwacken und Sandsteinen.

Das an der Basis der Subformation auftretende Untere Ziegenrück-**Konglomerat** (Anhang D1, Foto D1-08), welches auch als Grenzkonglomerat bezeichnet wird, besteht vorwiegend aus groben Klasten im Millimeter- bis Zentimeterbereich. Dieses fein- bis mittelkiesige Konglomerat ist als wenige Dezimeter mächtige Einschaltung in dickbankigen Grauwacken vorhanden.

Makroskopisch lassen sich mittel bis gut gerundete, bis zu mehreren mm große, fettglänzende bis seidenmatte, grau durchscheinende Quarzklasten erkennen. Eingebettet in der nicht weiter auflösbaren Matrix befinden sich weiterhin Feldspäte, die stark angewittert erscheinen und eine beige Farbe besitzen sowie Gesteinsklasten von porphyrischer, basaltischer und toniger Zusammensetzung, welche ebenfalls mehrere Millimeter groß werden können und zum Teil schlecht gerundet sind. Auffallend erscheinen die tonigen Klasten, die dem Konglomerat eine braunrote bis graugrüne Farbe geben. Untergeordnet lassen sich Hellglimmerflitter und Pyritkörner, die beide Korngrößen von unter einem Millimeter erreichen, erkennen.

Die mikroskopische Betrachtung (Anhang D2, Fotos D2-17 bis D2-20) des fein- bis mittelkörnig auftretenden Konglomerates zeigt einen schwachen bis schlechten Rundungsgrad. Die Klasten können aber zum Teil auch nur kantengerundet und untergeordnet auch gut gerundet vorliegen. Eine Unterscheidung in Sedimentklasten und magmatische Gerölle ist möglich: So zählen Quarzite, die in dunklen und hellen Farben vertreten sind, Siltschiefer, welche dunkelblau und rötlichbraun erscheinen, Grauwacken und Sandsteine zu den Sedimentklasten und hell erscheinende Quarze, kleinkörnige, rote Granite mit Glimmern, feldspatführende Gesteinsbruchstücke und basaltoide Gesteinsbruchstücke zu den magmatischen Geröllen.

Gute Fundmöglichkeiten bieten das Gebiet südwestlich von Wilhelmsdorf, die Felder um das Gut Seebach sowie der Steinbruch am "Waischner Berg".

Ebenfalls basisnah, aber nicht überall nachweisbar, tritt besonders im nördlichen Arbeitsgebiet von Moxa **Kalkgrauwacke** (Anhang D1, Fotos D1-04 und D1-05) auf. Anstehend ist sie am "Waischner Berg" gefunden wurden. Dort fällt sie durch einen hohen Fossilgehalt, welcher aus Pflanzenhäcksel und Crinoidenstielgliedern (Anhang D1, Fotos D1-09 bis D1-14) besteht, auf. Im frisch angeschlagenen Zustand besitzt sie eine bläulich bis grünlichgraue Farbe, die bei Verwitterungseinfluss in eine gelblichbraune bis braue Farbe umschwenkt. In den meisten Fällen sowie bei allen Lesesteinbruchstücken, die gefunden wurden, ist der Karbonatgehalt völlig ausgelaugt und bewirkt so eine sekundäre Porosität des Gesteins. Die Poren liegen im Millimeterbereich und bilden etwa 10 bis 15 % des Gesteinsvolumens. Die Kalkgrauwacke tritt in Bänken, die bis zu 1 m Mächtigkeit erreichen können, auf.

Die mikroskopische Betrachtung (Anhang D2, Fotos D2-13 bis D2-16) des Aufbaus der Kalkgrauwacken ergab eine Vielzahl von Crinoidenstiel-Gliedertrümmern, Molluskenschill und Ooiden. Auch konnte Hämatit, welcher von der Verwitterung von Pyrit herstammt, identifiziert werden. Gelegentlich lassen sich bis zu mehrere Millimeter große angewitterte Pyritwürfel finden (Anhang D1, Fotos D1-15 und D1-16). Quarz- und Schieferklasten sind ebenfalls Bestandteile.

Die Ziegenrück-Wechsellagerung-Subformation setzt sich aus mittel- bis grobkörnigen **Grauwacken** (Anhang D1, Foto D1-01) zusammen, welche im frisch angeschlagenen Zustand eine hellgraue bis graue Farbe aufweisen und im verwitterten Zustand eher grünlichgrau wirken. Weiterhin sind Lagen von sandig gebänderten Siltschiefern vorhanden. Auch sind Einschaltungen von fein- bis mittelkörnigen Sandsteinen keine Seltenheit.

Die Grauwacken bestehen zum größten Teil aus bis zu Millimeter großen, mittel bis schlecht gerundeten Quarzkörnern, die z. T. glänzend grau durchscheinend bis matt weißlich auftreten. Dunkle Gesteinsfragmente im Millimeterbereich sind untergeordnet aber gut erkennbar. Pyrit und dessen Verwitterungsprodukte sind sehr grob verteilt und treten in Korngrößen unter einem Millimeter auf. Im Anhang D2, Fotos D2-04 bis D2-08, sind einzelne Komponenten im Dünnschliff dargestellt.

Die sandig gebänderten **Siltschiefer** weisen eine deutliche Gradierung von mittelkörnigen, grünlichgrauen über feinkörnige, blau- braungraue bis hin zu siltig gebänderten, z. T. sapropelitischen, blaugrauen wirkenden Lagen auf. In den gröberen Lagen lassen sich vorwiegend Quarzkörner verschiedener Herkunft und Rundungsgrad unterscheiden. Untergeordnet treten dunkle Gesteinsbruchstücke und Feldspat auf. Ockergelbe Verwitterungsprodukte von Pyrit liegen grob verteilt vor. Der Übergang von grob zu fein ist zum Teil fließend, kann aber auch durch eine scharfe Grenze gebildet werden.

Aufschlussmöglichkeiten bilden der westlich vom "Springer" und der westlich von Moxa gelegene Steinbruch sowie der im Referenzgebiet befindliche "Weidersberg".

Erwähnenswert, aber außerhalb des Kartierungsgebietes, sind die im mittleren Teil der Subformation auftretenden Fein- bis Mittelkieskonglomerate, die als Lesesteine
nordwestlich von Wilhelmsdorf gefunden wurden. Im Vergleich zum tieferen Grenzkonglomerat besteht dieses Konglomerat aus basischen bis intermediären Eruptivgesteinen, Grauwacken und Siltschiefern.

Den Top der Subformation bilden größten Teils Bordenschiefer, die allerdings, genau wie die Obere Ziegenrück-Wechsellagerung-Subformation, mit vorherrschenden mittel- bis grobkörnigen Grauwacken, nicht mehr im Arbeitsgebiet auftreten.

# 5.4 Quartär

Das Quartär (Anhang B1a) wurde auf den geologischen Karten der Kartierungsgebiete als eigene Einheit dargestellt aber nicht weiter unterschieden, obwohl es in zwei Untereinheiten, die im Arbeitsraum auftreten, gegliedert werden kann. So lassen sich zumeist in Nebentälern fluviatile Bildungen nachweisen, die sich verzahnen mit solifluidalen Bildungen. Diese kommen des Weiteren auch in muldenförmigen Talschüsseln auf den Hochflächen vor (Bild 2). Vorwiegend lassen sich quartäre Ablagerungen entlang von Bachläufen (siehe auch Anhang D3, Foto D3-01), wie im "Silberleitetal" oder im "Schmalen Tal" und deren Quellgebiete erkennen.

# Solifluidale Bildungen

Periglaziale solifluidale Bildungen treten im Kartierungsgebiet an verschiedenen Stellen, so in den muldenförmigen Talschüsseln der Hochlage südöstlich von Schmorda, nordwestlich der "Buchtahöhe" und bei "Seebach", auf. Auch an flachen Hängen von Nebentälern, wie südöstlich von Moxa sind sie vorhanden.

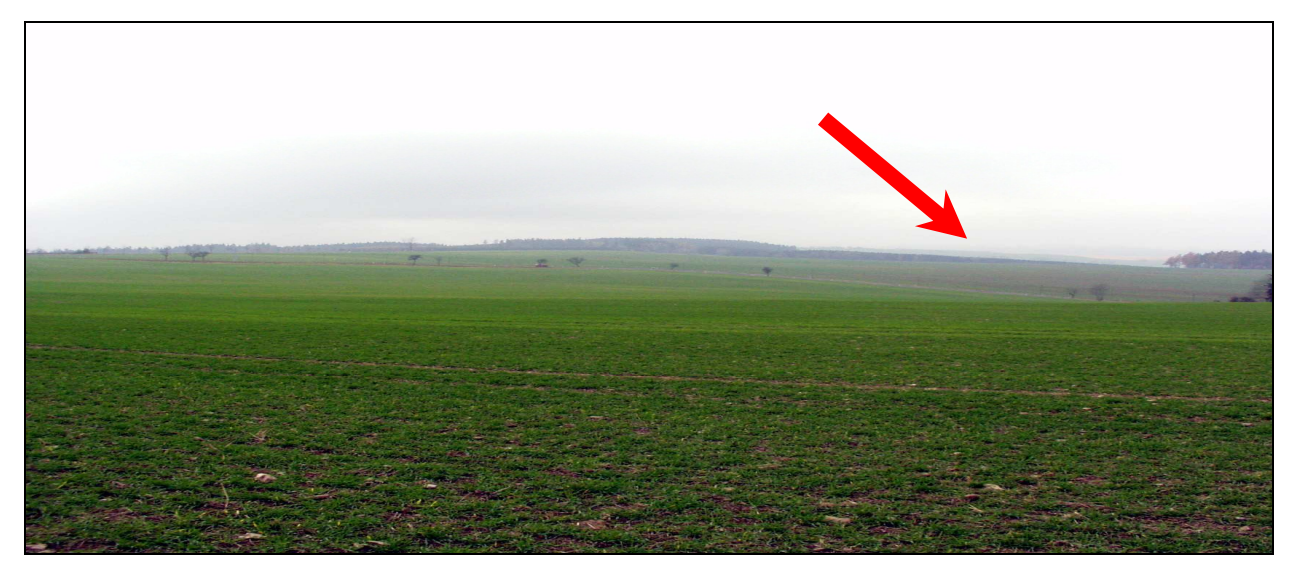

Bild 2: Hochflächenlandschaft nordöstlich von Schmorda. Gut zu erkennen, die breite flach verlaufende Talmulde, die quartäre Bedeckung beinhaltet

In Quellmulden wurde eine nur Dezimeter mächtige schwarze siltige Tonlage in der Bohrung Pn 3/02 (4473175 / 5613105) nachgewiesen (Anhang C1). Enthalten waren des Weiteren Gesteins- und Gruslagen von Bordenschiefern der Röttersdorf-Formation mit geringen tonigen Siltanteil. Die Mächtigkeit wurde mit ca. 2,5 m angegeben. Auch in der Bohrung Schmorda Lg 1/73 (4471310 / 5612372) wurde eine mehrere Meter mächtige Schluffdecke erbohrt, die aus einem gelbbraunen bis grünlichbraunen, stark tonigen, schwach feinsandigen Silt, mit unterschiedlichen Grusund Steinanteilen besteht (Anhang C1). Dieser konnte auch in der Bohrung Pn 3/02 nachgewiesen werden (Anhang C1).

Auch in den Bohrungen Hy Moxa 1E/83 (4474101 / 5611980) und Hy Moxa 1/61 (4474080 / 5611980) wurden bis zu 5 m mächtige sandige bis stark sandige, blaugraue bis grüngraue Tonlagen mit einzelnen kiesigen Lagen erbohrt. Eingeschaltet sind Gesteinsfragmente von Tonschiefern und Grauwacken (Anhang C1).

Südwestlich des "Waischner Berges" lassen sich gelbe feinsandige bis schluffige Böden, die Staunässe bilden können, finden. Sie sind vermutlich holozänen Alters.

Ein Schwemmfächer konnte im Kartierungsgebiet nachgewiesen werden. Er befindet sich in einem NE-SW verlaufenden Seitentals des östlich vom "Gössitzer Waldes" verlaufenden Tales. Zwischen Gesteinen der Röttersdorf-Formation und der Ziegenrück-Formation fanden sich gelbliche bis gräuliche Sande und grobkörniger Gesteinsgrus.

Im Kartierungsgebiet des Hohenwartestausees (Anhang B1b) sind quartäre Bedeckungen nördlich der "Bloßebene" am "Drachenschwanz" und am Zeltplatz "Neumannshof" zu beobachten. Bei den solifluidalen Ablagerungen an der "Bloßebene" und am Zeltplatz "Neumannshof" handelt es sich um langgezogene und einige zehner Meter breite Flächen entlang des Stauseeufers. Sie bestehen aus gerundeten, eingeregelten Gesteinsbruchstücken umgeben von tonigen bis sandigen Füllungen. Am "Drachenschwanz" befinden sich ebenfalls gut gerundete Gesteinsbruchstücke mit grusigen bis sandigen Füllungen.

# Fluviatile Bildungen in Nebentälern

Diese meist mit Lockergesteinscharakter versehenen bis erdig erscheinenden Ablagerungen, bestehen vorwiegend aus grobkörnigem Grus, können aber auch Steine oder ganze Blöcke enthalten. Als Füllmaterial liegt in der Regel ein sandiges bis feingrusiges Material zugrunde.

Die Gesteinsfragmente weisen nur eine schwache Kantenrundung auf, die auf kurze Transportwege schließen lässt. Höchstwahrscheinlich handelt es sich hierbei um umgelagertes Material aus der solifluidalen Bildung von Quellmulden. Die Mächtigkeiten der Ablagerungen schwanken zwischen 1 und 5 m.

5.5 Anthropogene Bildungen

Im Arbeitsgebiet befinden sich unzählige Feld- und Waldwege, die teilweise mit Bauschutt aufgefüllt wurden. Zwischen roten Tonziegeln und Dachziegeln finden sich Beton- und Keramikreste. Auch Fragmente von Grauwacken und Ton- bzw. Siltschiefern, die zum Bau von Straßen und Häusern verwendet wurden, waren keine Seltenheit. Des Weiteren wurden Gesteine des nahe gelegenen Limmberges, die als Melaphyr angesprochen werden, als Wegsenkenfüllung identifiziert.

Als anthropogene Aufschüttung bzw. Begradigung ist auch das eingezäunte Gebiet des Geodynamischen Observatoriums Moxa zu nennen. Hier wurde unter anderem die Wasserführung der Silberleite verändert.

Am Stausee zwischen den Zeltplätzen "Portenschmiede" und "Neumannshof" sind besonders an den besiedelten Flächen Erdbewegungen vollzogen worden.

5.6 Nutzbarkeit von Rohstoffen

Die zu bearbeitenden Gebiete sind weitgehend frei von abbauwürdigen Materialien. Auf der Hochfläche zwischen der Ortschaft Schmorda und der Ortschaft Peuschen sowie die Umgebung um die Ortschaft Moxa befinden sind kleinere, auflässige Steinbrüche und Schürfe, die von einem lokalen Abbau von Grauwacken und Schiefern zeugen (Anlage B6). Auch der nördliche Hangbereich des Hohenwartestausees lässt keinen Bergbau erkennen.

Im "Schmalen Grund", der sich außerhalb der Kartierungsgebiete befindet und sich von Schmorda aus südwestlich und dann östlich Wilhelmsdorfs in südlicher Richtung erstreckt, befindet sich ein Altbergbaugebiet. Es wird eingegrenzt durch die westlich gelegene Ortschaft Wilhelmsdorf, die sich im Südosten befindliche Ortschaft Gössitz und dem südlich gelegenen "Ochsen-Berg". Markant ist die Anzahl von Pingen und einem nordwestlich von Gössitz vorhandenem Schacht. Im 19. Jahrhundert wurden hier geringfügig Kupfererze abgebaut. Der Abbau wurde aber Anfang des 20. Jahrhunderts eingestellt. Auch die später erfolgte Wiederaufnahme erwies sich aufgrund der oft nur spärlich vorhandenen Mineralisation als uneffektiv.

# Steine und Erden

Zugewachsene Steinbrüche und verkippte Restlöcher zeugen im Arbeitsgebiet Moxa (Anhang B6) von einem regen, lokalen Abbau einheimischen Baumaterials. Vor allem wurde im 17., 18. und 19. Jahrhundert der an einigen Stellen dem Lehestener Schiefer sehr ähnlich erscheinende Bordenschiefer der Röttersdorf-Formation je nach Bedarf abgebaut. Durch seine gute Spaltbarkeit in dünne Platten eignete er sich hervorragend für die Bedachung und Fassadengestaltung von Häusern. Auch der Abbau von Sandsteinen und Grauwacken der Ziegenrück-Formation reichte weit bis in das 20. Jahrhundert hinein. Die massiven und gut isolierenden Natursteine wurden für Mauern sowie für Fundamente und Wände von Häusern eingesetzt. Auch im Straßenbau fanden sie Verwendung.

Auflässige Restlöcher sind heute noch am "Waischner Berg", westlich von Moxa und NNW von Paska zu finden. Kleinere, zugewachsene Steinbrüche und Schürfe finden sich im Tal der "Silberleite", im "Gössitzer Wald" und südlich von Schmorda entlang des "Fährholzhügels" sowie am Anfang des "Schmordaer Grundes" und auf dem "Drachenschwanz".

# **6. Strukturgeologische Verhältnisse**

Wie bereits aus der Geologischen Karte 5335 (Ziegenrück) von LIEBE & ZIMMERMANN (1888) ersichtlich, sind die Arbeitsgebiete durch einen SW-NE streichenden Faltenbau gekennzeichnet. Dieses wird durch die Arbeiten von ZIMMERMANN (1912), SCHWAN (1995, 1999), SCHROEDER (1966), HEMPEL (2002), WUCHER (1997), LINNE-MANN et al. (2002) bestätigt und entspricht der beschriebenen Gliederung des Thüringer Schiefergebirges in die genannten vier Großeinheiten (vergleich Kapitel 3.1). Die in den Kartierungsgebieten vorliegenden Einheiten, welche dem NE-Teil der Großeinheit des Ziegnrück-Teuschnitzer Synklinoriums zugeordnet werden können, sind somit Falten niedriger Ordnung. Eine Einteilung der Faltenordnungen erfolgte nach HEMPEL (2002). So beschreiben Falten erster Ordnung Großstrukturen der Antiund Synklinorien mit über 1000 m Breite. Falten zweiter Ordnung sind Falten von 100 bis 1000 m Breite. Die Falten dritter Ordnung sind 0,5 bis 100 m breit und die Falten der vierten Ordnung reichen von Handstückmaßstab bis 0,5 m Breite.

Die Falten sind im wesentlichen SE-vergent. Sie werden von Störungen mit unterschiedlichen Streichrichtungen durchsetzt.

Das Grundgebirgsstockwerk der Kartierungsgebiete zeigt nach SCHROEDER (1966) "normalen Schiefergebirgstektonik", das heißt, dass keine Elemente der Phyllittektonik, wie Parallelschieferung oder zweite und dritte Schieferung auftreten. Die Gesteine wurden nach MEINEL (1995) anchimetamorph und in sehr seltenen Fällen auch schwach epimetamorph überprägt.

# 6.1 Strukturelemente der Arbeitsgebiete Moxa und Hohenwartestausee

Zu denen in den Arbeitsgebieten auftretenden Gefügeelementen, die Trennflächen unterschiedlicher Art und verschiedener Genese beschreiben, gehören vor allem Schichtflächen, Schieferungsflächen, Kluftflächen und Störungen. Ihre jeweilige Lage im Raum kann durch direkte Messungen an Aufschlüssen mit anstehenden Gestein ermittelt werden oder lässt sich aus dem kartierten Verlauf von Kontakten eingrenzen.

# Schichtflächen (ss-Flächen)

Eine Schichtung ist in den auftretenden Gesteinseinheiten der Kartierungsgebiete in unterschiedlicher Ausprägung erkennbar. So lassen sich besonders deutliche Schichtgrenzen in Abschnitten der Ziegenrück-Formation beobachten. Meist sind sie durch einen Materialwechsel gekennzeichnet. Auch in den Sandsteineinlagerungen der Röttersdorf-Formation ist eine Abgrenzung (Anhang D3, Foto D3-08) zwischen einzelnen Bänken vorhanden. Der Abstand zwischen den Schichtflächen variiert zwischen einigen Millimeter bis Dezimeter. In gesonderten Fällen kann die Schichtmächtigkeit auch einen Meter überschreiten.

In den Bordenschiefern der Röttersdorf-Formation hingegen sind die Schichtflächen nur schwer zu erkennen. Sie zeichnen sich zumeist durch geringe Farbunterschiede der Lagen aus, die eine schwach sichtbare Laminierung erzeugen.

# Schieferungsflächen (s1-Flächen)

Die s1-Flächen sind in den Arbeitsräumen gut ausgeprägt (Anhang D3, Foto D3-12). Sie stellen ein weiteres wichtiges Kriterium für physikalische Eigenschaften von Gesteinen dar. Es handelt sich hierbei um einscharige Transversalschieferungen, die besonders gut in den Bordenschiefern der Ziegenrück- und Röttersdorf-Formation zu erkennen sind. In den Grauwacken bzw. Sandsteinen ist eine Schieferung in der Regel nur schwach bis überhaupt nicht ausgebildet.

Die Schieferung der Silt- und Tonschiefer kennzeichnet sich durch glatte, parallel zueinander liegende Flächen. Die Abstände liegen im Millimeter- bis Zentimeterbereich. Hingegen erscheinen die s1-Flächen auf den kompetenteren Grauwacken und Sandsteinen eher uneben bis rau und vermitteln den Eindruck einer Klüftung, nicht zuletzt wegen der größeren Abstände.

Die im Stereonetz dargestellten Messwerte der s1-Flächen im Arbeitsgebiet Moxa zeigen ein generelles Streichen von 70 bis 80° mit einem Einfallen von 65 bis 80° nach NNW (Abbildung 14).

Die s1-Flächen im Arbeitsgebiet des Hohenwartestausees streichen nahezu konstant WSW-ENE und fallen mit 50 bis 85° nach NNW ein. Nur zwischen "Drachenschwanz" und "Saalgelängen" tritt eine zweite Schieferung untergeordnet auf.

# Kluftflächen

Im Kartierungsgebiet Moxa ließen sich vorrangig zwei Kluftsysteme ermitteln (Abbildung 16). Zum einen weisen die Messungen, wie im Steinbruch nordwestlich des

"Springers", auf eine Längsklüftung hin (Anhang D3, Foto D3-03), die möglicherweise in Beziehung mit der Schieferung steht und zum anderen lassen sich, wie im Beispiel des südwestlich von Moxa gelegenen Steinbruches, Querklüftungen nachweisen. Diese Querklüftungen stehen in der Regel senkrecht zu den Faltenachsen.

Die Klüfte lassen sich je nach den Aufschlussverhältnissen über einige Zentimeter, bis mehrere Meter weit verfolgen. Ein deutliches Heraustreten der Klüftung ist zu meist in kompetenten Grauwackenlagen zu erkennen. Hingegen lässt sich die Klüftung in den inkompetenteren Ton- und Siltschieferlagen nur spärlich verfolgen (siehe hierzu auch Abschnitt 3.3).

Im Kartierungsgebiet um den Stausee lassen sich vor allem die senkrecht zu den Faltenachsen verlaufenden Querklüfte vermessen (Abbildung 17). Sie treten in allen anstehenden Gesteinseinheiten auf und sind je nach Gesteinsart mehr oder weniger gut ausgeprägt. Meist kommen Kluftflächen in streng parallelen, in ihrer Fallrichtung und ihrem Fallwinkel gleich bleibenden Scharen vor. Ihre Abstände zueinander schwanken zwischen einigen Dezimetern und mehreren Metern.

Weniger gut sind die Längsklüftungen zu beobachten, die meist im spitzen Winkel zu den Querklüften stehen. Sie folgen in der Regel Schwächezonen, die durch ss- und s1-Flächen hervorgerufen wurden, und sind nicht weit zu verfolgen, da sie sich versetzt, gekennzeichnet durch Sprünge, durch die Gesteinspakete hindurchziehen.

# **Störungsflächen**

Der Nachweis von Störungen im Kartierungsgebiet Moxa unterliegt einer gewissen Unsicherheit. Zum einen gibt es kaum eindeutige stratigraphische Leithorizonte und zum anderen ist von unterschiedlichen Mächtigkeiten der jeweiligen Schichtfolgen auszugehen. Im Arbeitsgebiet Moxa sind vor allem Querstörungen (Diagonalstörungen), die sich aus stratigraphischen Verhältnissen ableiten lassen, kartierbar. Dagegen sind im Arbeitsgebiet des Hohenwartestausees an den Steilhängen vorwiegend Längsstörungen (Kompressionsstörungen) zu beobachten.

Relativ sicher vorhandene Störungen, die sich aus Versätzen der kartierten stratigraphischen Grenzen ergeben, werden im Folgenden genannt.

1) Ein markanter Wechsel von der Ziegenrück-Formation zur Röttersdorf-Formation lässt eine NNW-SSE streichende Störung am "Springer" ("Springer-Störung") vermuten (Blockbild 1). Sie streicht somit fast senkrecht zur Faltenachse der "Schmorda-Waischner Berg-Antiklinale" im Folgenden als SWA bezeichnet (Anhang B4a). Die ss-Flächen streichen im Bereich des nordwestlich des "Springers" befindlichen auflässigen Steinbruchs WSW-ENE und fallen mit 50 bis 60° nach NNW ein. Die s1- Flächen streichen W-E und fallen mit 55 bis 80° nac h Norden ein. Auch die Klüfte besitzen Einfallswinkel zwischen 60 bis 70°. Som it kann angenommen werden, dass die Störungszone entlang einer Querkluft angelegt wurde und einen Einfallswinkel zwischen 60 und 75° nach WSW besitzt. Damit hätte die Störung Abschiebungscharakter. Durch interne Faltung und dem Vertikalversatz, der durch die Störung hervorgerufen wurde, ist der Austrittsbereich des Kalkgrauwackenhorizontes nordöstlich des "Springers" nordwestlicher als südwestlich des "Springers".

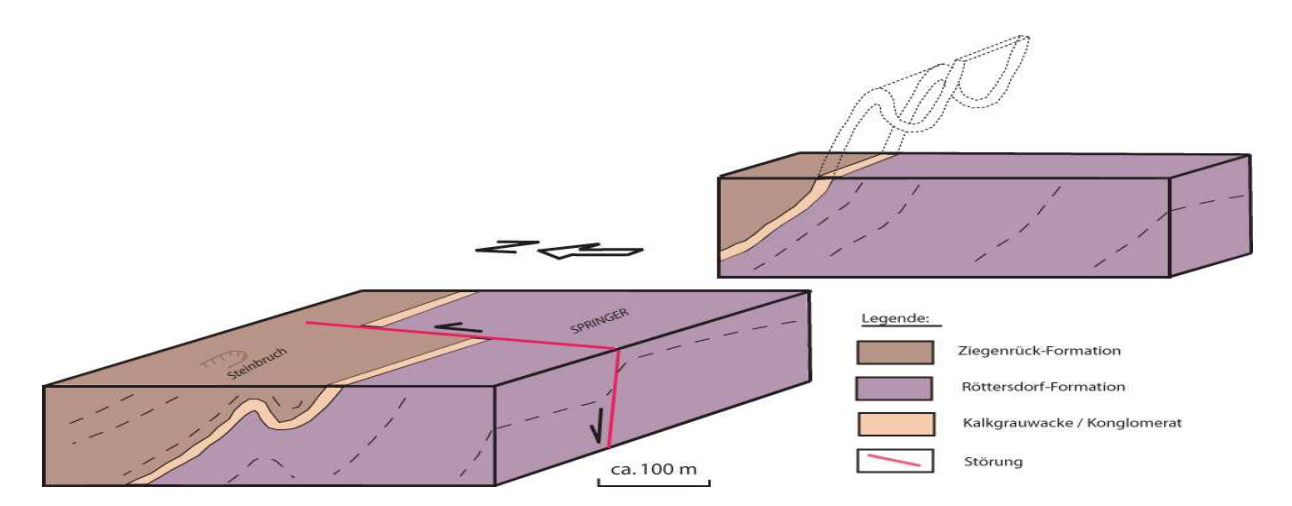

Blockbild 1: Schematische Interpretation der "Springer-Störung" mit Verlauf der Schichtung

2) Ähnliche Eigenschaften werden für eine Störung (Hohe-Störung) südlich des Springers (Blockbild 2) vermutet (Anhang B4a), nur dass die Streichrichtung abweichend NW-SE verläuft. Die Ziegenrück-Formation liegt inselartig in der Röttersdorf-Formation und wird am nordöstlichen Rand durch die "Hohe-Störung" begrenzt. Die Röttersdorf-Formation tritt südwestlich der "Insel" in Form der SWA auf. Im Bereich der "Insel" teilt sich die SWA in einen nordwestlichen und einen südöstlichen Ast. Beide Äste enden an der "Hohe-Störung". Zwischen den beiden Antiklinalästen tritt in Form einer Synklinale die Ziegenrück-Formation auf. Eine Aussage über den Einfallswinkel der "Hohe-Störung" kann aufgrund fehlender Aufschlüsse nicht gegeben werden. Eine Interpretation der Störung erfolgte lediglich auf stratigraphische Verhältnisse, die auf Lesesteine zurückgehen.

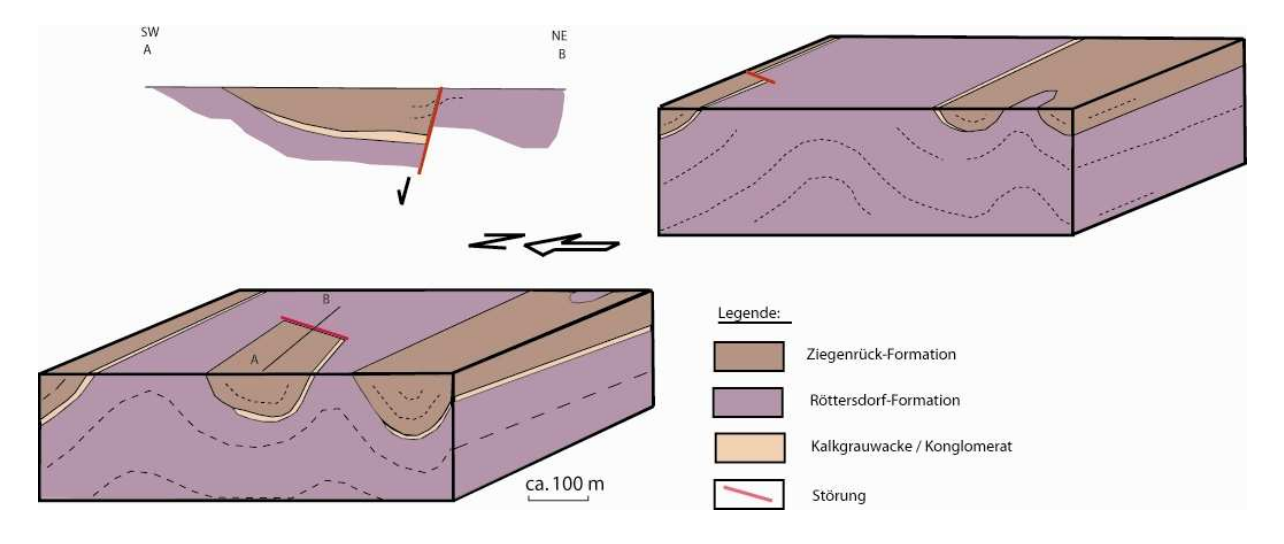

Blockbild 2: Schematische Interpretation der Strukturen südlich des Springers

3) Eine mutmaßlich NNW-SSE streichende Störung (Schmorda-Störung) lässt sich südöstlich von Schmorda rekonstruieren (Blockbild 3). Das Zutagetreten von älteren Bordenschiefern der Röttersdorf-Formation und der schlagartigen Wechsel zu jüngeren Schichtfolgen der Röttersdorf-Formation werden als Grundlage zur Existenz dieser Störung genommen.

Eine zweite, südlicher verlaufende Störung (Feld-Störung), die fast 90° zur "Schmorda-Störung", steht wahrscheinlich im Zusammenhang mit dieser. Möglicherweise handelt es sich hierbei um einen gehobenen Block nahe der Faltenachse der SWA. Auch in diesem Fall ist eine Interpretation nur durch stratigraphische Gegebenheiten, die auf Lesesteine basieren, gegeben.

4) Die "Feld-Störung" stößt eventuell auf eine weitere nicht kartierbare Störung, die vermutlich südöstlich der "Schmordaer Höhe" NW-SE Richtung besitzt und weiter entlang des "Schmalen Tals" verläuft. Nur aus dem Kartenbild ist erkennbar, dass die Ziegenrück-Formation um etwa 200 m horizontal versetzt ist. Der nördlicher gelegene Ausstrich der Ziegenrück-Formation ist somit vermutlich lokal in NW-Richtung verschoben worden.

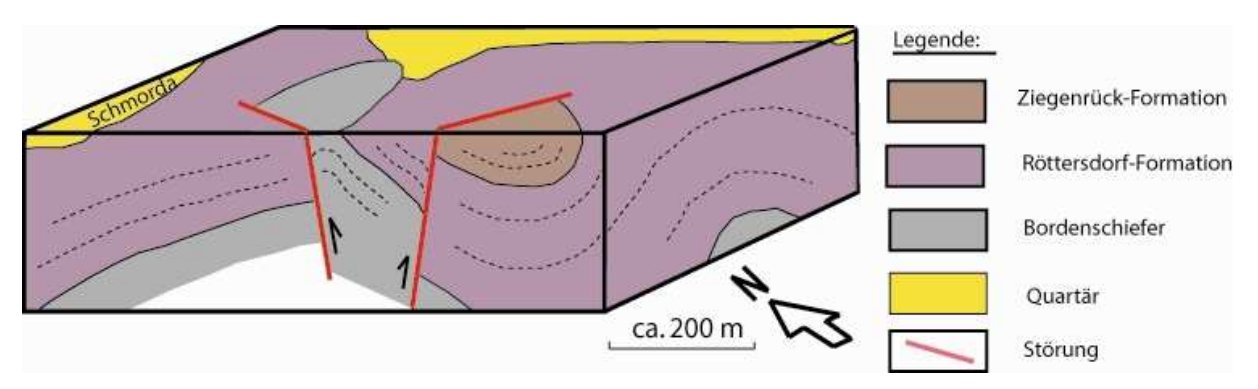

Blockbild 3: Schematische Interpretation der Strukturen westlich von Schmorda mit quartärer Bedeckung

5) Störungsbedingt erscheint auch ein Abschnitt westlich der Ortschaft Peuschen im Anfangsbereich der "Hohen Straße". Das Kartenbild zeigt einen Versatz der Ziegenrück-Formation in NNE-Richtung auf den "Waischner Berg" zu. Tatsache ist, dass zum einen westlich der angenommenen Störung (Teich-Störung) am nördlichen Ausstrich der Formation Kalkgrauwacke vorhanden ist und zum anderen östlich der Störung am südlichen Ausstrich derselben Formation auch Kalkgrauwacke zutage tritt (Blockbild 4). Eine Interpretationsmöglichkeit, die aber mit Unsicherheiten behaftet ist, lässt einen Rotationspunkt an der Störfläche zu. Dadurch verkippt der östliche Teil eines synklinalen Südschenkels leicht in nördliche Richtung und der westliche Teil des synklinalen Nordschenkels nach Süden. Ursache hierfür könnte ein Sporn einer südlich des westlichen Teils befindlichen Antiklinale sein.

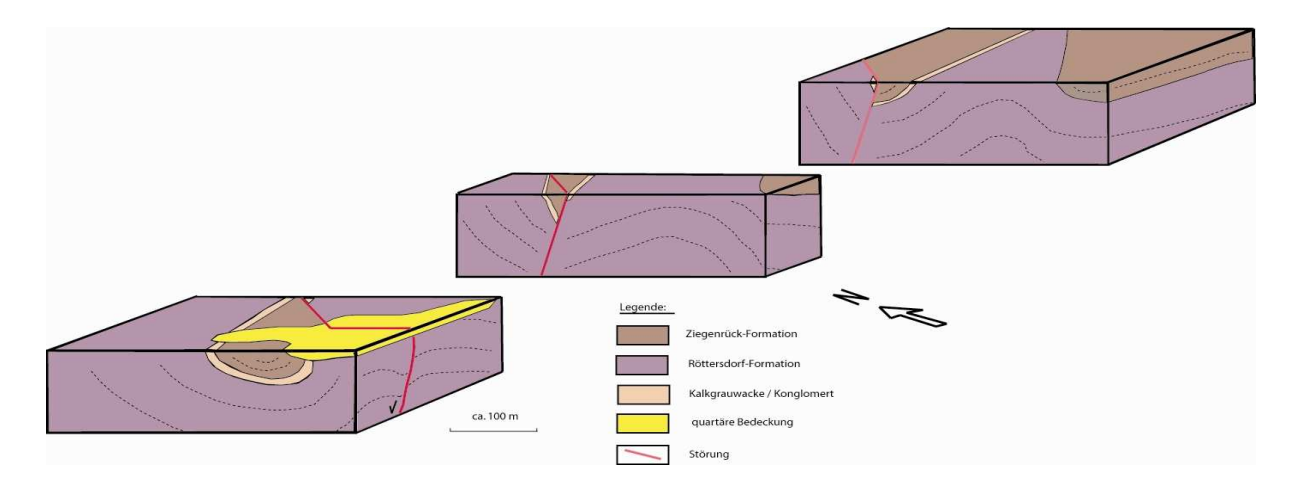

Blockbild 4: Schematische Interpretation der Störung westlich der Ortschaft Peuschen mit quartärer Bedeckung und vermutetem Schichtverlauf

Der weitere Verlauf der Störung ist ebenfalls unsicher. Vermutlich folgt sie der Teichkette westlich von Bahren und verläuft somit auf den "Bahrenteich" zu.

6) Im Bereich der "Silberleite" erscheint, durch zwei relativ sicher nachgewiesene Störungen (Blockbild 5) getrennt, die Ziegenrück-Formation in Form eines nach Westen gerichteten Sporns. Die südlichere Störung (Wald-Störung) besitzt WNW-ESE Richtung, wobei die Möglichkeit einer nicht auszuschießenden Abweichung im weiteren östlichen Verlauf nach NW-SE bzw. nach NNW-SSE Richtung gegeben ist.

Ein Zusammenhang mit dem entgegengesetzten Einfallen der Schichten auf dem von der Ortschaft Moxa ausgehenden Weg zum "Hohen Weg", zu dem Abschnitt zwischen Geodynamischen Observatoriums und südwestlich der Ortschaft Moxa gelegenen Steinbruch kann nicht ausgeschlossen werden. Hierbei ist zu bemerken, dass der vermutete Anfang der "Wald-Störung" westlich der "Silberleite" unter einer W-E streichend quartären Bedeckung zu suchen ist.

Die nordöstlich der "Silberleite" befindliche zweite Störung (Wiesen-Störung) streicht in NW-SE Richtung und liegt somit parallel zur vermuteten Störung, die der Teichkette westlich von Bahren folgt.

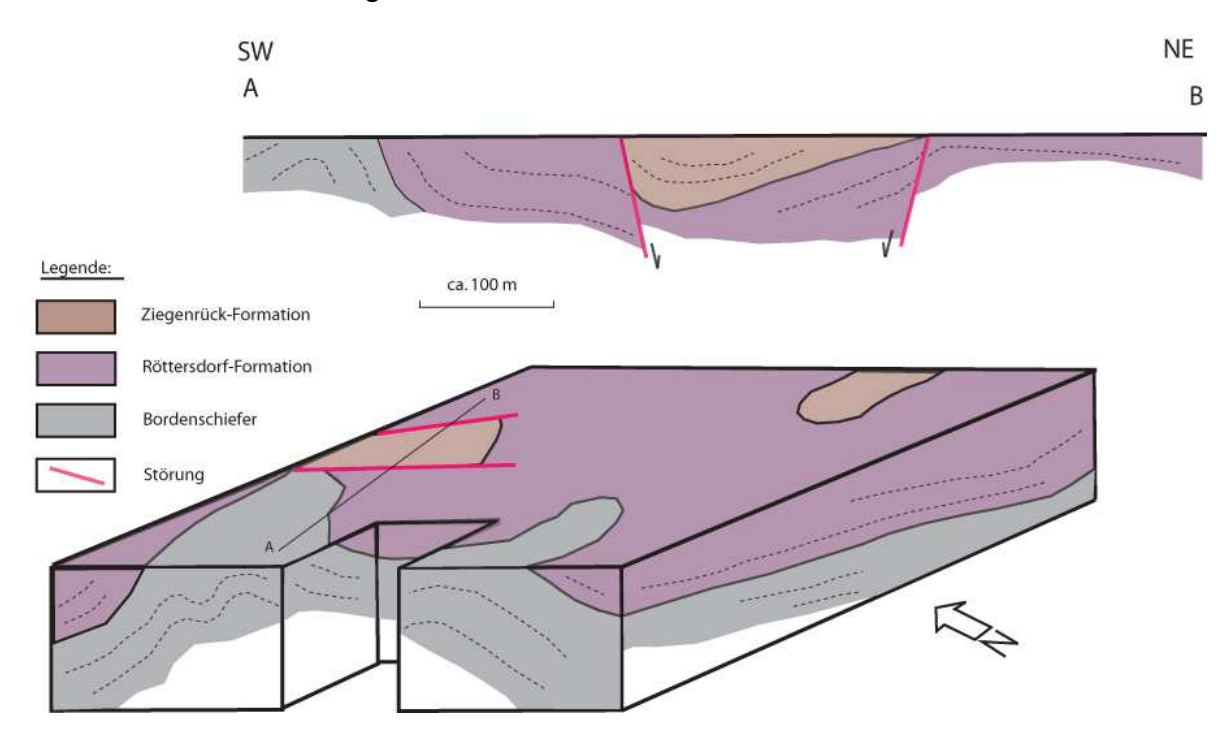

Blockbild 5: Schematische Interpretation mit Schnitt der Strukturen um das Gebiet der "Silberleite" ohne quartäre Bedeckung

Der Theorie des Autors nach handelt es sich bei der "Wald-Störung" um eine Abschiebung, die die Ziegenrück-Formation hervortreten lässt. Gleichzeitig müsste auch an der "Wiesen-Störung" eine Abschiebung stattgefunden haben, die ein Auskeilen der Ziegenrück-Formation zur Folge hatte. Weiterhin ist eine Torsionskomponente denkbar, die am östlichen Spornabschnitt größer gewirkt haben müsste als an der westlichen Ankoppelung der "Fährholz-Schmales Tal-Silberleite-Synklinale" (Anhang B4a), da hier keine Anzeichen für das Auftreten einer möglichen Störung gefunden wurden. Die Torsion sollte von SE in nordwestlicher Richtung gesehen, entgegengesetzt dem Uhrzeigersinn stattgefunden haben.

Beide Störflächen müssten mit Kluftflächen im Steinbruch westlich der Ortschaft Moxa korrelieren. So wurde hier ein Kluftsystem, welches WNW-ESE streicht und mit 60-70° nach NNE einfällt, ermittelt. Dieses lässt s ich in Analogie auf die südliche Störung im Bereich der "Silberleite" übertragen. Ein zweites Kluftsystem streicht in NNW-SSE Richtung und fällt mit ca. 70° nach WSE ein. Au ch hier können Streichrichtung und Einfallswinkel bzw. -richtung mit einer gewissen Toleranz auf die nördliche Störung übertragen werden.

Die meisten Störungen im Kartierungsgebiet des Hohenwartestausees äußern sich durch abrupte Wechsel des Schichteinfallens sowie durch abweichende Mächtigkeiten in den Subformationen. Auch Schichtwiederholungen lassen Rückschlüsse auf Störungen zu (Blockbild 6). Eine oberflächige Verfolgung war nur im Fall der "Drachenschwanz-Störung" möglich. Des Weiteren sind Störungen in der Regel mit Erosionstälern im Hangbereich gekoppelt.

Im Folgenden sind größere Störungen, die im Gelände beobachtet wurden, erläutert:

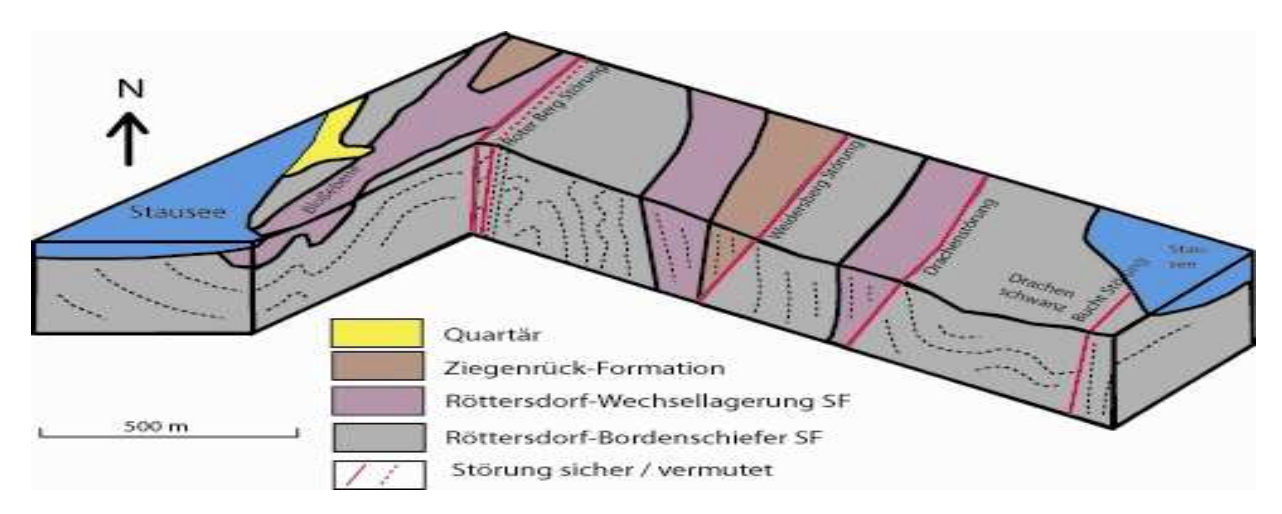

Blockbild 6: Schematische Darstellung der geologischen Gegebenheiten von der "Bloßebene" bis zum "Drachenschwanz"

1) Die "Roter Berg-Störung" (Bild 3 und Abbildung 9) ist gekennzeichnet durch einen markanten Wechsel der Lagerungsverhältnisse. Westlich der Störung fallen die ss-Flächen des Bordenschiefers mit 50 bis 54° nach SE ein. Dagegen fallen die östlich der Störung befindlichen Schichtfolgen der Röttersdorf-Wechsellagerung-Subformation, bestehend oben aus Bordenschiefern und unten aus feinen bis mittelkörnigen Grauwacken mit 54 bis 59° nach NW ein. Nac h etwa 60 m stellt sich die Schichtung (Bordenschiefer), getrennt durch eine weitere Störung, schlagartig in einem 20 m breiten Streifen auf und steht mit 90° sen krecht (Abbildung 8). Eine weitere Störung grenzt diesen Bereich von wiederum gefalteten Schichten des Bordenschiefers ab.

Die "Roter Berg-Störung" ist in einer SSW-NNE verlaufenden Erosionsrinne verfolgbar. Die als Abschiebung gedeutete Störung fällt vermutlich mit über 60° nach WSW ein. Hinweise hierfür lassen sich aus den Einfallwerten der Schieferung ziehen.

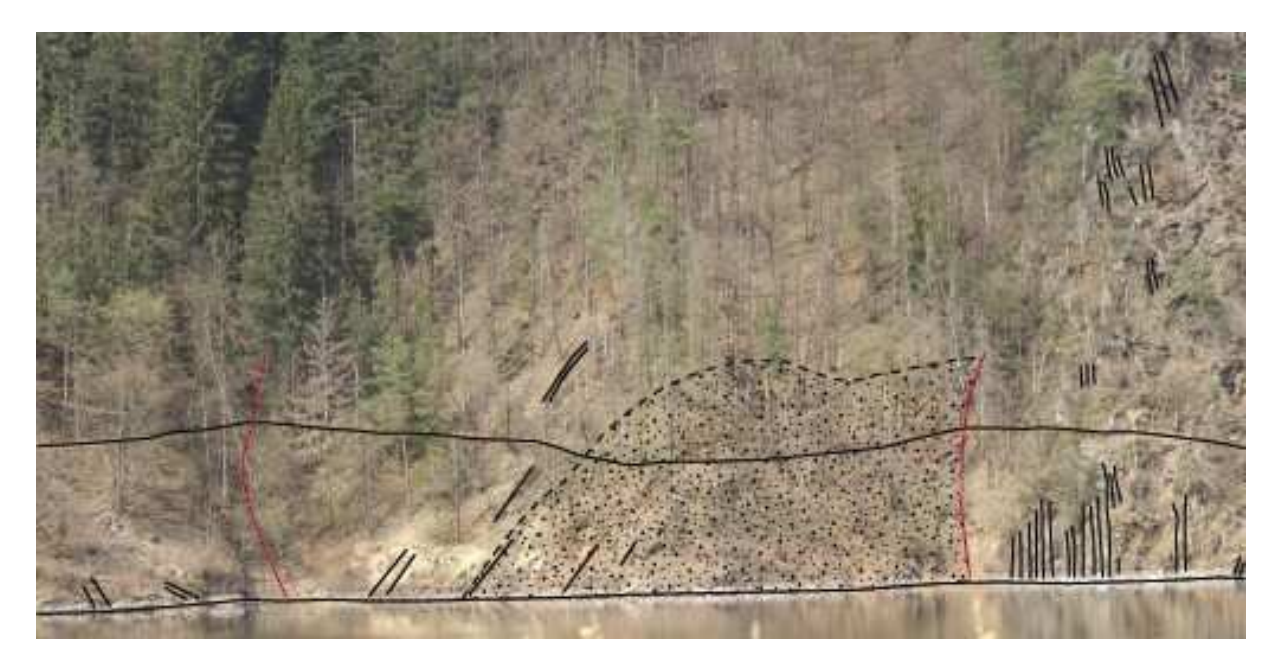

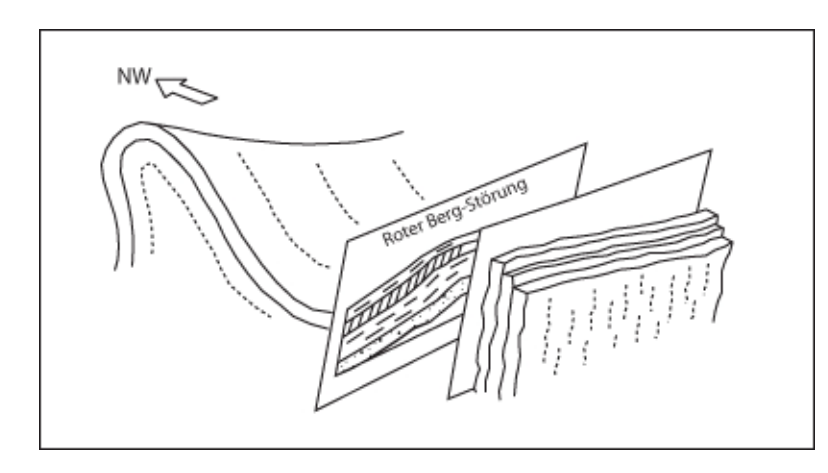

Oben: Bild 3: Foto vom Bereich der "Roter Berg-Störung (rechts) mit nachgezeichneten Schichtflächen (schwarz), Störungen (rot) und Grauwackenausstrich (gepunktet), schwarze durchgehende Linie = Weg

Links: Abbildung 8: Blockbild zu den Lagerungsverhältnissen an der "Roter Berg-Störung"

2) Die "Weidersberg-Störung" (Blockbild 6) ergibt sich aus stratigraphischen Verhältnissen. Sie trennt die Ziegenrück-Formation von der Röttersdorf-Bordenschiefer-Subformation ab. Die Einfallswinkel der Schichtung sind nordwestlich und südöstlich der Störfläche fast identisch und schwanken zwischen 72 und 80°. Die Einfallsrichtung ist ausschließlich SE. Wahrscheinlich folgt die Störung der Schieferung, die um 60° schwankt und nach WNW bis NW einfällt. Die "Wei dersberg-Störung" hätte somit einen Einfallswinkel von 65° mit einer Einfallsrich tung nach WNW. Aus der Anordnung von Hangend- und Liegendfolgen ist ersichtlich, dass die Störung Abschiebungscharakter besitzt. Eine Deutung als Untervorschiebung ist nicht ausgeschlossen und begründet sich in den steil gestellten Lagerungsverhältnissen.

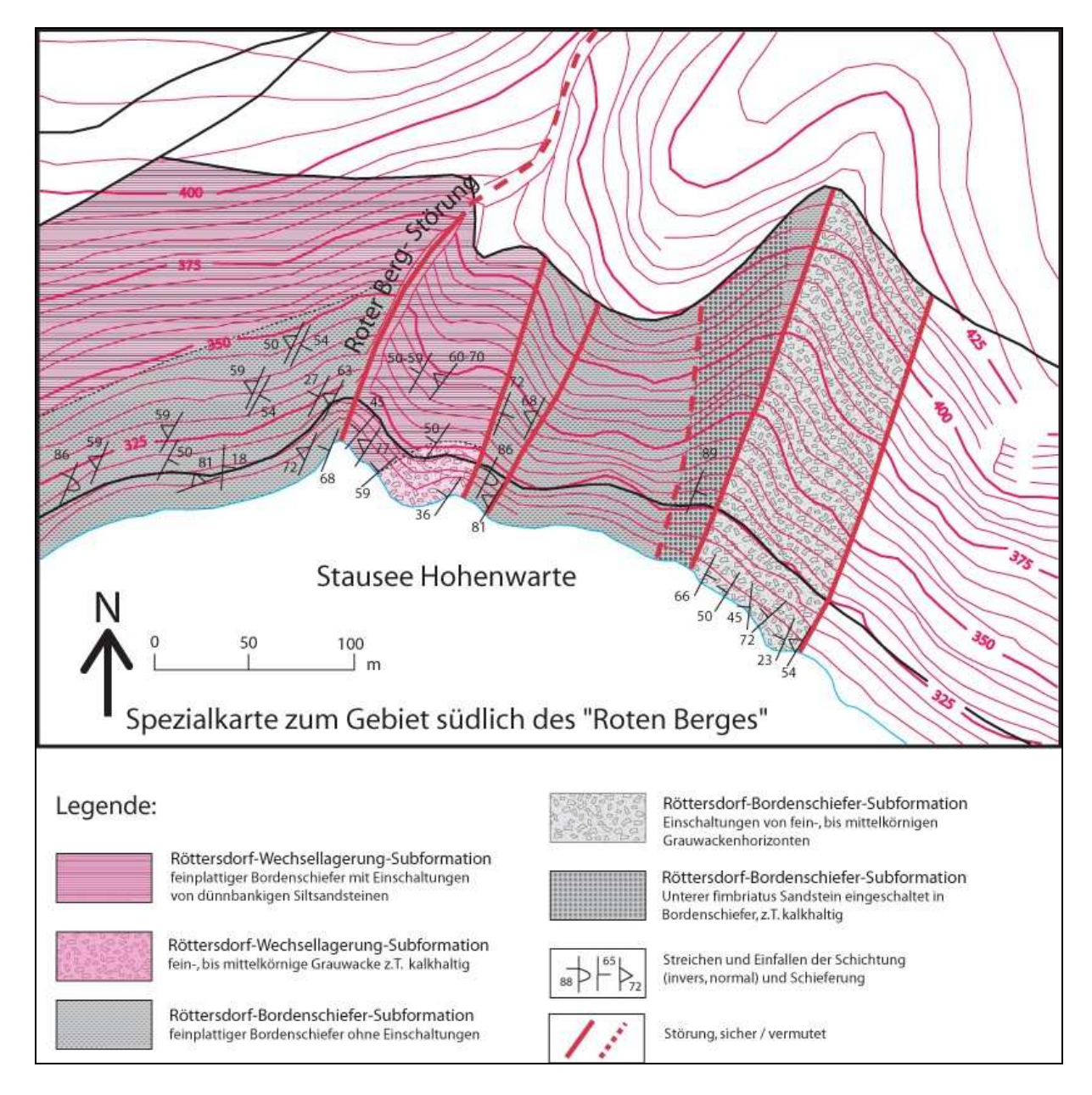

Abbildung 9: Spezialkartierung der stratigraphischen Verhältnisse sowie die Erfassung von Lagerungsverhältnissen und Störungen südlich des "Roten Berges" am N-Hang des Hohenwartestausees zwischen den Zeltplätzen "Portenschmiede" und "Neumannshof"

3) Ähnlich der "Weidersberg-Störung" ist die weiter südöstlich gelegene, als "Drachen-Störung" (Blockbild 6) bezeichnete Störungszone. Sie zeichnet sich durch den Wechsel von der Röttersdorf-Wechsellagerung-Subformation zur Röttersdorf-Bordenschiefer-Subformation aus. Die ss-Flächen fallen genau wie bei der "Weidersberg-Störung" mit 70-80° nach SE. Es ist zu vermute n, dass auch in diesem Fall die Störfläche der Schieferung folgt. Somit würde die als Abschiebung gedeutete Störung mit 75° nach WNW bis NW einfallen.

4) Die "Bucht-Störung" (Abbildungen 15 und 16) ist als einzige Störung im Kartierungsgebiet des Stausees über eine größere Fläche zuverfolgen. Am "Drachenschwanz" ist sie anhand von einer nur wenige Meter breiten Ruschelzone am NE-Hang, die sekundär mit Quarz verkittet wurde, zu erkennen. Die Lagerungsverhältnisse zeigen nordwestlich der Störung ein mit 20° n ach N gerichtetes Einfallen. Südöstlich der Ruschelzone streichen die Gesteinsschichten SSW/SW-NNE/NE und zeigen senkrechtes Einfallen, das weiter südöstlich in überkippte Lagerung übergeht. Ein markanter Wechsel von tonig bis siltigen Schiefern zu sandigen harten Grauwacken mit Einschaltungen von fein- bis mittelkörnigen Sandsteinen an der Störungszone scheint weniger störungsbedingt zu sein, sondern entspricht der korrekten stratigraphischen Abfolge des Bordenschiefers.

Am südwestlichen Uferbereich lässt sich anhand von Lesesteinen und auftretenden Quarzbruchstücken die "Drachen-Störung" weiter verfolgen.

Am NW-Hang der "Drachenschwanz Bucht" schneidet die "Bucht-Störung" die "Drachenschwanz-Antiklinale". Dieses ergibt sich aus dem Fehlen stratigraphischer Folgen am NW-Schenkel der Antiklinale. So sind die bereits genannten Grauwacken-Sandstein-Folgen auf dem SE-Schenkel weitaus mächtiger als auf dem NW-Schenkel. Ob die Störung der Schichtung oder der Schieferung folgt, bleibt eine offene Frage. Die "Bucht-Störung" ist ebenfalls als Abschiebung anzusehen.

5) Die "Geröll-Störung" (Abbildung 16) ist eine vermutete Störung, die im Gelände in Form von Rutschblöcken (Anhang D3, Foto D3-18) und Geröllfeldern ins Auge fällt. Bestandteil dieser könnte auch die im Bereich des "Saalgelänges" beobachtbare Störung sein, an der Schichtpakete des Bordenschiefers gegeneinander rotiert sind.

Vor allem soll die "Geröll-Störung" aber dem Zweck dienen, einen Einklang zwischen der bestehenden und eingemessenen Synklinalstruktur der "Drachenschwanz- Synklinale und der durch stratigraphische Verhältnisse im NW angedeuteten Antiklinalstruktur zu geben. Wäre die Antiklinalstruktur im NW mit dem Ausstrich der Röttersdorf-Wechsellagerung-Subformation nicht gestört, müsste die Wechsellagerung in der Synklinalstruktur zu beobachten sein, was sie aber nicht ist. Die "Geröll- Störung" würde dann auch zu den Störungen mit Abschiebungscharakter zählen, besitzt aber im weiteren auch Torsionskomponenten, die NW-SE ausgerichtet sind und mit dem Faltenbau übereinstimmen.

6) Die "Neumann-Störung" (Abbildung 10) ergibt sich aus der zu geringen Breite des Ausstriches der Röttersdorf-Wechsellagerung-Subformation von 140 m im NW-Schenkel der Neumann Synklinale. Hier fehlen die Sandsteinfolgen, die die Wechsellagerung von den Bordenschiefern trennen. Die Röttersdorf-Wechsellagerung-Subformation fällt mit ca. mit 70° nach SE ein und geht in die Ziegenrück-Formation über. Im NW grenzt sie an Bordenschiefer. Einfallsrichtung und Einfallswinkel der Störfläche sind mit denen der s1-Flächen in etwa gleichzusetzen. So ergibt sich eine SW-NE-Streichrichtung mit tendenzieller Fallrichtung nach NW, da die s1-Flächen um 90° schwanken.

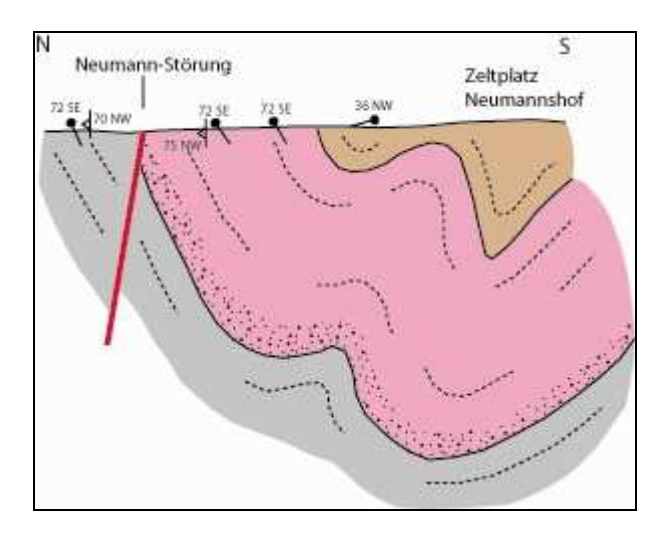

Abbildung 10: Schnitt durch die "Neumann-Störung". Der Bildausschnitt beträgt ca. 300  $m.$  Braun = Ziegenrück-Formation, pink = Röttersdorf-Wechsellagerung-Subformation (an der Basis gepunktet Sandstein), grau = Röttersdorf-Bordenschiefer-Subformation

# 6.2 Struktur der Arbeitsgebiete Moxa und Hohenwartestausee

Eine Einteilung von Falten wurde bereits von ZIMMERMANN (1912) vorgenommen. Die in den Kartierungsgebieten vorgefundenen Falten werden dem Faltentyp zweiter, dritter und vierter Ordnung zugeschrieben (WUCHER, 2003).

Eine direkte Messung von Falten war nur in Einzelfällen möglich. Eine Rekonstruktion mithilfe des Stereonetzes liefert aber eine gute Interpretation. So ließen sich aus den Daten die Richtung der Faltenachsen im Kartierungsgebiet Moxa zweiter und dritter Ordnung von 55 bis 70° und ein Abtauchen vo n 10 bis 15° in NE-Richtung ermitteln. Die Vergenz lässt sich aus den konstruierten Mittelebenen, die nach NW fallen, ableiten. Somit ist die Vergenz der Faltenstrukturen nach SE gerichtet.

Im Gegensatz zum Gebiet Moxa lassen sich im Kartierungsraum des Hohenwartestausees die Falten bis in die vierte Ordnung untergliedern.

Falten der zweiten Ordnung sind nur indirekt durch Messungen nachweisbar. So verläuft die Richtung der Faltenachsen im Gebiet des Stausees genau wie bei Moxa mit 55 – 70°. Auch ist die Vergenz der Falten, wie bere its bekannt, nach SE gerichtet. Der Abtauchwinkel ist mit 20° nach NE etwas steiler als um Moxa.

Strukturen dritter Ordnung lassen sich oft durch Betrachtungen aus der Ferne gut erkennen. Sie zeugen meist von einer parasitären Faltung auf den Strukturen der zweiten Ordnung.

Strukturen der vierten Ordnung sind direkt an Schichtflächen zu beobachten. Diese Fältelungserscheinungen sind sowohl im Bordenschiefer als auch in Sandsteinlagen vorhanden.

Generell lässt sich sagen, dass durch die vorherrschende NW-SE gerichtete Einengung Falten der ersten Generation mit einer SE-Vergenz vorhanden sind. Für die Gestaltung des Schiefergebirges und somit auch des Ziegenrücker-Synklinoriums, ist die Faltung allen anderen Prozessen vorauszustellen (SCHUBERT, freundliche Mitteilung). Eine zweite Faltungsphase, wie sie von FRANKE (1984) in benachbarten Kulmregionen beschrieben wurde, liegt höchstwahrscheinlich nicht vor.

Strukturen des Arbeitsgebietes Moxa

Die im zu untersuchenden Gebiet Moxa vorhandenen Falten zählen nach WUCHER (2003) zu Einheiten der zweiten und dritten Ordnung. Sie erzeugen die kartierten Ausstriche der Röttersdorf- und der Ziegenrück-Formation, die in mehr oder weniger parallelen SW-NE gerichteten Bändern, welche eine Breite zwischen 0,5 und 1,5 km besitzen (Anhang B4a). Eine Faltung dritter Ordnung untergliedert die Strukturen zweiter Ordnung weiter. Sie zeigt sich in der Regel als so genannte Parasitärfaltung und ist zum Beispiel in den Bordenschiefer der Röttersdorf-Formation hinter dem Gebäude des Geodynamischen Observatoriums Moxa zu beobachten.

Es lassen sich für das Gebiet Moxa folgende Strukturen unterscheiden:

1) Im NW beginnend, streicht die "Schmorda-Waischerberg-Antiklinale" (SWA) in SW-NE Richtung. Die Faltenachse verläuft im Kartierungsgebiet südöstlich von Schmorda, teilt sich südsüdwestlich des "Springers" in einen NW- und einen SE-Ausläufer, die südlich des "Springers" störungsbedingt begrenzt werden. Im weiteren Verlauf quert die SWA die "Buchtahöhe" und endet schließlich störungsbedingt südwestlich des "Waischner Berges".

Durch die im Stauseegebiet vorliegenden tektonischen Verhältnisse und dem Vergleich der Mächtigkeit der Röttersdorf-Wechsellagerung-Subformation (~150 m) mit dem vorhandenen Ausstrich auf der "Schmordaer Höhe" ist es wahrscheinlich, eine weitere Untergliederung des Faltenbaus dritter Ordnung anzunehmen.

Die Datengrundlage bezieht sich hierbei, aufgrund fehlender Aufschlüsse, auf stratigraphische Verhältnisse.

2) Südöstlich der SWA liegt die "Fährholz-Schmales Tal-Silberleite-Synklinale" (FSSS). Die Faltenachse beginnt im Kartierungsgebiet nordöstlich des "Fährholz" und verläuft zunächst in einem spitzen Winkel zur SWA. Im Bereich des "Schmalen Tales" wird sie durch eine NW-SE streichende Störung ca. 250 m nach NW verschoben. Dabei ändert sich der Winkel zur SWA geringfügig und verschwenkt in eine SSW-NNE Richtung.

Durch eine W-E streichende Störung im Bereich westlich des Oberlaufes des "Silberleitbaches" wird die Faltenachse der FSSS wieder etwa 500 m in SW-NE Richtung zurück versetzt und liegt nun wiederum in der Verlängerung des ersten Faltenachsenabschnittes.

Westnordwestlich der Teichkette, welche westlich der Ortschaft Bahren liegt, bekommt die Faltenachse einen östlich gerichteten Knick und endet ebenfalls störungsbedingt nördlich der Teichkette.

Auch in diesem Fall beruht die Datengrundlage nur auf der geologischen Kartierung und der stratigraphischen Zuordnung. Lediglich der SE-Schenkel der FSSS ist im Bereich des Geodynamischen Observatoriums Moxa durch Messwerte belegt (Anhang C3).

Im Aufschlussbereich des Geodynamischen Observatoriums ist eine Faltenstruktur dritter Ordnung, die zum SE-Schenkel der FSSS gehört, zu erkennen, die parasitär auf diesem aufliegt. Somit ist davon auszugehen, dass auch in anderen Bereichen die Schenkel von Antiklinalen und Synklinalen einer gewissen parasitären Kleinfaltung unterliegen.

3) Die südöstlich anschließende "Silberleite-Antiklinale" (SA) folgt einem SW-NE Verlauf. Die Faltenachse beginnt im Kartierungsgebiet nördlich des "Gössitzer Waldes" und wird im Bereich des "Schmalen Tales" durch eine W-E verlaufende Störung leicht nach Westen versetzt. Auf etwa 200 m besitzt die SA eine N-S Richtung, um im Taleinschnitt des "Silberleitebaches" wiederum störungsbedingt eine anfangs NE und im weiteren Verlauf eine NNE-Richtung einzunehmen. Sie endet im Bereich der Teichkette westlich der Ortschaft Bahren störungsbedingt. Westlich der "Silberleite" deuten sich Faltenstrukturen dritter Ordnung an, die nördlich von Moxa an Bedeutung gewinnen. Datengrundlage hierbei bilden neben der Kartierung und der Stratigraphie, die Messwerte des Steinbruches westlich von Moxa und seiner westlichen Verlängerung, die Messwerte auf dem Weg zum "Hohen Weg" nordöstlich von Moxa sowie die Messwerte im oberen Bereich des Tales nördlich des "Gössitzer Waldes", welche zum NW-Schenkel der SA gehören (Anhang C3).

4) Nordöstlich des "Gössitzer Waldes" erstreckt sich die "Moxa-Synklinale" (MS). Die Faltenachse streicht in einem auseinander gehenden spitzen Winkel zur SA in NE bis NNE – SW bis SSW Richtung und kreuzt die Ortschaft Moxa, bis sie schließlich an der Straße Moxa-Wernburg das Gebiet verlässt. Belegen lässt sich die Synklinalstruktur anhand von Messwerten im nordwestlich des "Gössitzer Waldes" gelegen Taleinschnittes. Aufgeschlossen sind in diesem Bereich NW- und SE-Schenkel der MS.

Im Bereich des westlich von der Ortschaft Moxa gelegenen Steinbruchs ist hingegen nur der NW-Schenkel aufgeschlossen. Der SE-Schenkel lässt sich dafür in einem künstlich geschaffenen Aufschluss in der Ortschaft Moxa nachweisen (Anhang C3).

5) Die im Untersuchungsgebiet südöstlichste Struktur, ist die "466.0-Synklinale" (466.0S). Die Faltenachse der 466.0S streicht parallel der MS und hat ihren Anfang im Kartierungsgebiet im Taleinschnitt östlich des "Gössitzer Waldes". Westsüdwestlich des "Speicher Moxa" an der Straße Moxa-Paska wurde sie durch die Gebietsgrenze nicht weiter verfolgt. Es ist aber anzunehmen, dass sie sich bis über den "Großen Moxaer Teich" in nordöstlicher Richtung fortsetzt. Diese Struktur zeichnet sich ebenfalls in Messwerten im Talverlauf nordöstlich des "Gössitzer Waldes" ab. Hier gut aufgeschlossen lassen sich NW- und SE-Schenkel nachweisen.

Zusammenfassend lässt sich ein Achsenstreichen der Faltenstrukturen zwischen 40 und 60° annehmen. Das Eintauchen der Faltenachsen i st nach NE gerichtet. Der Eintauchwinkel kann durchschnittlich mit 10 bis 15° angegeben werden, wobei dieser auch bis zu 25° erreichen kann.

Auffallend ist, dass die im nordwestlichen und nördlichen Bereich des Kartierungsgebietes die Kalkgrauwackeneinschaltungen im südöstlichen Abschnitt fast gänzlich fehlen. Auch das Untere Ziegenrückkonglomerat lässt sich an den SE-Schenkeln der Synklinalen nicht immer deutlich verfolgen. Eine mögliche Ursache, neben den stratigraphisch nicht durchgehenden Einschaltungen, könnte die Begrenzung der NW-Schenkel von Antiklinalstrukturen durch Störungen sein. Ein Beweis hierfür konnte nicht erbracht werden.

# Strukturen des Arbeitsgebietes Hohenwartestausee

Die im Gebiet Moxa kartierten Schichtgrenzen beruhen fast ausnahmslos auf Lesesteinkartierung. Somit unterliegen sie einer gewissen Unsicherheit. Auch die erkannten Faltenstrukturen der zweiten Ordnung ließen nur in den wenigsten Fällen eine weitere Untergliederung in Falten niedrigerer Ordnung zu. Meist lagen für die Interpretation nur einzelne Messwerte vor, die auf wenige Punkte beschränkt waren. Der Grund für diese Situation liegt im Fehlen von Aufschlüssen. Deswegen wurde ein Referenzgebiet mit in die Arbeiten einbezogen. Besonders geeignet hierfür erwies sich der nördliche Steilhangbereich des Hohenwartestausees zwischen den Zeltplätzen "Portenschmiede" und "Neumannshof". Die hier vorwiegend anstehenden Schichten der Röttersdorf-Bordenschiefer-Subformation zeichnen sich in Form von steil stehenden Klippen und Anschnitten ab. Sie sind Bestandteil des Saaletales. Durch den in den 1930er Jahren angelegten Stausee entstanden an den unbewachsenen Streifen der Uferzonen ebenfalls gute Aufschlüsse.

Wie im Gebiet Moxa ist ein SW-NE streichender Faltenbau zu erkennen, der durch Falten zweiter Ordnung charakterisiert ist. Diese lassen sich wiederum bis in einen Faltenbau vierter Ordnung untergliedern.

Auch im Kartierungsgebiet am Stausee (Anhang B4b) lassen sich durch stratigraphische Vorgaben Faltenstrukturen ableiten. Sie sind durch die Ziegenrück-Formation und die Subformationen der Röttersdorf-Formation gekennzeichnet (Abbildung 8). Unterlegt werden die Faltenstrukturen durch Messungen an oft gut aufgeschlossenen ss-Flächen. Wie bereits genannt, sind diese Strukturen einem Faltenbau zweiter Ordnung zuzurechnen, der allerdings häufig in Strukturen dritter und vierter Ordnung untergliedert ist. Im Folgenden werden die wichtigsten Strukturen beschrieben:

1) Beginnend am Zeltplatz "Portenschmiede" über die "Bloßebene" südsüdwestlich des "Roten Berges" erstreckt sich in SW-NE Richtung eine Synklinalstruktur zweiter Ordnung, die die südwestliche Verlängerung der FSS-Synklinale darstellt. Die Struktur bildet sich an ihren Flanken durch SW-NE verlaufende Ausstriche der Röttersdorf-Bordenschiefer-Subformation ab und impliziert jüngere Subformationen. Die im weiteren Text als "Bloßebene-Synklinale" bezeichnete Struktur gehört zur zweiten Ordnung. Durch Messungen von ss- und s1-Flächen entlang des SE-Schenkels ist eine weitere Untergliederung in Strukturen dritter und vierter Ordnung zu erkennen (Anhang D3, Foto D3-14). Durch Streich- und Fallwertmessungen an ss- und s1-Flächen sich an diesem Schenkel in den Ausstrichbereichen der Röttersdorf-Wechsellagerung-Subformation und der Röttersdorf-Bordenschiefer-Subformation zwei kleinere Antiklinalen und eine parallel zu diesen verlaufende Synklinale erkannt worden (Abbildung 11). Die Faltenachsen fallen nach NNE ein. Der WNW-Schenkel der ersten kleineren Antiklinale fällt mit 60-40° n ach WNW ein. Hingegen fällt der ESE-Schenkel mit 80° nach ESE ein. Der ESE-Schenkel der folgenden kleineren Synklinale fällt mit 30-40° nach WNW ein. Der NW-Sc henkel der zweiten Antiklinale ist nahe des Faltenkerns leicht überkippt. Im weiteren nordöstlichen Verlauf werden die Fallwerte immer flacher. Begrenzt wird die Struktur durch die NNE-SSW streichende "Roter Berg-Störung". Auffallend ist, dass zwar die Messwerte auf eine Untergliederung des Faltenbaus hindeuten, dieses aber in den Ausstrichen der Subformationen im Gelände nicht nachvollziehbar war.

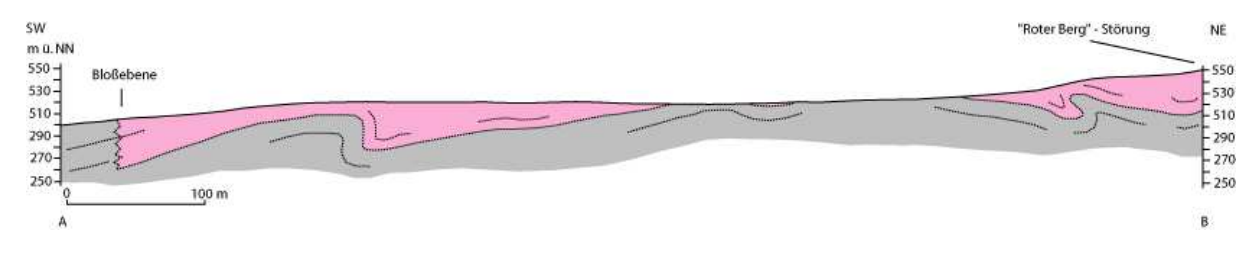

Abbildung 11: Schnitt von der Bloßebene bis zur "Roter Berg-Störung" orange = Ziegenrück-Formation, rosa = Röttersdorf-Wechsellagerung-Subformation, grau = Röttersdorf-Bordenschiefer-Subformation

2.1) Südlich des "Roten Berges" und östlich der "Roter Berg-Störung" befindet sich der SE-Schenkel (Abbildung 13) einer Antiklinale zweiter Ordnung (Kahler Hang-Antiklinale). Dieser lässt sich ca. 600 m weit bis südöstlich des "Weidersberg" verfolgen, wo er störungsbedingt (Weidersberg-Störung) endet (Abbildung 12).

Er umfasst die Basis der Röttersdorf-Bordenschiefer-Subformation bis zur Ziegenrück-Formation. Besonders in den unteren Bereichen der Röttersdorf-Bordenschiefer-Subformation sind Strukturen dritter und vierter Ordnung zu erkennen, die durch kleinere Störungen zerschnitten sind.

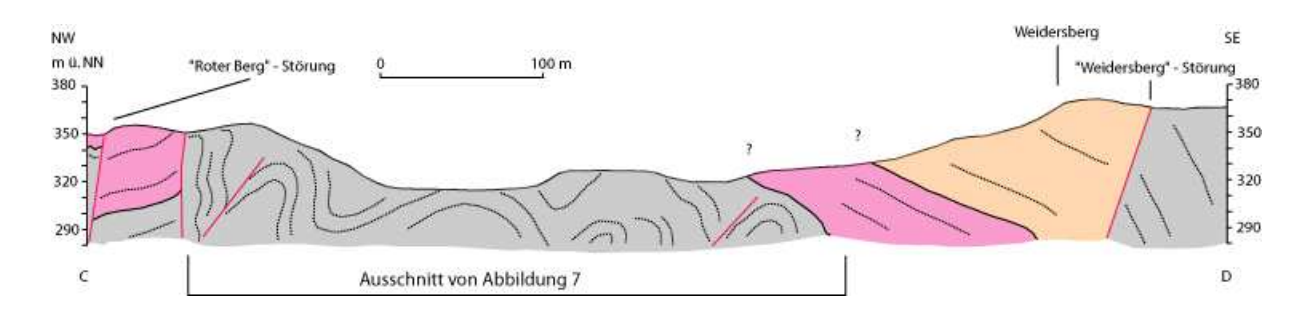

Abbildung 12: Schnitt von der "Roter Berg-Störung" zur "Weidersberg-Störung"; orange = Ziegenrück-Formation, rosa = Röttersdorf-Wechsellagerung-Subformation, grau = Röttersdorf-Bordenschiefer-Subformation

Das Einfallen schwankt um 90°, was einen S-förmigen Ausstriche der Schichtung zur Folge hat (Anhang D3, Foto D3-17). In anderen Bereichen sind kleinere Antiklinalen mit steilen bis überkippten SE-Schenkeln und Synklinalen, die V-förmigen Querschnitt zeigen, vorhanden. Diese Kleinstrukturen sind im weiteren Verlauf in der Röttersdorf-Wechsellagerung-Subformation und in der Ziegenrück-Formation nicht mehr vollständig aufgeschlossen, lassen sich aber anhand von schnell wechselnden Einfallwerten vermuten. Das generelle Einfallen der ss-Flächen nach SE mit 70 bis 80° wird immer wieder mit Fallwerten zwischen 20 und 50° durchsetzt. Die Streichrichtung der s1-Flächen ist hierbei konstant SW-NE.

Eine direkte Korrelation mit Strukturen im Kartierungsgebiet Moxa ist nicht gegeben.

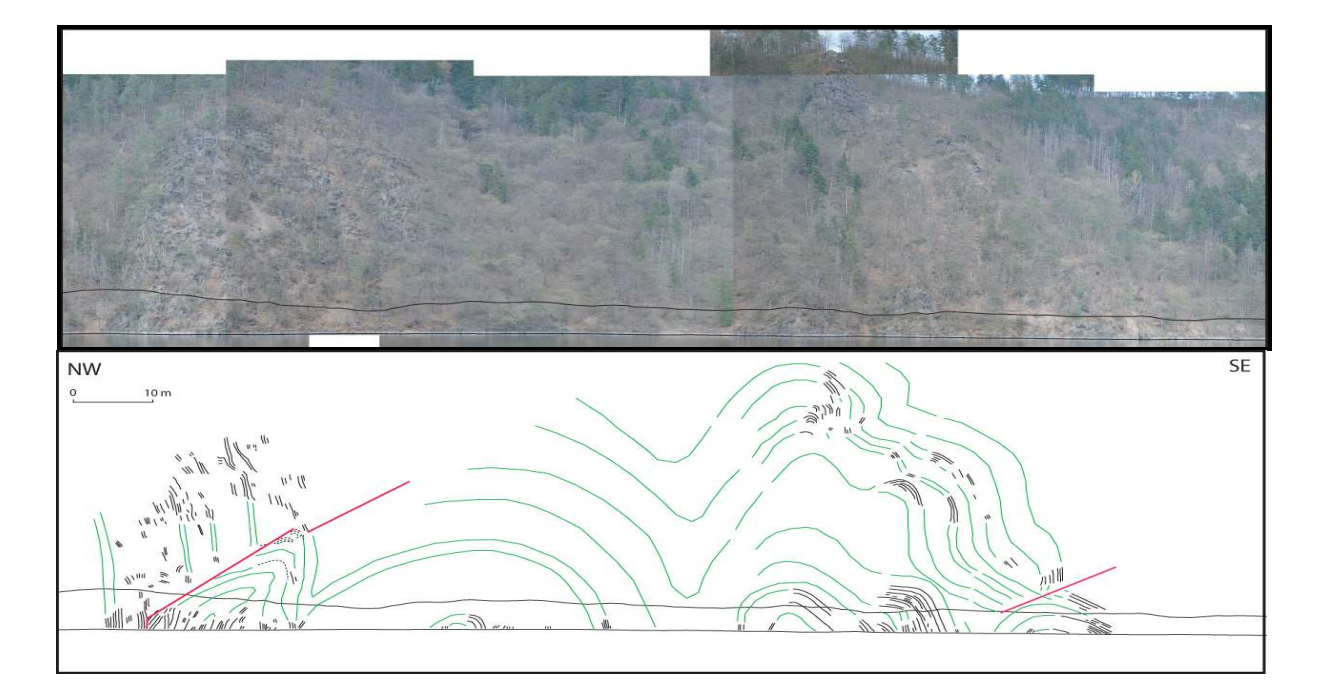

Abbildung 13: Oben: Erster Abschnitt der "Kahlen Hang-Antiklinale" in einem NW-SE Profil. Fotopanorama vom Zeltplatz "Troschkau" am Südufer des Hohenwartestausees Unten: Strukturskizze. Die schwarzen Linien verkörpern beobachtete Schichtung. Die grünen Linien geben eine mögliche Interpretation wieder. Bildlänge ca. 500 m

2.2) Im südöstlichen Anschluss ist die Röttersdorf-Bordenschiefer-Subformation ohne ihren Basisteil bis zum oberen Drittel der Röttersdorf-Wechsellagerung-Subformation in einem ca. 300 m breiten Streifen aufgeschlossen. Der Komplex wird durch die NNE-SSW verlaufende "Drachen-Störung" im Südosten begrenzt (Abbildung 14). Dieser Komplex ist vermutlich auf den vorangegangenen SE-Schenkel der "Kahlen Hang-Antiklinale" aufgeschoben wurden, da zum einen eine stratigraphische Wiederholung vorliegt und zum anderen eine zu erwartende Synklinalstruktur fehlt. Die Fallwerte der ss-Flächen betragen 75-80° SE. Die s1-Flä chen streichen, genau wie im Abschnitt der "Kahlen Hang-Antiklinale", in SW-NE Richtung. Strukturen dritter Ordnung konnten nicht sicher identifiziert werden.

Bei regionaler Betrachtung handelt es sich um die südwestliche Fortsetzung "Silberleite-Antiklinale" aus dem Moxaer Gebiet.

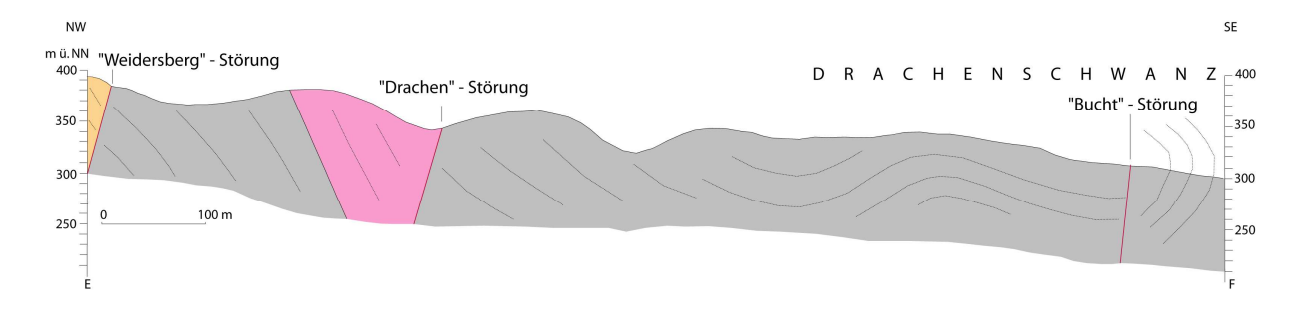

Abbildung 14: Schnitt von der "Weidersberg-Störung zum "Drachenschwanz"; orange = Ziegenrück-Formation, rosa = Röttersdorf-Wechsellagerung-Subformation, grau = Röttersdorf-Bordenschiefer-Subformation

2.3) Die Abfolge der Röttersdorf-Bordenschiefer-Subformation wiederholt sich südöstlich der "Drachen-Störung" zum zweiten Mal. Es handelt sich hierbei wiederum um einen Bereich, der auf den bereits vorangegangenen aufgeschobenen Komplex aufgeschoben wurde. Er beginnt mit den basisnahen Sandsteinen, die allerdings in NNE Richtung entlang der "Drachen-Störung" auskeilen. Das Einfallen der ss-Flächen wurde im ersten Drittel mit durchschnittlich 64° NW gemessen.

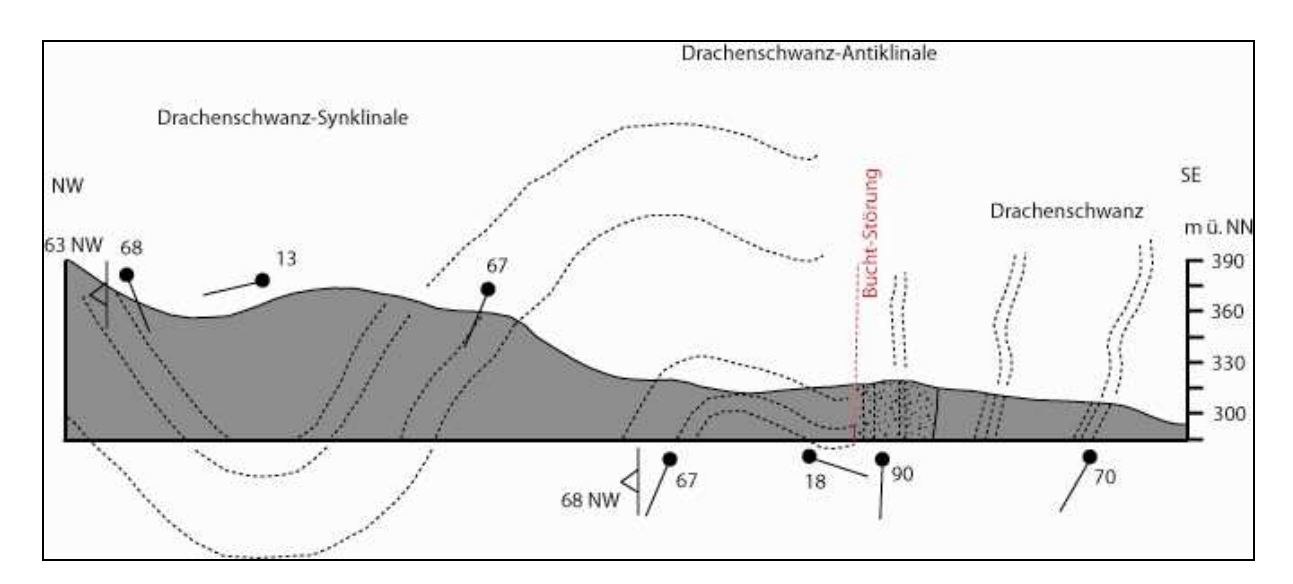

Abbildung 15: NW-SE Schnitt (ca. 500 m) durch den "Drachenschwanz" bis zum "Saalgelängen". Die Schnittlage zeigt am "Drachenschwanz" steil gestellte Schichtfolgen des Bordenschiefers und die Strukturen dritter Ordnung, die durch die "Bucht-Störung" im NW begrenzt werden. Im Anschluss ist die "Drachenschwanz-Synklinale" angeschnitten

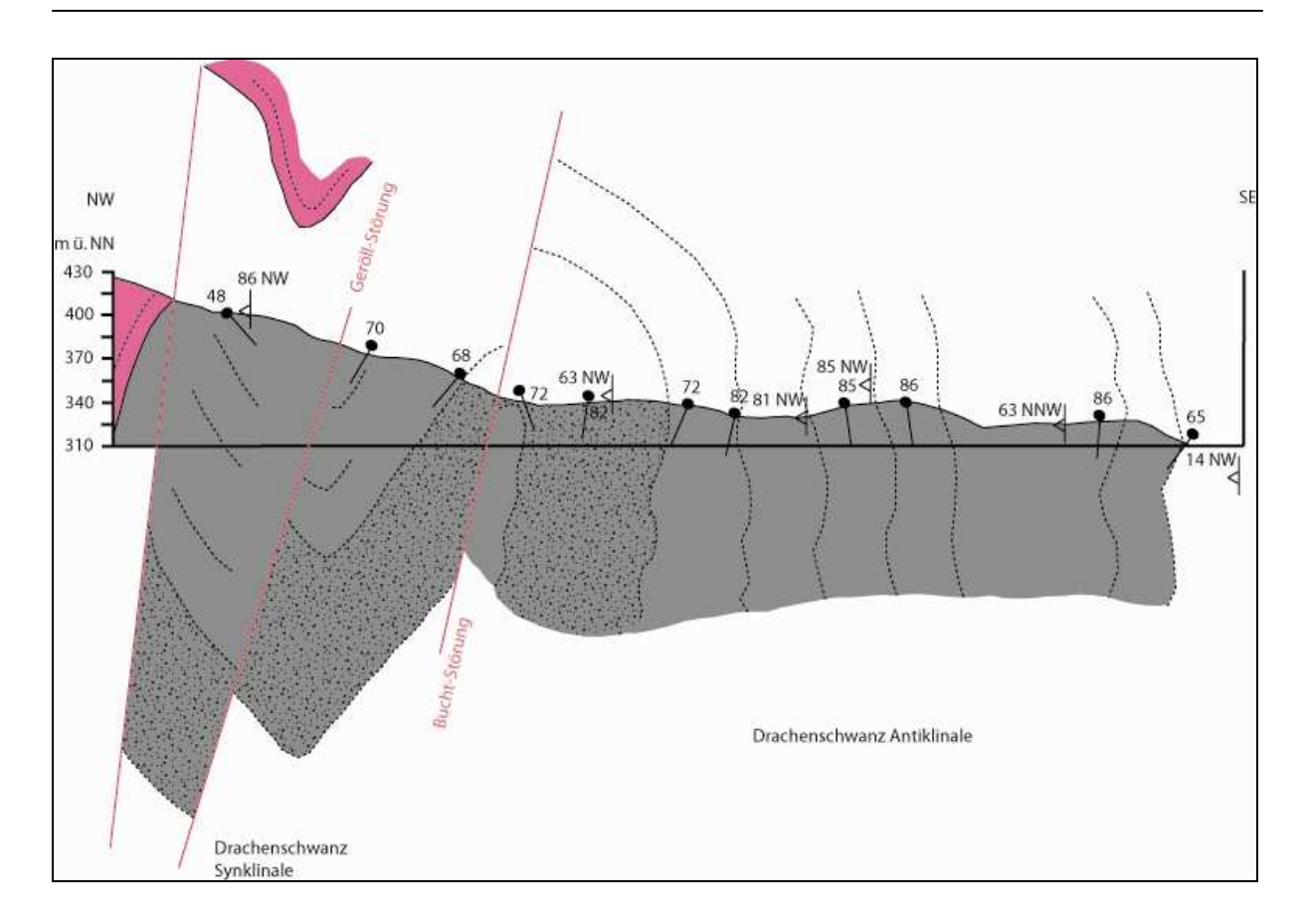

Abbildung 16: NW-SE Schnitt (ca. 680 m) durch die "Drachenschwanz-Synklinale" und die "Drachenschwanz-Antiklinale" bis zum "Neumann Sporn". Deutlich erkennbar das Fehlen der am "Drachenschwanz" noch vorhandenen Strukturen dritter Ordnung. Die Störung, die die "Drachenschwanz-Antiklinale" teilt, ist die "Bucht-Störung", die auch auf dem "Drachenschwanz" zu finden ist. Die mittlere Störung wird als Geröll-Störung bezeichnet

3) Weiter nach SE wird die Schichtung flacher und deutet eine Synklinalstruktur (Drachenschwanz-Synklinale) zweiter Ordnung an (Abbildung 15). Die "Drachenschwanz-Synklinale" verläuft aus südwestlicher Richtung kommend, nordwestlich des "Drachenschwanzes" über das "Saalgelängen" parallel zum NW-Hang der "Drachenschwanz Bucht" und verlässt das Arbeitsgebiet in nordöstlicher Richtung, in deren weiteren Verlängerung die "Moxa-Synklinale" liegt.

Auf dem SW-NE Verlauf der "Drachenschwanz-Synklinale" treten immer wieder Strukturen dritter und vierter Ordnung auf (Anhang D3, Foto D3-15). Möglicherweise werden diese von Störungen durchzogen. Hinweis hierfür sind fehlenden Mächtigkeiten.

4) Anschließend an den "Drachenschwanz" zeichnet sich auf engsten Raum eine kleinere Antiklinalstruktur mit folgender Synklinalstruktur dritter Ordnung ab. Beide gehören zum NW-Schenkel der "Drachenschwanz-Antiklinale" und werden durch wechselnde Einfallwerte der ss-Flächen belegt. Durch die "DrachenschwanzAntiklinale" verläuft eine Störung (Bucht-Störung), die einen abrupten Wechsel der Einfallswerte von 20° N zu nahezu 90° aufweist und zudem einen lithologischen Wechsel von Bordenschiefer zu Sandstein-Grauwacken-Wechsellagerung zur Folge hat (Abbildung 15). Im letzten Drittel des "Drachenschwanzes" fallen die ss-Flächen überkippt nach SE. Die Faltenachse der "Drachenschwanz-Antiklinale" verläuft durch die "Drachenschwanz-Bucht" und lässt sich am NE-Hang weiter verfolgen. An diesem schließt am NW-Schenkel in NW-Richtung die "Drachenschwanz-Synklinale" an (Abbildung 16). Es ist hierbei zu bemerken, dass die zwei Strukturen dritter Ordnung, die auf dem "Drachenschwanz" selber noch beobachtbar sind, fehlen. Sie verlieren sich möglicherweise in der "Drachenschwanz-Bucht", was zur Folge hat, dass die "Drachenschwanz-Synklinale" und die "Drachenschwanz-Antiklinale" am NE-Hang enger zusammenstehen. Der am "Drachenschwanz" stark überkippte Schenkel befindet sich am NE-Hang in senkrechter bis überkippter Lage. Der SE-Schenkel kennzeichnet sich in seinem weiteren südöstlichen Verlauf durch senkrecht stehende bis überkippte Schichtenfolgen des Bordenschiefers, welche bis in die "Neumanns Bucht" verfolgbar sind, aus.

In der Neumann Bucht ist am SE-Schenkel der Übergang von Röttersdorf-Bordenschiefer-Subformation zur Röttersdorf-Wechsellagerung-Subformation zubeobachten. Durch die nicht vollständige Mächtigkeit der Subformation lässt sich am Übergang von Bordenschiefer zu Grauwacken-Sandstein Wechsellagerungen eine Störung (Neumann-Störung) vermuten (Abbildung 10). Die Schichtfolgen fallen mit durchschnittlich 70° nach SE ein. Die "Drachenschwa nz-Antiklinale" kann in ihrer Verlängerung zum Gebiet Moxa mit der "466.0-Antiklinale" korreliert werden.

5) Im weiteren Verlauf schwenken die ss-Flächen um und fallen am Anfangsbereich des Zeltplatzes "Neumannshof" in NW-Richtung mit ca. 40° ein. Die Synklinalstruktur (Neumannshof-Synklinale) wird der dritten Ordnung zugeschrieben und hat ihren Kern in der Unteren Ziegenrück-Wechsellagerung-Subformation.

# 6.3 Regionalmetamorphose

Der Metamorphosegrad, der im Kartierungsgebiet vorkommenden Gesteinseinheiten wird nach MEINEL (1995) als sehr gering eingeschätzt. Er liegt im Bereich der Anchimetamorphose und erreicht nur in seltenen Fällen das Stadium einer schwachen

Epimetamorphose. Dieses spiegelt sich auch in den unterschiedlich ausgeprägten s1-Flächen der jeweiligen Gesteinseinheiten wieder (siehe hierzu auch Abschnitt Schieferungsflächen). Die stabile Mineralassoziation Serizit-Quarz-Chlorit-Albit-Pyrit-Rutil spricht nach MEINEL (1995) ebenfalls für einen geringen Metamorphosegrad. Als Indikator dessen ist das Erzmineral Pyrit zu nennen, welches in Silt-, Tonschiefern, Grauwacken und Konglomeraten des Kartierungsgebietes nachgewiesen ist. Nach Aufzeichnungen von LANGE und SCHUBERT (1979) wurden Quarzklasten auf ihre interne Deformation hin rasterelektronenmikroskopisch untersucht. Die Untersuchungen ergaben eine geringe Deformation der Quarzklasten und decken sich mit der Aussage von MEINEL (1995).

# **7. Geologische Entwicklung**

Im Folgenden soll ein Überblick über die Entwicklungsgeschichte des Saxothuringikums und somit auch des Ziegenrück-Teuschnitzer Synklinoriums, zwischen Spätproterozoikum und Karbon gegeben werden. Die in den anschließenden Textabschnitten erläuterte Vorstellung beruht vor allem auf LINNEMANN et al. (2004).

Die Saxothuringische Zone befand sich vor 570 Millionen Jahren am Nordrand von Gondwana (Abbildung 17). Im Bereich der Saxothuringischen Zone lassen sich zwei gebirgsbildende Prozesse mit dazwischen liegenden Sedimentationsphasen nachweisen. Vor 570 bis 540 Millionen Jahren, in der Zeit des späten Neoproterozoikums bis in das frühe Kambrium hinein, ereignete sich die cadomische Orogenese. Etwa 165 Millionen Jahre später, im Oberdevon, setzten die variszischen orogenen Prozesse ein. Die variszische Orogenese dauerte ca. 45 Millionen Jahre und endete im Unterkarbon.

Maßgeblich für die cadomische Orogenese war ein aktiver Kontinentalrand am Nordrand von Gondwana mit Inselbogensystem und ausgedünnter Kruste. Vor ca. 540 Millionen Jahren kam es zur Überschiebung von Abschnitten des cadomischen Inselbogens auf den Westafrikanischen Kraton. Einer dieser Abschnitte bildete das Embryonalstadium des Saxothuringikums (Abbildung 17).

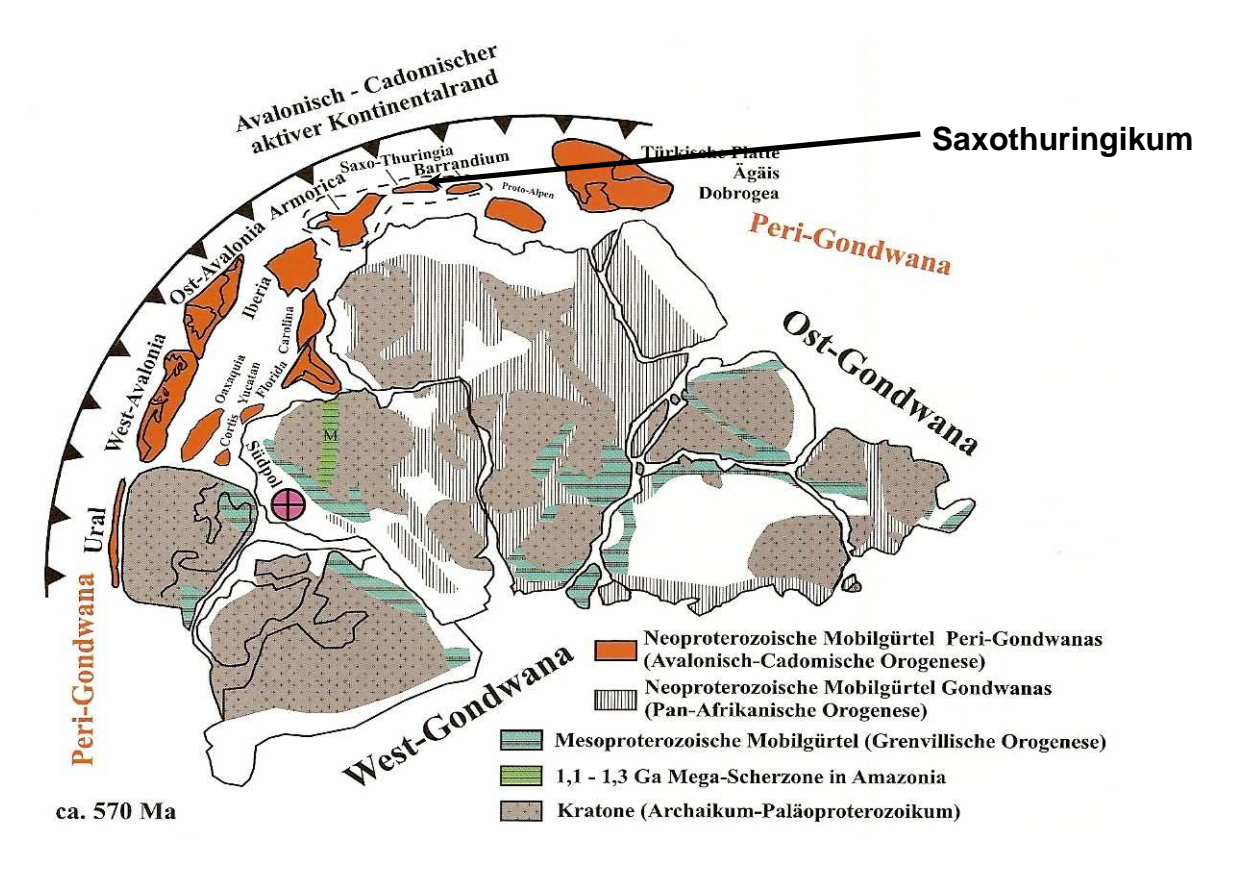

Abbildung 17: Paläogeographie des Avalonisch-Cadomischen Orogengürtels und der wichtigsten perigondwanischen Krustenfragmente und Terrains (aus LINNEMANN, 2004)

Die vor der Kollision im back arc-Becken abgelagerten Sedimente, die als cadomische Grauwacken bezeichnet werden, wurden nun deformiert. Während der Deformationsphase intrudierten granitische und granodioritische Schmelzen.

Im Anschluss (nach 540 Millionen Jahren) änderte die Subduktion der ozeanischen Kruste ihre Richtung und wurde durch eine schiefe Kollision mit einem ozeanischen Rücken weiter subduziert. Dabei bildete sich ein Transformregime zwischen ozeanischen Rücken und kontinentaler Platte geschaffen. Gleichzeitig setzte bereits die Erosion des cadomischen Orogens ein, welche 10 Millionen Jahre anhielt.

Im unteren und mittleren Ordovizium entstand im Saxothuringikums ein Riff. Hiermit verbunden waren eine enorme Ausdünnung der Kruste und Entstehung eines marinen Beckens, die sich in Form von listrisch rotierenden Rutschblöcken äußerte. Diese Sedimente werden als passiver Kontinentalrand des sich durch die Abdrift von Avalonia, einer der zahlreichen Mikrokontinente, die sich von Gondwana ablösten und nach Norden drifteten, öffnenden Rheinischen Ozeans gedeutet.

Mit der Schließung des Rheinischen Ozeans durch die Nordwestdrift von Gondwana setzte die variszische Orogenese ein. Gondwana kollidierte schließlich im Norden mit Laurussia und Avalonia. Den südlichen Abschnitt dieser Zone beschrieb der aktive Kontinentalrand. Durch die in nordöstliche Richtung fortschreitende Subduktion entstand eine NE-SW streichende Zone, die eine strike-slip-Sutur darstellte. Damit wird das Saxothuringikum im NW durch das Rhenoherzynikum, bestehend aus Laurussia und Avalonia, abgelöst.

Die unterschiedlich gerichteten Verformungen am Rand der Sutur führten zu parallel ablaufenden Prozessen von Dehnung, Subsidenz, Subduktion und Krustenstapelung. Dieses hatte besondere Auswirkung auf die zeitlich gleichzusetzende Aktivitäten der Befüllung von randlichen Flyschbecken und Ultrahochdruckmetamorphosen in den allochthonen Einheiten.

Das Saxothuringikum in Mitteldeutschland wurde während der variszischen Kollisionsprozesse im NE angehoben. Somit konnten die Flyschbecken durch die bereits im Oberdevon einsetzende Erosion von silurischen und devonischen Gesteinen genährt werden (LINNEMANN & SCHAUBER, 1999). Damit erklären sich die nur noch im SW vorkommenden Gesteinseinheiten von Silur und Devon. Die nach SW aufgestapelte Kruste zerglitt gravitativ im Anschluss nach NW. Somit ist eine Verkettung mit Schüttungen des jüngeren Flysches im Mittel- und Obervisé gegeben. Hiermit ist auch eine Übereinstimmung zum unsymmetrischen, nach SW gerichteten Ziegenrück-Teuschnitzer Synklinorium mit den unterkarbonischen Flyschfüllungen, die von PFEIFFER (1968, 1987, 1995) und WUCHER & HEUSE (2002) untersucht und untergliedert wurden, verbunden.

GRÄBE (1972), PEIFFER (1968), SCHLEGEL & WIEFEL (1998) sowie WUCHER (1972) fanden anhand von sedimentologischen Merkmalen heraus, dass die Bildungen der Sedimente im Ziegenrück-Teuschnitzer Synklinorium "typische Flyschablagerungen" darstellen. Sie nahmen aufgrund der zyklischen Sedimentation an, dass diese aus Suspensionsströmen (Turbiditen) hervorgegangen sind. Die Großzyklen sind aus Zyklen niedriger Ordnung aufgebaut. Die zyklische Abfolge der Sedimente lässt erkennen, dass mehrfach durch Suspensionsströme große Mengen gröber klastischen Materials in den Sedimentationsraum transportiert wurden (WUCHER, 2003).

Die Sedimente bestehen zum größten Teil aus Fein- bis Mittelkorngrauwacken und Sandsteinen sowie sandig gebänderten Siltschiefern. Die Mächtigkeiten und Korngrößen dieser Gesteine sind abhängig von der lateralen Position eines Suspensionsstromes. Im Allgemeinen ist im lithologischen Profil des höheren Unterkarbons eine Zunahme der Grauwacken von unten nach oben zu verzeichnen, die in unterschiedlichen Niveaus Einschaltungen von Fein- bis Mittel- und seltener Grobkonglomerate besitzen. Der Klastenbestand dieser Konglomerathorizonte zeigt aber deutliche Unterschiede auf. Die Klasten des sogenannten Unteren Ziegenrück-Konglomerat bestehen vor allem aus sedimentärem Material verschiedener Alter. Hingegen steigt der Anteil magmatischer Gesteine im Oberen Ziegenrück-Konglomerat zunehmend an. Damit verbunden sind eine Hebungsphase der Beckenränder und das gleichzeitige Absenken des Troges (SCHLEGEL 1971, SCHLEGEL & WIEFEL 1998).

Der Sedimenttransport erfolgte nach der Orientierung von Strömungsmarken von NE nach SW (GRÄBE & WUCHER, 1967). TIMMERMANN (1978) konnte eine E-W gerichtete Aufarbeitung von älteren Flyschsedimenten nachweisen. Die maximale Mächtigkeit der Flyschablagerungen findet gleichzeitig mit der Spätphase der Exhumierung der Hochdruckeinheiten statt. Als Liefergebiet ist die im SE angrenzende Böhmische Masse zusehen. Das Saxothuringikum wird durch ein Postkollisionsstadium ab dem oberen Visé überprägt. Es kommt zu vermehrter Flyschschüttung und einer Steigerung der vulkanischen Aktivität im Oberkarbon (Übergangsbereich von Röttersdorfzu Ziegenrück-Formation) und Perm, die sich in Form von Keratophyrtuffhorizonten widerspiegelt.

In der variszischen Strukturentwicklung des Saxothuringikums lassen sich prinzipiell zwei Deformationsprozesse unterscheiden. Zwischen Devon und Mittelvisé herrschte NE-SW Konvergenz, die eine D1-Deformation zur Folge hatte. Durch Postkollisionsprozesse im späten Variszikum setzte eine D2-Deformation ein. Die Einengung erfolgte NW-SE und überprägte die D1-Deformation (SW-vergenten Falten) mit einem SE-vergenten Faltenbau (FRANKE 1984, LINNEMANN et al. 2004).

Es kann also postuliert werden, dass der Ablagerungsraum der Thüringischen Fazies besonders im NW- und Zentralteil des Ziegenrücker Synklinoriums einer ungestörten marinen Sedimentation unterlag. Durch die Erhöhung der Reliefenergie und die damit verbundene verstärkte Sedimentanlieferung entstanden Mächtigkeiten bis 3600 m im Ziegenrücker Synklinorium. Dieses ist im NW- und Zentralteil durch den kontinuierlichen Übergang von distalen zu proximalen Turbuditen gekennzeichnet. Die Sedimentation reichte bis in das obere Mittelvisé. Diese Regionen sind deswegen als weitläufiger Subsidenzbereich zusehen, welcher nur der NW-SE Einengung der zweiten Phase unterlag. Für den NW-Rand und den zentralen Teil des Ziegenrücker Synklinoriums, in den die Kartierungsgebiete einzuordnen sind, ist die D2-Deformation generell die erste Deformation (SCHUBERT, freundliche mündliche Mitteilung, FRANKE 1984). Damit unterlagen die autochthonen pelagischen Sedimente der Thüringischen Fazies und Teile des darüberliegenden Distalflysches im Ziegenrücker Synklinorium der D2-Deformation ohne D1-Deformation. Prinzipiell zeigen alle Sedimente in genannten Bereichen des Ziegenrücker Synklinoriums nach 338 Millionen Jahren keine D1-Deformation. Am SE-Rand des Ziegenrücker Synklinoriums liegen bereits wieder zwei Deformationsphasen vor, wovon Erstere in das Unter- bis Mittelvisé (um 340 Millionen Jahre) einzuordnen ist.

An dem den Mittelvisé bis zum Obervisé zugeordneten Haupteinengungsprozess, sind vor allem die Zusammenhänge zwischen den zahlreichen Falten, Schieferungs-, Kluft- und Störungsflächen zu suchen (SCHWAN 1995, 1999, SCHROEDER 1966, SCHUBERT 1985 und WUCHER 1997). Diese Strukturelemente sind nach SCHWAN (1995, 1999), WUCHER (1997,1998) und SCHLEGEL & WIEFEL (1998) etwa zeitgleich entstanden.

Durch die Abweichungen der Faltenachsenflächen von den s1-Flächen lässt sich feststellen, dass die s1-Flächen später angelegt wurden als die Falten. Auch sollten die Kluftflächen gleiches Alter wie die s1-Flächen besitzen, was auch der Vergleich von projizierten s1- und k-Flächen im Stereonetz zeigt.

Durch später eintretende Bewegungen an den Kluftflächen kam es zur Entstehung von Störungen, die den Kluftschwächezonen zumeist folgen. So streichen die im Gebiet Moxa kartierten Störungen vorwiegend quer oder diagonal zu den Faltenachsen. Es sind Schrägabschiebungen. Die Schrägabschiebungen wurden nach SCHUBERT (2005) unter gleichen Spannungsbedingungen gebildet, wie sie in etwa bei der Faltung, der Interndeformation und der Verschuppung auftraten.

Im Gebiet des Hohenwartestausees lassen sich zumeist Längsstörungen beobachten, die etwa parallel zu den Faltenachsen streichen. In ihrer heutigen Orientierung handelt es sich um Abschiebungen. Diese als "Untervorschiebungen" oder "Schwarten" bezeichneten Störungen orientieren sich laut SCHUBERT (2005) an der vorangegangenen abwärtsscherenden Bewegung der Schieferung, die eine Folge der durch Dehnung nach SE rotierten Gesteinskomplexe ist. Somit ist eine Verflachung des Faltenspiegels gegeben. HEMPEL (1995) interpretiert die "Untervorschiebungen" als

Folge überdehnter flacher Schenkel von SE-vergenten Falten, die mit den Aufbruchsfalten von SCHWAN (1958) gleichzusetzen sind.

#### **8. Zusammenfassender Vergleich zwischen den zwei Arbeitsgebieten**

Die im Gebiet Moxa überwiegend auftretenden Gesteine der Röttersdorf-Wechsellagerung-Subformation und der Unteren Ziegenrück-Wechsellagerung-Subformation sind im kartierten Gebiet des Stausees Hohenwarte von untergeordneter Bedeutung. Hingegen konzentrierten sich die Untersuchungen im Gebiet des Stausees auf die großen Aufschlüsse der Röttersdorf-Bordenschiefer-Subformation. Die im Durchschnitt 5 km Luftlinie auseinander liegenden Arbeitsgebiete weisen keine Unterschiede in der petrographischen Zusammensetzung auf. Es ist somit davon auszugehen, dass beide Kartierungsgebiete einen Sedimentationsraum angehören.

Durch die nach NE abtauchenden Faltenachsen und die unterschiedlichen Höhenniveaus der Kartierungsgebiete lassen sich die verschiedenen Ausstriche in diesen erklären. So konnte ein generelles Abtauchen der Faltenachsen von 10-20° ermittelt werden, wobei im Stauseegebiet Abtauchwinkel von 20-25° keine Seltenheit sind. Im Gebiet Moxa treten dagegen Abtauchwinkel von 10-15° auf.

Wie bereits erwähnt, beruhen die Kartierungsergebnisse im Gebiet um Moxa vorwiegend auf Lesesteine. Daraus folgend kann nur eine ungenügende Aussage über den strukturellen Aufbau des Gebietes getroffen werden. Lediglich die Strukturen zweiter Ordnung wurden ausreichend erfasst. Im Gebiet am Stausee dagegen konnten Strukturen bis zur vierten Ordnung aufgelöst werden. Diese sind aber nur nachweisbar in der Röttersdorf-Bordenschiefer-Subformation vorhanden. Indirekt lassen sie sich im Stauseegebiet auch in höher gelegenen stratigraphischen Einheiten feststellen, welche aber stark begrenzt vorliegen. Somit kann man postulieren, dass auch im Gebiet Moxa Falten dritter und vierter Ordnung vorliegen. Mit den gewonnenen Daten beider Gebiete lässt sich ein genereller einheitlicher Faltenbau erkennen. Die Falten zweiter Ordnung besitzen eine nach SE gerichtete Vergenz und gehören im Gegensatz zu benachbarten Kulmgebieten der ersten Generation an. Sie werden durch Falten dritter und vierter Ordnung, einer sogenannten Parasitärfaltung, überprägt. Allerdings ist zu vermuten, dass ein vermehrtes Auftreten von kleineren Falten

60

nur in den inkompetenteren Schichten des Bordenschiefers auftritt. Die Faltenphase im Ziegenrücker Synklinorium wird an den Anfang des NW-SE gerichteten Einengungsprozesses gestellt.

Die Richtung der Schieferungsflächen konnte in beiden Arbeitsgebieten gut erfasst werden. Für das Gebiet Moxa liegt eine durchschnittliche WSW-ENE Streichrichtung vor (Abbildung 17). Im Stauseegebiet zeigt sich dagegen eher eine SW-NE streichende Schieferung aus. Eine Tendenz zur WSW-ENE Richtung ist aber durchaus erkennbar (Abbildung 18).

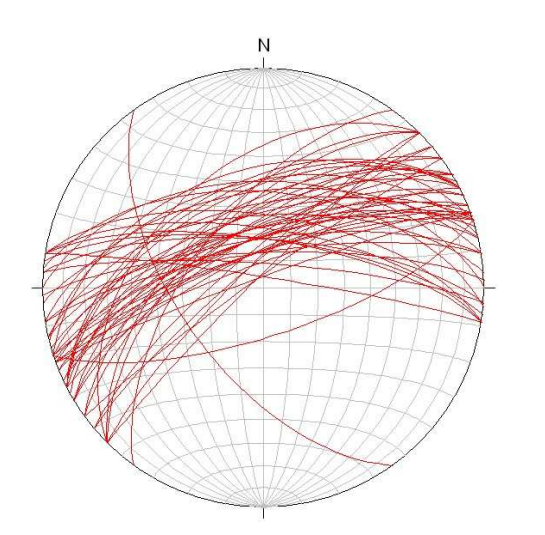

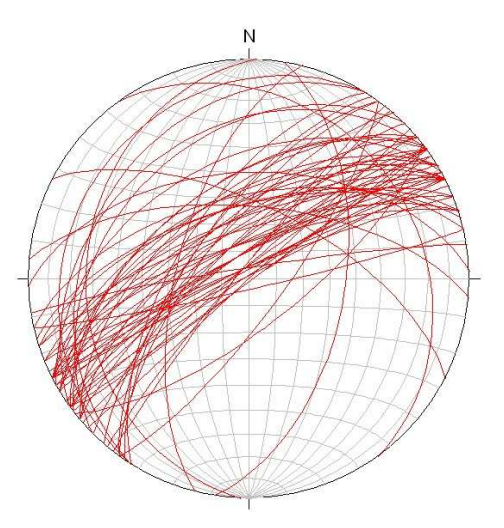

Abbildung 17: Schieferung im Gebiet Moxa Abbildung 18: Schieferung im Stauseegebiet

Somit ist die Streichrichtung der Schieferung für das Gebiet um den Stausee gleich zu setzen mit den Faltenachsenflächen. Hingegen weicht die Streichrichtung der Schieferung gegenüber den Faltenachsenflächen im Gebiet um Moxa leicht in dextraler Richtung ab.

Die Schieferung wurde infolge der weiter vorhandenen Einengung und der Auflast, der im Beckeninneren abgelagerten Sedimente, angelegt und folgt der Faltung in einem kurzzeitigen Abstand. In den Abbildungen 17 und 18 ist erkennbar, dass in jüngeren Einheiten (Röttersdorf-Wechsellagerung-Subformation und Untere Ziegenrück-Wechsellagerung-Subformation) die Schieferung gegenüber älteren Schichten (Röttersdorf-Bordenschiefer-Subformation) ca. um 20° in dextraler Richtung abweicht. Die Streichrichtung ändert sich somit von NE-SW in ENE-WSW.

Diese Änderung der Streichrichtung spiegelt sich auch an den Klüften wieder. Die Hauptkluftrichtung streicht in beiden Gebieten senkrecht zur Schieferung. Aus den Messwerten (Abbildung 19 und 20) ist ersichtlich, dass in jüngeren Einheiten die Streichrichtung der Hauptklüftung in NNW-SSE Richtung liegt und in älteren Schichten NW-SE verläuft.

Erste Schlüsse lassen die Möglichkeit zu, dass eine Änderung der Streichrichtung an der Schieferung und der Klüftung störungsbedingt sein könnte. Es bleibt aber die Frage offen, warum dann der Faltenbau dieser dextralen Drehung nicht folgt.

Eine zweite Möglichkeit besteht darin, in der Abweichung der Streichrichtung die Richtungsänderung des Einengungsplanes zusehen. Die Einengung änderte sich im Oberen Unterkulm und im Oberkulm aus der bestehenden NW-SE Richtung in eine immer mehr N-S verlaufende Richtung. In Folge der fortschreitenden Faltung rückt die Schieferungsfront immerweiter in jüngere Gesteinsfolgen vor. Die angelegte Schieferungsrichtung in jüngeren Gesteinen, wie der Unteren Ziegenrück-Wechsellagerung-Subformation, weicht somit von der Schieferungsrichtung in älteren Gesteinsformationen, wie der Röttersdorf-Bordenschiefer-Subformation, ab.

Hinweise auf eine zweite Schieferung wurden nur nördlich des "Drachenschwanzes" gefunden.

Kluftmessungen im Gebiet Moxa (Abbildung 19) ergaben zwei Arten von Klüften. Zum einen die senkrecht zu den Faltenachsen verlaufenden Querklüfte und zum anderen die untergeordneten Längsklüfte, die möglicherweise in Verbindung mit der Schieferung stehen. Beide Klufttypen lassen sich in Sandstein-Grauwackenfolgen der Röttersdorf-Wechsellagerung-Subformation und der Unteren Ziegenrück-Wechsellagerung-Subformation nachweisen. In den Bordenschiefern der Röttersdorf-Bordenschiefer-Subformation im Stauseegebiet treten ebenfalls nachweisbar SE-NW streichende Querklüftungen auf (Abbildung 20).

Die Genese der Querklüfte ist nach SCHUBERT (2005) zeitgleich dem Schieferungsprozess zuzuordnen.

Aus den geologischen Feldarbeiten ergeben sich im Gebiet Moxa Störungen, die als Abschiebungen gedeutet werden können. Ihre Streichrichtung liegt zwischen NNW-SSE und W-E. Im Gebiet des Stausees wurden dagegen nur NNE-SSW bis NE-SW streichende Störungen kartiert.

62

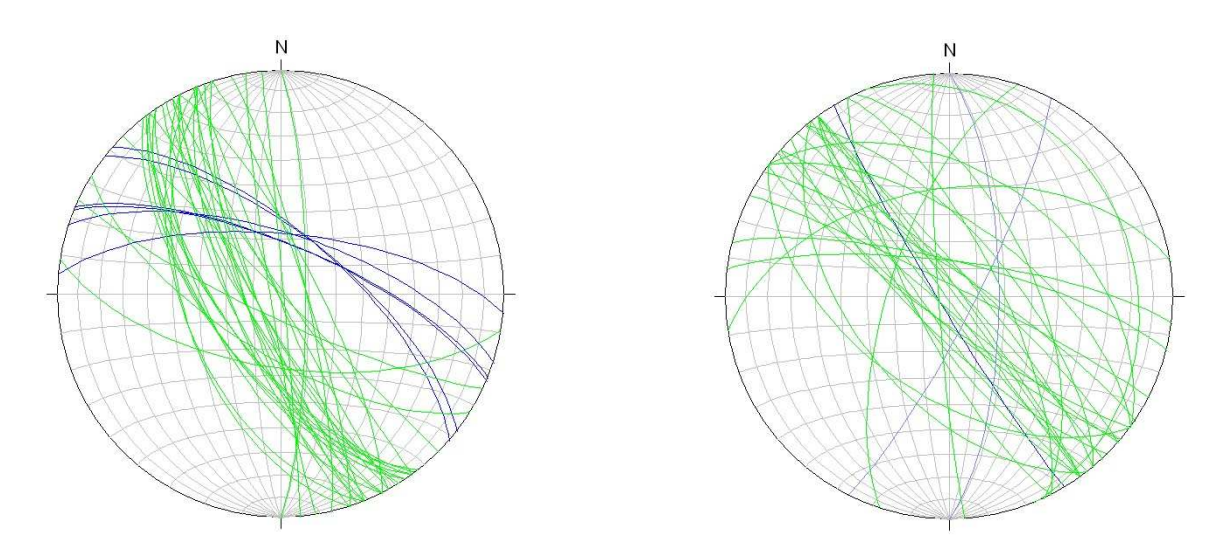

Abbildung 19: Klüftung im Gebiet Moxa Abbildung 20: Klüftung im Gebiet Hohenwartestausee

Die Anlage der Störungen ist nicht willkürlich, sondern folgt dem Einengungsplan. Die im Triaxialversuch nachvollziehbare Aussage untermauert dieses (Abbildung 22). Die weitestgehend NE-SW streichenden Störungen (Längsstörungen) liegen in der Regel schieferungsparallel und fallen nur wenige Grad steiler ein als die Schieferung (SCHUBERT, 2005) (Abbildung 21). Die Störungen besitzen Abschiebungscharakter und können Versätze bis 150 m haben.

Die W-E bis WNW-ESE streichenden Störungen werden als Diagonalstörungen bezeichnet. Sie können aber auch einen N-S Verlauf besitzen. Daraus resultieren zumeist konjugierte Scherbrüche. Ihre Versätze leiten sich aus stratigraphischen Gegebenheiten ab.

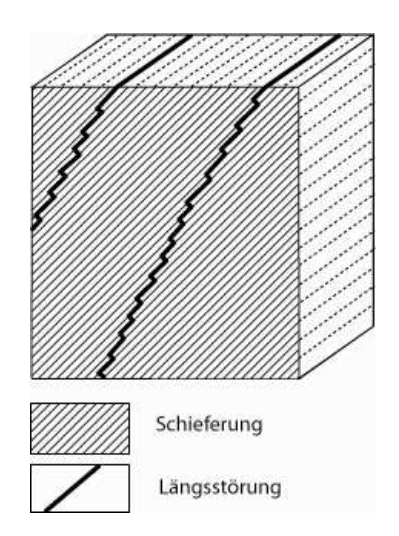

Abbildung 21: Schematische Darstellung zum Bezug zwischen Schieferung und den nur einige Grad steiler einfallenden Längsstörungen im kartierten Gebiet am Stausee Hohenwarte

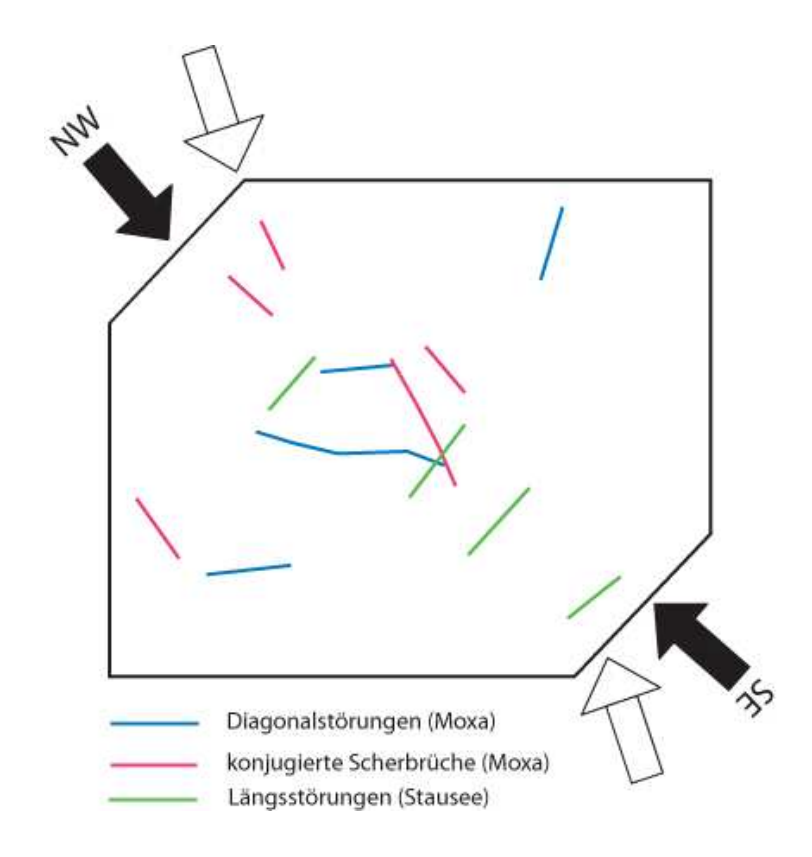

Abbildung 22: Vereinfachte Darstellung zur NW-SE Einengung; die gezeigte Lage der Störungen entspricht derjenigen in den Kartenbildern. Durch Rechtsdrehung des Einengungsplanes (weiße Pfeile) entstanden die Längsstörungen, die als Untervorschiebungen gedeutet werden. Die Entstehung der Diagonalstörungen ist an das Ende der Einengungsphase zu stellen
# **Anhang A – stratigraphische Tabelle**

 **- Anhang A1 stratigraphische Tabelle** 

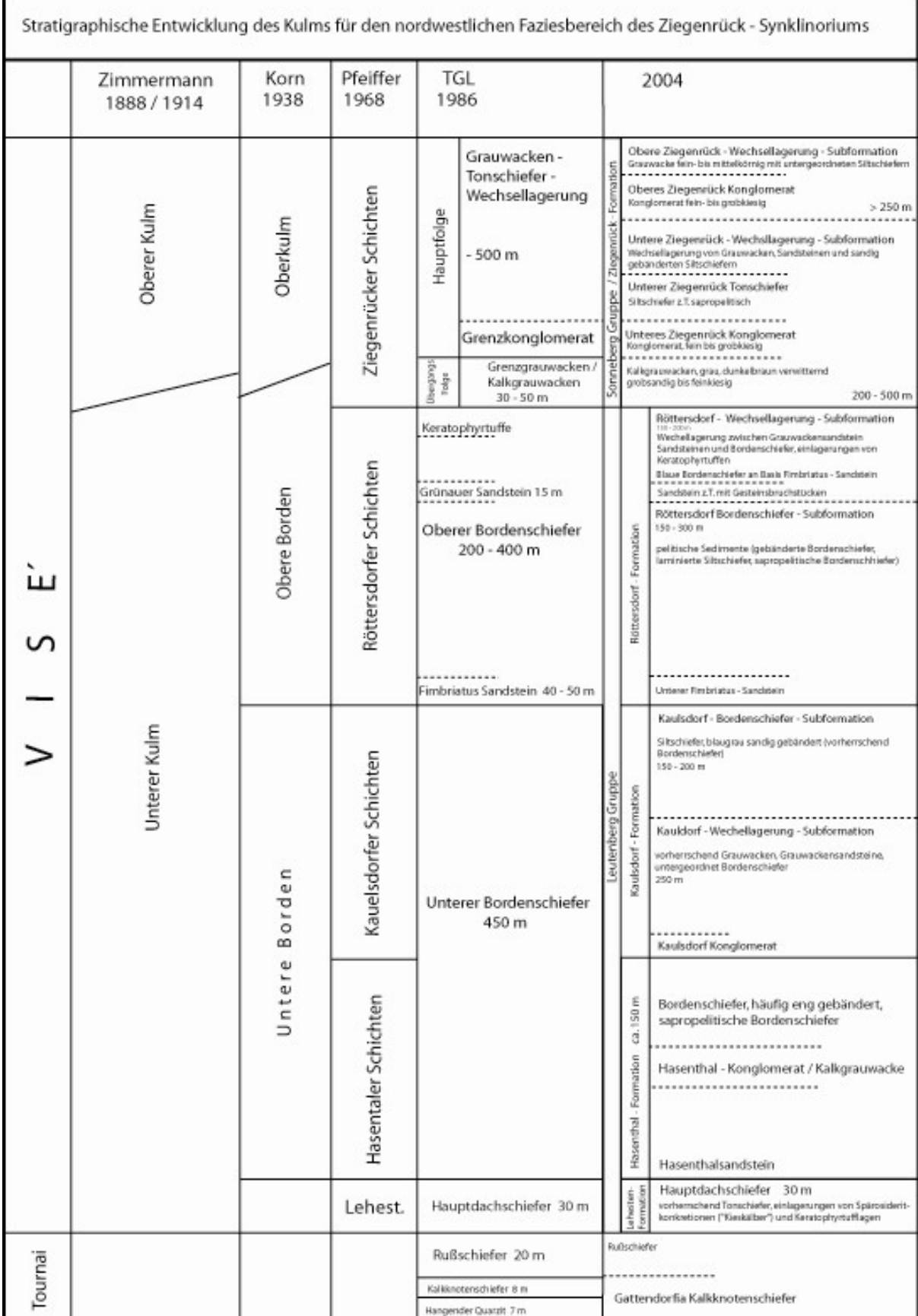

#### Anhang A1: stratigraphische Tabelle

## **Anhang B – Kartendarstellungen**

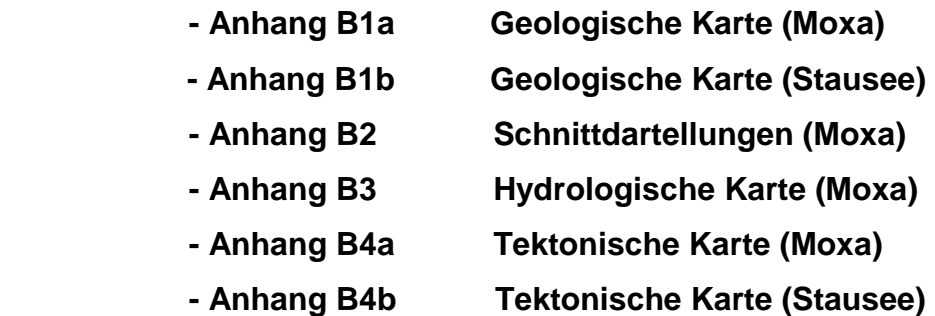

- **Anhang B5 Aufschlusskarte (Moxa)**
- **Anhang B6 Altbergbaukarte (Moxa)**

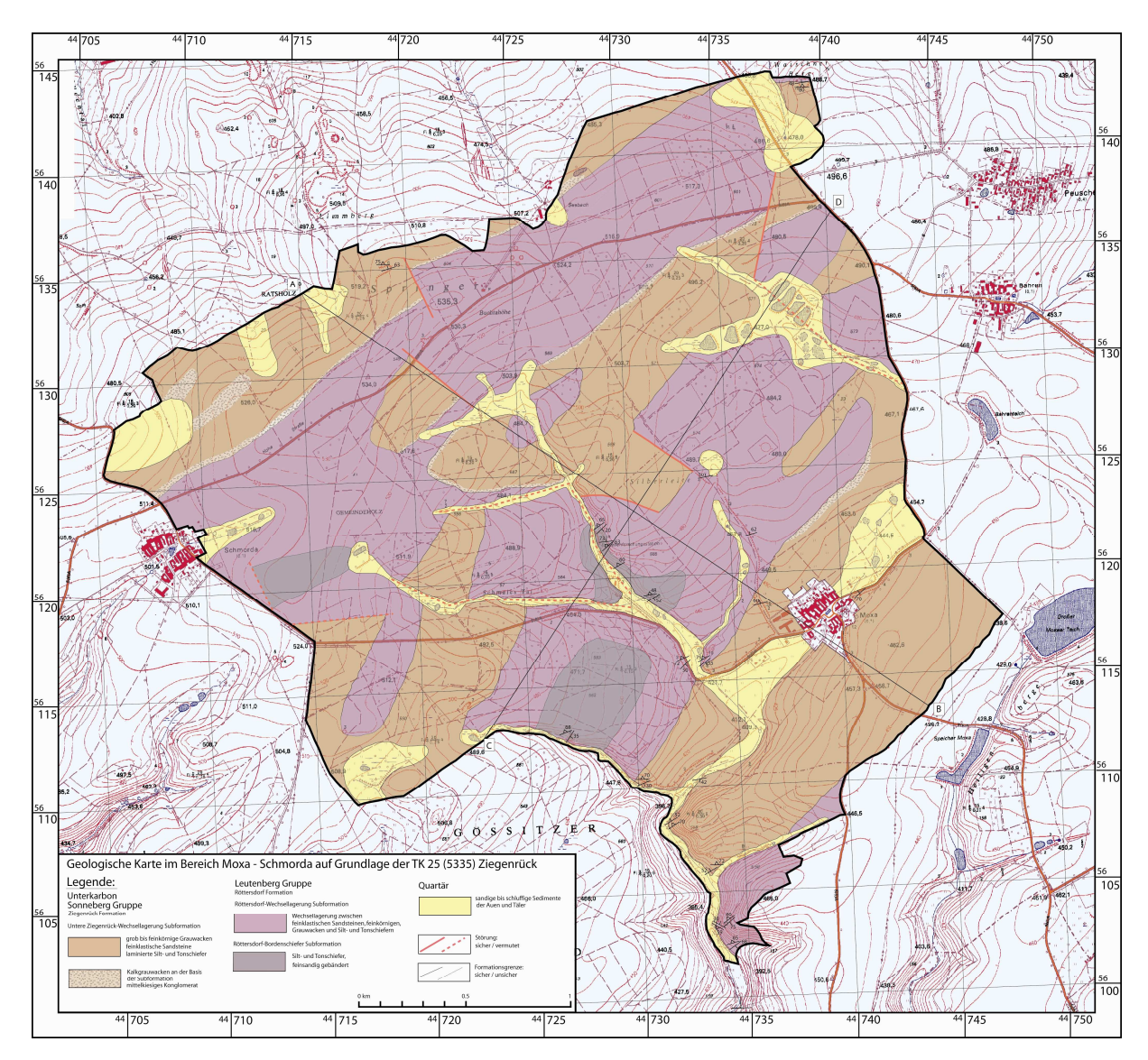

Anhang B1a: Geologische Karte des kartierten Gebietes um Schmorda und Moxa auf Grundlage der TK 10 bzw. TK 25 (Mtbl. 5335) Pößneck

Anhang B1b: Geologische Karte zum kartierten Gebiet am Hohewartestausee auf Grundlage der TK 10 bzw. TK 25 (Mtbl. 5335 Pößneck)

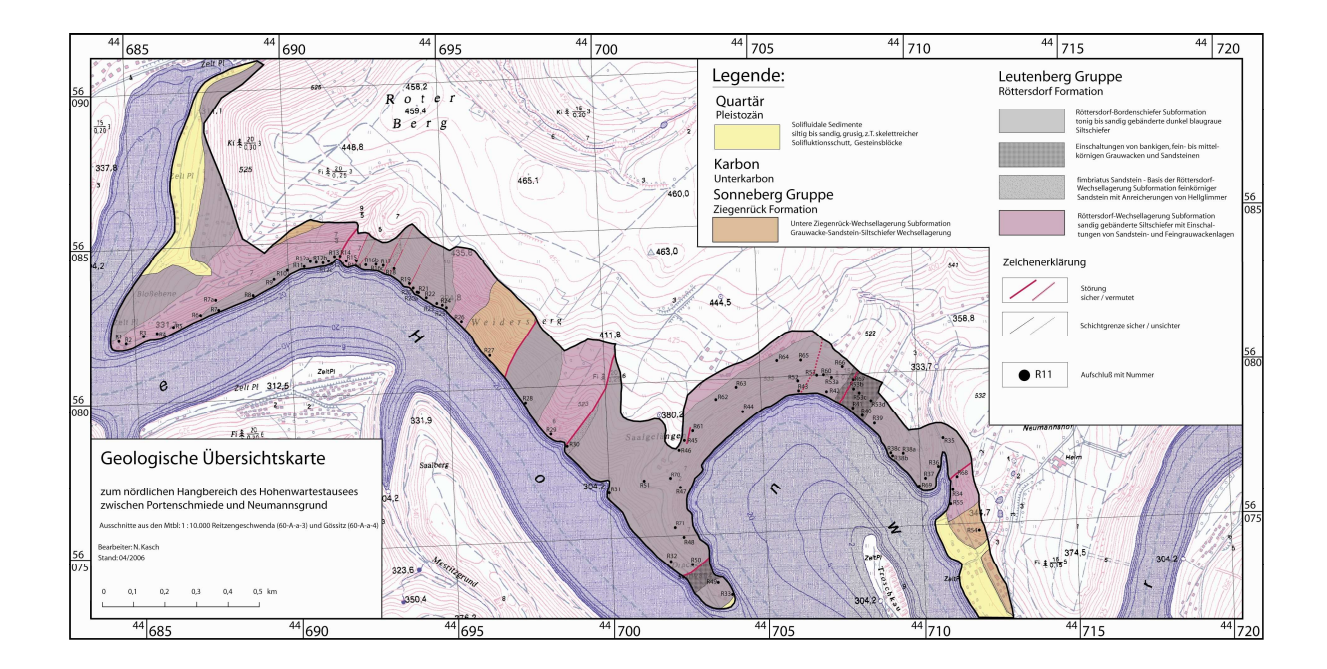

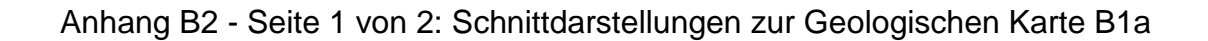

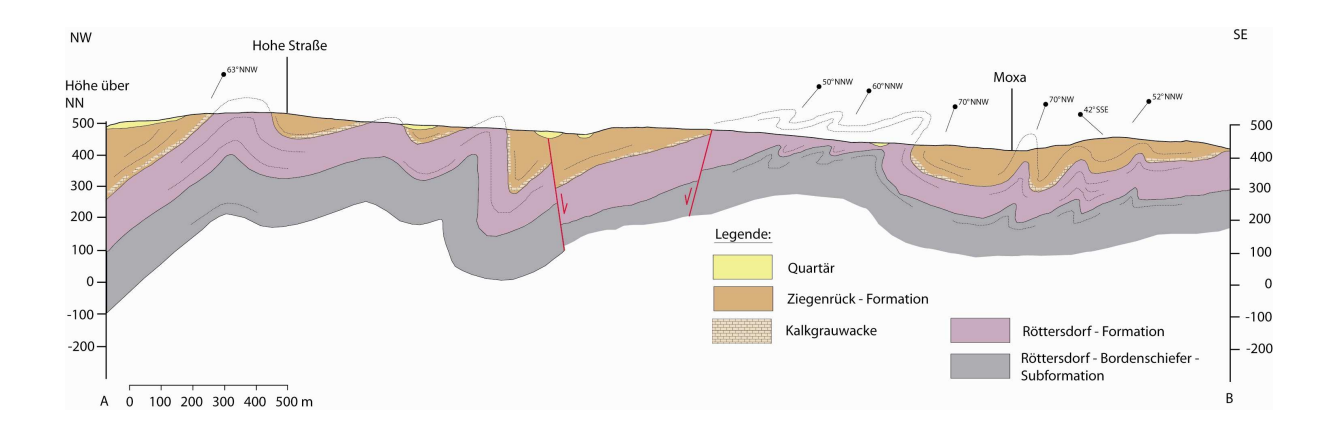

Anhang B2 - Seite 2 von 2: Schnittdarstellungen zur Geologischen Karte B1a

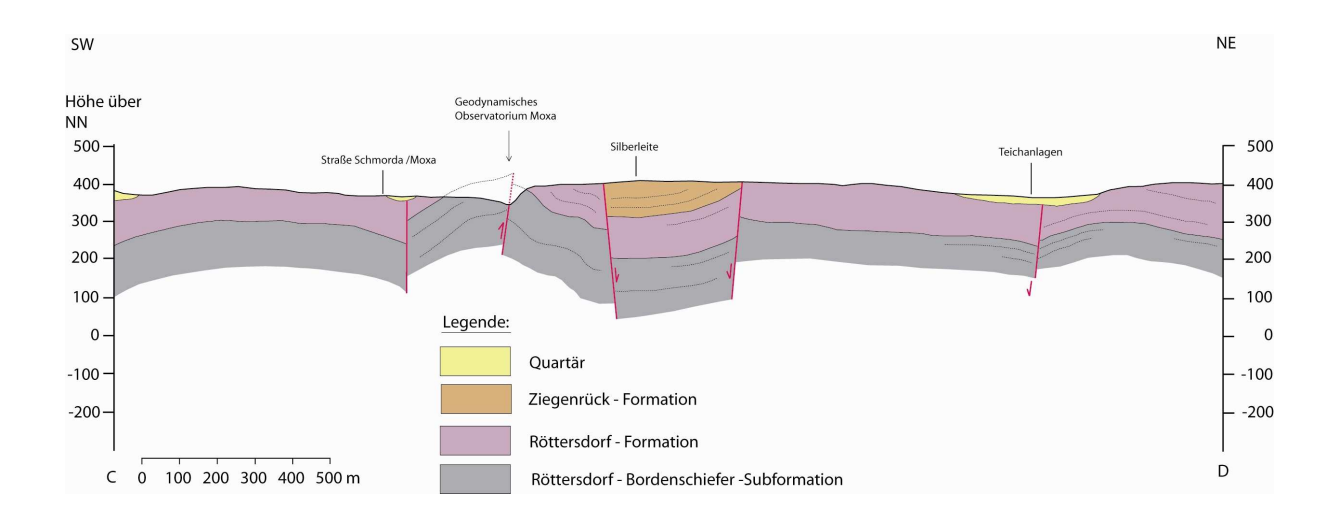

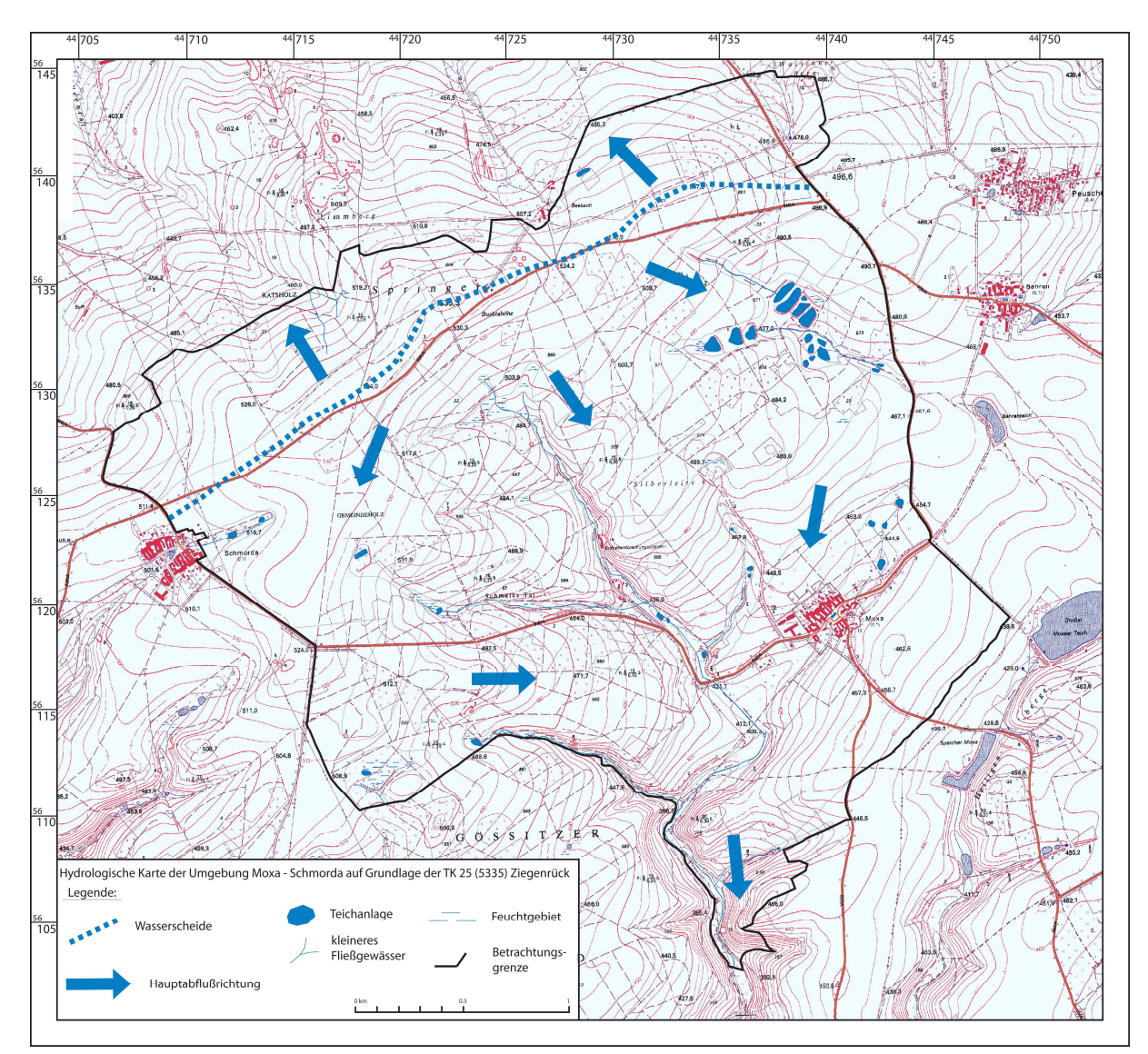

Anhang B3: Hydrologische Karte des Arbeitsgebietes um Schmorda und Moxa auf Grundlage der TK 10. bzw. TK 25 (Mtbl. 5335) Pößneck

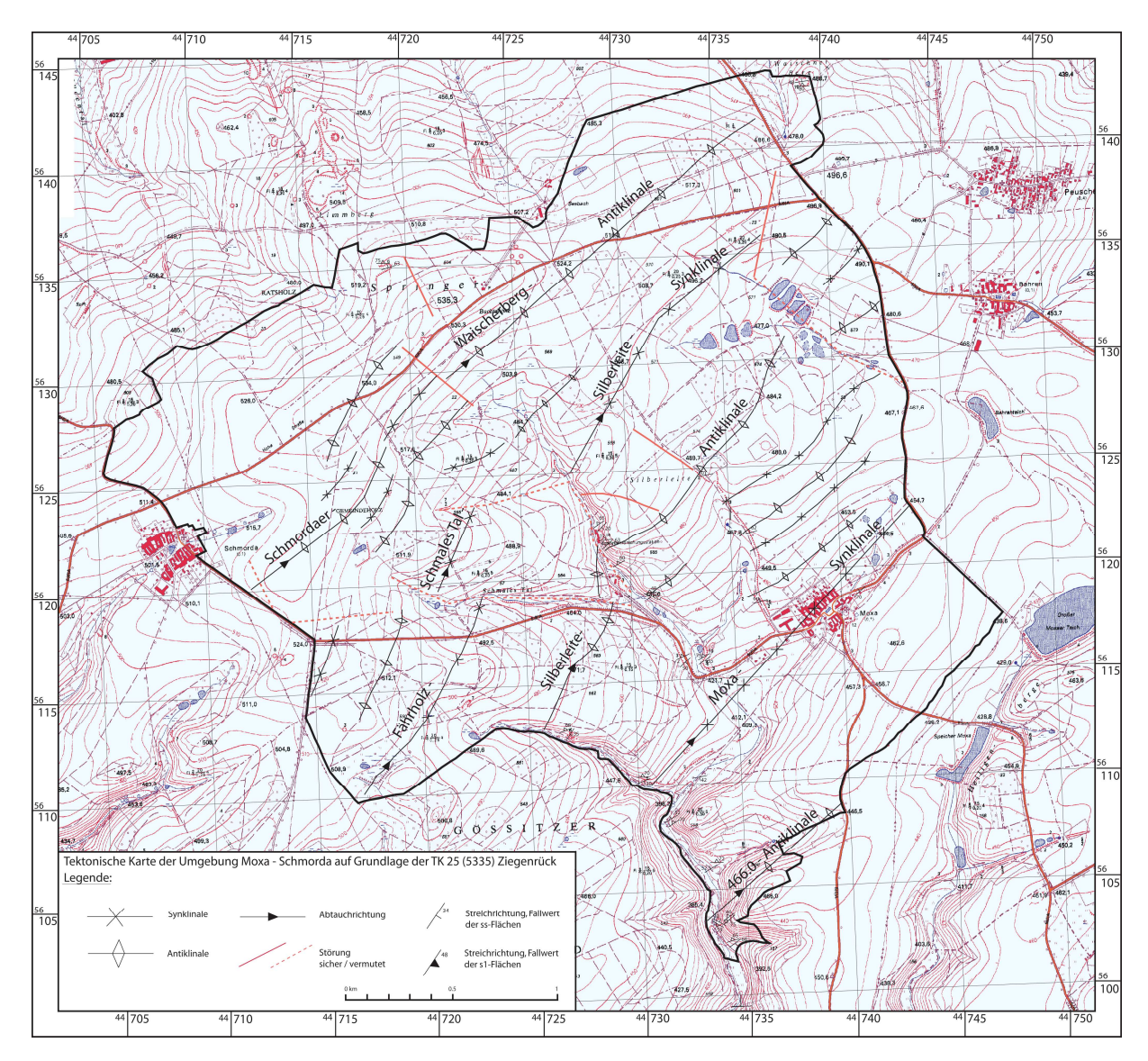

Anhang B4a: Tektonische Karte des kartierten Gebietes um Schmorda und Moxa auf Grundlage der TK10. bzw. TK 25 (Mtbl. 5335) Pößneck

Anhang B4b: Strukturgeologische Karte des kartierten Gebietes um den Stausee Hohewarte auf Grundlage der TK10 bzw. TK 25 (Mtbl. 5335 Pößneck)

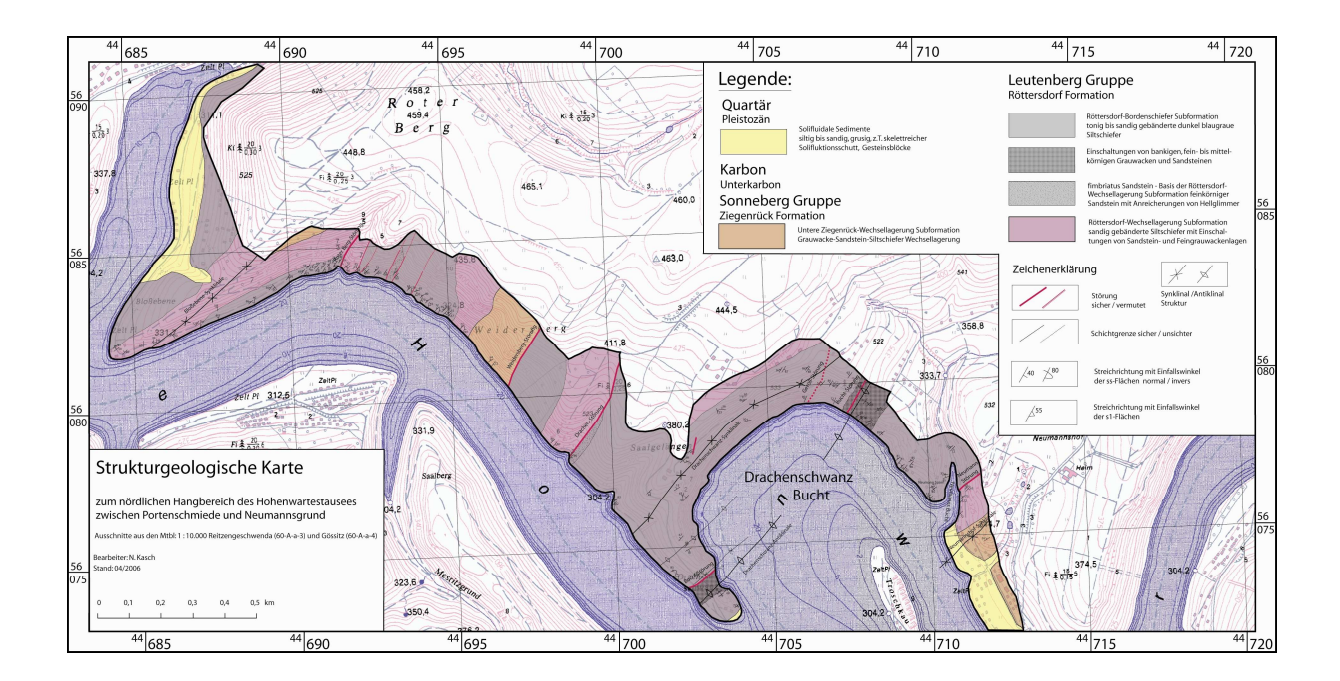

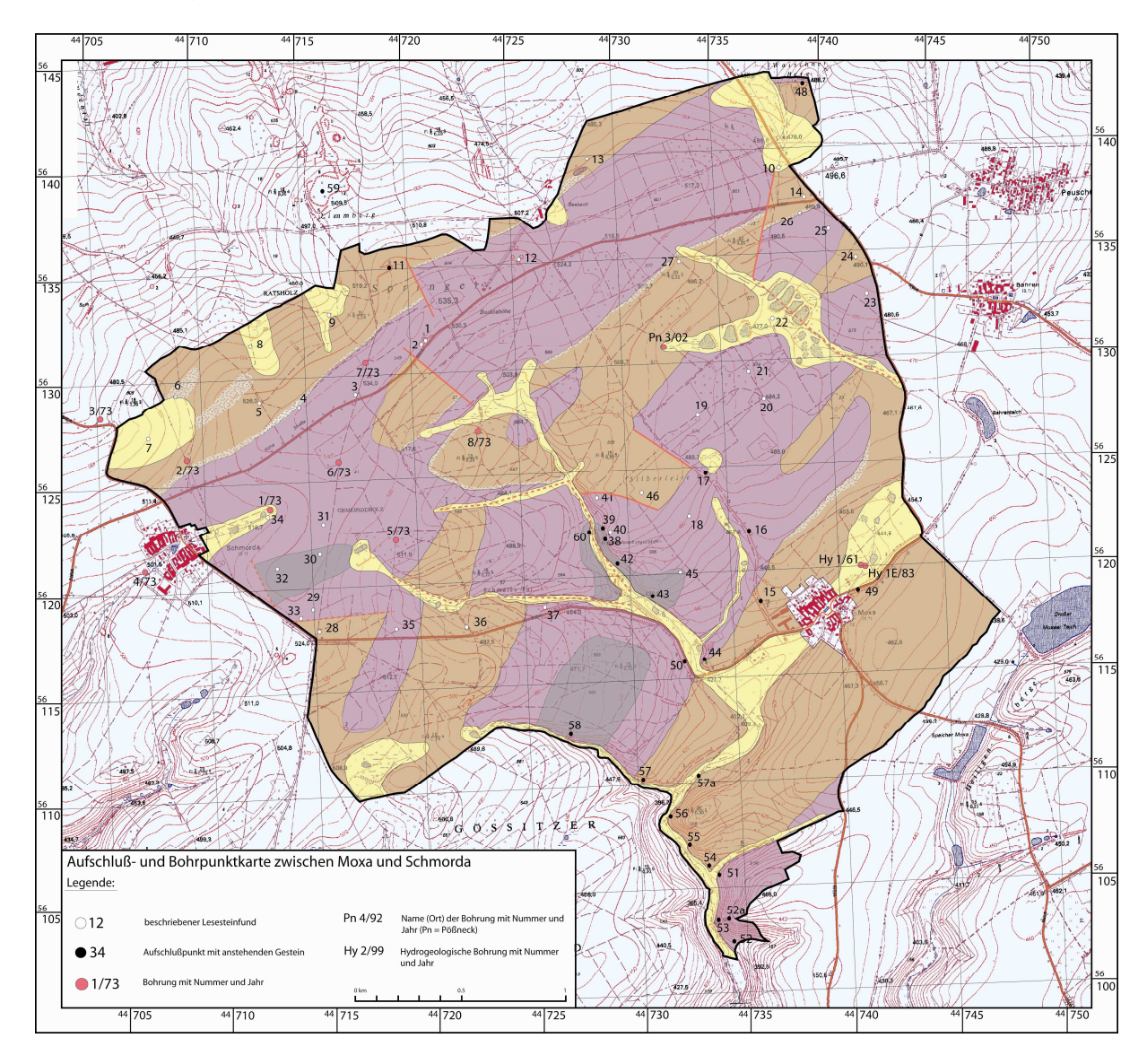

Anhang B5: Aufschlusskarte des untersuchten Gebietes um Schmorda und Moxa auf Grundlage der TK 10. bzw. TK 25 (Mtbl. 5335) Pößneck

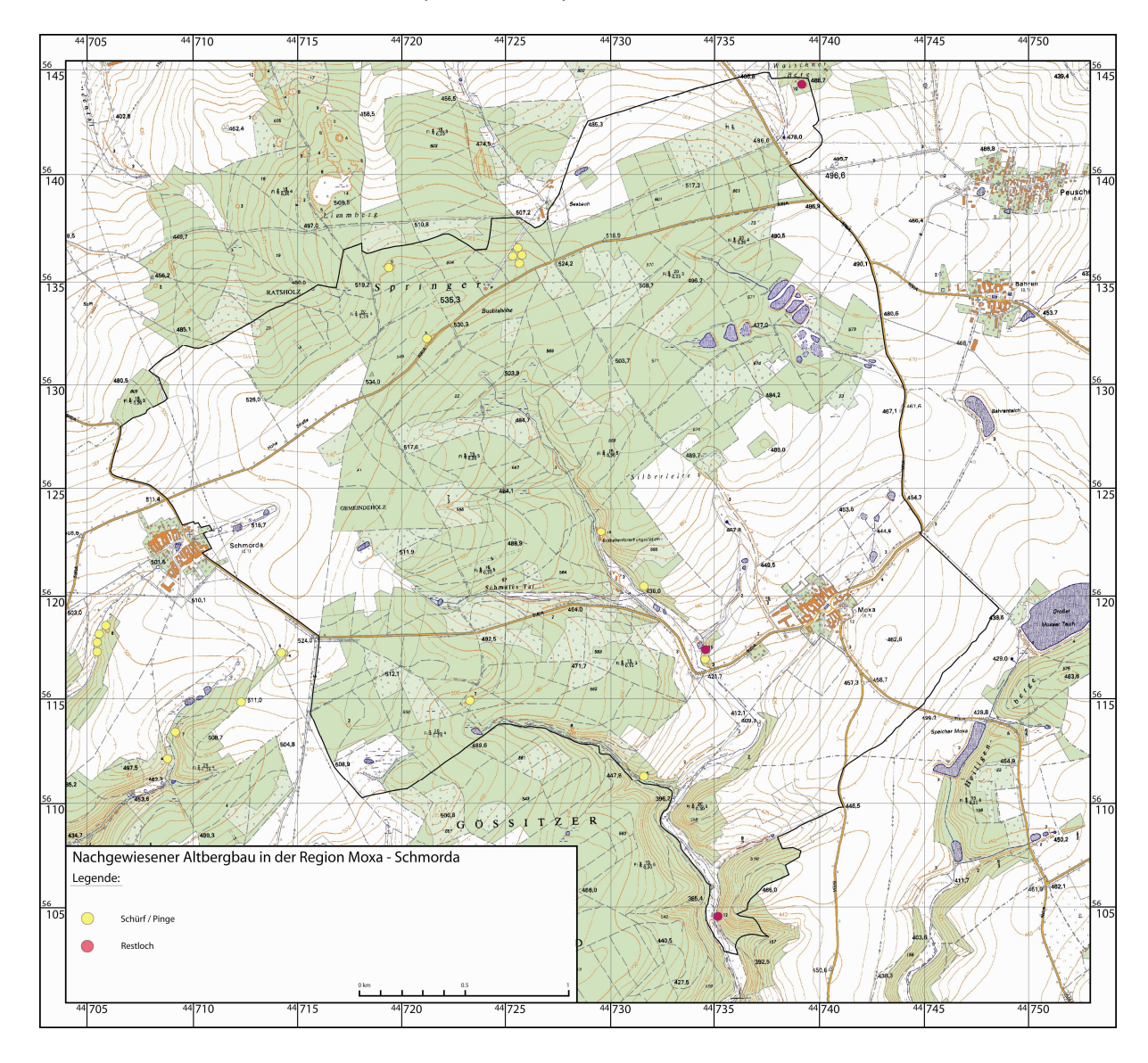

Anhang B6: Altbergbaukarte des Untersuchten Gebietes Schmorda – Moxa auf Grund der TK 10. bzw. TK 25 (Mtbl. 5335) Pößneck

## **Anhang C – Tabellen**

- **Anhang C1 Bohrdatentabelle**
- **Anhang C2 Schürfdatentabelle**
- **Anhang C3 Tabelle mit Streich- und Fallwerten**

### **Anhang D – Fotodokumentation**

- **Anhang D1 Anschlifffotos**
- **Anhang D2 Dünnschlifffotos**
- **Anhang D3 Aufschlussbilder**

#### Anhang D1 - Anschlifffotos

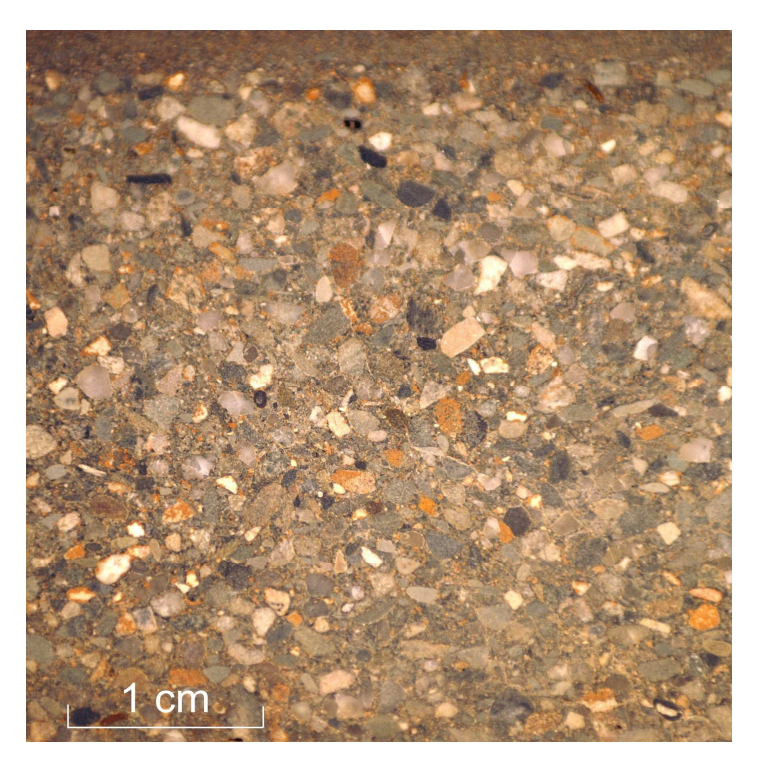

Foto D1-01: Grauwacke (grob), Anschliff aus der Unteren Ziegenrück-Wechsellagerung-Subformation. Zu erkennen sind weiße und graue, schlecht gerundete Quarzklasten und schwarze, kantengerundete Tonschieferklasten neben dunkelgrauen kantengerundeten Gesteinsbruchstücken. Die Ockerfarbene Bereiche stammen von verwitterten Pyriten. (Probe von "Schmordaer Höhe")

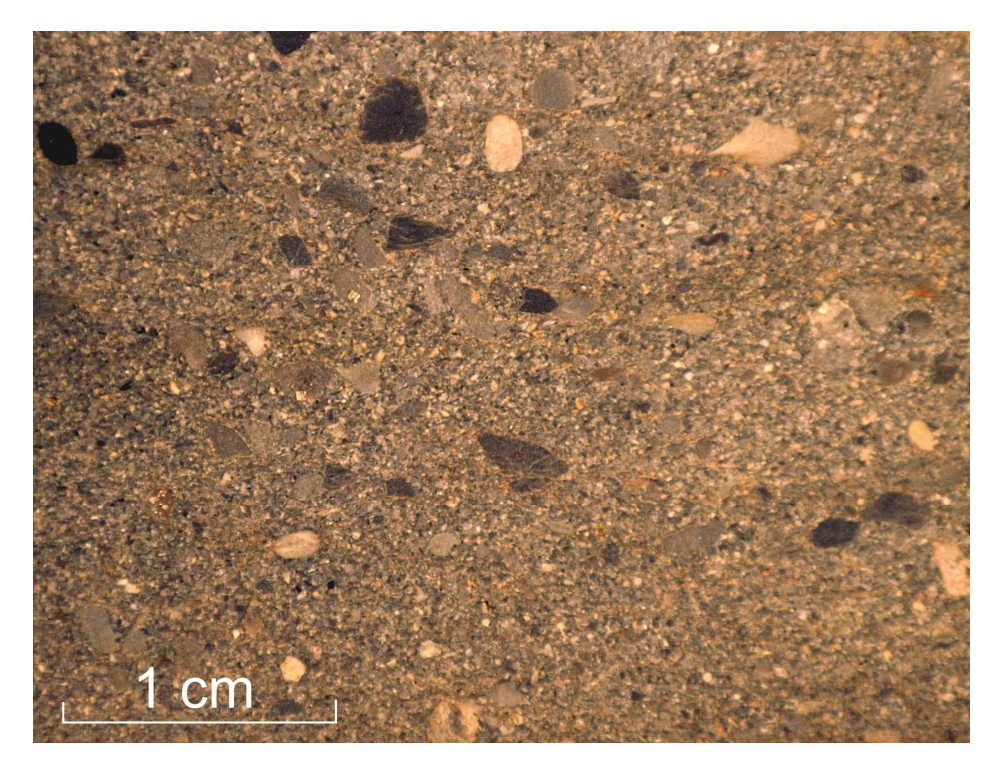

Foto D1-02: Grauwacke (fein), Anschliff, lokale Einlagerungen von schwarzen, kantengerundeten Tonschieferklasten und hellen, gut gerundeten Quarzklasten. Hellgrau erscheinen Gesteinsfragmente. (Probe von "Schmordaer Höhe"- Röttersdorf-Wechsellagerung-Subformation)

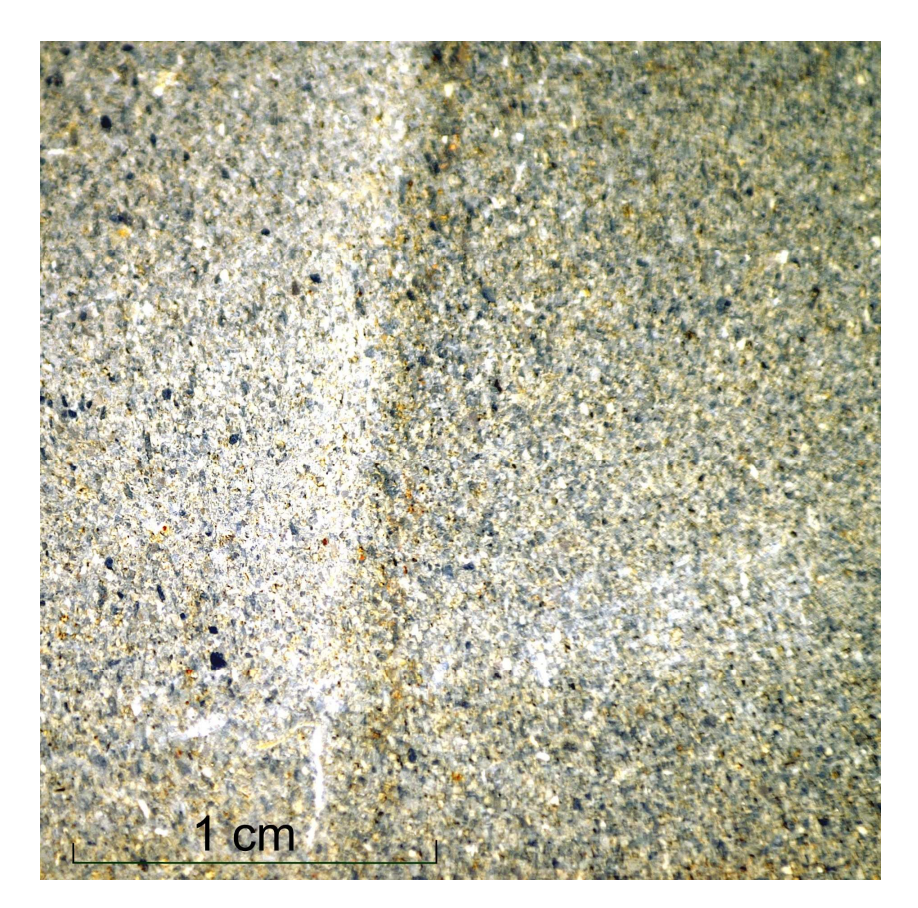

Foto D1-03: Grauwacke (fein), geschliffen, schwarz = Tonschiefer, blaugrau = Gesteinsfragmente, hell = Quarzklasten, ocker = Pyritverwitterung (Probe von "Schmordaer Höhe" – Röttersdorf-Wechsellagerung-Subformation)

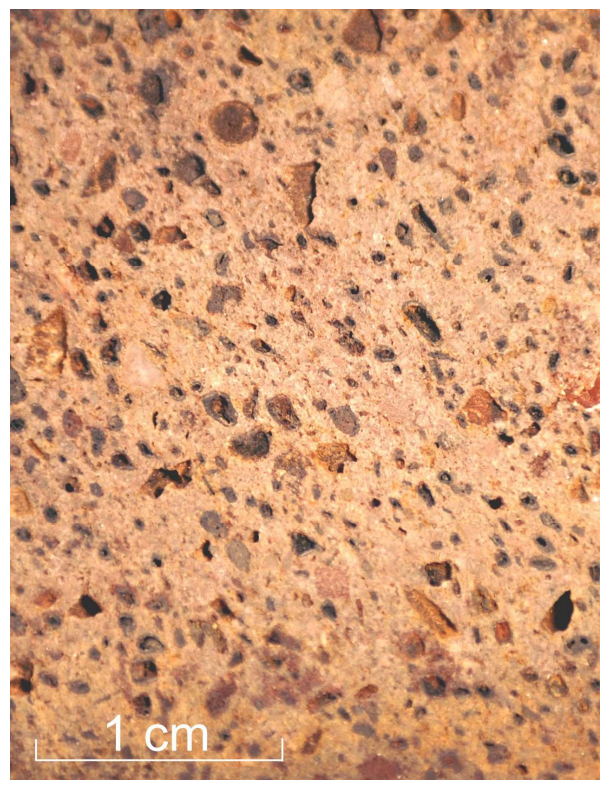

Foto D1-04: Kalkgrauwacke, Anschliff mit fossilen Resten, schwarz = Porenräume (Probe von "Schmordaer Höhe" - Übergang Ziegenrück-Formation zu Röttersdorf-Formation)

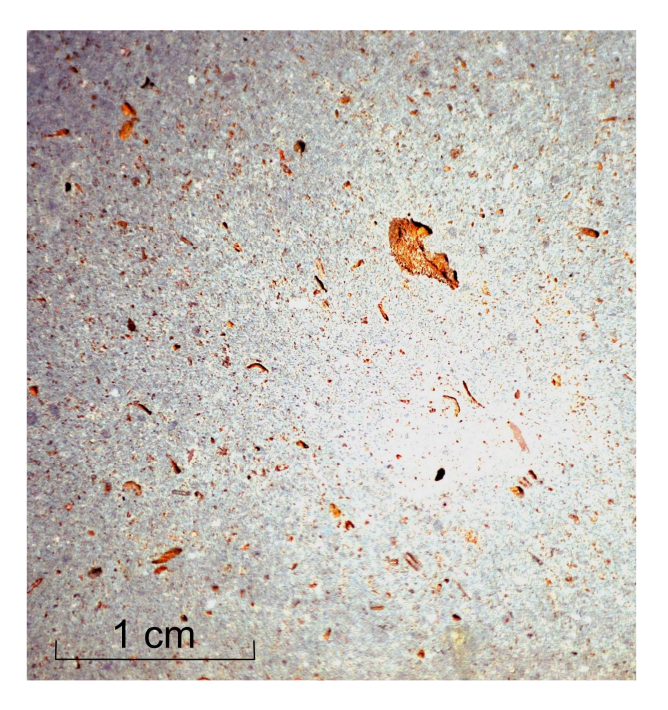

Foto D1-05: Kalkgrauwacke (fein), Anschliff,- In den ausgewitterten Hohlräumen fossiler Überreste sind Verwitterungsprodukte von Pyrit zu erkennen (Probe "Schmordaer Höhe" - Übergang Ziegenrück-Formation zu Röttersdorf-Formation)

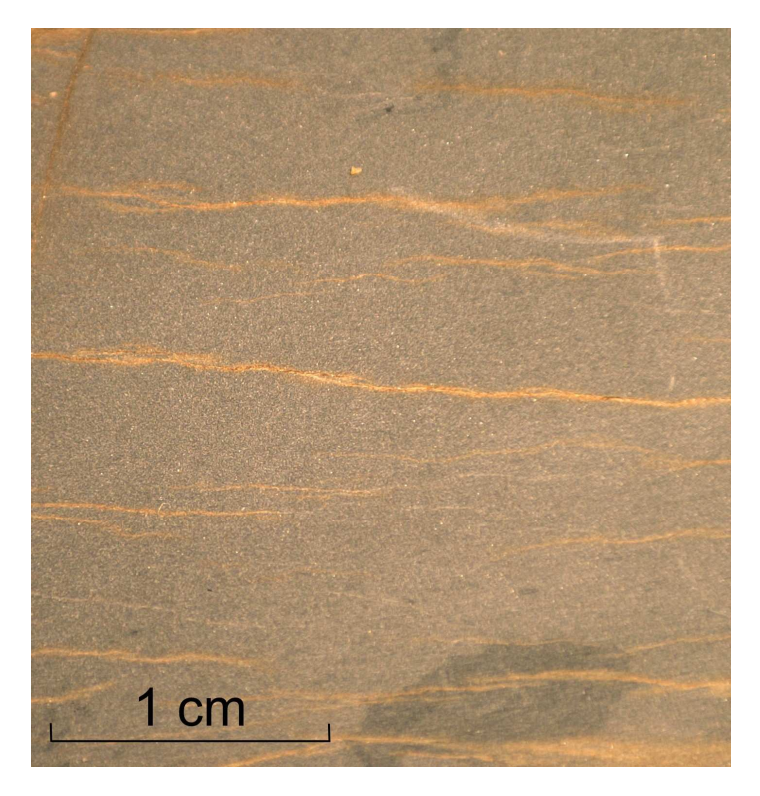

Foto D1-06: Siltschiefer/Tonschiefer (Bordenschiefer, ungeschichtet), Anschliff, (Probe von Hohenwartetalsperre – Röttersdorf-Bordenschiefer-Subformation)

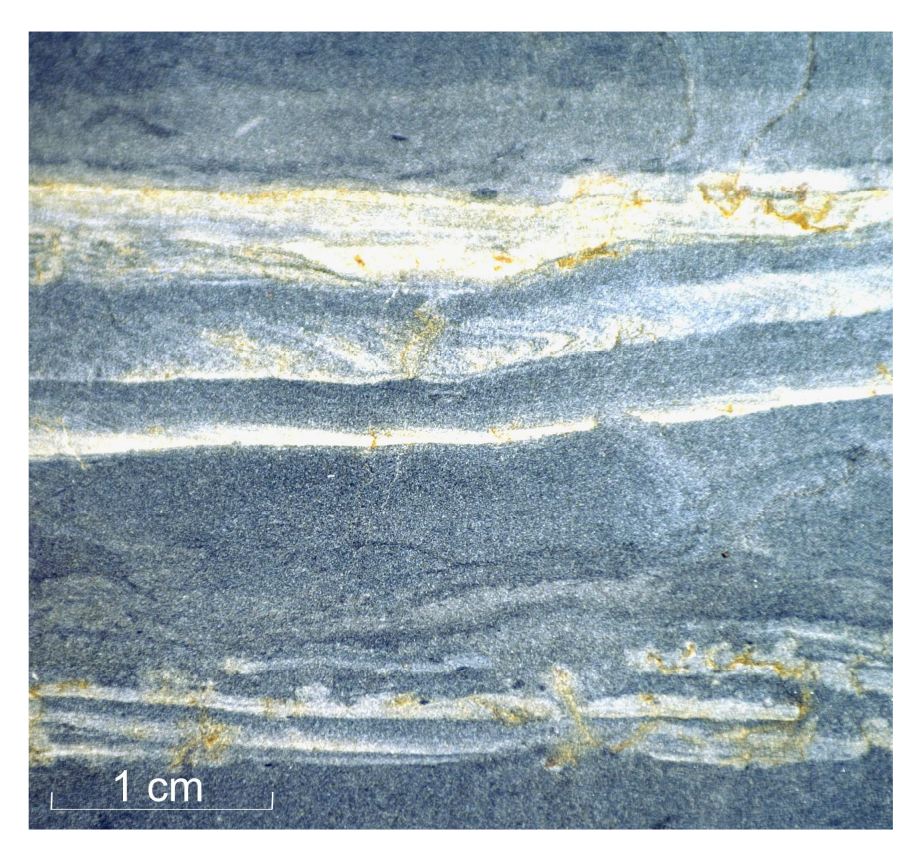

Foto D1-07: Siltschiefer (Bordenschiefer, feinsandig gebändert), Anschliff, (Probe aus "Gössitzer Wald"- Röttersdorf-Bordenschiefer-Subformation)

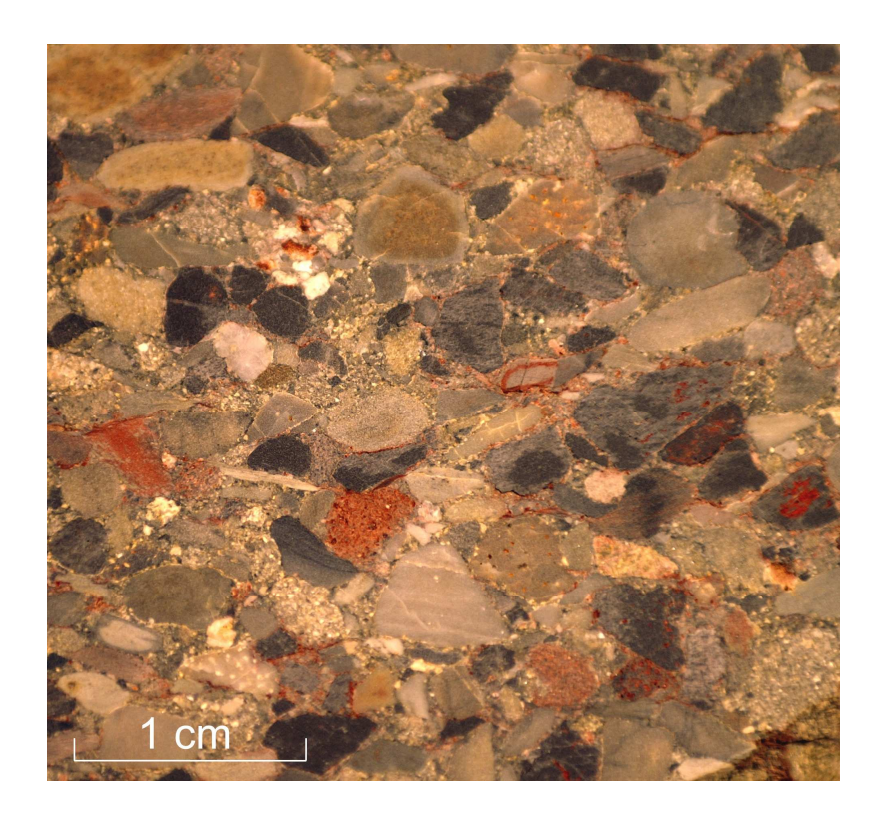

Foto D1-08: Unteres Ziegenrück-Konglomerat (Grenzkonglomerat), Anschliff mit groben Klasten von Quarz (hell), Tonstein (schwarz bis dunkelgrau) und Gesteinsfragmenten (hellgrau, weiß punktiert). Probe vom Waischner Berg – Basis Untere Ziegenrück-Wechsellagerung-Subformation

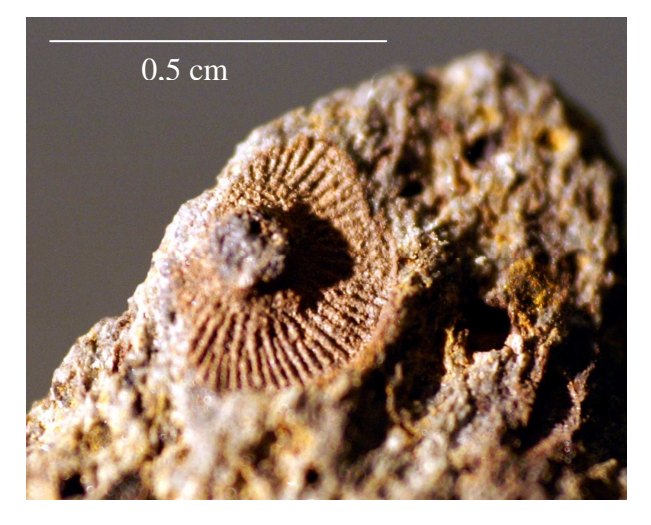

wacke ("Schmordaer Höhe")

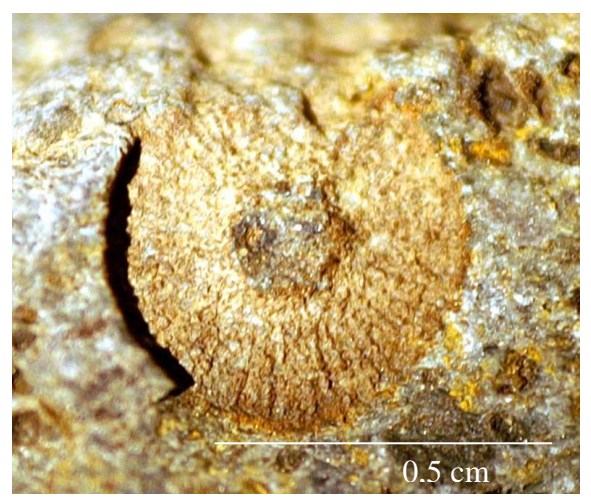

Foto D1-09: Crinoidenreste aus der Kalkgrau-<br>wacke ("Schmordaer Höhe") wacke ("Schmordaer Höhe")

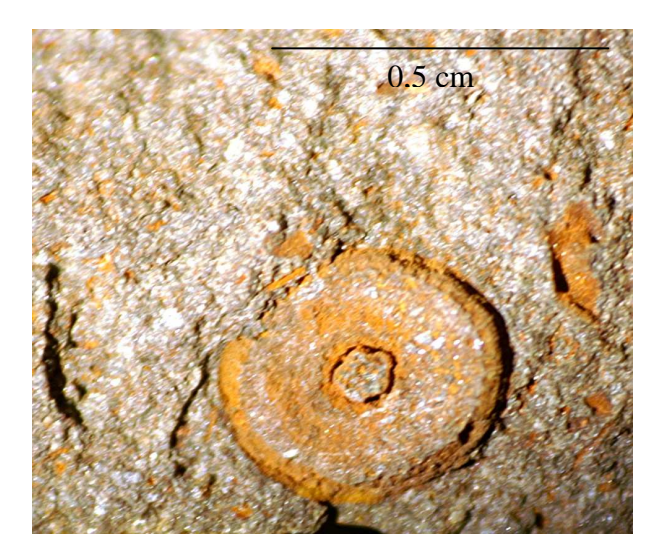

Foto D1-11: Crinoidenreste aus der Kalkgrau-<br>wacke ("Schmordaer Höhe") wacke ("Schmordaer Höhe") wacke ("Schmordaer Höhe") wacke ("Schmordaer Höhe")

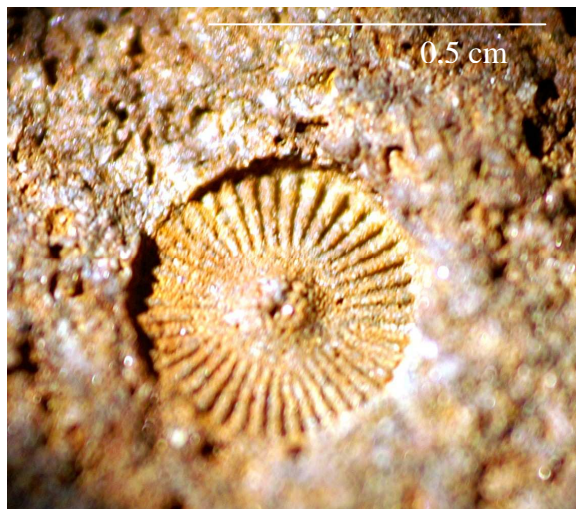

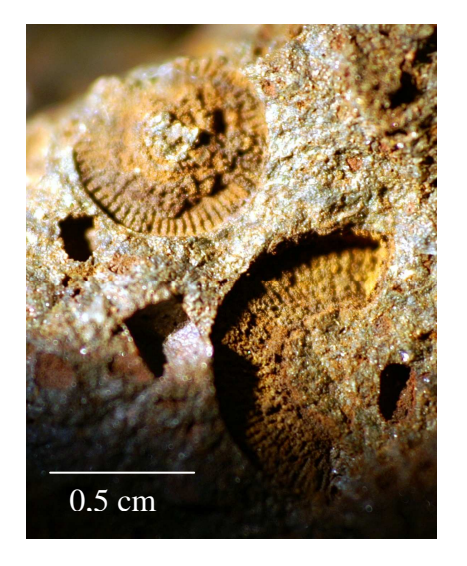

"Waischner Berg")

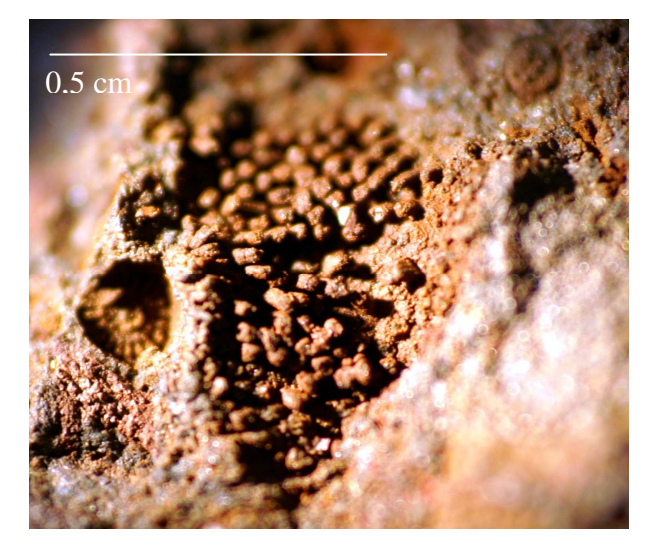

Foto D1-13: Crinoidenreste aus der Foto D1- 14: Crinoidenreste aus der Kalkgrauwacke Kalkgrauwacke (westlich  $($ Westlich  $)$  (westlich "Waischner Berg")

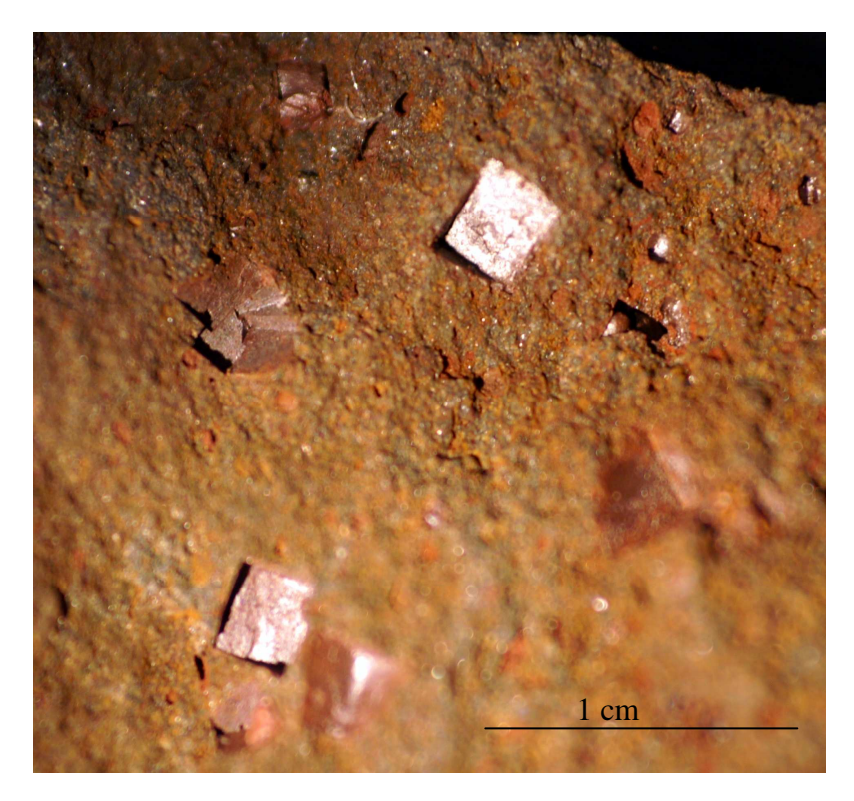

Foto D1-15: Angewitterter Pyrit im Siltschiefer der Röttersdorf-Wechsellagerung-Subformation (Probe von ("Schmordaer Höhe")

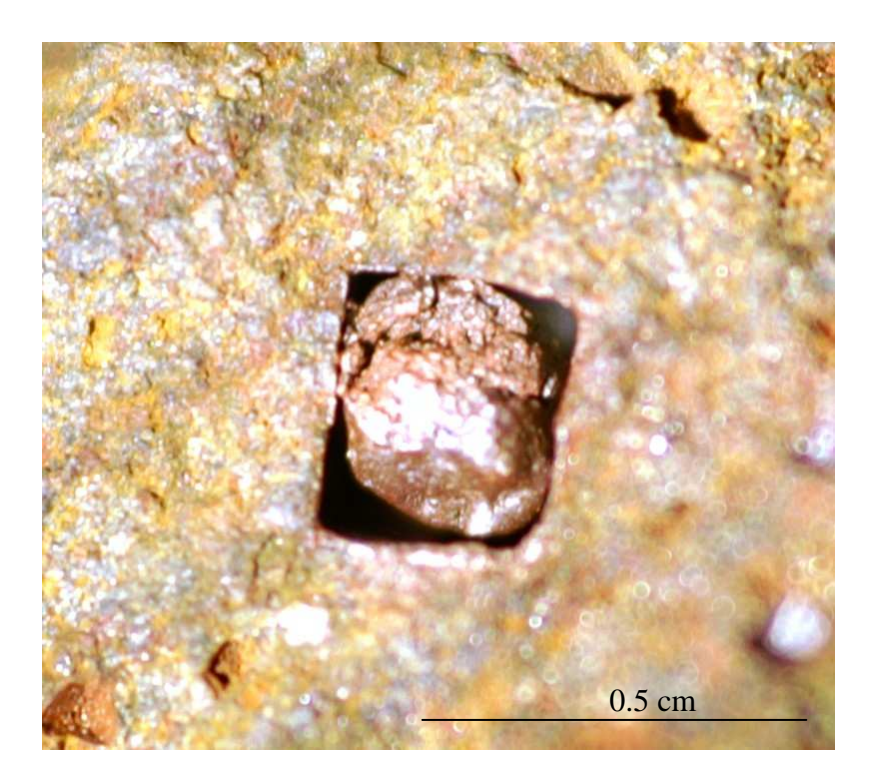

Foto D1-16: Angewitterter Pyrit im Siltschiefer der Röttersdorf-Wechsellagerung-Subformation (Probe von ("Schmordaer Höhe")

Anhang D2 - Dünnschlifffotos

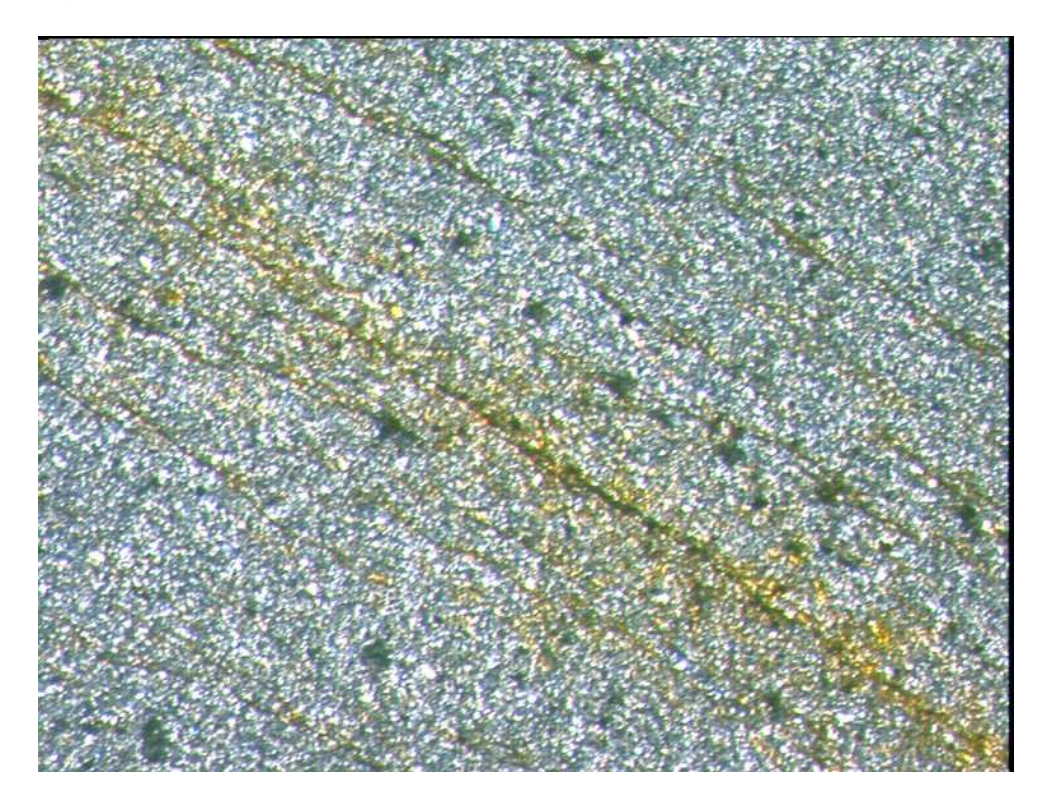

Foto D2-01: Bordenschiefer (X 2,5 – ungekreuzte Polarisatoren) Oxidation entlang der Schieferung durch eingedrungenes Oberflächenwasser

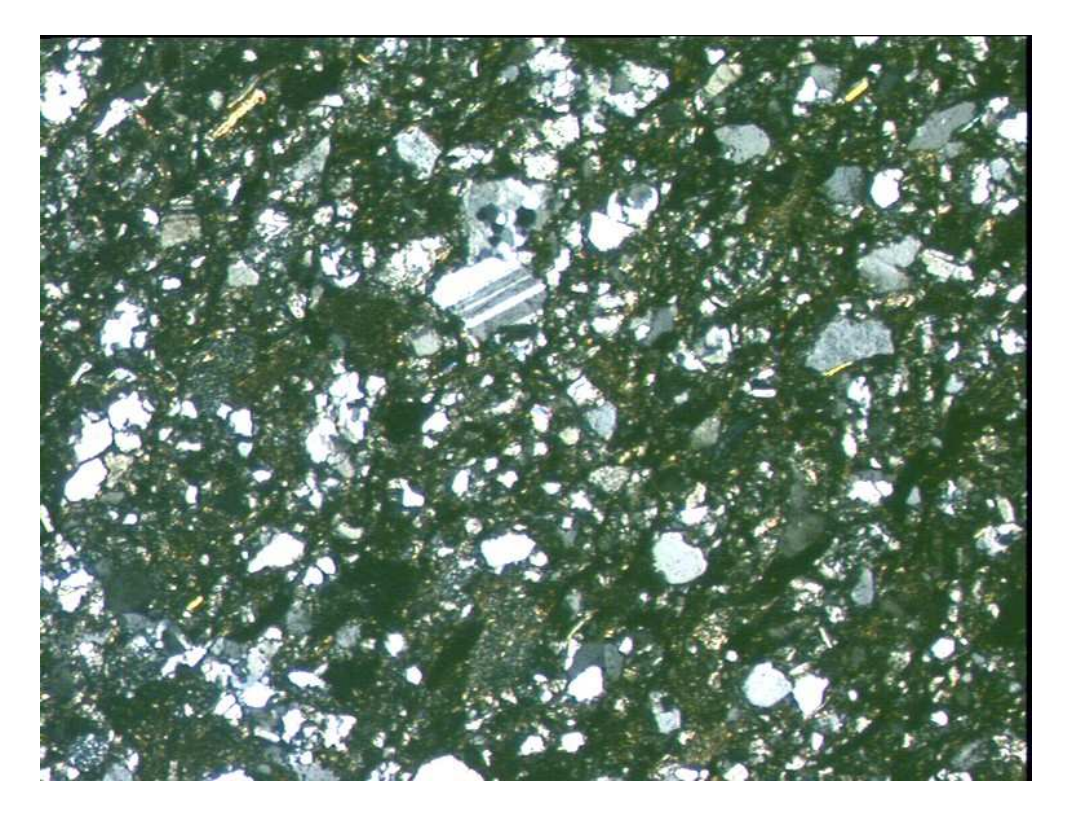

Foto D2-02: Bordenschiefer (X2,5 – gekreuzte Polarisatoren) die Matrix besteht vorwiegend aus Quarz. Untergeordnet treten Plagioklas und Muskovit auf.

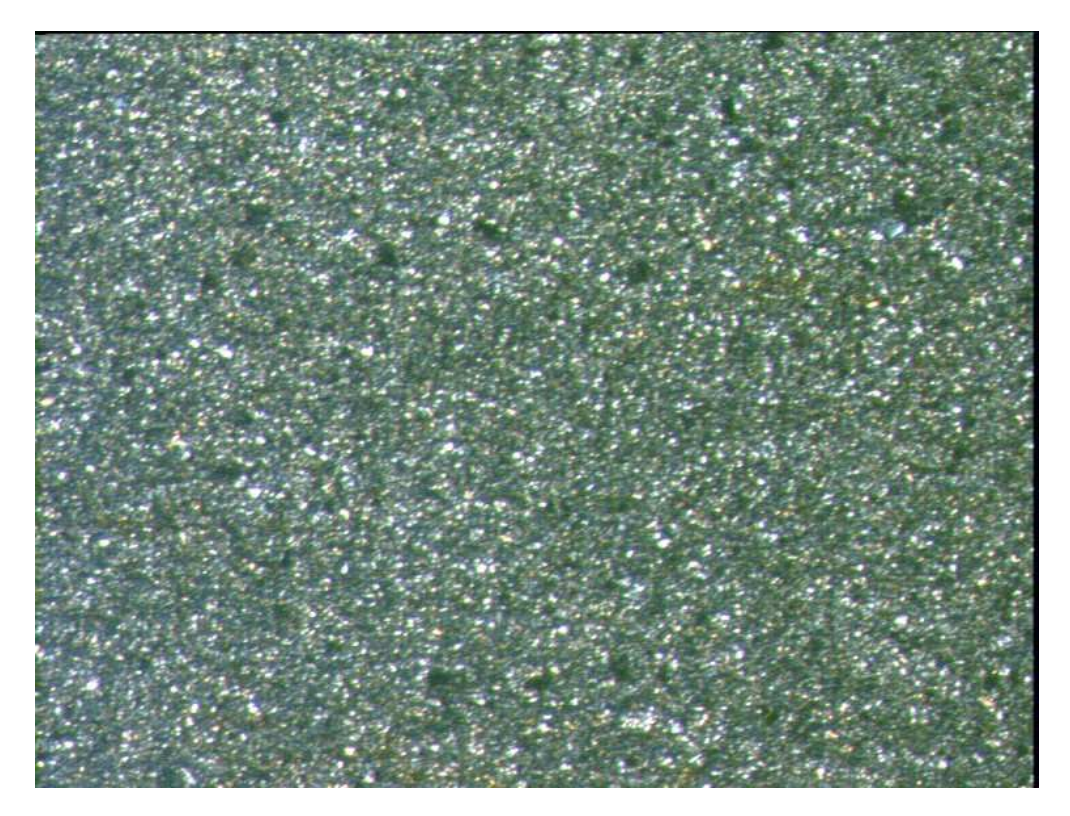

Foto D2-03: Tonschiefer (X2,5 – gekreuzte Polarisatoren) die Matrix des Tonschiefers lässt sich zumeist nicht weiter auflösen.

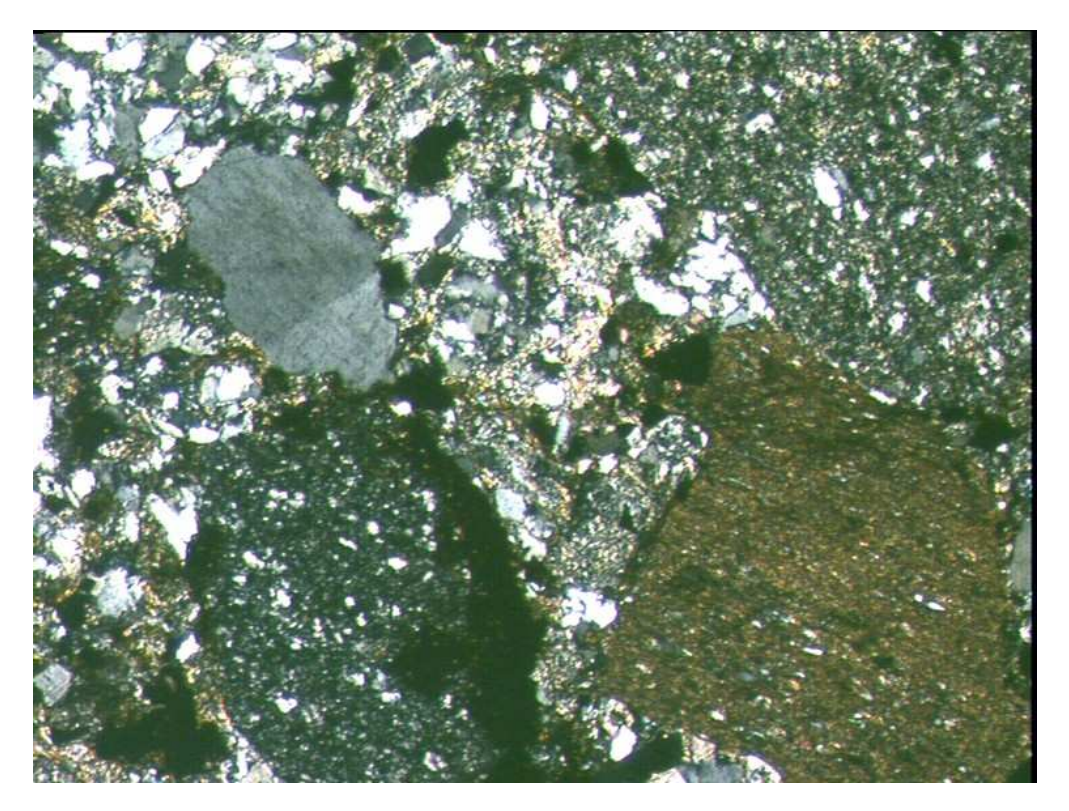

Foto D2-04: Grauwacke, mittelkörnig (X2,5 – gekreuzte Polarisatoren) zwischen größeren Gesteinsbruchstücken und Quarzkörnern befindet sich eine Matrix aus Quarz und Gesteinsfragmenten, die von Serizit umhüllt sind.

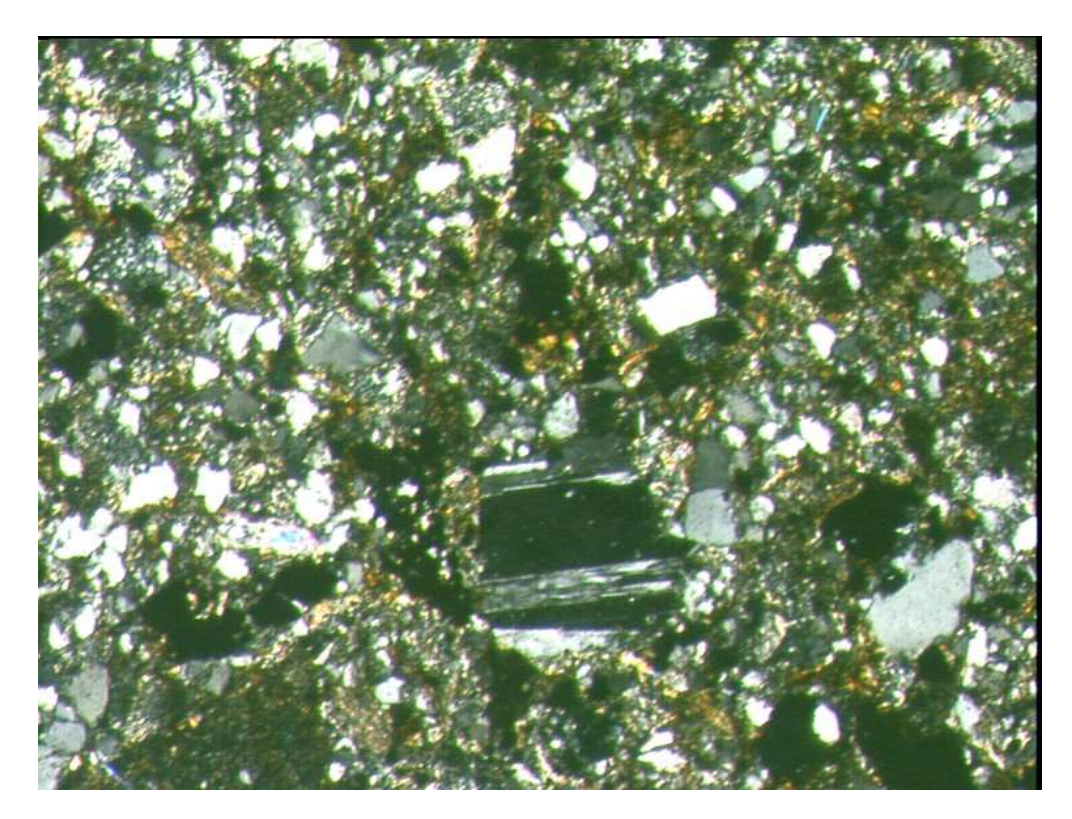

Foto D2-05: Grauwacke – fein- bis mittelkörnig (X2,5 – gekreuzte Polarisatoren) untergeordnet auftretender Plagioklas. Quarz als Hauptbestandsteil umhüllt von Serizit.

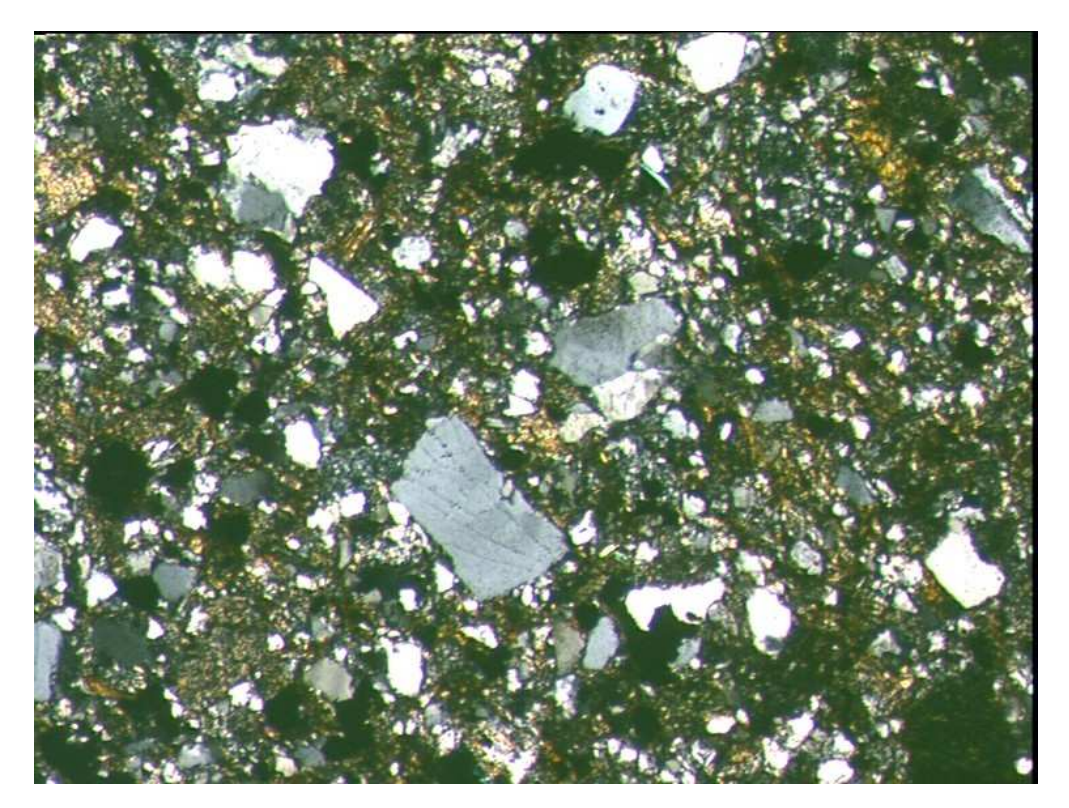

Foto D2-06: Grauwacke – fein- bis mittelkörnig (X2,5 – gekreuzte Polarisatoren) schlecht gerundete Quarzkörner in einem schlecht sortierten Gemenge aus Quarz und Gesteinsfragmenten

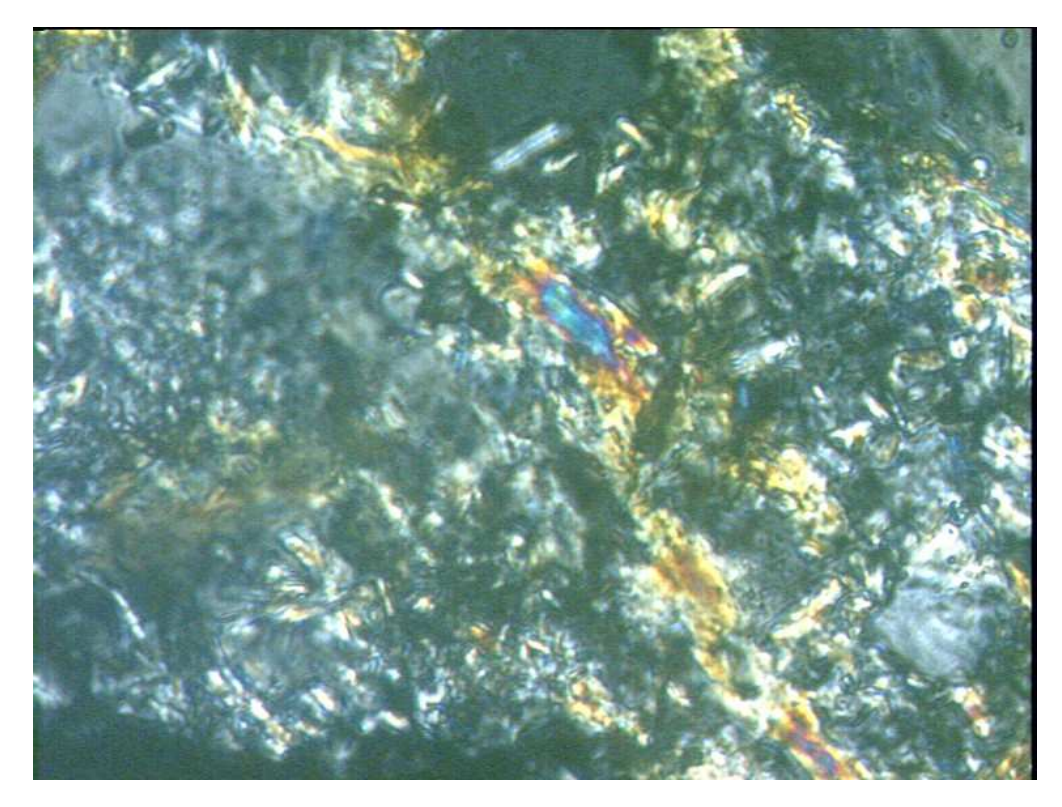

Foto D2-07: Grauwacke – fein bis mittelkörnig (X40 – gekreuzte Polarisatoren) Serizitsäume an Gesteinsfragmenten

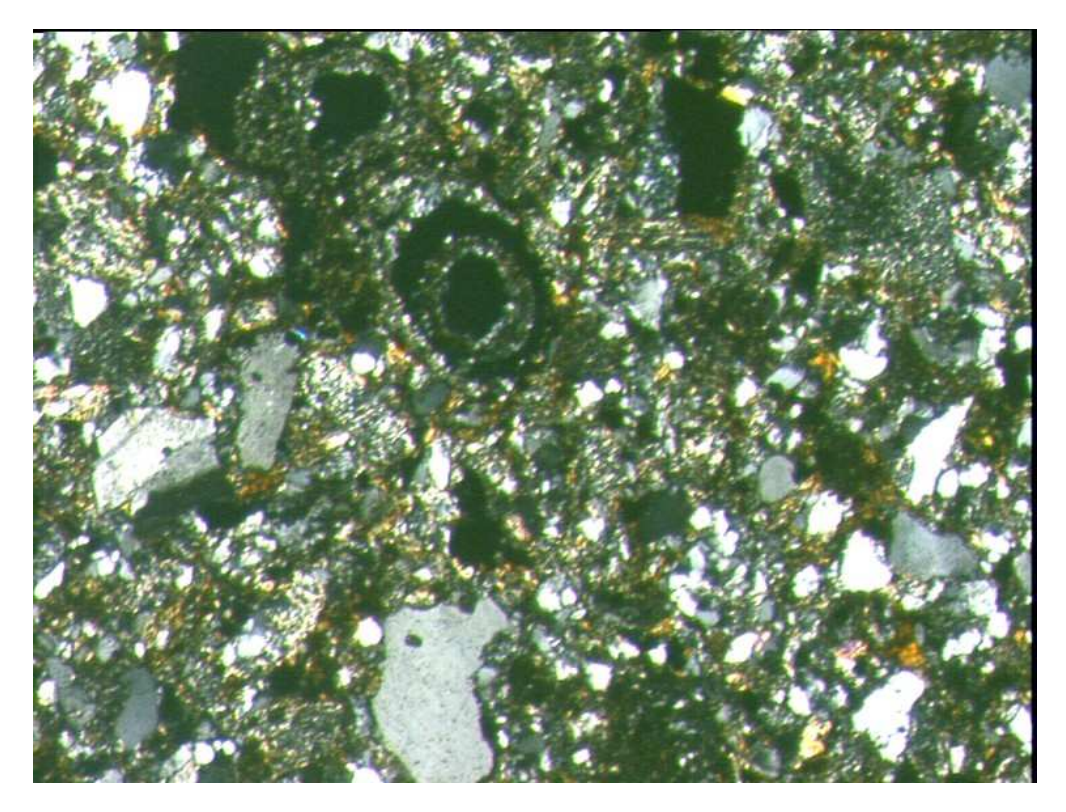

Foto D2-08: Grauwacke – fein bis mittelkörnig (X2,5 – gekreuzte Polarisatoren) Relikt eines ehemals karbonatischen Klast mit konzentrischem Aufbau

Anhang D2, Seite 4 von 10

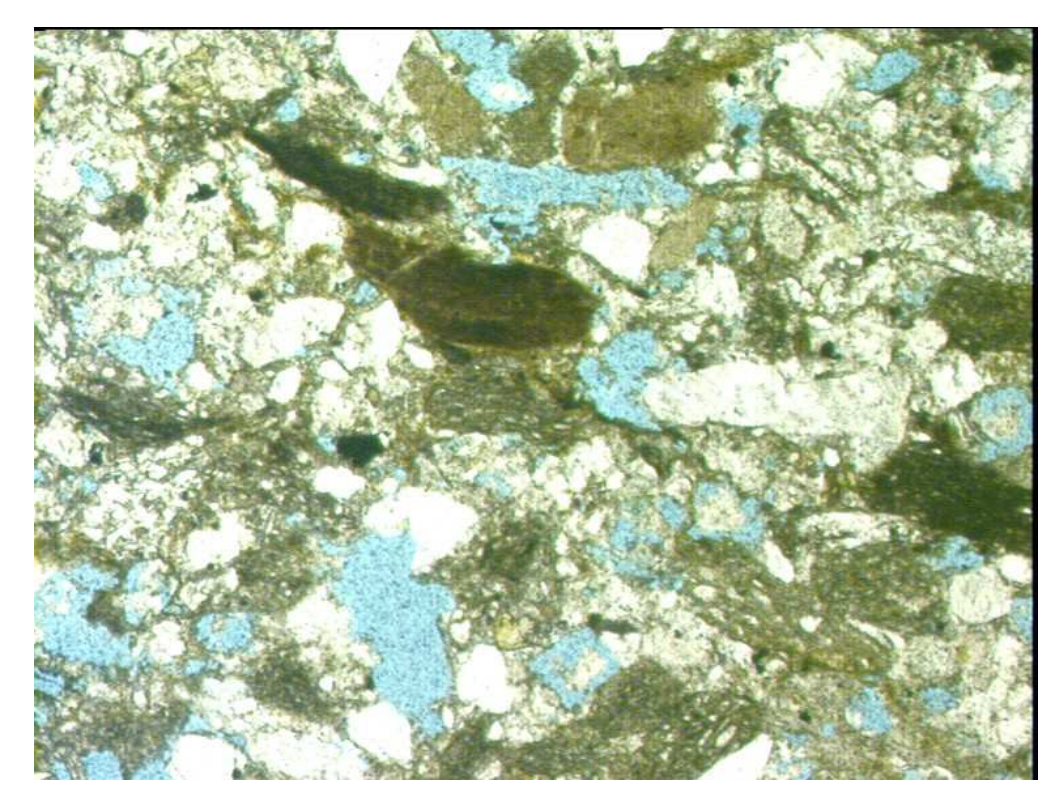

Foto D2-09: Grauwacke – feinkörnig (X2,5 – ungekreuzte Polarisatoren) neben Quarz und Gesteinsfragmenten tritt untergeordnet Biotit auf. hellblau = Hohlräume

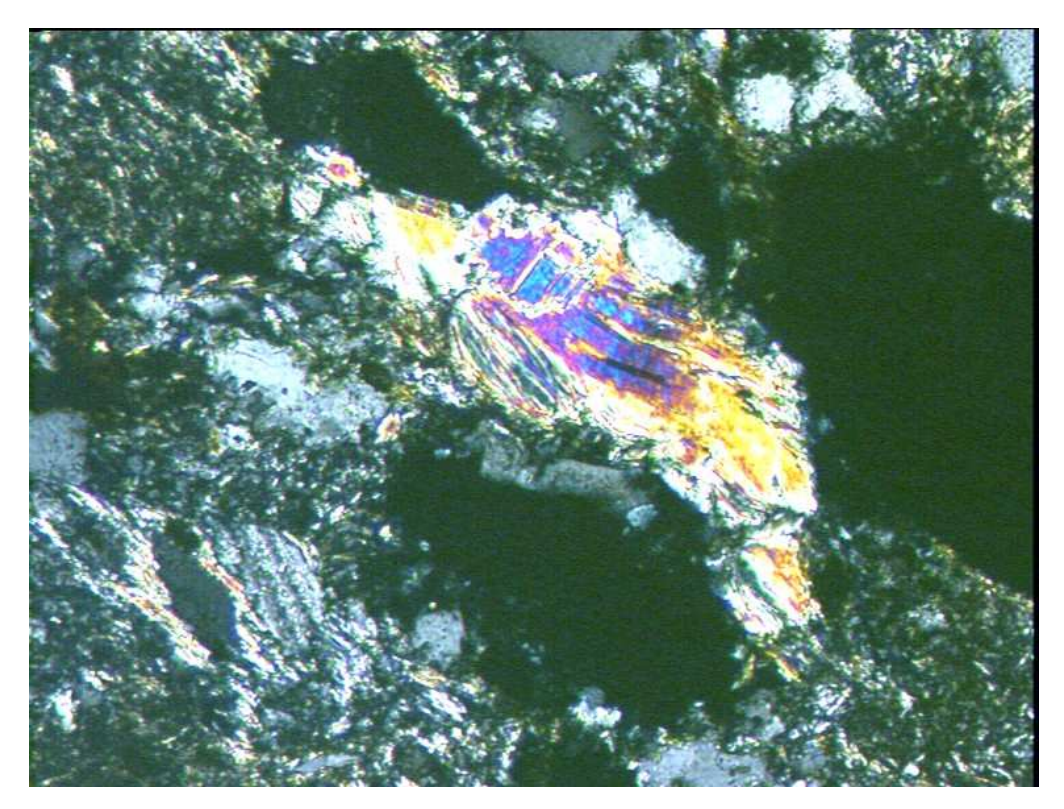

Foto D2-10: Grauwacke – feinkörnig (X10 – gekreuzte Polarisatoren) untergeordnet, aber häufiger als Biotit, tritt Hellglimmer auf

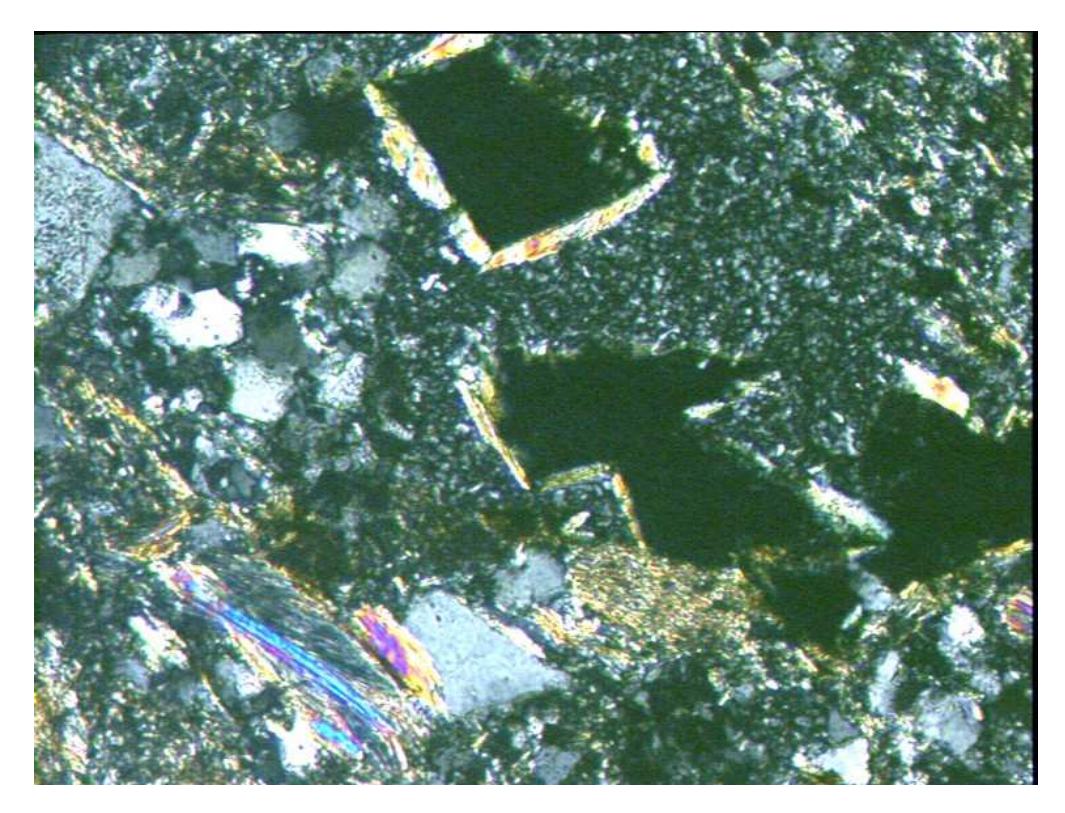

Foto D2-11: Grauwacke – feinkörnig (X10 – gekreuzte Polarisatoren) Pyrit in Tonschieferfragmenten umhüllt von Serizit

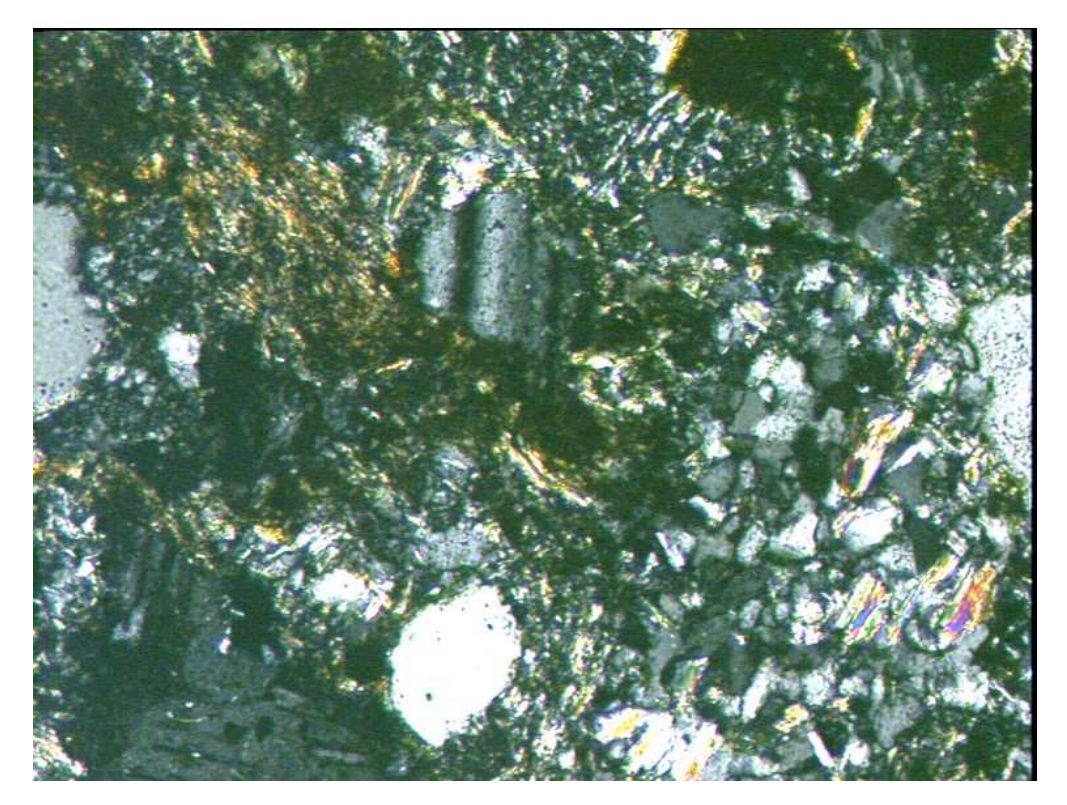

Foto D2-12: Grauwacke – feinkörnig (X10 – gekreuzte Polarisatoren) neben wenig Plagioklas tritt Quarz umhüllt von Serizit auf

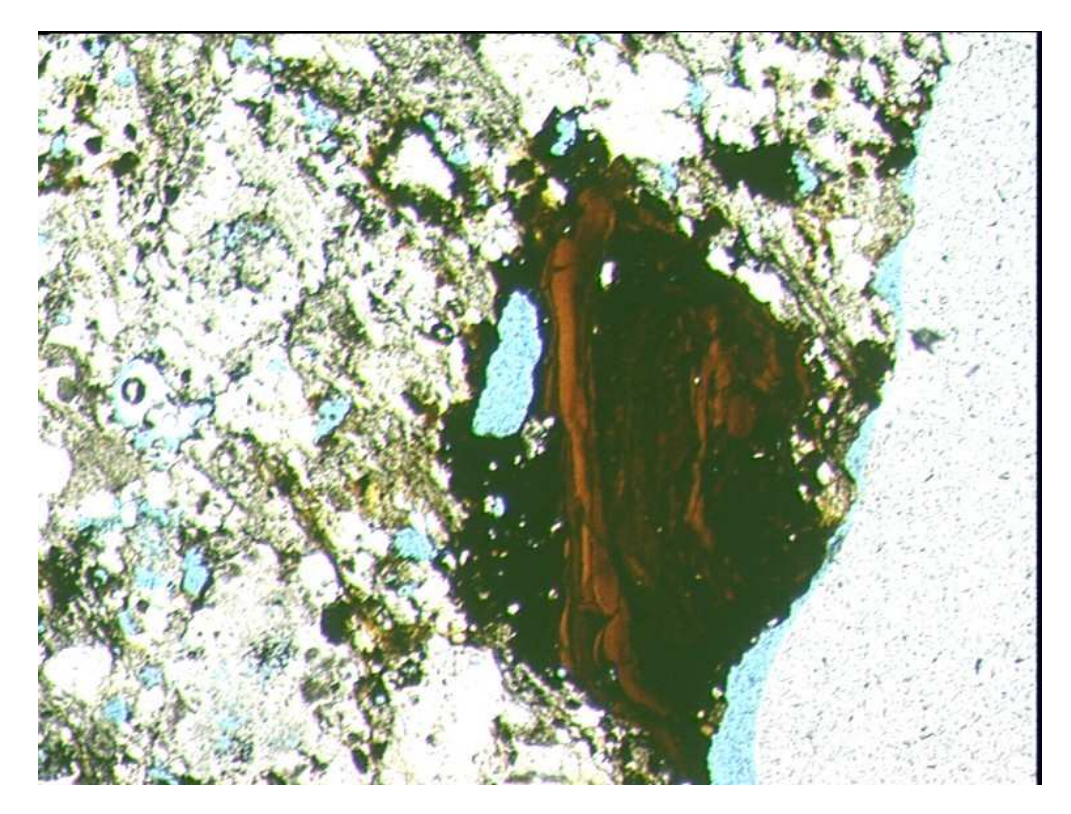

Foto D2-13: Kalkgrauwacke (X2,5 – ungekreuzte Polarisatoren) Hämatitbildung infolge von Pyritverwitterung. Hellblau = Hohlräume

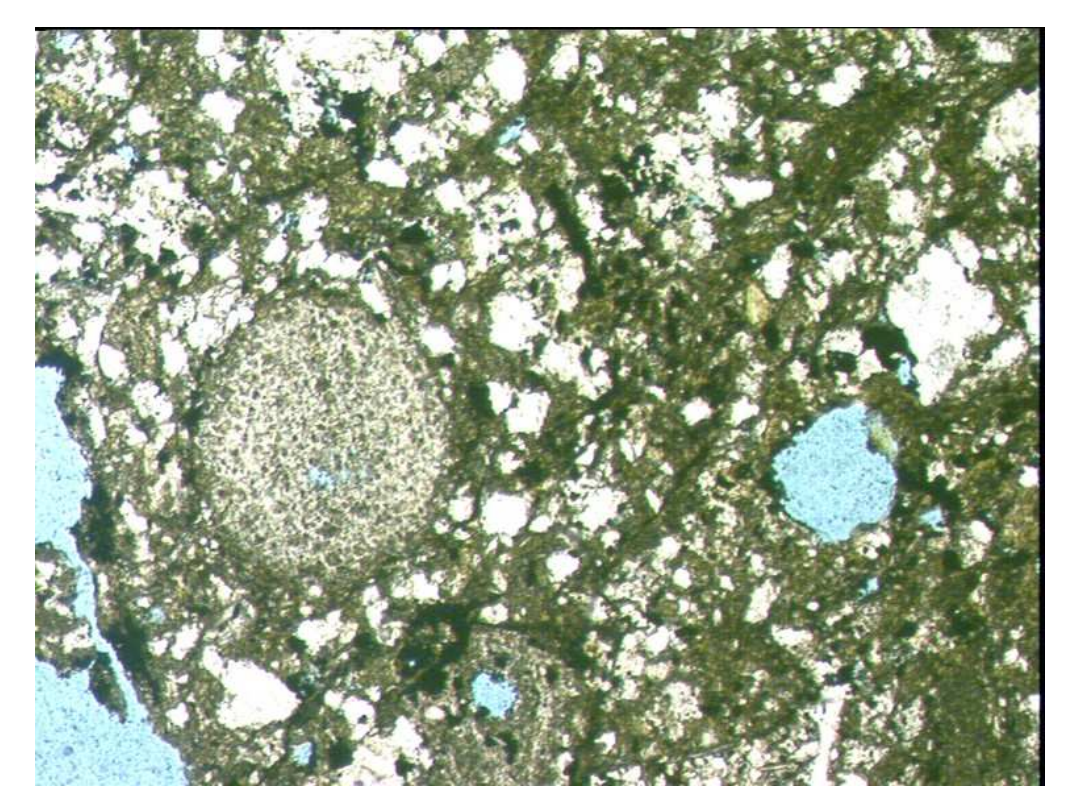

Foto D2-14: Kalkgrauwacke (X2,5 – ungekreuzte Polarisatoren) neben Pflanzenhäcksel und Crinoidenresten treten gehäuft Ooide auf

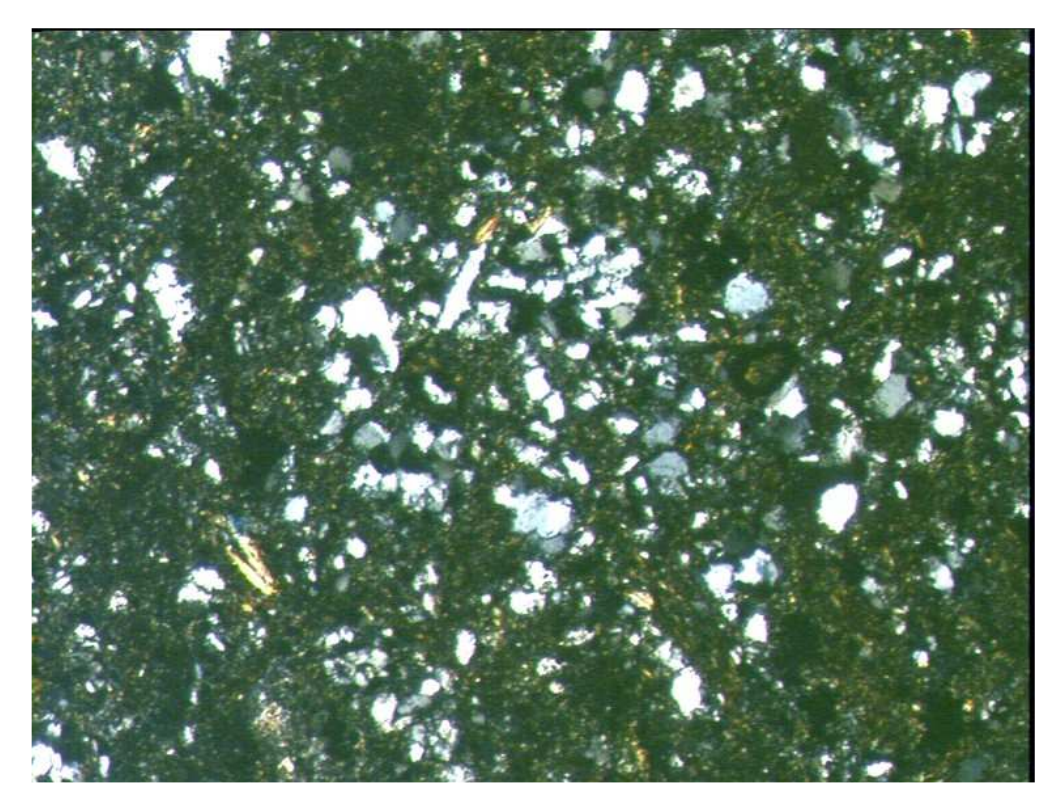

Foto D2-15: Kalkgrauwacke (X10 – gekreuzte Polarisatoren) Hauptbestandteil der Kalkgrauwacke ist Quarz. Auch hier tritt untergeordnet Hellglimmer auf

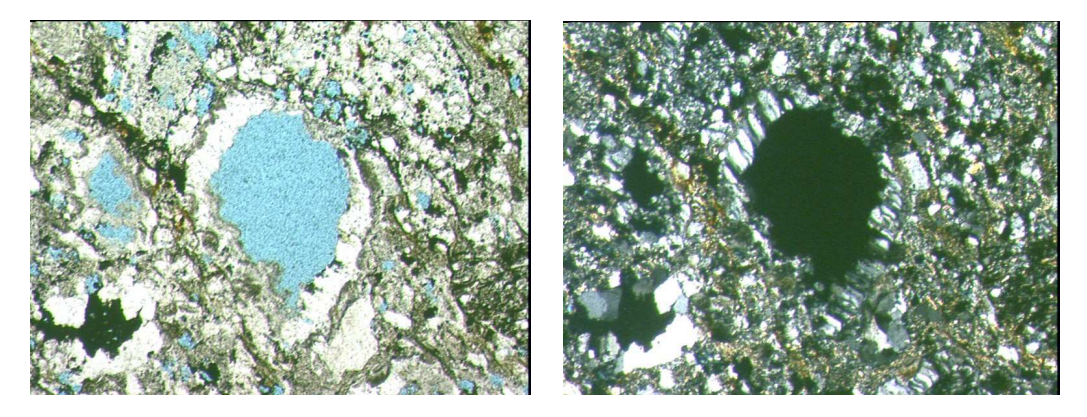

Foto D2-16: Kalkgrauwacke (X2,5 – links ungekreuzte, rechts gekreuzte Polarisatoren) der Rand des Hohlraumes wird durch sekundär gebildeten Quarz eingenommen

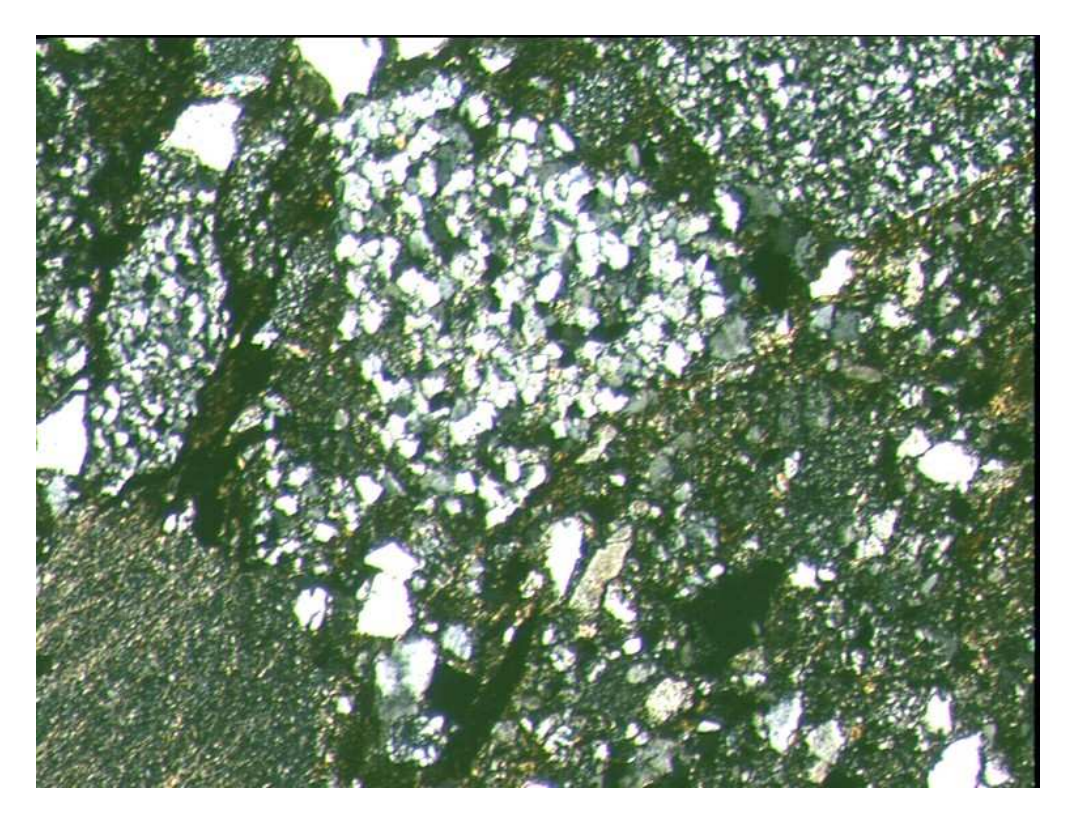

Foto D2-17: Konglomerat (X10 – gekreuzte Polarisatoren) zwischen den größeren Gesteinsklasten liegen kleinere Quarzklasten vor

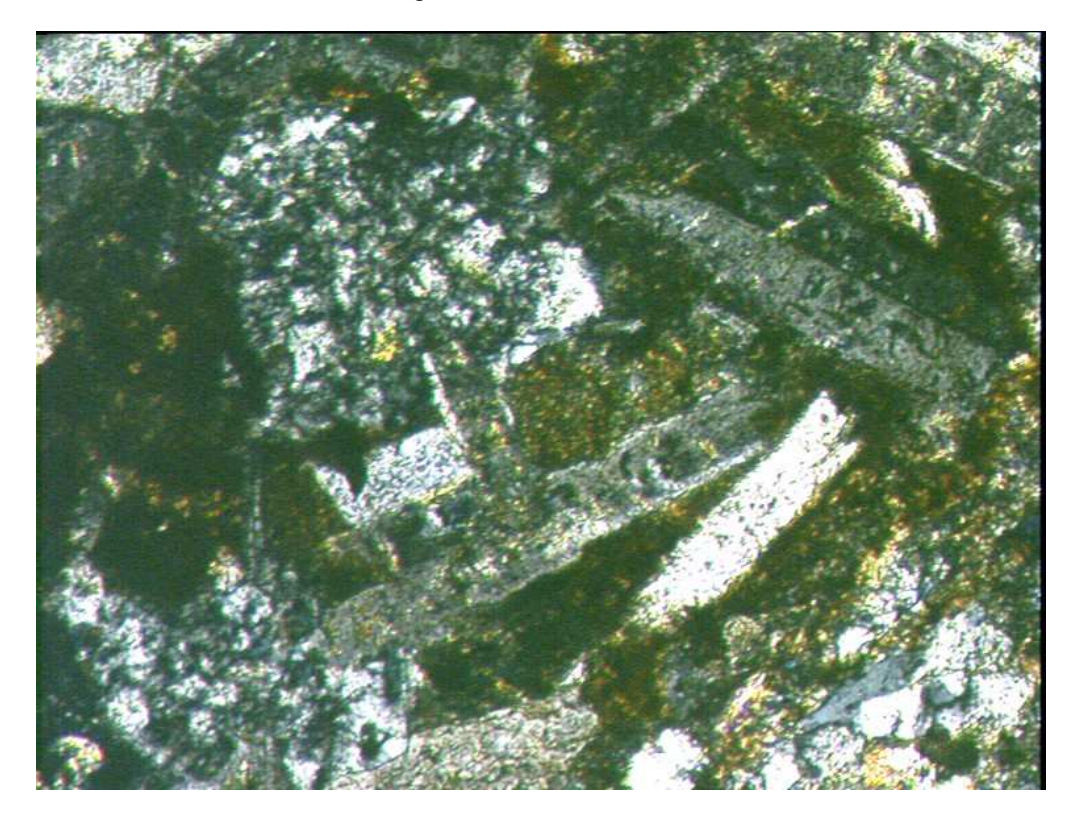

Foto D2-18: Konglomerat (X10 – gekreuzte Polarisatoren) Gesteinsbruchstück mit Plagioklas zum Teil serititisiert

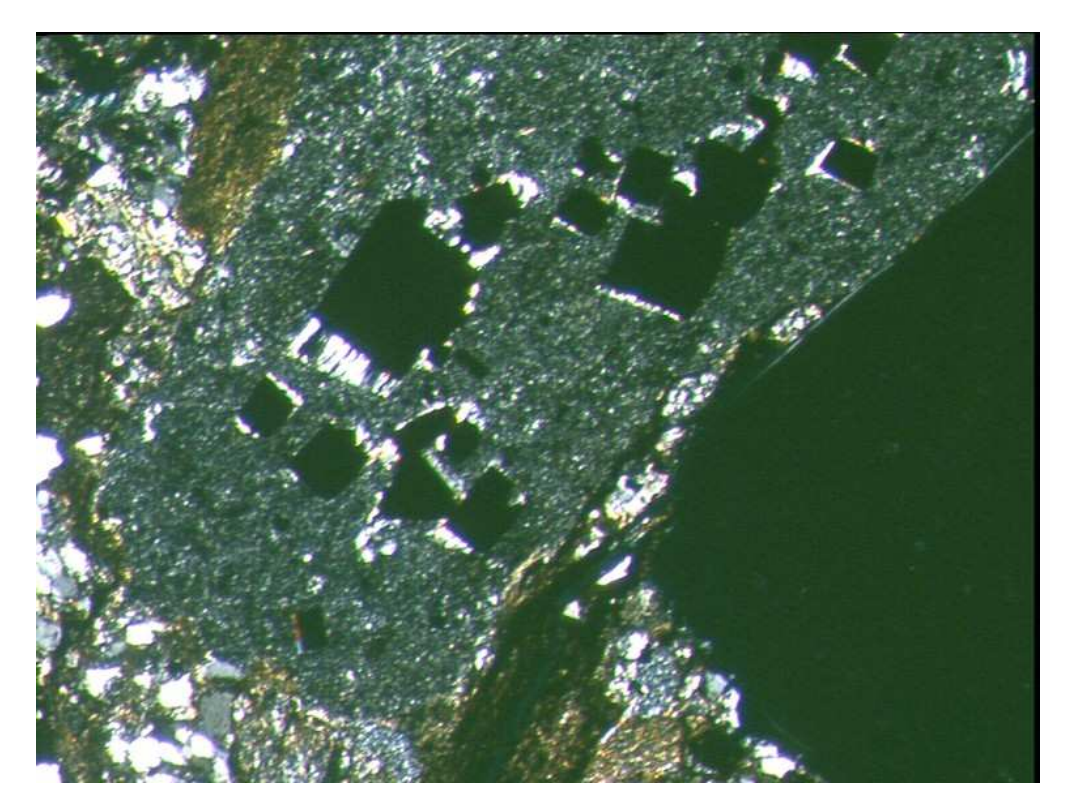

Foto D2-19: Konglomerat (X2,5 – gekreuzte Polarisatoren) Tonschieferfragment mit ausgewittertem Pyrit. Die Ränder der Hohlräume werden von sekundärem Quarz eingenommen

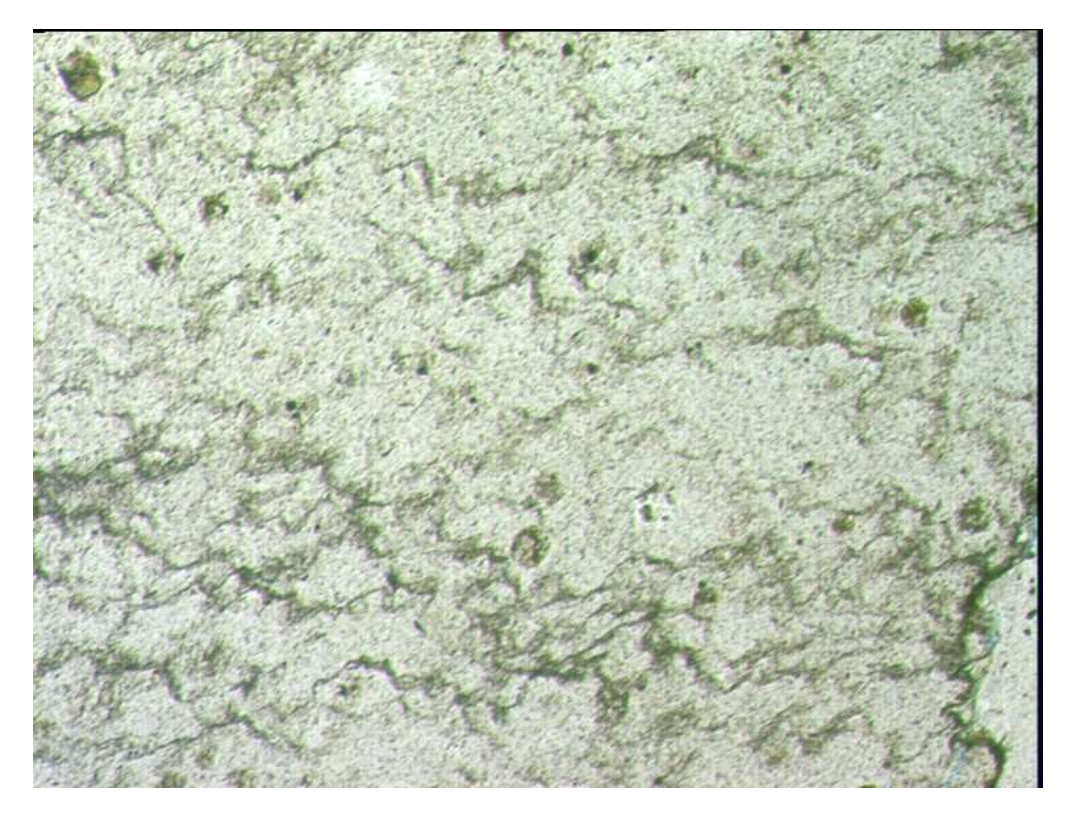

Foto D2-20: Konglomerat (X10 – ungekreuzte Polarisatoren) Stylolithen an einem Gesteinsbruchstück im Konglomerat zeugt von der Vorgeschichte der Fragmente

#### Anhang D3 – Aufschlussbilder

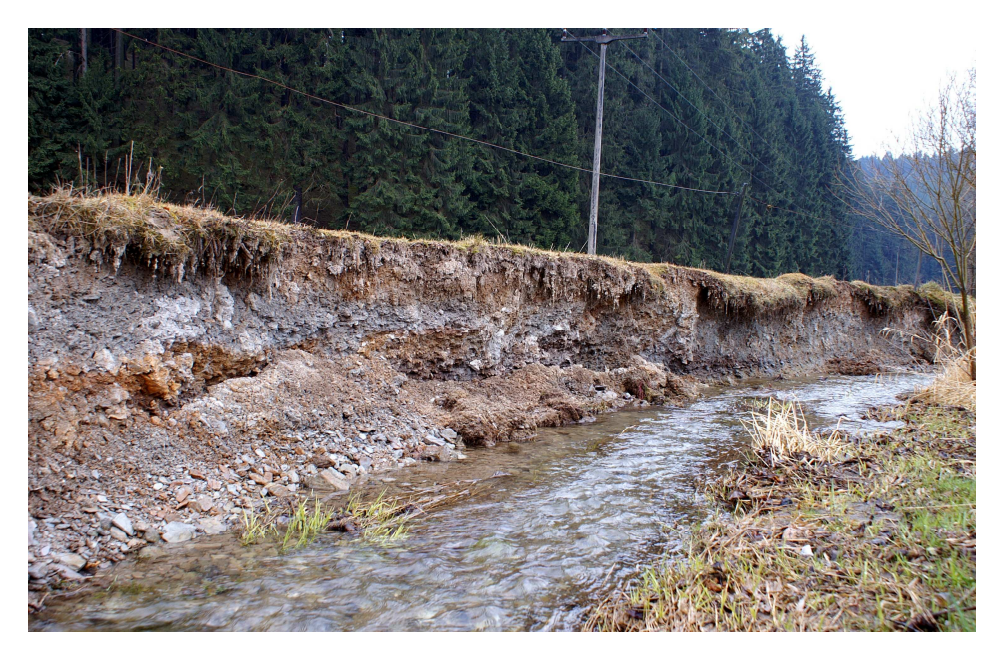

 Foto D3-01: Quartäre Talfüllung angeschnitten durch einen Bach südsüdwestlich von Moxa

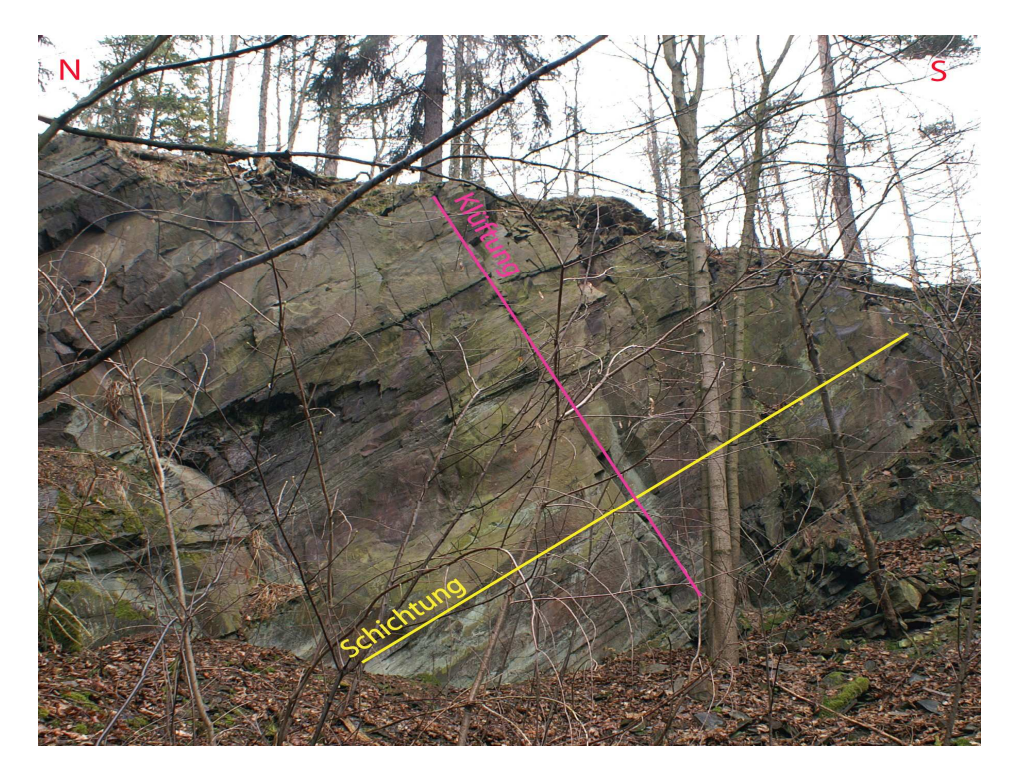

Foto D3-02: Untere Ziegenrück-Wechsellagerung im Steinbruch "Waischner Berg"; deutlich ist die Wechsellagerung zwischen ca. 50 Zentimeter dicken, bankigen Grauwacken und bis zu 5 Zentimetern mächtigen, plattigen Silt- bzw. Tonschiefer zu erkennen. Die ss-Flächen fallen mit 48° nach Norden ein

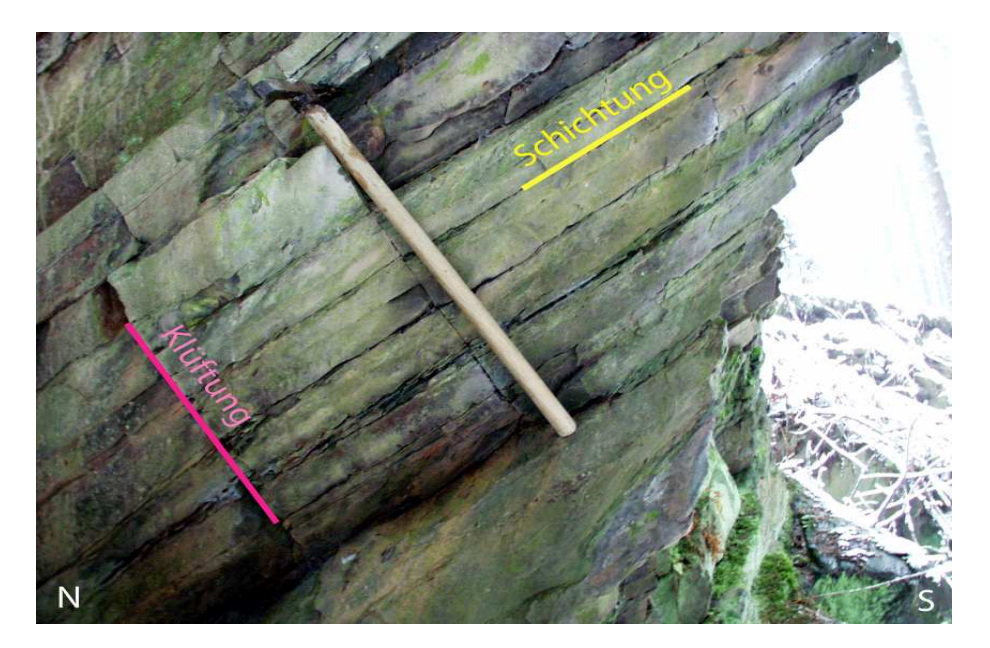

Foto D3-03: Senkrecht zur Schichtung stehende Klüfte im Steinbruch südwestlich des Springers; die Schichtfolge befindet sich in der Unteren Ziegenrück-Wechsellagerung-Subformation

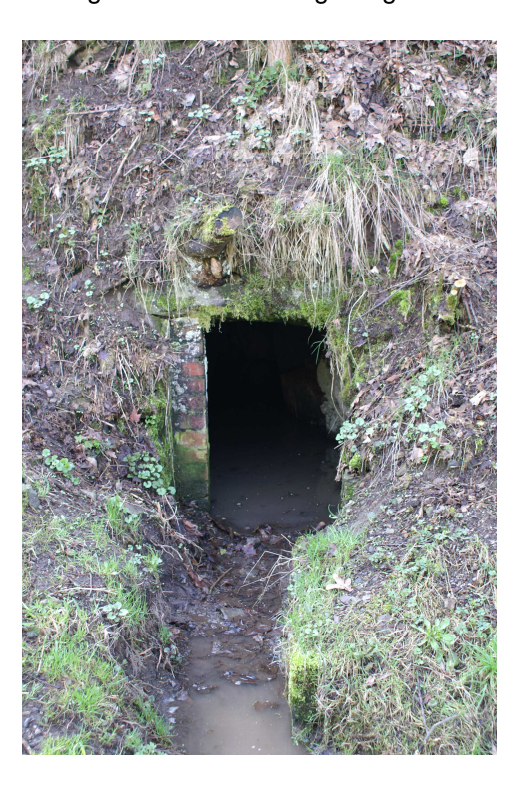

Foto D3-04: Aufschlussverhältnisse im Gebiet Moxa; Kellerstollen in der Ortslage Moxa – im Stollen ist Untere Ziegenrück-Wechsellagerung-Subformation aufgeschlossen

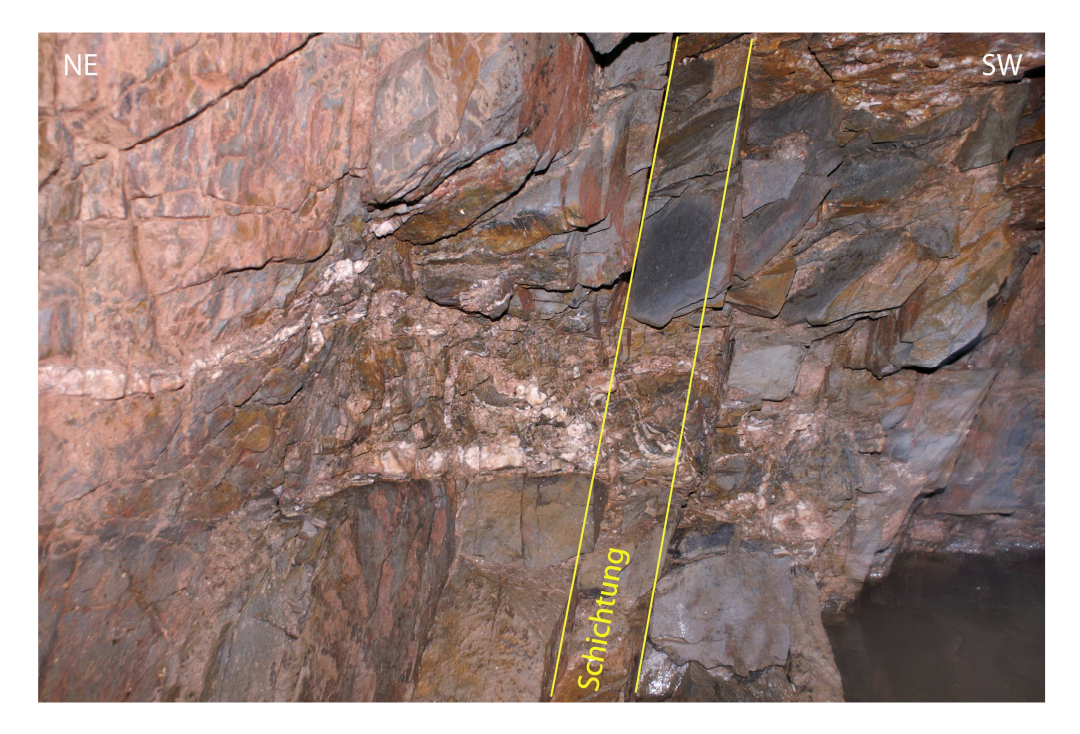

Foto D3-05: Im Kellerstollen von Moxa ist die Untere Ziegenrück-Wechsellagerung-Subformation aufgeschlossen. Die Schichtung fällt steil mit 70° nach NW ein. Sie wird an einigen Stellen von regellosen Quarzgängen, die nur wenige Zentimeter Breite besitzen, durchzogen

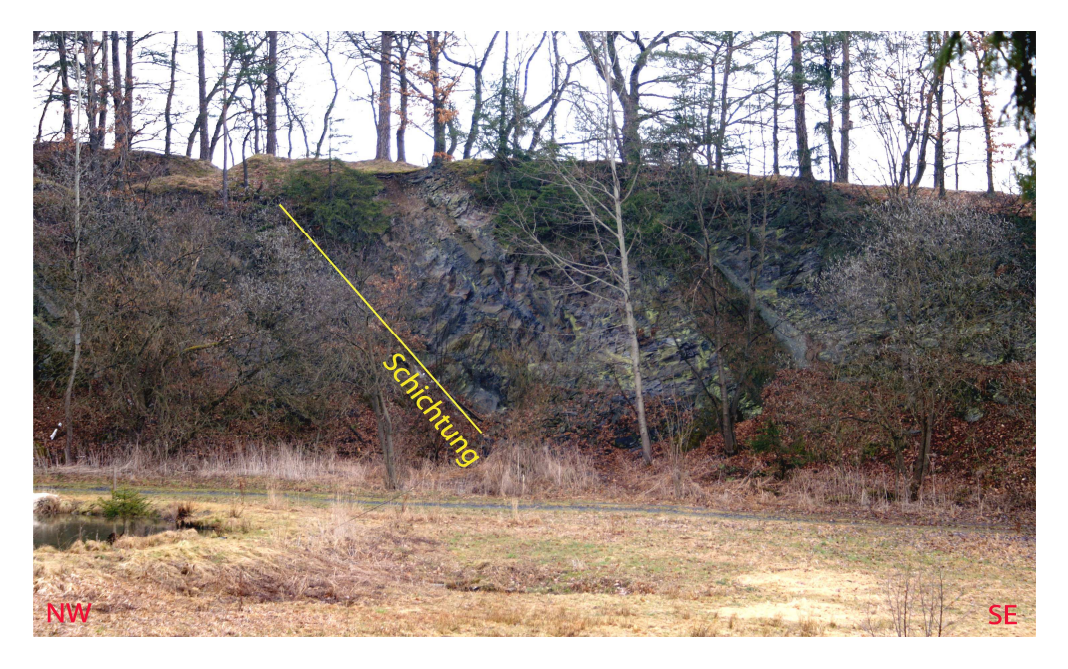

Foto D3-06: Steinbruch südwestlich von Moxa. Im Steinbruch ist der Übergang von Unterer Ziegenrück-Wechsellagerung-Subformation zur Röttersdorf-Wechsellagerung-Subformation aufgeschlossen. Die ss-Flächen fallen mit 65° nach SE ein

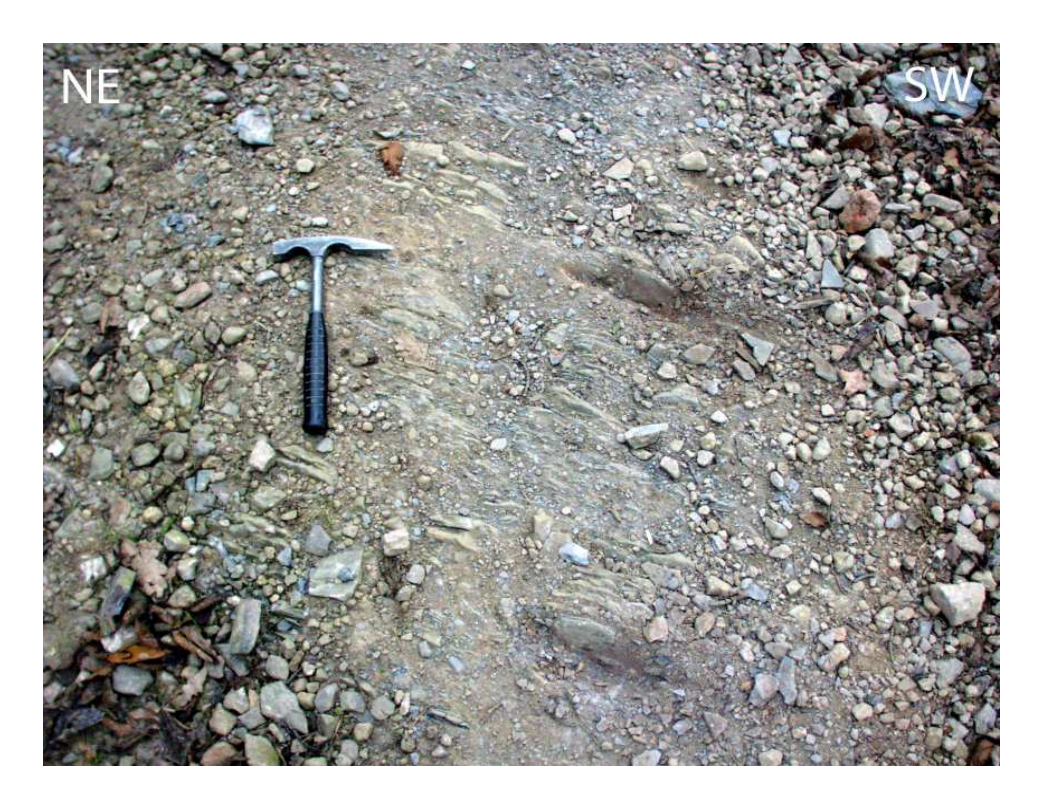

Foto D3-07: Anstehende Gesteine der Röttersdorf-Wechsellagerung-Subformation auf dem Weg zwischen Moxa und dem "Hohen Weg" nordöstlich der "Silberleite"

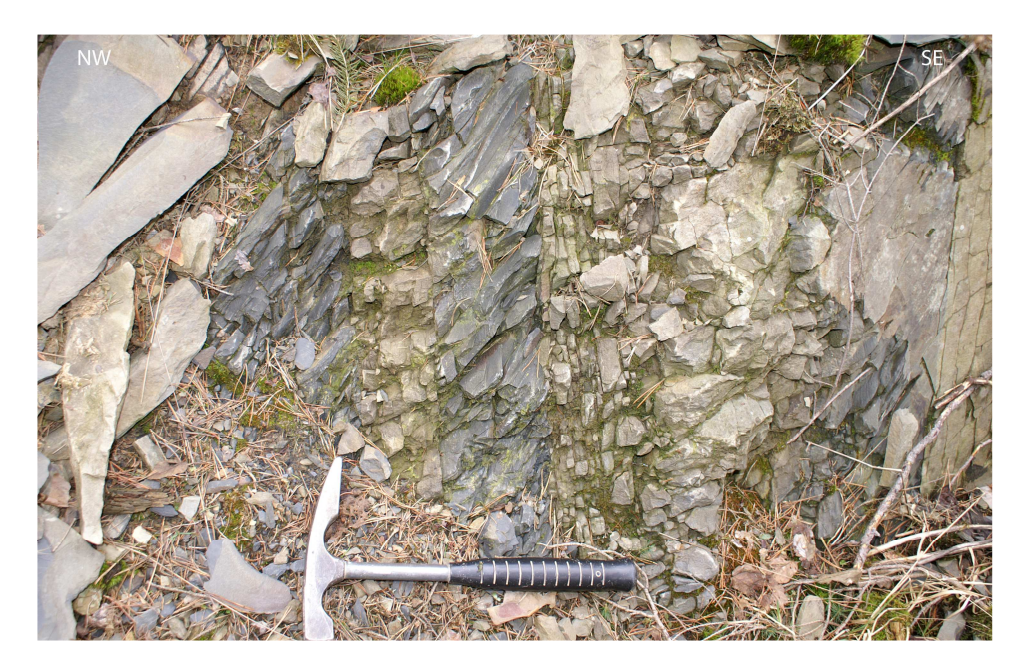

Foto D3-08: Tonschiefer-Grauwacken-Wechsellagerung in der Röttersdorf-Wechsellagerung-Subformation. Die Schichtung fällt mit 75° nach SE ein. Der Aufschluss befindet sich südlich von Moxa

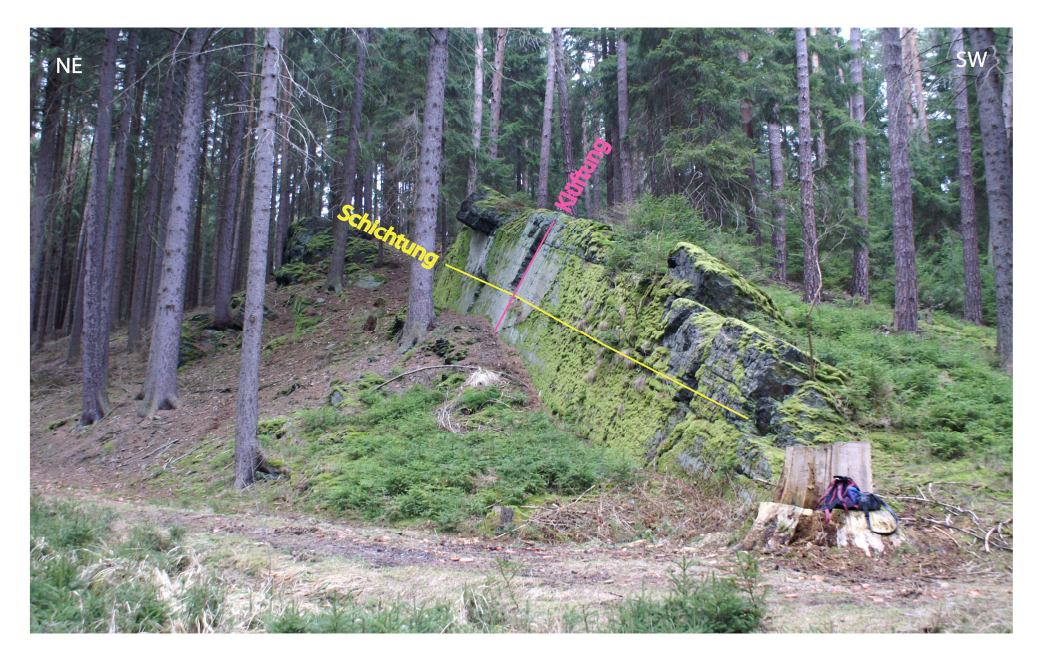

Foto D3-09: Herausragende Klippe der Röttersdorf-Bordenschiefer-Subformation im nördlichen "Gössitzer Wald". Die Schichtung fällt mit 35° nach SE ein. Die Schichtung wird senkrecht von der Klüftung geschnitten

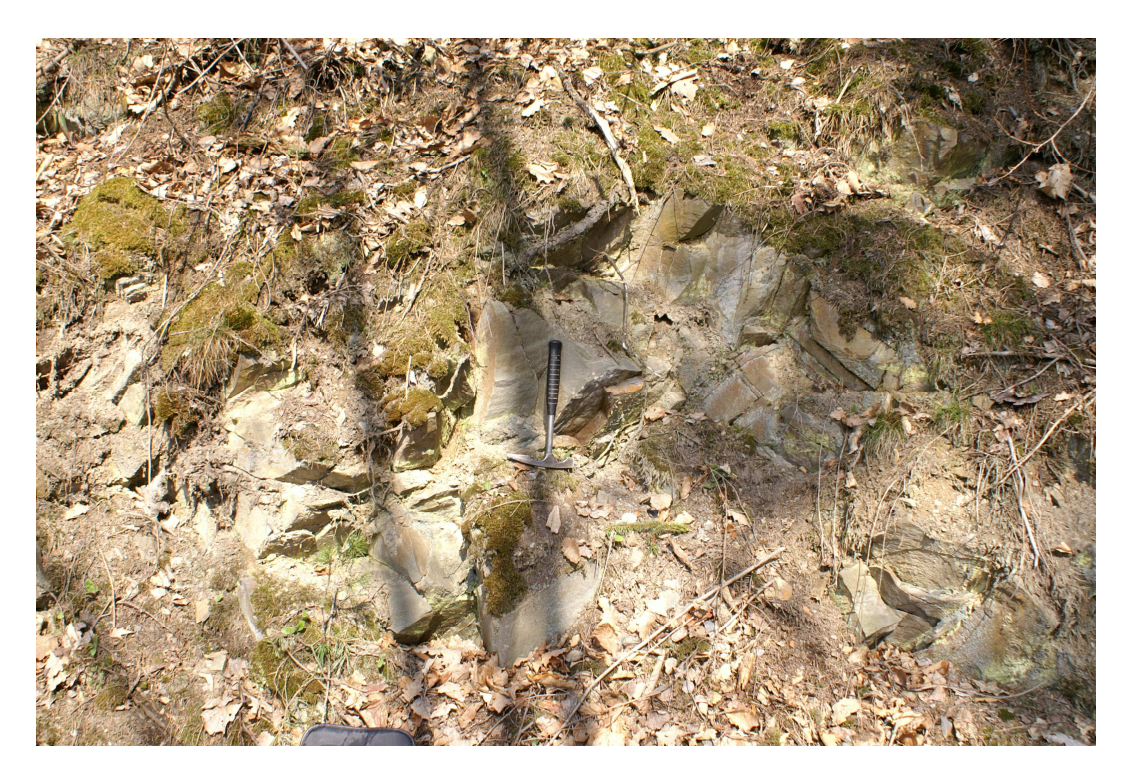

 Foto D3-10: Sandsteinbänke an der Basis der Röttersdorf-Wechsellagerung-Subformation. Aufschluss am südwestlichen Teil der "Bloßebene"

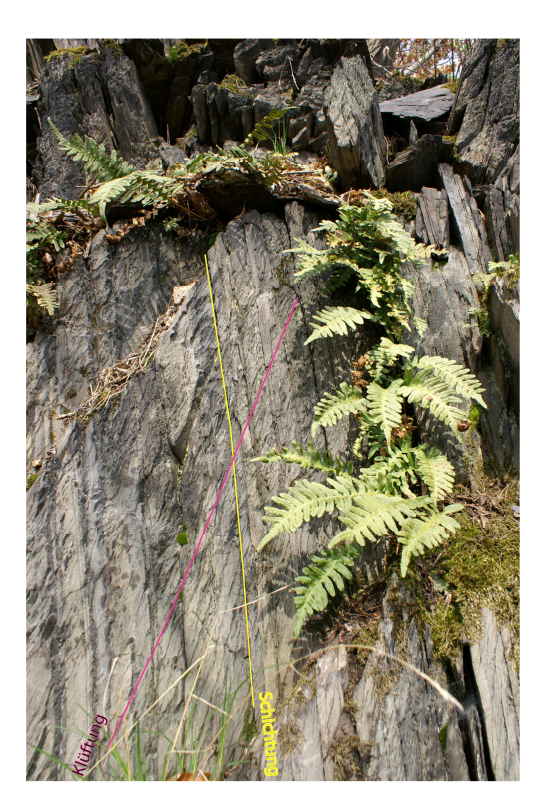

Foto D3-11: Steil stehende Schichtung des Foto D3-12: Steil stehende Schichtung im ist die Schieferung

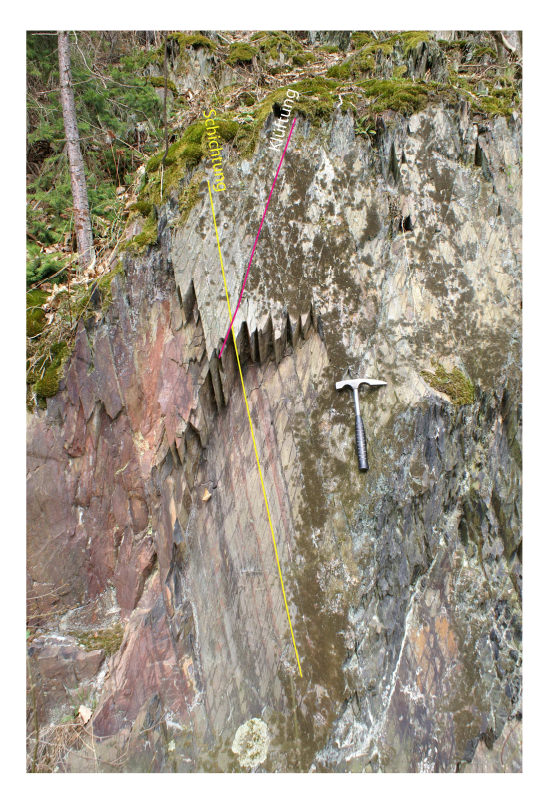

Bordenschiefers; im spitzen Bordenschiefers; im spitzen Bordenschiefer. Die Schieferung<br>Winkel zu den ss-Flächen liegt im spitzen Winkel zur Schich liegt im spitzen Winkel zur Schich-<br>tung

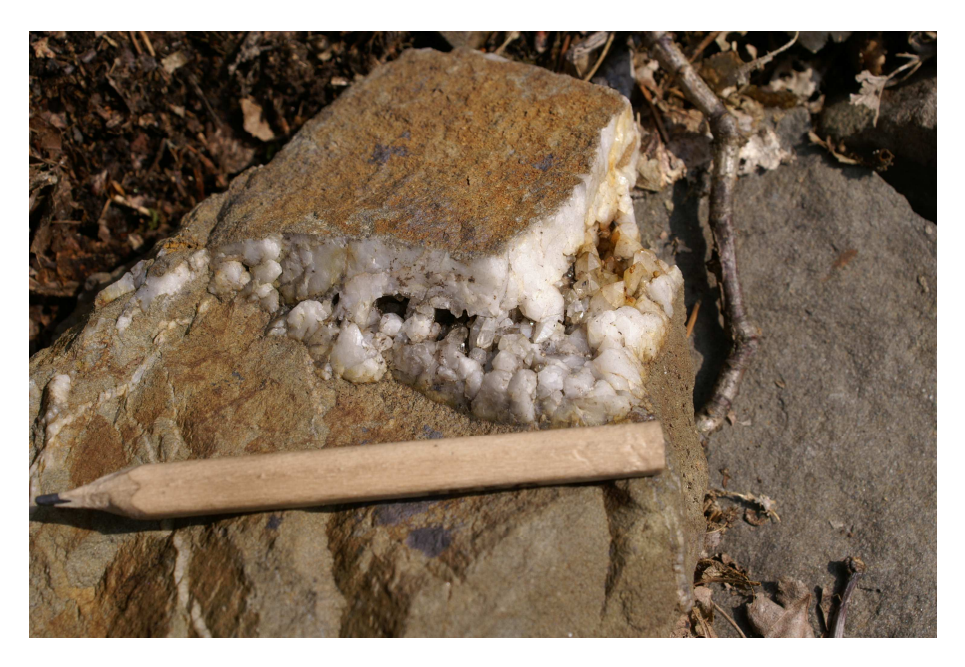

Foto D3-13: Einschaltungen von Grauwacken-Sandstein-Wechsellagerungen in den Bordenschiefer der Röttersdorf-Bordenschiefer-Wechsellagerung mit regellos angeordneten Quarzadern

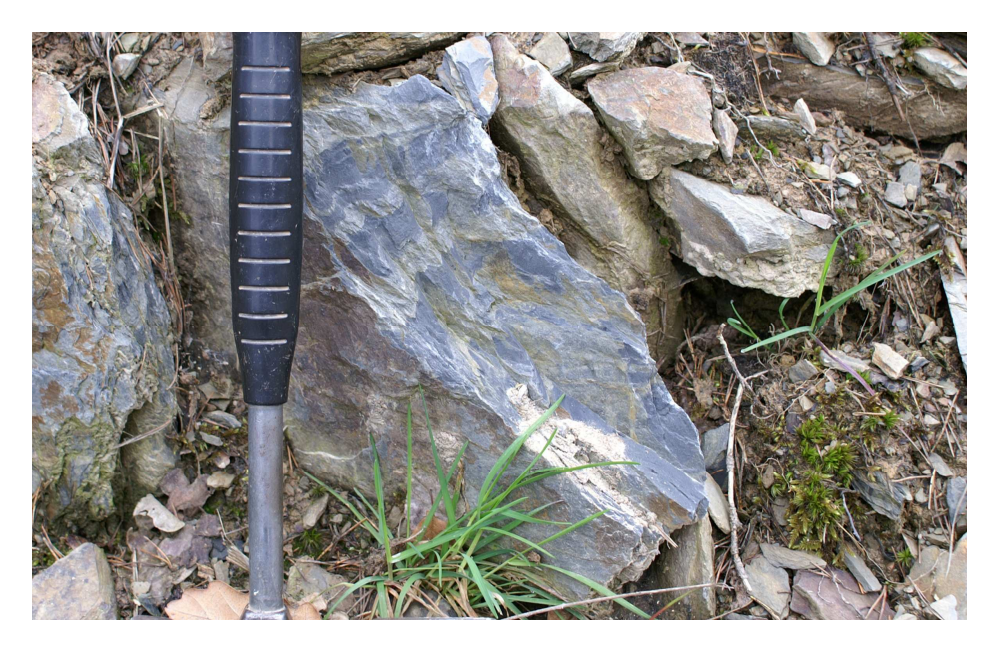

Foto D3-14: Kleinfaltung (Faltung vierter Ordnung) im gebänderten Bordenschiefer; der Aufschluss befindet sich an der Spitze der "Bloßebene" im Übergangsbereich von Röttersdorf-Wechsellagerung-Subformation zu Röttersdorf-Bordenschiefer-Subformation

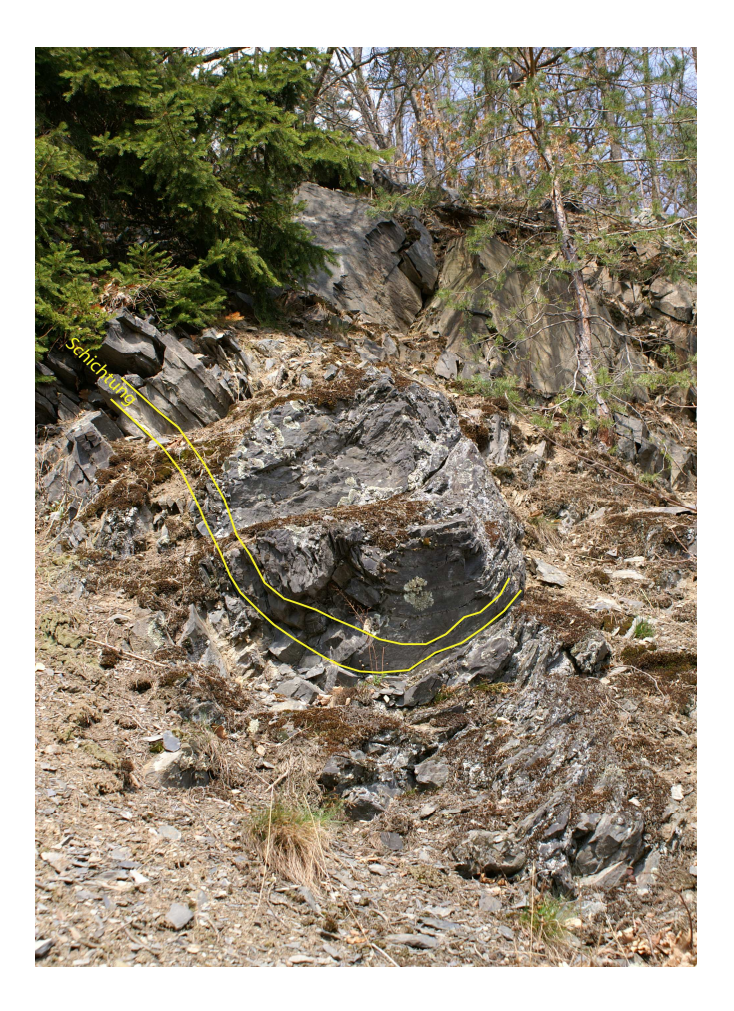

Foto D3-15: Faltung dritter Ordnung am NW-Hang der "Drachenschwanz Bucht". Der Aufschluss befindet sich im Bordenschiefer
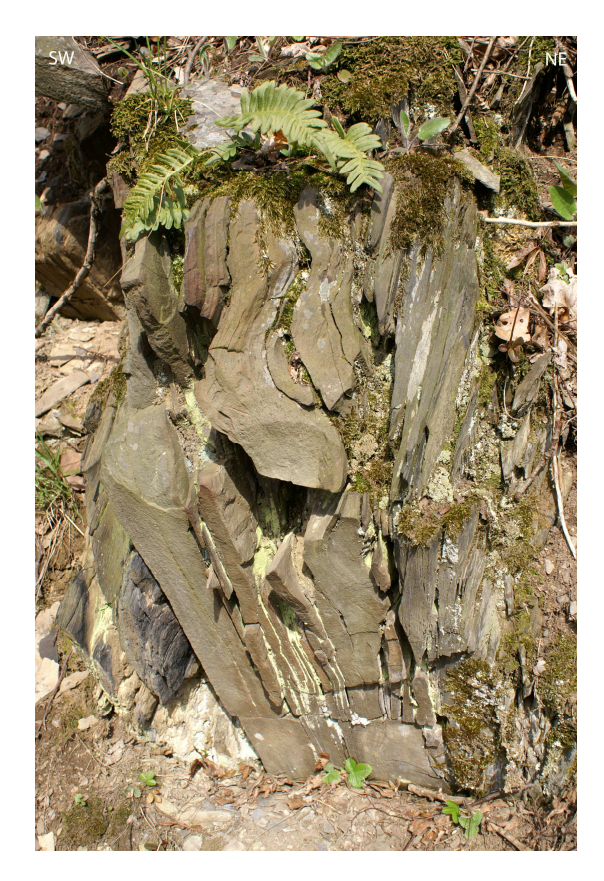

Bordenschiefer-Subformation; Die schiefer ss-Flächen des Sandsteines stehen nahezu senkrecht

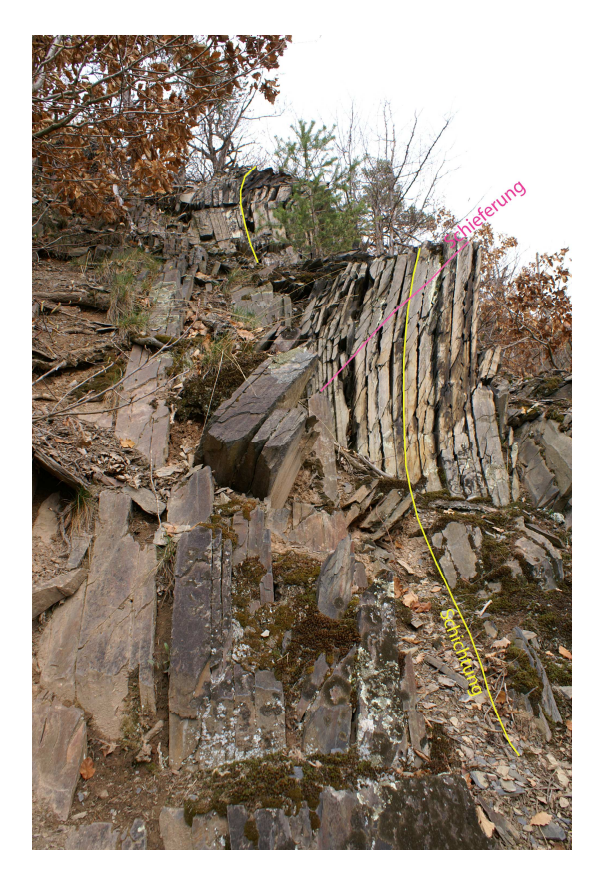

Foto D3-17: S-förmige Verbiegung der senkrecht<br>stehenden Schichtung im Bordennung) an der Basis der Röttersdorf- stehenden Schichtung im Borden-

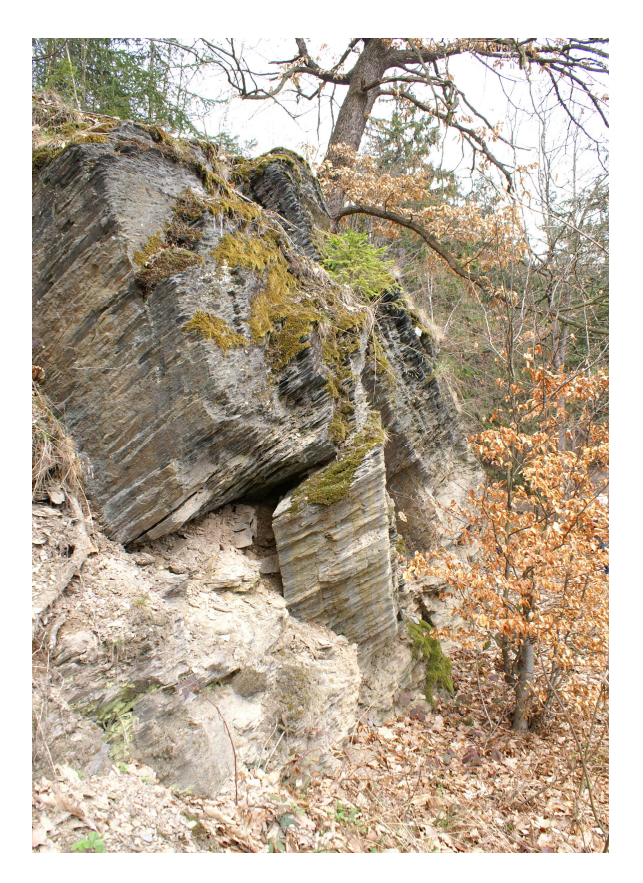

Foto D3-18: Rutschblöcke im Hangbereich des Stausees; zuerkennen an der abweichrnden Schichtung gegenüber dem anstehenden Gestein

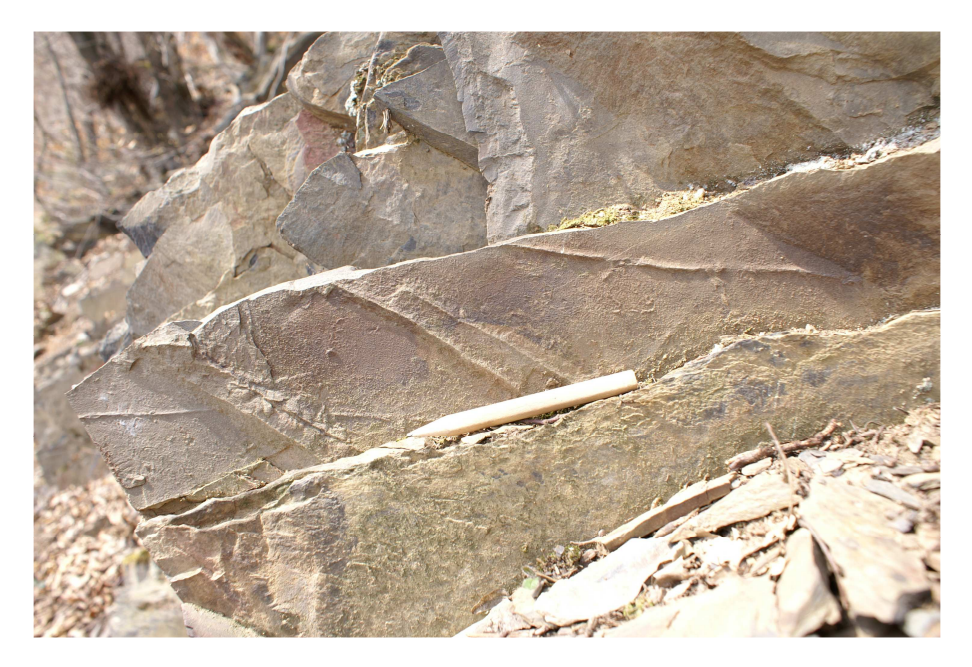

Foto D3-19: Grabspuren in Sandsteinlagen des Bordenschiefers; Fundort am Hohenwartestausee

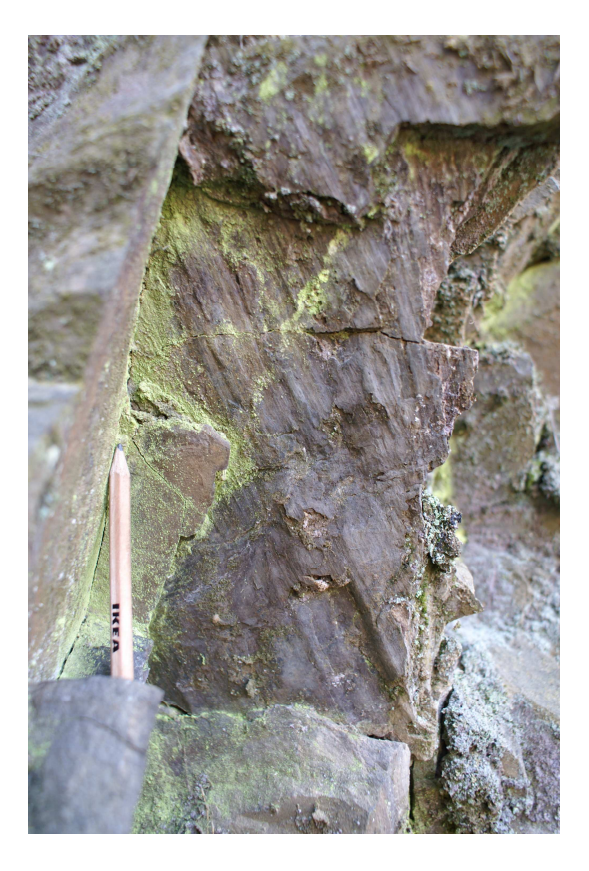

Foto D3-20: Harnischspuren auf Schichtflächen in Sandstein-Grauwacken-Wechsellagerungen der Röttersdorf-Wechsellagerung-Subformation nordwestlich des Zeltplatzes "Neumannshof"

Anhang D3 Seite 9 von 10

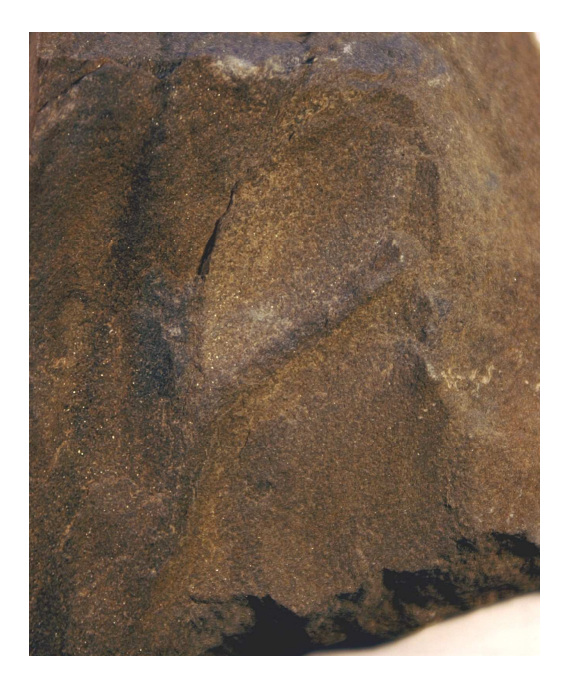

Foto D3-21: Grabspuren im Sandstein an der Foto D3-22: Laufspuren im Sandstein Basis der Röttersdorf-Borden- an der Basis der Röttersdorf-

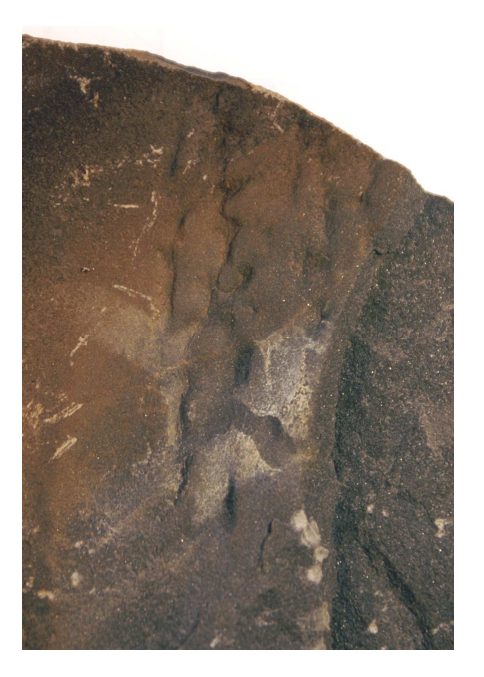

schiefer-Subformation Bordenschiefer-Subformation

#### **Abbildungsnachweis:**

- Abbildung 1 Übersichtskarte BRD und Thüringen: aus der Arbeit von VERMUE & VAN DE VOORDE, 2005, topographischer Kartenausschnitt: CD Top 50 Thüringen des Thüringer Landesvermessungsamtes Erfurt, Stand 1998 - bearbeitet
- Abbildung 2 Karte bearbeitet; aus dem Verzeichnis der Erzeugnisse und Leistungen der Thüringer Kataster- und Vermessungsverwaltung Erfurt vom 01.09.1999
- Abbildung 3 Topographischer Kartenausschnitt: CD Top 50 Thüringen des Thüringer Landesvermessungsamtes Erfurt, Stand 1998 - bearbeitet
- Abbildung 4 Topographischer Kartenausschnitt: CD Top 50 Thüringen des Thüringer Landesvermessungsamtes Erfurt, Stand 1998 - bearbeitet
- Abbildung 5 U. LINNEMANN, 2004
- Abbildung 6 TGL 23947 / Blatt 2 Seite 15 bearbeitet
- Abbildung 7 A. TIMMERMANN, Petrographische Untersuchungen an Grauwacken des Ziegenrücker Synklinoriums, 1978 – bearbeitet
- Abbildung 17 U. LINNEMANN, 2004

### **Literaturnachweis:**

- FRANKE, W. (1984): Geotektonische Forschungen; herausgegeben von W. ZEIL, Heft 68, "Variszischer Deckenbau im Raum der Münchberger Gneismasse abgeleitet aus der Fazies, Deformation und Metamorphose im umliegenden Paläozoikum" – E. Schweizerbart`sche Verlagsbuchhandlung (Nägele und Obermiller), Stuttgart
- FRÖLICH, G. (1956): Die fazielle Ausbildung des Kulms in der Ostthüringischen Hauptmulde. Diplomarbeit, Ernst-Moritz-Arndt-Universität Greifswald, Greifswald (unveröfftl.)
- GRÄBE, R. (1965): Ausbildung und Gliederung des Unterkarbons (Dinant) im SE-Teil der Ziegenrücker Mulde. – Exk.-F. Arb.-Tgg. Dt. Ges. Geol. Wiss., Burgk, 9- 12, Berlin
- GRÄBE, R. (1972): Ausbildung und Lithostratigraphie des in Kulmfazies entwickelten Dinants im SE - Teil der Ziegenrücker Mulde. - Jb. Geol., Bd. 4 f. 1968, 29 - 79, Berlin
- GRÄBE, R. mit einem Beitrag von H. BLUMENSTENGEL (1974): Dinant. In HOP-PE, W. & SEIDEL, G. (Hrsg. 1974): Geologie von Thüringen -VEB Hermann Haack, Geographisch-Kartographische Anstalt, 256-285, Gotha/Leipzig
- GRÄBE, R. & WUCHER, K. (1967): Schüttungs- und Strömungsrichtungen im Kulm des SE-Teils der Ziegenrücker Mulde (Ostthüringisches Schiefergebirge).- Geologie, 16, 991-1006, Berlin
- GÜMBEL, C. W. (1879): Geognostische Beschreibung des Fichtelgebirges mit dem Frankenwalde und dem westlichen Vorlande, Gotha (Perthes)
- HAHN, T., WUCHER, K., HEUSE, T., MELZER, P. (2005): Neudefinition lithostratigraphischer Einheiten im Unterkarbon (Kulm) des Thüringisch-Fränkisch-Vogtländischen Schiefergebirges – Geowiss. Mitt. Thüringen, 12: XX-XX, Jena
- HEMPEL, G. (1995): Variszische Tektonik.- In SEIDEL, G. Hrsg. Geologie von Thüringen. - E. Schweizerbart`sche Verlagsbuchhandlung (Nägele und Obermiller), Stuttgart
- HEMPEL, G. (2002): Variszische Tektonik. In SEIDEL, G. Hrsg. Geologie von Thüringen. - E. Schweizerbart`sche Verlagsbuchhandlung (Nägele und Obermiller), 192-207, Stuttgart
- HOPPE, W. (1952): Die hydrogeologischen Grundlagen der Wasserversorgung in Thüringen. – Gustav Fischer Verlag, Jena
- HÖFER-HEIMHALT (1920): Grundwasser und Quellen eine Hydrologie des Untergrundes, 2. Aufl., Braunschweig
- HÖLTING, B. (1996): Hydrogeologie: Einführung in die allgemeine und angewandte Hydrogeologie, 5. überarb. und erw. Aufl., Enke-Verlag, Stuttgart
- KOSSMAT, F. (1927): Die Gliederung des variszischen Gebirges.- Jb. Sächs. Geol. Landesamt, 1, 1-39, Leipzig
- KEILHACK, K. (1935): Lehrbuch der Grundwasser und Quellenkunde, 3. Aufl., Berlin: Bornträger
- LANGE, P. & SCHUBERT, R. (1979): Rasterelektronenmikroskopische Untersuchungen der tektonischen Deformation an Tonschiefern der Ziegenrück-Teuschnitzer Kulmmulde. - Wiss. Z. E.-M.-Arndt-Univ. Greifswald. Math.- Naturwiss. Reihe XXVIII
- LIEBE, K. TH. & ZIMMERMANN, E. (1888): Geologische Specialkarte von Preußen und den Thüringischen Staaten, Blatt Ziegenrück mit Erläuterungen. - Königlich Preuß. L. A., Berlin
- LINNEMANN, U.,(2004): Das Saxothuringikum Abriss der präkambrischen und paläozoischen Geologie von Sachsen und Thüringen; mit Beiträgen von DROST, K., EUCKI, O., GRAITZSCH, B., GEHMLICH, M., HAHN, T., KRO-NER, U., LINNEMANN, U., ROMER, RL. – Lausitzer Druck und Verlagshaus GmbH, Bautzen
- LINNEMANN, U., LÜTZNER, H., HEUSE, TH. & KRONER, U. (2002): Cadomiden und Varisziden des Thüringischen Schiefergebirges (Neoproterozoikum bis Unterkarbon), - Exkursion G. am 5. und 6. April 2002.- Jber. Mitt. oberrheinisch geol. Ver., N.F. 84, 191-223, Stuttgart
- LINNEMANN, U. & SCHAUBER, M. (1999): Die Entstehung der Elbzone vor dem Hintergrund der cadomischen und variszischen Geschichte des Saxothuringischen Terranes – Konzequenzen aus einer abgedeckten geologischen Karte, - Z. geol. Wiss., 27 (5/6): 529-561, Berlin
- MEINEL, G. (1995): Magmatismus und Metamorphose. In SEIDEL, G. Hrsg. Geologie von Thüringen. - E. Schweizerbart`sche Verlagsbuchhandlung (Nägele und Obermiller), 180-183, Stuttgart
- PFEIFFER, H. (1954): Der Bohlen bei Saalfeld/Thür. Geologie, Beih. 11, Berlin
- PFEIFFER, H. (1955): Die Tektonik des Dachschiefers im Ostthüringer Schiefergebirge - Geologie, 4, 615-640, Berlin
- PFEIFFER, H. (1968 ): Vorschlag zur Neugliederung des thüringischen Kulms auf der Grundlage von Großrhythmen. - Jb. Geol., 2 (1966) , 719 - 754 ,Berlin
- PFEIFFER, H. (1987): Entwicklungsskizze des thüringischen Kulms (Flysch Fazies).- Hercynia N. F., 24, 225 - 248, Leipzig
- PFEIFFER, H. mit Beiträgen von BLUMENSTENGEL H. und WIEFEL, H.(1995): Dinant (Unterkarbon) - In SEIDEL G. Hrsg. Geologie von Thüringen. - E. Schweizerbart`sche Verlagsbuchhandlung (Nägele und Obermiller), Stuttgart
- SCHLEGEL, G. (1965): Ausbildung und Gliederung des Unterkarbons (Dinant) im NE - Teil der Ziegenrücker Mulde – Exk.-F. Arb.-Tgg. Dt. Ges. Geol. Wiss., Burgk, 9-12, Berlin
- SCHLEGEL, G. (1971): Zur Ausbildung des Dinants im Nordostteil der Ziegenrücker Mulde. - Dissertation, Hochschule f. Architektur und Bauwesen, Weimar
- SCHLEGEL, G. & WIEFEL, H. (1998): Erläuterungen zur Geologischen Karte von Thüringen, Blatt Knau, 5336, Blatt Schleiz, 5436. - Thüringer Landesanstalt für Geologie, Weimar
- SCHILLING, W. & WIEFEL, H. (1962): Jungpleistozäne Periglazialbildungen und ihre regionale Differenzierung in einigen Teilen Thüringens und des Harzes. - Geologie 11, 428-460, Berlin
- SCHMIDT, K. (1953): Beiträge zur Stratigraphie, Tektonik und Stratigraphie des Unterkarbons der Thüringischen Hauptmulde.- Diplomarbeit, Friedrich-Schiller-Universität Jena, Jena (unveröfftl.)
- SCHROEDER, E. (1966): Beiträge zur Schiefergebirgstektonik in Ostthüringen. Abh. Dt. Akad. Wiss. Berlin, Klasse Chemie, Geologie und Biologie, Jg. 1965, Nr. 4, Abh. z. Geotektonik, Nr. 4, 1-93, Berlin
- SCHUBERT, R. (1985): Zur geometrischen Analyse von Faltenstrukturen im Bereich des unteren Kulms der nordwestlichen Frankenwälder Querzone. - Freib. Forsch.-H., C 390, 86-99, Leipzig
- SCHUBERT, R. (2005): Zur Geologie und Geschichte des Schieferbergbaus in Thüringen. – Beitr. Geol. Thür., N. F., Heft 12 (2005), Jena
- SCHWAN, W. (1995 ): Untervorschiebung (Under-forward thrust ) Strukturtyp und Kinematik. - Geol. Bl. NO-Bayern 45 (1995 ), H. 1-2: 11-102, Erlangen
- SCHWAN, W. (1999): Zur strukturellen, kinematischen und zeitlichen Entwicklung der Frankenwälder Querzone im Thüringisch-Fränkischen Schiefergebirge -

Neue Beobachtungen, Fragen und Stellungnahme. - Geol. Bl. NO-Bayern, 49 (1999), H. 3-4, 165-242), Erlangen

- STEINBACH, W. (1962): Ergebnisbericht über die Kartierungsbohrung Lichtentanne.- Unveröff. Ber., VEB Geol. Erkundg. West, Jena
- STEINBACH, W. ( 1965): Ausbildung und Gliederung des Unterkarbons (Dinant) im NW-Teil der Ziegenrücker Mulde. - Exk.-F. Arb.-Tgg. Dt. Ges. Geol. Wiss., Burgk, 9-12, Berlin
- STEINMÜLLER, A. (1974): Die präpleistozäne Morphogenese des östlichen Thüringer Schiefergebirges und südöstlich angrenzender Gebiete. - Z. geol. Wiss., 2, Berlin
- STEINMÜLLER, A. (1978): Genese und Sedimentologie der kaltzeitlichen fluviatilen Ablagerungen im südlichen Gebiet der skandinavischen Inlandeisbedeckung. – Schriften-R. geol. Wiss., 9, Berlin
- STEINMÜLLER, A. (1992): Zur Frage der Reliefgenerationen im Bereich der Mittelgebirgsschwelle, dargestellt am Beispiel des Flussgebietes der Saale, 127- 135, (in BILLWITZ et. al., Hrsg.)
- TIMMERMANN, A. (1978): Petrographische Untersuchungen an Grauwacken des Ziegenrücker Synklinoriums. - Jb. Geol., 9/10 (für 1973/74), 141-174, Berlin
- WIEFEL, H. (1969): Allgemeines zur stratigraphischen Gliederung und faziellen Analyse der Periglazialbildungen im Mittelgebirgsraum der DDR. - Petermanns geogr. Mitt., 113, H. 1, 30-36, Gotha
- WUCHER, K. (1965): Ausbildung und Gliederung des Unterkarbons (Dinant) im SE-Teil der Frankenwälder Querzone.- Berlin
- WUCHER, K. (1972): Geologische Spezialkarte der Deutschen Demokratischen Republik 1:25000, Blatt Lobenstein, 5535, mit Erläuterungen. - Zentr. Geol. Inst. Berlin, Berlin
- WUCHER, K. (1997): Zur tektonischen Entwicklung des Südostteiles der Frankenwälder Querzone (Thüringisch-Fränkisches Schiefergebirge).- Geowiss. Mitt. von Thüringen, 5, 35-81, Weimar
- WUCHER, K. (1998): Lithostratigraphische Gliederung und Lagerungsverhältnisse des Dinant am NW-Rand des Ziegenrücker Teilsynklinoriums (TK 25, 5334

Saalfeld, Thüringisches Schiefergebirge). - Geowiss. Mitt. Thüringen, 6, 21- 55, Weimar

- WUCHER, K. (2003): unveröffentlichte Aufzeichnungen zur GK 25 (5335) Pößneck (2004)
- WUCHER, K. & HEUSE, TH. (2002): Revision der Kartiereinheiten im Unterkarbon des Thüringisch-Fränkischen Schiefergebirges. – Posterpräsentation, Schriften-R. Dt. Geol. Ges., H. 21, 358, Hannover 2002
- WUCHER, K., PUFF, P., STEINMÜLLER, A. (2001): Geologische Karte von Thüringen 1 : 25.000, Blatt 5334 Saalfeld (Saale). – Thüringer Landesanstalt für Umwelt und Geologie; Jena
- WURM, A. (1925): Geologie von Bayern, 1. Nordbayern, Fichtelgebirge, Frankenwald – In: Hdb. Bodenschätze Deutschlands, II. Abt. 2. Bd., IX, 3735, Bornträger, Berlin
- ZIMMERMANN, E. (1912): Das Diluvium auf Blatt Saalfeld. Jb. Königl. Preuß. L.-A. Berlin f. 1909, XXX, II, 17-23, Berlin

**Interpretation von tektonischen Strukturen mithilfe der 3D-Modellierung in der gOcad-Version 2.0.8** 

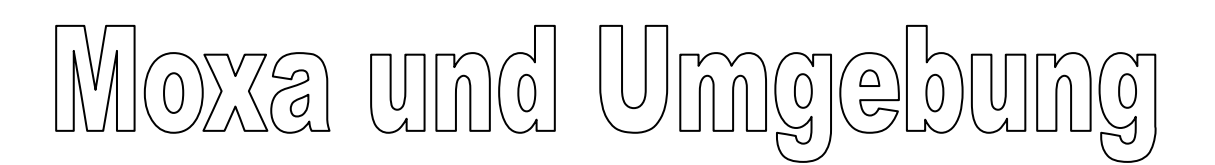

 **Interpretation von tektonischen Strukturen im Gebiet von Moxa** 

 **(Mtbl: 5335, Pößneck) basierend auf den Kartierungsarbeiten von 2005 - 2006**

**Teil 2**

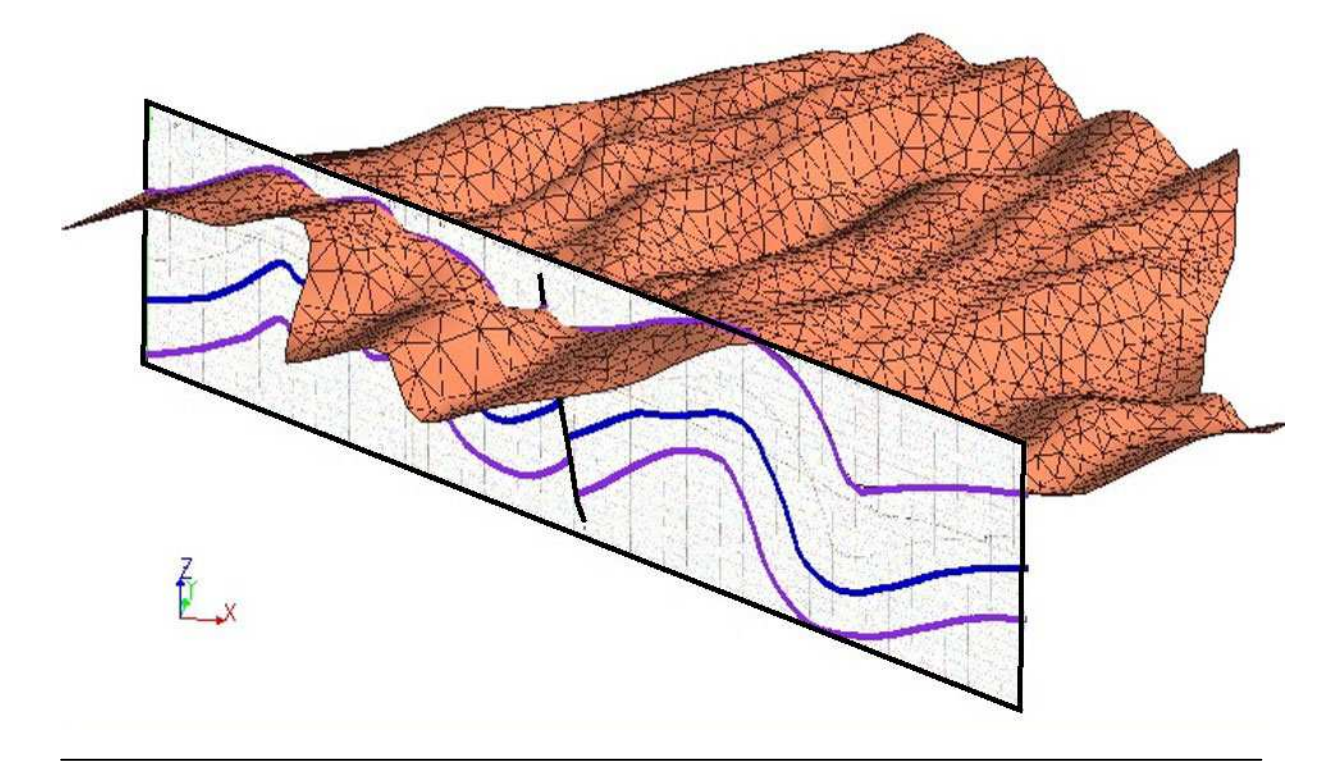

**Ein Projekt im Rahmen der** 

**Diplomarbeit von Norbert Kasch** 

**Betreuer: Prof. Dr. Jonas Kley** 

**September, 2006**

**Inhalt:** 

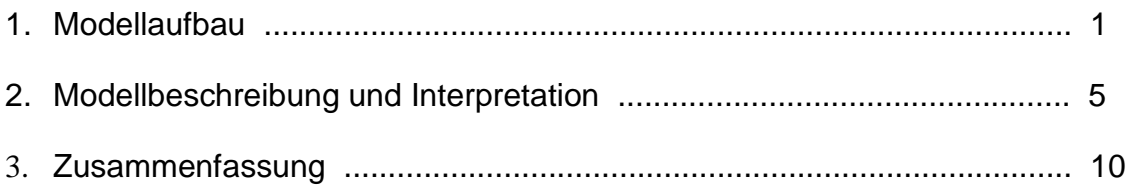

# **1. Modellaufbau**

Das im Folgenden näher beschriebende gOcad-Modell der gOcad-Version 2.0.8 zeigt auf eindrucksvolle Art den Faltenbau und den Schichtgrenzenverlauf des Kartierungsgebietes Moxa, welches in vorangegangenen Kapiteln eingehend beschrieben wurde. Das Modell bietet den Betrachter eine Ansicht der räumlichen Lage mit dem Verlauf von Faltenachsen und Schichtgrenzen an. Insbesondere die 3D-Darstellung der Ausbreitung von Antiklinal- und Synklinalstrukturen sollen durch das Modell verdeutlicht werden.

Im Weiteren wurde versucht auf kartierte Störungen und ihrer Lage zu anderen Strukturen einfluss zu nehmen.

Das Modell baut sich aus vier Schichtgrenzen auf, die durch unterschiedliche Farbgebung unterscheidbar sind (Abbildung 1):

- Schichtgrenze 1: Top Unterer Ziegenrück-Wechsellagerung-Subformation
- Schichtgrenze 2: Basis Untere Ziegenrück-Wechsellagerung-Subformation bzw. Top Röttersdorf-Wechsellagerung Subformation
- Schichtgrenze 3: Basis Röttersdorf-Wechsellagerung-Subformation bzw. Top Röttersdorf-Bordenschiefer-Subformation
- Schichtgrenze 4: Basis Röttersdorf-Bordenschiefer-Subformation

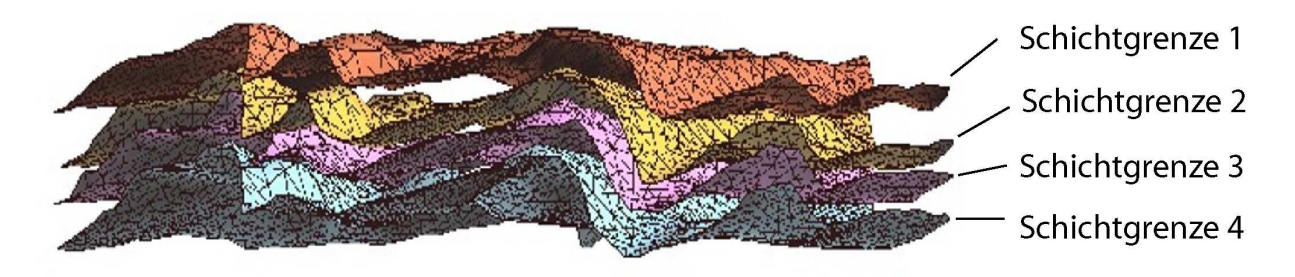

Abbildung 1: unterschiedliche Farbgebung und Bezeichnung der modellierten Flächen des 3D-Modells

Obwohl die Schichtmächtigkeiten im kartierten Gebiet Schwankungen unterliegen, wurden diese für die Modellierung einheitlich gleichbleibend angenommen. Dieses ergab sich aus Folgenden Komponenten:

- Eine genaue Abschätzung der Schichtmächtigkeiten an Aufschlusspunkten war nicht gegeben.
- Die Darstellung des Modells erfolgte in einem 100 X 100 Meter Raster. Daraus ergab sich, dass Schichtmächtigkeitsschwankungen im Bereich von 50 m nicht mit dargestellt wurden.

Das Modell beinhaltet im Weiteren ein digitalisiertes Höhenmodell der Topographie (Abbildung 2). Um einheitlich zu arbeiten besteht auch dieses aus einem 100 X 100 Meter Raster. Eine Überhöhung ist in beiden Fällen nicht gegeben.

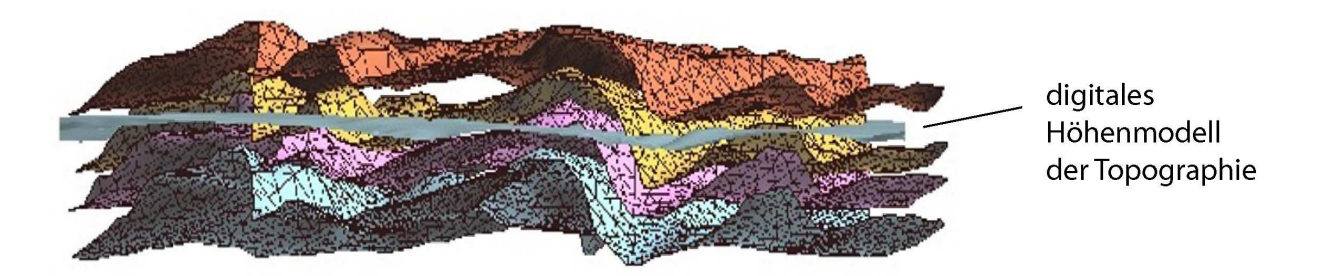

Abbildung 2: Anzeige und Verlauf des topographischen Höhenmodells durch die modellierten Schichtflächen

Die Schichtgrenze 1 und die Schichtgrenze 4 schneiden in keinem Punkt die Topographie. Das ist damit zuerklären, dass der Top der Unteren Ziegenrück-Wechsellagerung-Subformation bzw. die Basis der Röttersdorf-Bordenschiefer-Subformation im Kartierungsgebiet nicht vorhanden sind.

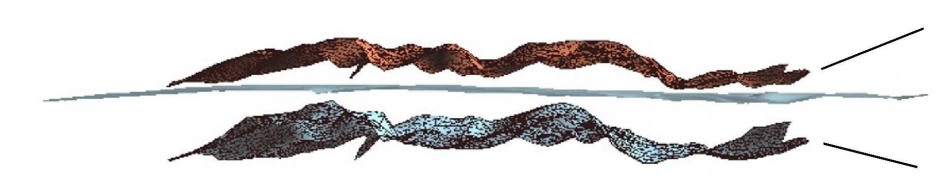

Schichtgrenze 1 digitales topographisches Höhenmodell Schichtgrenze 4

Abbildung 3: Darstellung der Schichtgrenzen 1 und 4 unter Bezug des digitalen topographischen Höhenmodells

Die Schichtgrenzen 2 (Abbildung 4) und 3 (Abbildung 5) schneiden jeweils die Topographie. Die somit entstandenen Schnittlinien beschreiben im Modell Schichtübergänge, wie sie auch die kartierte Geologische Karte zeigt.

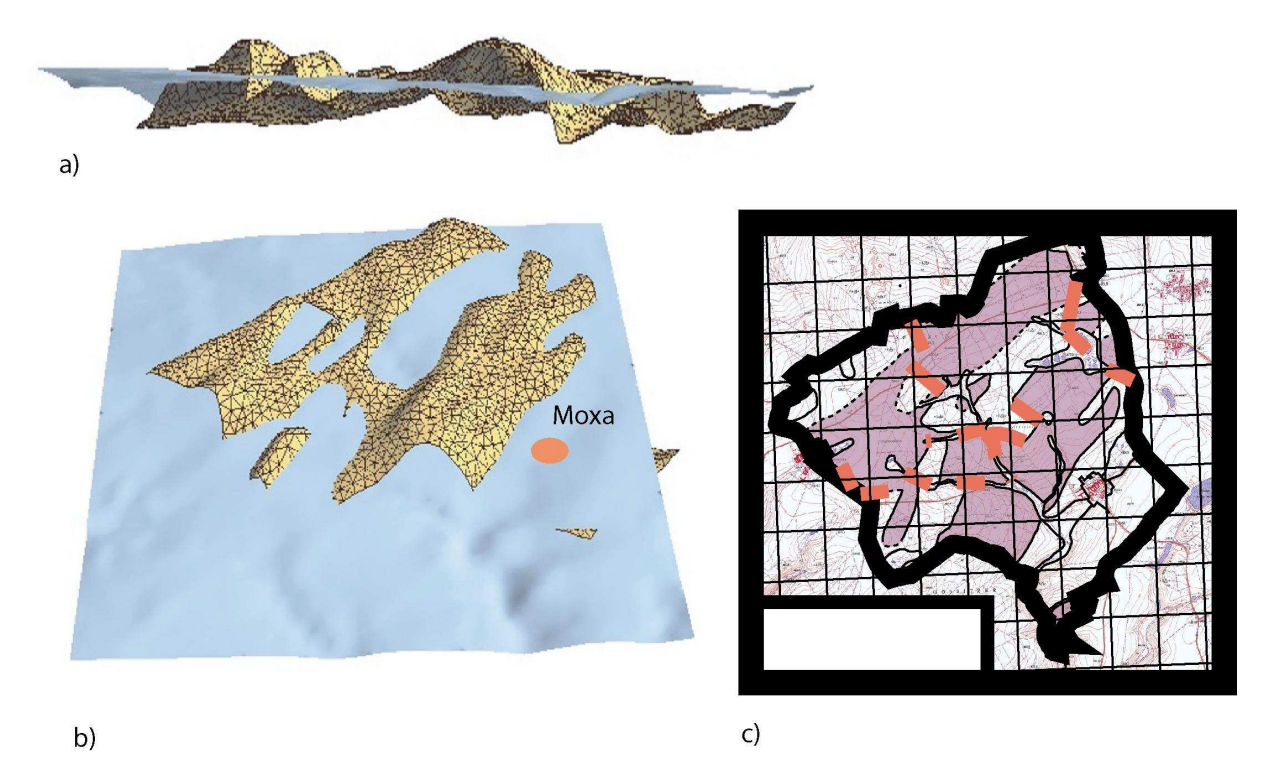

Abbildung 4: a) Seitliche, nach Norden gerichtete Darstellung des Tops der modellierten Röttersdorf-Wechsellagerungs-Subformation mit Verschnitt des topographischen Höhenmodells b) Ansicht des modellierten Tops der Röttersdorf-Wechsellagerung-Subformation mit Verschnitt des topographischen Höhenmodells im 45° Winkel zur Draufsicht c) Geologische Karte mit Ausstrichbereichen der Röttersdorf-Wechsellagerung-Subformation

Quartäre Ablagerungen und eingeschaltete kleinere Horizonte fanden bei der Gestaltung des Modells keine Berücksichtigung. Dieses lag an der zu geringen Auflösung des Modells.

Auch ist die bewusst gewählte Auflösung im Raster von 100 X 100 Metern eine Ursache dafür, dass der Faltenbau nur eine Auflösung bis zur zweiten Ordnung besitzt. Andeutungsweise lassen sich noch Strukturen der dreitten Ordnung erkennen. Diese sind aber untergeordnent im Modell vorhanden, da sie zu meist bei der Interpolation "verschluckt" wurden (Abbildung 6).

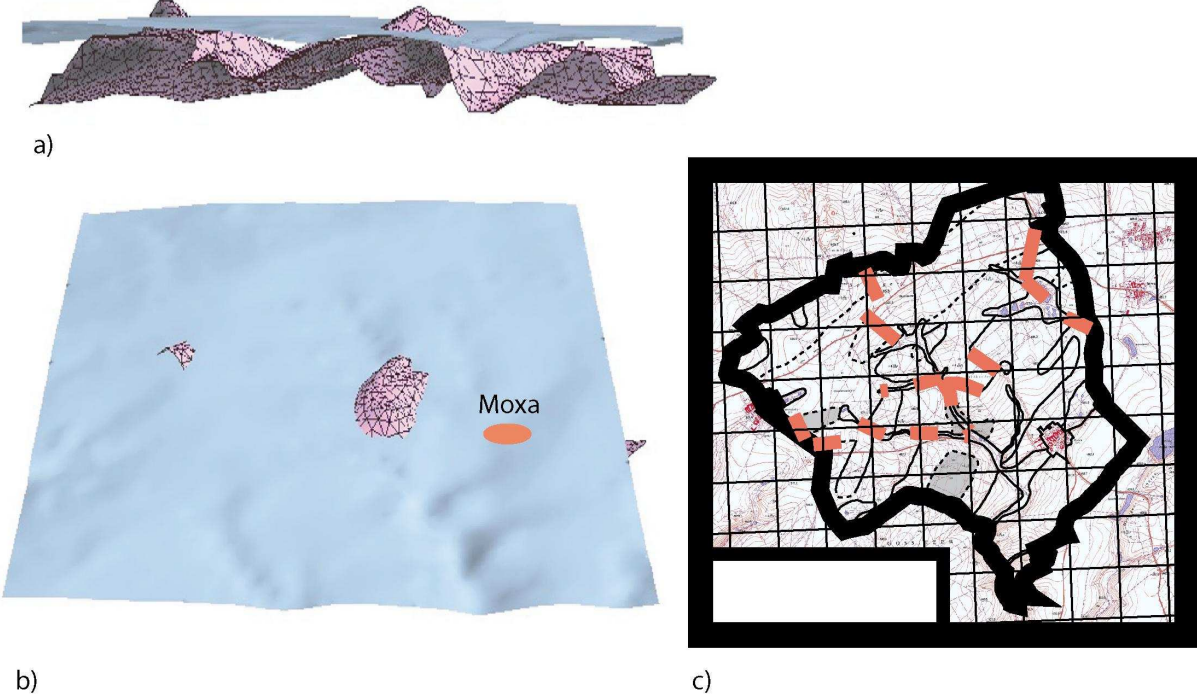

 $b)$ 

Abbildung 5: a) Seitliche, nach Norden gerichtete Darstellung des Tops der modellierten Röttersdorf-Bordenschiefer Subformation mit Verschnitt des topographischen Höhenmodells b) Ansicht des modellierten Tops der Röttersdorf-Bordenschiefer Subformation mit Verschnitt des topographischen Höhenmodells im 45° Win kel zur Draufsicht c) Geologische Karte mit Ausstrichbereichen der Röttersdorf-Bordenschiefer Subformation

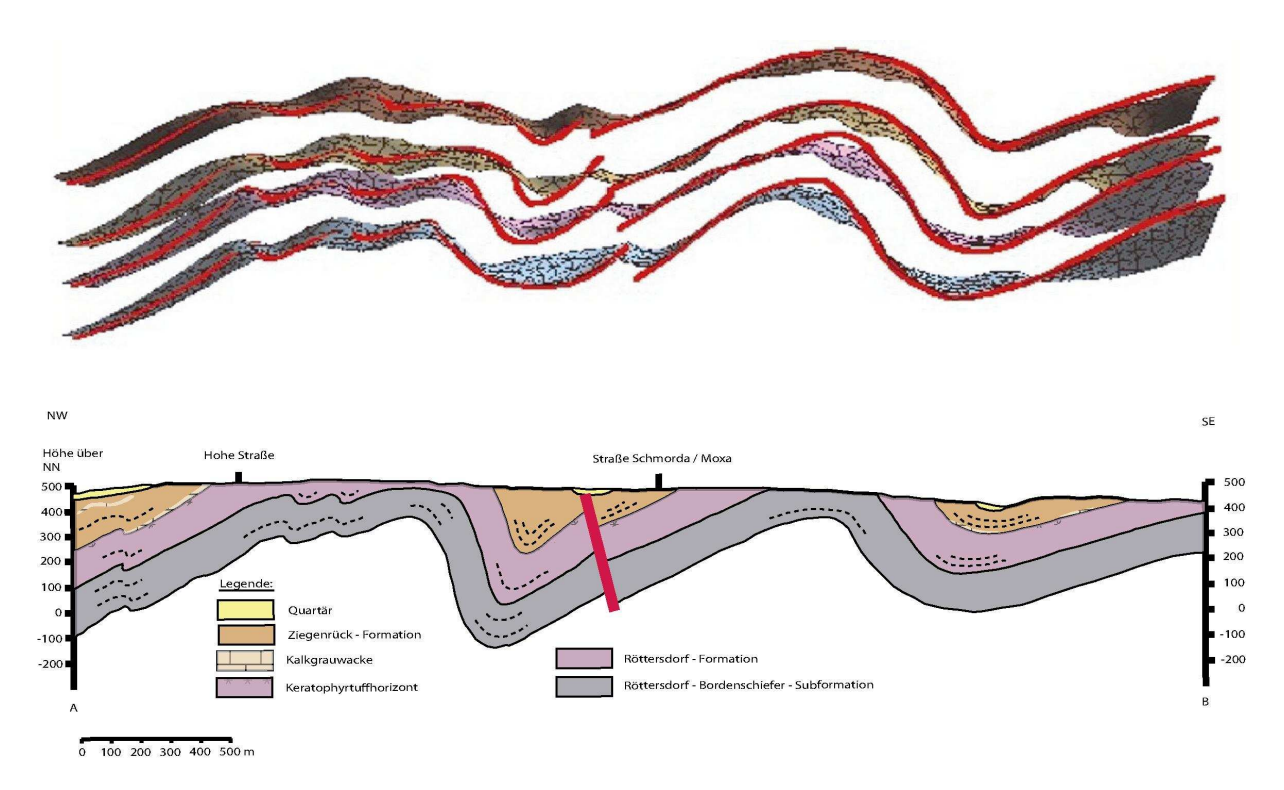

Abbildung 6: Oben: Modellierte Schnittlage mit deutlich erkennbaren Strukturen der zweiten Ordnung. Strukturen der dritten Ordnung sind teilweise durch die Interpolation "verschluckt" wurden.

Unten: Originalschnitt mit erkennbaren Strukturen der zweiten und dritten Ordnung.

Störungen wurden bezüglich ihrer Lage im Raum mit in das Modell aufgenommen. Es handelt sich hierbei um ausgewählte Störungsflächen, die im Kartenbild der Geologischen Karte vorhanden sind und während der Kartierungsarbeiten eindeutig erkannt wurden. Auch erschien es Notwenig sich auf eine begrenzte Anzahl von Störungen zu beschränken um das Modell nicht unnötig zu verkomplizieren. Fall- und Streichrichtung entsprechen den Beobachtungen, die während der Kartierungsarbeiten erfolgten. Versätze konnten im Rahmen einer zeitlichen Begrenzung der Arbeit und aus programmtechnischen Gründen nicht mit modelliert werden. Somit ergeben sich Abweichungen von Schichtausbisspunkten im Modell zur Geologischen Karte. Lediglich an einem Beispiel im Modell wurde gezeigt, in welcher Weise sich das Vorhandensein einer Störung mit Versatz auf den Faltenbau auswirkt.

# **2. Modellbeschreibung und Interpretation**

Deutlich erkennbar ist der NE-SW streichende Faltenbau. Der Verlauf von Antiklinalund Synklinalstrukturen, wie sie auf der Tektonischen Karte dargestellt sind, lassen sich in dreidimensionaler Weise gut wiedergeben (Abbildung 8).

Die nach SE gerichtete Vergenz der Falten ist ebenfalls deutlich im 3D-Modell zuerkennen. Mit der "Slicer-Funktion" ist es möglich stufenlos durch den Faltenbau zufahren. Abbildung 7 stellt einen Ausschnitt des Modells dar, der die Vergenz deutlich zeigt.

**NW** 

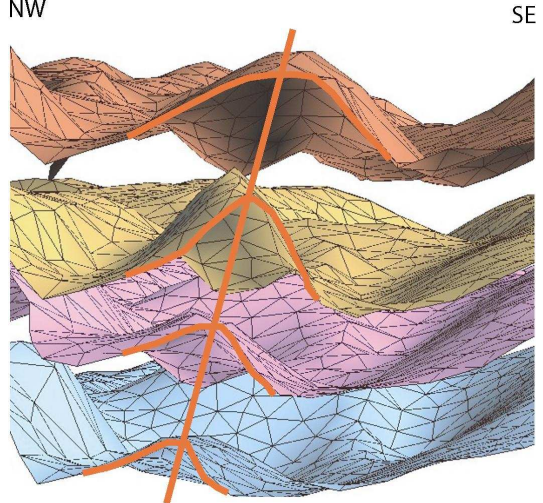

Abbildung 7: Darstellung der vier Schichtgrenzen aus dem Modell mit vergenten Faltenbau; rot nachgezeichnet ist die im Schnitt gezeigte Falte; die rote Linie verdeutlicht die Vergenzrichtung

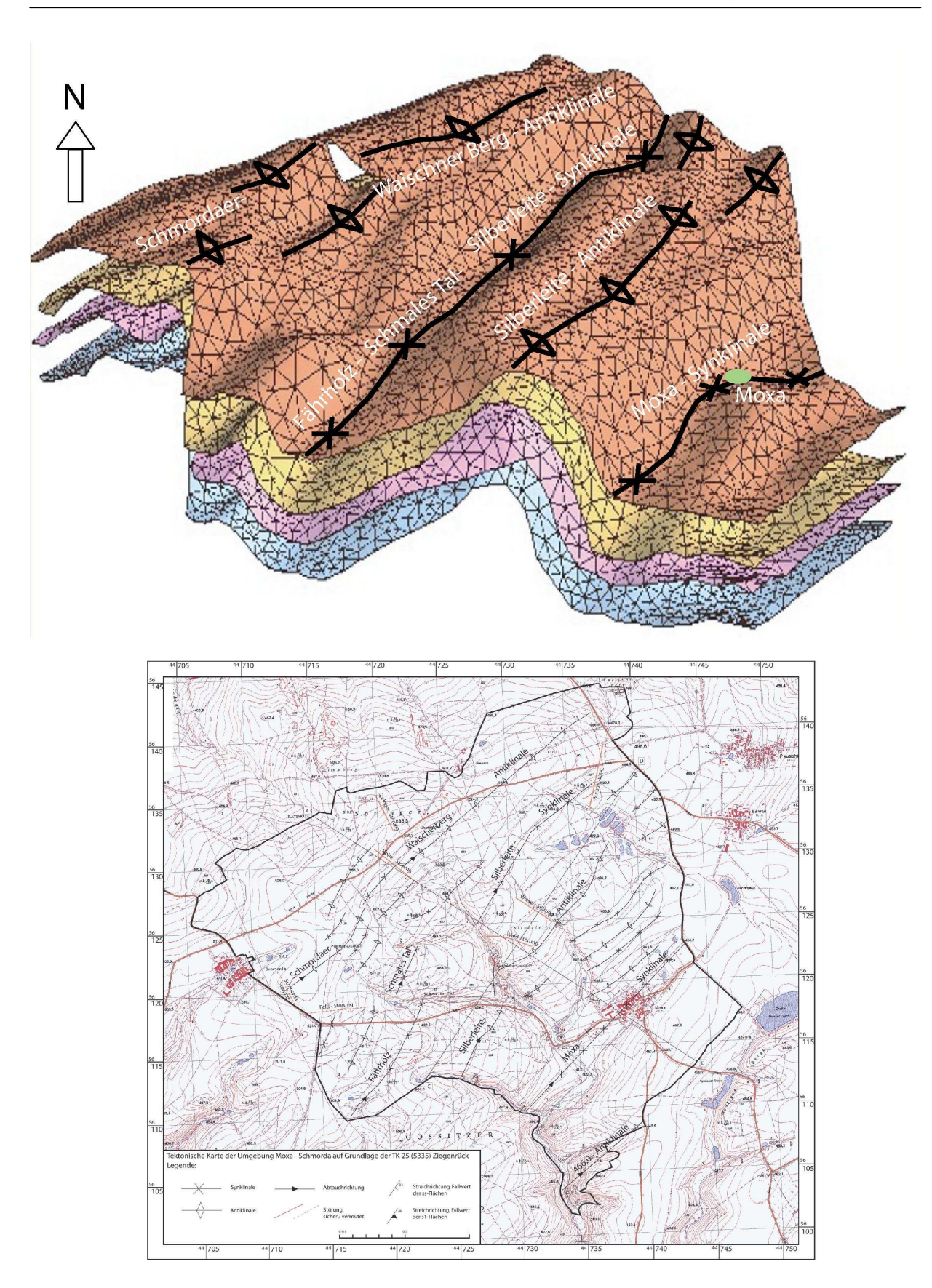

Teil 2 – Interpretation tektonischer Strukturen durch 3D-Modellierung

Abbildung 8: Dreidimensionale Darstellung von Anti- und Synklinalstrukturen im Vergleich mit der erstellten Tektonischen Karte des Kartierungsgebietes Moxa. Es ist zuerkennen, dass im Modell und auf der Karte die Strukturen NE-SW streichen

Wie in Abbildung 8 erkennbar ist, weichen modellierten Strukturen (siehe z.B. Moxa-Synklinale) von den kartierten Strukturen leicht ab. Dieses sind Resultate der Modellierung, die nötig waren um unerwünschte Effekte zu beseitigen (Abbildung 9). So mussten im Fall der "Moxa-Synklinale" die Schnitte modifiziert werden um die Struktur harmonisch darzustellen.

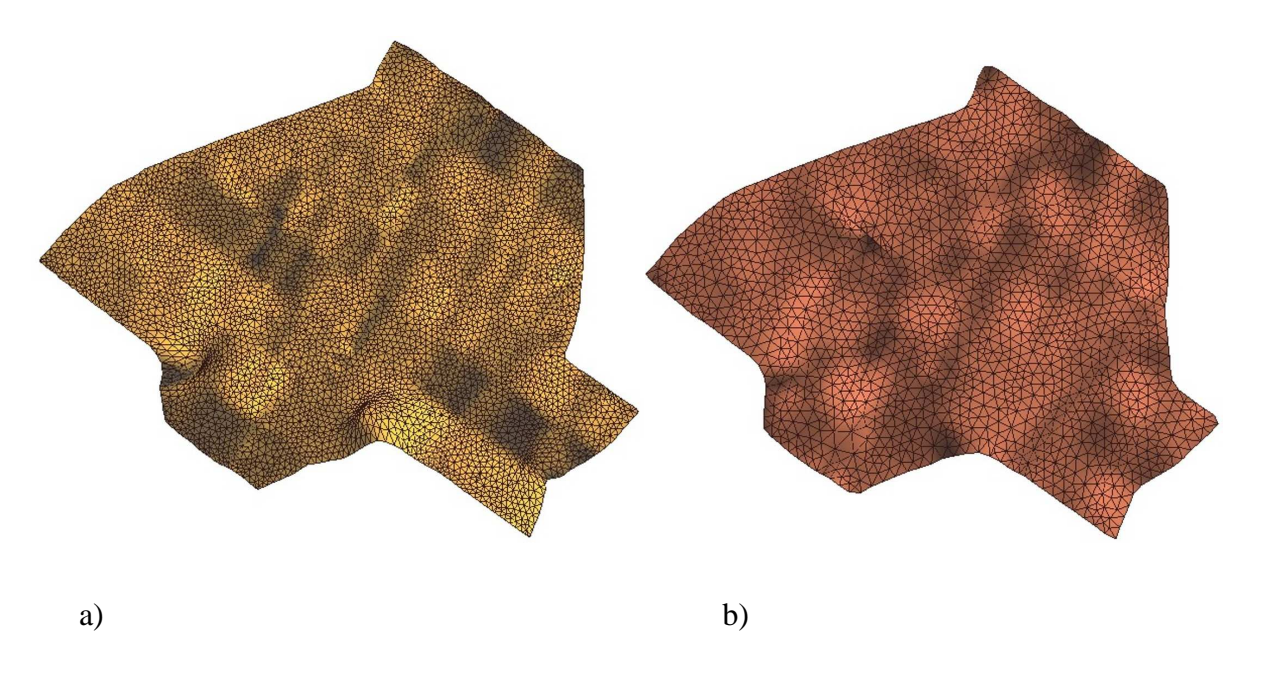

Abbildung 9: a) Auf Grundlage von gezeichneten Schnitten modellierte Fläche mit Randeffekten. b) durch die Modifizierung von Schnitten konnten die Randeffekte weitestgehend unterbunden werden

Weiterhin ist in Abbildung 8 zuerkennen, dass im Modell größere durchgehende Stukturen vorhanden sind, die aber von kleineren nur einige 100 Meter lage Strukturen begleitet werden. Dieses ist auf der Tektonischen Karte und an den Schnitten nicht ohne weiteres erkennbar. Interessant erscheit auch die Tatsache, dass modellierte Strukturen auch ohne das Vorhandensein von Störungen gut mit den kartierten geologischen Bild übereinstimmen. Eine Ursache dafür liegt aber zumeist in der Größe und somit im Wirkungsradius der Störungen. Die kartierten Störungen sind in der Regel für die Auflösung des Modelles zu unbedeutend. Sie haben demzufolge keinen wesentlichen Einfluss auf den Verlauf von größeren Strukturen.

Der Einbau von kartierten Störungen in das Modell erwies sich, wie bereits erwähnt, als schwierig. So war es bis jetzt nicht möglich ein komplett mit Störungen beeinflusstes Modell zu gestalten. Lediglich die Modellierung jeweils einer Störfläche mit Versatz ist auf einfachen und schnellen Weg möglich (Abbildung 10).

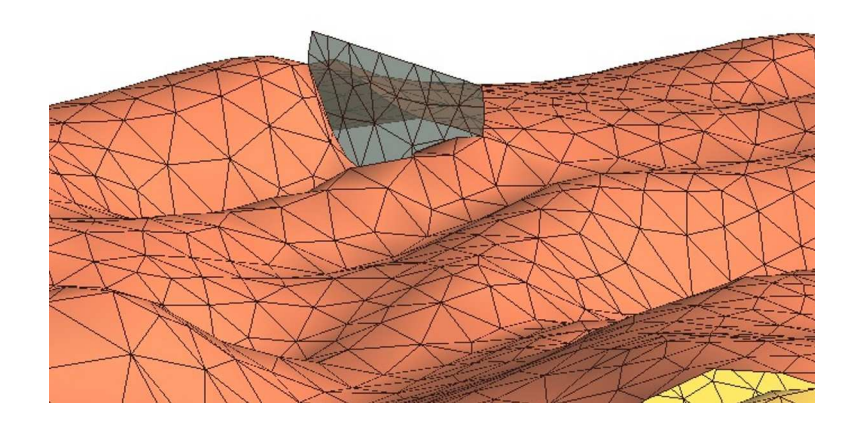

Abbildung 10: Dreidimensionale Darstellung des Störungsumfeldes (Hohe Störung im Bereich des Springers). Die Störung (graue Fläche) ist transparent gehalten um den Versatz deutlicher hervorzuheben

Der Vergleich zwischen der modellierten Störungsfläche und der Geologischen Karte zeigt an dieser Stelle eine gute Übereinstimmung (Abbildung 11).

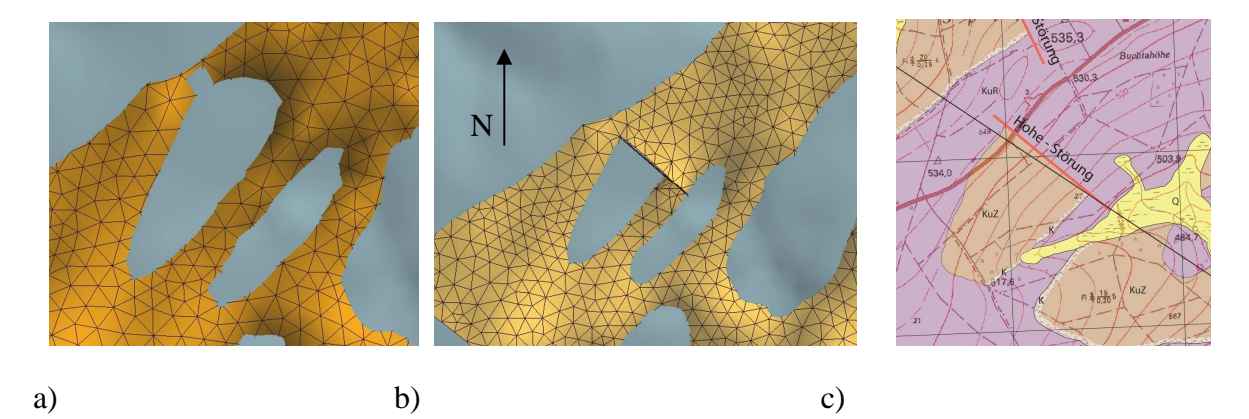

Abbildung 11: a) Modellierung einer Struktur im Bereich des Springers ohne Störung b) der gleiche Ausschnitt wie bei 11a aus dem 3D-Modell nur mit modellierter Störung c) Der Ausschnitt aus der Geologischen Karte zeigt den Bereich der "Hohe-Störung"

Wie bereits erwähnt ist der Einfluss von Störungen auf das Modell in großmaßstäblichen Sinn unbedeutend. Ein Einfluss, wenn auch im lokalem Maßstab ist dennoch nicht von der Hand zu weisen. So zeigen die Abbildungen 10 und 11 die "Hohe-Störung", die als nordöstliche Begrenzung einer lokalen Synklinale fungiert und gleichzeitig das südwestliche Ende einer Antiklinalstruktur darstellt. Auch im 3D-Modell lässt sich diese Beobachtung gut darstellen und verfolgen. Somit lässt sich postulieren, dass die Entstehung von diesen zwei entgegengesetzten Strukturen ohne das Vorhandensein einer Störung bei der Faltung nicht möglich gewesen währe. Die Störung muss demzufolge etwa gleiches Alter wie die Faltungsphase besitzen.

Bei der Betrachtung des 3D-Modells und dem unmittelbaren Vergleich mit dem digitalen topographischen Höhenmodells, wird sichtbar, dass der Faltenbau nicht mit der Morphologie übereinstimmt. Eine Ausnahme hierbei bildet die "Moxa-Synklinale". Die im Modell dargestellte Struktur (Abbildung 8) korreliert mit topographischen Gegebenheiten, die besonders im topographischen 3D-Modell heraustreten (Abbildung 12).

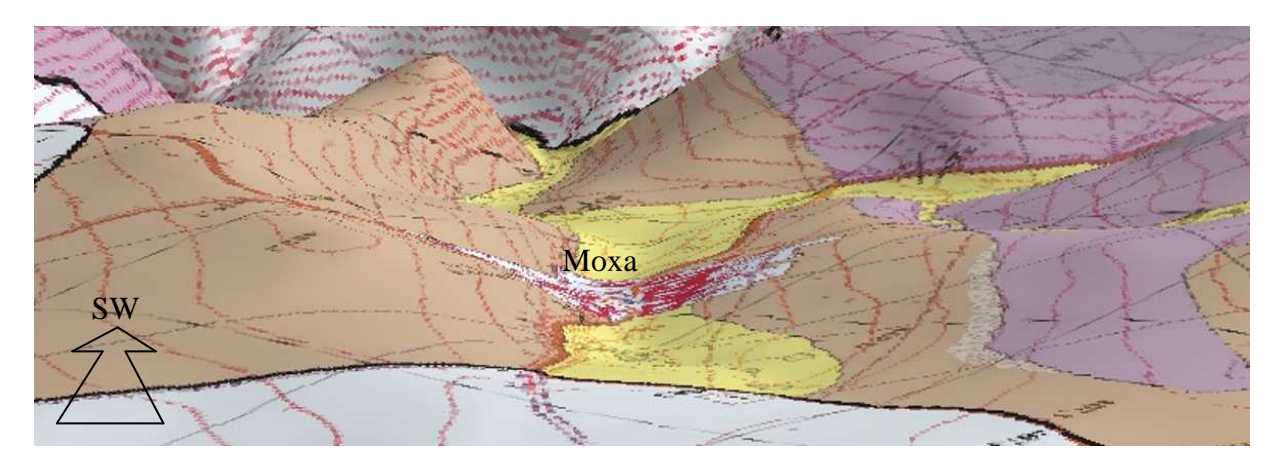

Abbildung 12: Blick aus nordöstlicher Richtung in die mit quartären Ablagerungen (gelb) gefüllte Senke um Moxa. Der Vergleich mit Abbildung 8 zeigt eine Übereinstimmung zwischen Synklinalstruktur und Morphologie (braun = Untere Ziegenrück-Wechellagerung-Subformation, violoett = Röttersdorf-Wechsellagerung-Subformation, grau auf violett = Röttersdorf-Bordenschiefer-Subformation). Das geologische 3D-Geländemodell ist in GIS erstellt worden und 3 X überhöht.

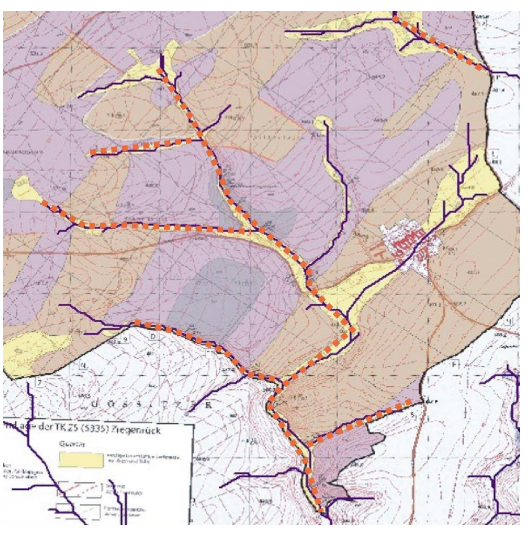

Abbildung 13: Ausschnitt aus der Geologischen Karte von Moxa; In der Mitte befindet sich das Geodynamische Observatorium. Blau dargestellt die berechneten oberirdischen Wasserwegsamkeiten. Rot gestrichelt sind Liniamente, die Hinweise auf Störungen sein können.

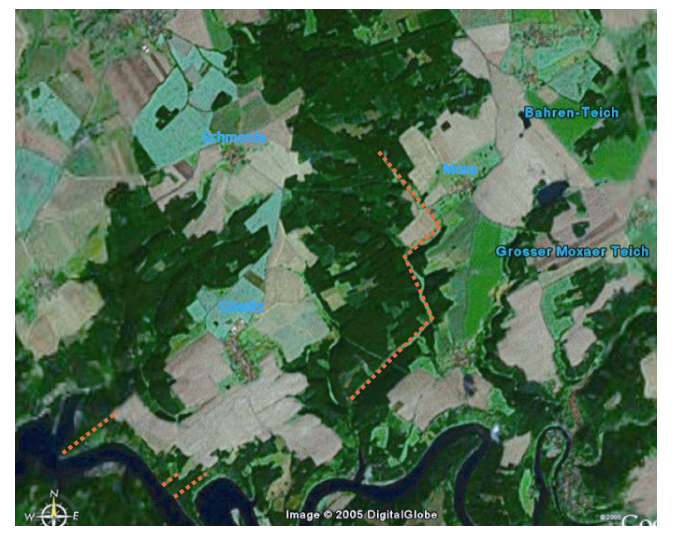

Abbildung 14: Luftbildaufnahme aus "Google-Earth" 2006. Rot gestrichelt nachgezeichnet sind Liniamente, die auf Störungsverläufe hinweisen könnten. Das Liniament unten links deutet die Richtung einer Synklinalstruktur an.

Quelle: Google-Earth, 2006

Bei der Interpretation von Störungen ist es sinnvoll neben den erstellten 3D-Modell, welches Aussagen über den Verlauf von vorhandene Strukturen liefert, weitere Modelle hinzu zuziehen. So lassen sich mit Hilfe von GIS oberirdisch abfließende Wasserwegsamkeiten berechnen. Somit ist erkennbar, ob das Gewässernetz durch Störungen kontrolliert wird. Alleine nur durch das 3D-Modell ist darüber keine Aussage möglich, da die Detailgenauigkeit fehlt. Abbildung 13 zeigt eine Karte mit berechneten oberirdischen Wasserwegsamkeiten und Abbildung 14 ein Luftbild der Gegend um Moxa. Beide zeigen Liniamente, die nicht mit in das 3D-Modell einfließen.

# **3. Zusammenfassung**

Das erzeugte gOcad-Modell spiegelt ein Bild wieder in dem zum größten Teil auf Meßdaten basierende Resultate einfließen. Es soll eine Vorstellung von Aussehen, Verlauf und Größe tektonischen Strukturen vermitteln. Unter zuhilfenahme anderer Modelle, Schnitten und Karten visualisiert es eine kaum verzichtbares Medium zur räumlichen Vorstellung und Darstellung strukturgeologischer Komponenten.

Um ein in sich einheitlich zufriedenstellendes Modell zuerschaffen , benötigt es Daten. Diese waren nicht in jedem Fall vorhanden. Somit lage der Grad der zurverfügung stehenden Freiheiten recht hoch. Durch Verleiche mit beobachteten Strukturen konnten diese eingedämmt werden.

Neben der menschlichen Tugend, nie genug Daten für ein "perfektes Modell" zu haben, wird das Programm gOcad in der modellierung von Störungen und Versätzen in seine Schranken gewiesen. Auch durch Triangulationen und Interpolationen gehen während des modellierfortschrittes Daten verlohren, die das Gesamtergebnis erheblich beeinträchtigen können. Diesen ist durch die Modifikation der Ausgangsdaten entgegengewirkt wurden.

Damit gOcad alle Informationen in gewünschter Qualität verarbeiten kann, benötigt es viel Rechnerleistung. Es ist also ratsam nicht nur mit den Mindestanforderungen des Programmes zuarbeiten.

**Anleitung zur Erstellung von tektonischen Strukturen mithilfe der 3D-Modellierung für die gOcad-Version 2.0.8** 

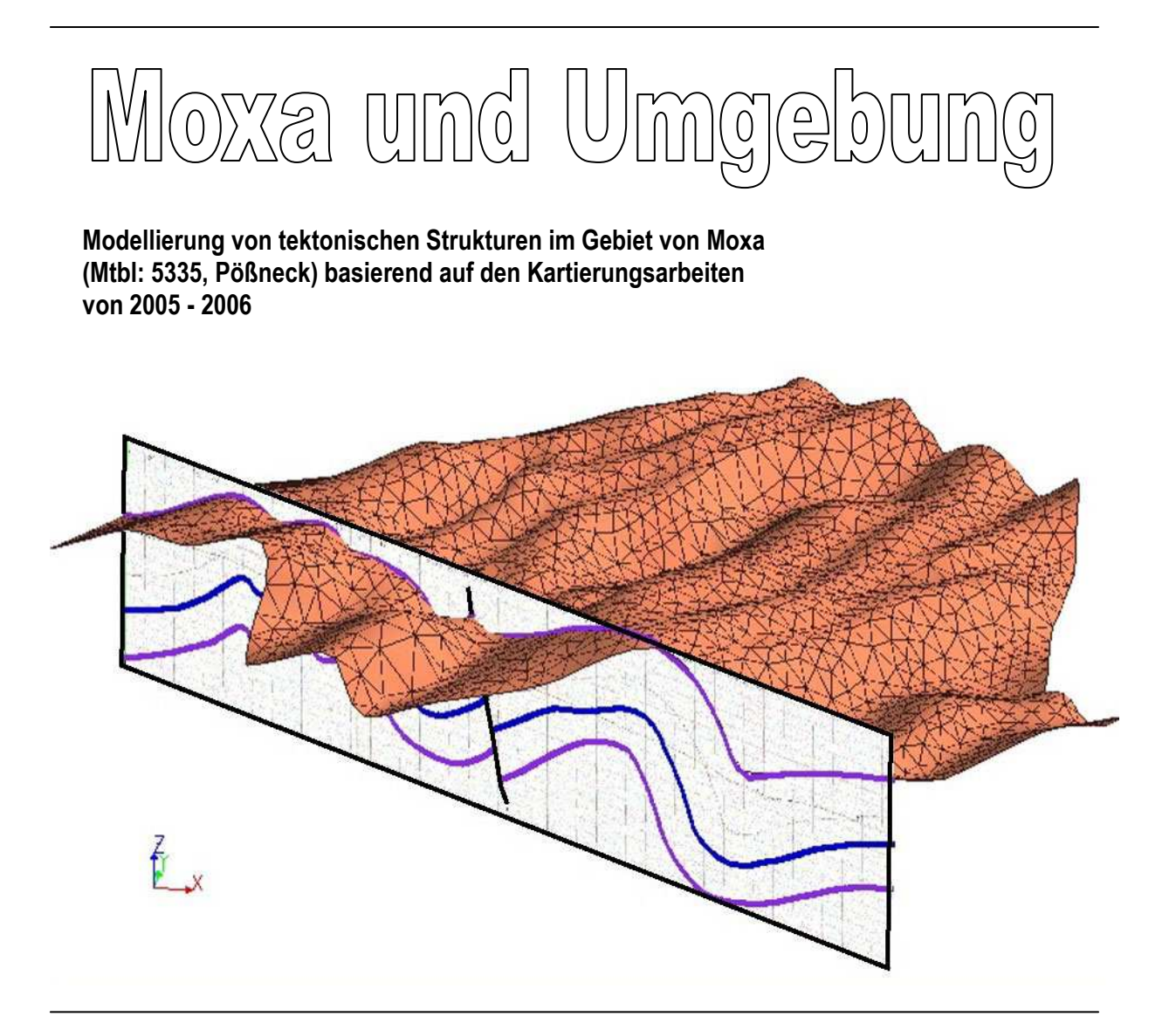

**Ein Projekt im Rahmen der Diplomarbeit von Norbert Kasch** 

**Betreuer: Prof. Dr. Jonas Kley** 

**September 2006** 

# **Inhalt**

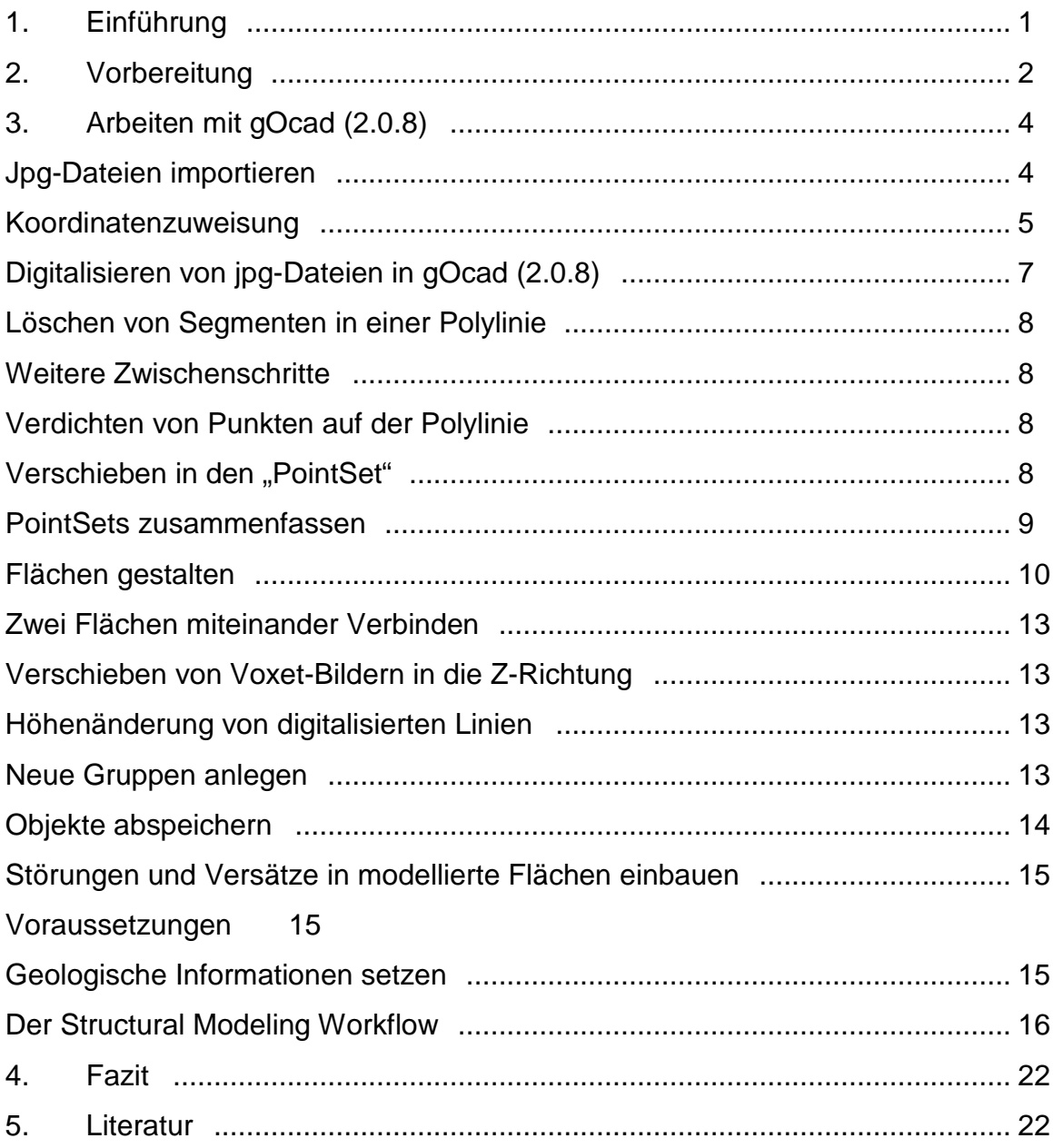

# **1. Einführung**

Viele Erstbenutzer von spezifischen Computerprogrammen, die der Meinung sind auf eleganten und schnellen Weg ein Projekt zu gestalten, merken bald, dass dieses ein trüglicher Irrtum ist. Bereits bei der Datenvorauswahl, der Dateneinlesung und deren besonderen Eigenschaften wird vom Erstbenutzer ein Maximum von neurogenem Ideenreichtum und ebenso viel Kaffee abgefordert. – Besonders wenn man keine umgängliche Beschreibung hat.

Auf den folgenden Seiten ist für die gOcad-Version 2.0.8<sup>1</sup> eine Schritt für Schritt Anleitung zur Modellierung und Gestaltung von tektonischen Strukturen gegeben. Sie soll den Benutzer aber vor allem den Erstbenutzer eine mögliche Herangehensweise an das Programm zeigen. Aber auch derjenige Benutzer, der das Programm bereits ein- oder zweimal geöffnet hat, soll in den Ausführungen einen Leitfaden sehen.

Auch dieses Werk ist nicht allumfassend. Es entstand im Rahmen einer Diplomarbeit, die sich mit strukturgeologischen Gegebenheiten um das Geophysikalische Observatorium Moxa beschäftigte. Sie beinhaltet unteranderem Kartierungsarbeiten aus denen eine Geologische- und eine Strukturgeologische Karte hervorging. Aus diesen beiden Karten entstand eine Vielzahl von geologischen Schnitten, die mit den strukturgeologischen Daten als Basis der folgenden Ausführungen dienten.

 $\overline{1}$ <sup>1</sup> Erläuterungen von Arbeitsschritten in der gOcad-Version 2.0.8 können von anderen gOcad-Versionen abweichen.

# **2. Vorbereitung**

Bevor man sich in die unendlichen Weiten und Verzweigungen der gOcad-Ausführung 2.0.8 stürzt, müssen, um nicht im Raum-Zeit-Kontinuum der Anwendung verloren zugehen, einige Dinge beachtet werden.

4Wie bereits gesagt, liegt eine Vielzahl von geologischen Schnitten vor, die auf Basis einer geologischen Karte angefertigt wurden. Die erzeugten Schnitte verlaufen alle parallel zu einander. Die Anzahl der Schnitte und die Abstände von Schnitt zu Schnitt müssen von Projekt zu Projekt entschieden werden (Abbildung 1a und 1b). In Bereichen der geologischen Karte mit vielen Informationen ist es ratsam die Schnitte enger zusetzen. In anderen Bereichen können sie durchaus einen größeren Abstand haben<sup>2</sup>. Dieses ist wichtig um gOcad die Möglichkeit einer gleichbleibenden Modellierung unter Berücksichtigung aller darzustellenden Daten zugeben.

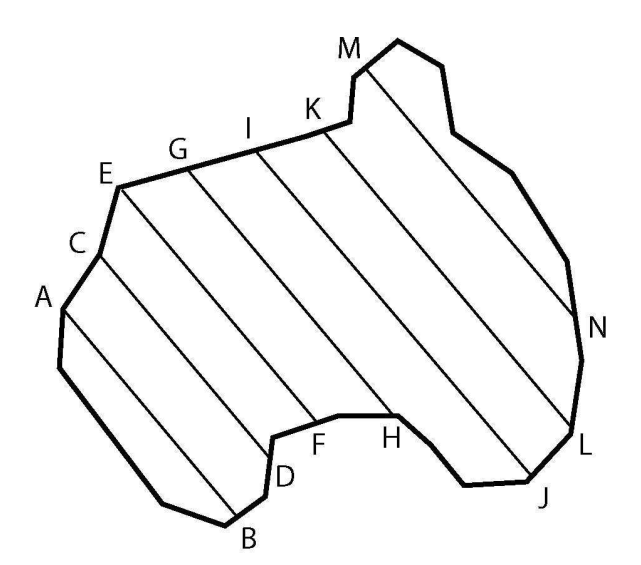

Abbildung 1a: Kartierungsgebiet mit einheitlichem Abbildung 1b: Kartierungsgebiet mit unter-

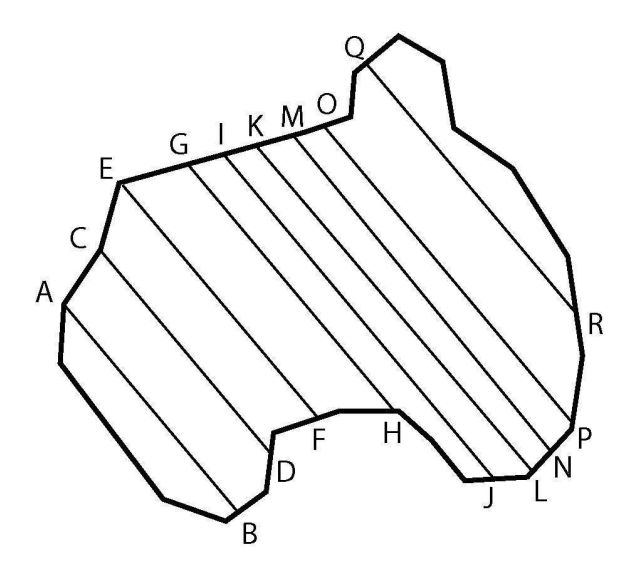

Schnittabstand schiedlichem Schnittabstand

Beim Zeichnen der Schnitte muss darauf geachtet werden, dass alle dargestellten Schichtgrenzen (auch die, die über die Topographie herausgehen) gezeichnet werden. Die Strukturen sollten so unkompliziert wie möglich wiedergegeben werden.

 $\rightarrow$  Die Schnitte werden nun eingescannt und in einem gängigen Bildformat<sup>3</sup> in einem neu angelegten Verzeichnis abgespeichert.

 $\overline{\phantom{a}}$ 

 $2$  Abhängig von der jeweiligen Rechenleistung des Rechners

<sup>&</sup>lt;sup>3</sup> Im Beispiel wurde in jpg-Dateien gespeichert

In einem Bildbearbeitungsprogramm müssen die Schnitte noch bearbeitet werden. So sollten Schnittanfänge und Schnittenden genau mit dem Ausschnitten anfangen bzw. aufhören. Ebenso sollten Top und Basis der Ausschnitte genau mit der höchsten und der tiefsten Stelle der Schnittdarstellungen enden (Abbildung 2).

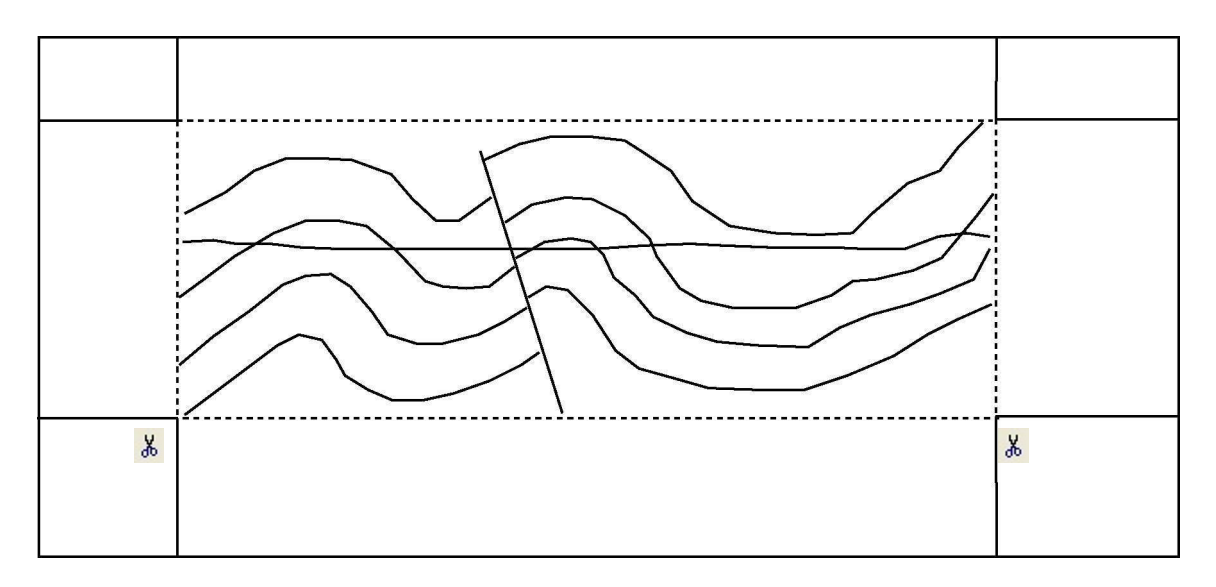

Abbildung 2: An den gestrichelten Linien muss der Schnitt im Bildbearbeitungsprogramm ausgeschnitten werden

4Aus einer georeferenzierten Karte (Topographische oder Geologische Karte) müssen die Koordinaten (Hoch- und Rechtswerte = Gauss-Krüger Koordinaten) für die Schnittbeginne und der Schnittenden genommen werden. Auch muss man die höchste und tiefste Stelle der Schnitte wissen (Abbildung 3).

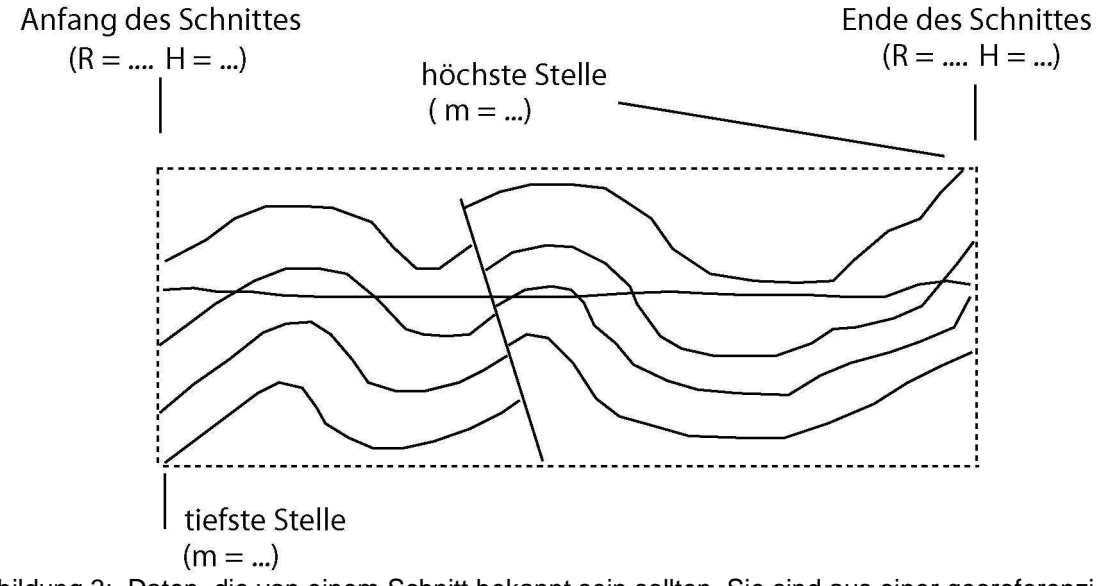

l, Abbildung 3: Daten, die von einem Schnitt bekannt sein sollten. Sie sind aus einer georeferenzierten oder einfachen topographischen Karte zu entnehmen

# **3. Arbeiten mit gOcad (2.0.8)**

4Nun kann gOcad geöffnet werden – und zwar im "Advanced Modus". In diesen Ausführungen wird allerdings auf eine Einführung in das Programmleben und der systematischen Vorstellung und Funktionsweise von Arbeitsfunktionen verzichtet. Hierzu stehen andere Werke zur Verfügung, die in der Literaturangabe aufgeführt wurden. Funktionsweisen, die sich aus der Arbeitsfolge ergeben, werden kurz beschrieben.

### **3.1 Jpg-Dateien importieren**

4Die von uns in den ersten Schritten bereits angefertigten Schnitte müssen alle als Erstes in gOcad (2.0.8) eingeladen werden. Sie dienen als Grundlage der Digitalisierung.

- Auf "File"- "Import Objects"- "Pictures" "as a 2D Voxet" gehen (Abbildung 4).
- Ein neues Fenster (New Voxet from Images) öffnet sich in dem die beschnittene jpg-Datei unter "Filename" gesucht werden kann. Im Anschluss mit "OK" bestätigen.
- Auf der linken Seite unter dem Fensternamen "Name" das Kreuz bei Voxet anklicken. Die Unterverzeichnisse werden angezeigt. In die noch leeren Kästchen jeweils Häckchen setzen (Abbildung 5).

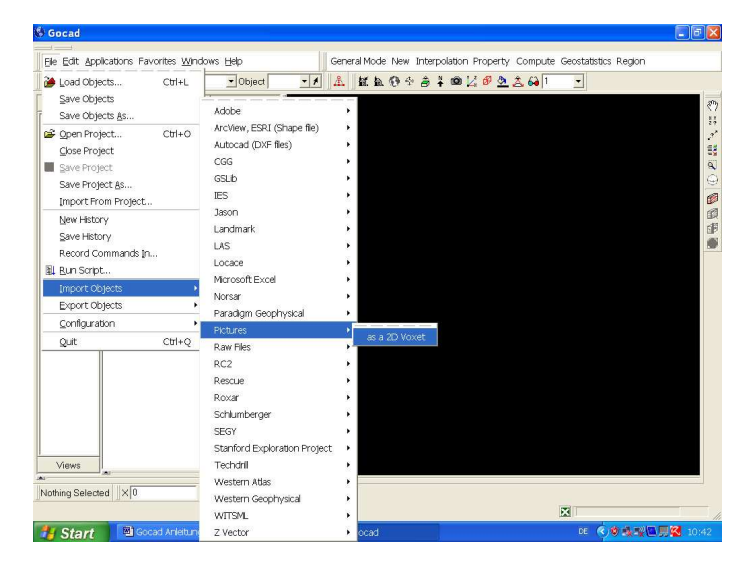

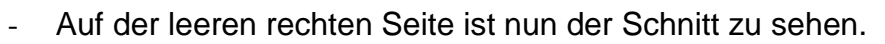

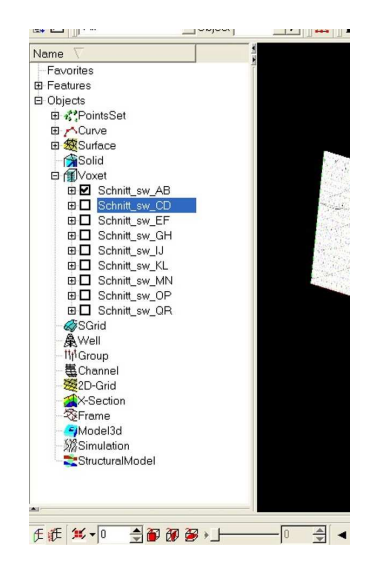

Abbildung 4: Import einer jpg-Datei Abbildung 5: Anzeige der geladenen Datei

#### **3.2 Koordinatenzuweisung**

4Die eingeladenen Schnitte liegen nun ohne Orientierung im Raum. Erst durch die Zuweisung von Eckkoordinaten und Höhenangaben erhalten sie eine konkrete Ausrichtung. Es ist sinnvoll jeden Schnitt gleich nach dem Import auszurichten und dann diesen wieder ausblenden.

- Die Koordinaten (Gauß-Krüger und die Höhenangaben in Meter), wie beschrieben müssen bereits vorhanden sein.
- In der Befehlszeile "General Mode" auf "Voxet Mode" umschalten (das weitere importieren von Schnitten kann im "Voxet Modus" geschehen).
- In der Befehlszeile "Edit" das Untermenü "with Points" anklicken. Ein neues Fenster öffnet sich "Gocad – Resize Voxet with Points" (Abbildung 6).
- Die geladene Datei zum Georeferenzieren nehmen (z.B. Schnitt AB).
- Für die Koordinateneingabe sind die Felder "origin" "Point u" und "Point v" wichtig (Abbildung 7). Die Koordinateneingabe erfolgt mit Punkt nicht mit Komma.
- ...origin" beschreibt die linke untere Ecke des Schnittes ( $X =$  Rechtswert,  $Y =$ Hochwert, Z = Höhenangabe des Punktes).
- "Point u" beschreibt die rechte untere Ecke des Schnittes ( $X =$  Rechtswert,  $Y =$ Hochwert, Z = Höhenangabe des Punktes).
- "Point v" beschreibt die linke obere Ecke des Schnittes ( $X =$  Rechtswert,  $Y =$ Hochwert, Z = Höhenangabe des Punktes).
- Die Koordinaten und die Höhen eintragen mit "Apply" und "OK" bestätigen.
- Der Schnitt liegt nun im Koordinatensystem.
- Um den Schnitt auf den Bildschirm zu sehne auf das Globussymbol drücken.

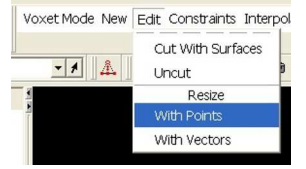

Abbildung 6: Eingabepfad für die Koordinaten

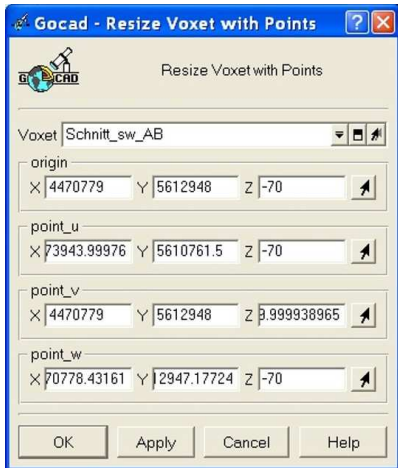

Abbildung 7: Eingabe von Koordinaten

Sind alle Schnitte georeferenziert, liegen sie, wie in der Geologischen Karte, parallel und im Winkel zu Nord nebeneinander. Ein erster 3D Eindruck lässt sich hiermit schon erahnen (Abbildung 8).

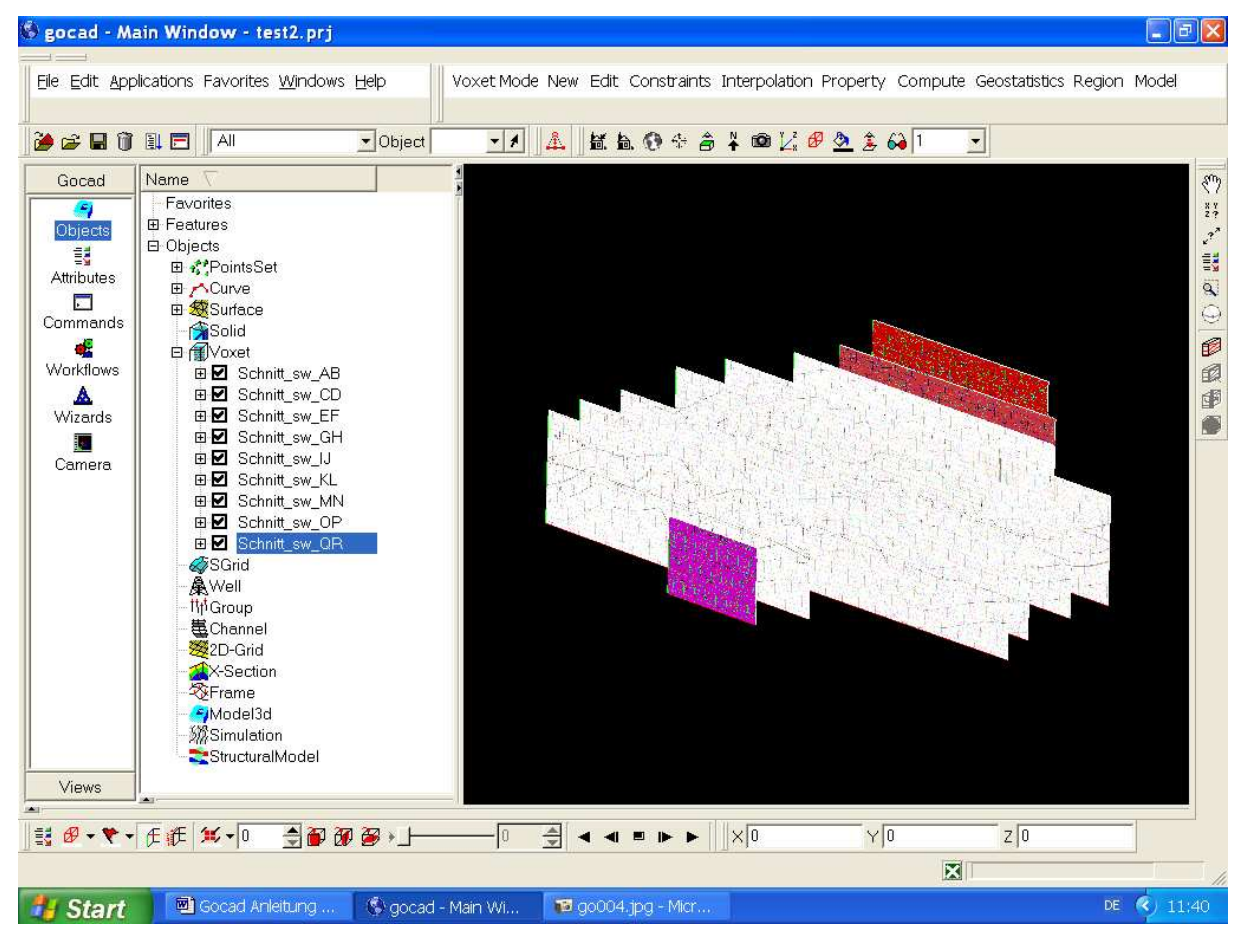

Abbildung 8: Mit Häckchen versehene georeferenzierte Dateien werden im Sichtfeld angezeigt. Mit der **linken Maustaste** kann man die Schnitte im Sichtfeld **drehen**. Mit der **rechten Maustaste** lassen sich die Schnitte im Sichtfeld **vergrößern**. Mit der **mittleren Maustaste** kann man die Schnitte im Sichtfeld **verschieben**, ohne dass sie gedreht werden.

Hinweis: Abbildung 8 zeigt alle eingeladenen Schnitte. Um eventuell den Namen eines Schnittes zuändern, den Schnittnamen markieren und mit der rechten Maustaste auf die Markierung klicken. Ein kleineres Fenster öffnet sich. Unter "Rename" kann man den neuen Namen für den Schnitt eingeben.

4Eventuell können Farbunterschiede bei den einzelnen Schnitten entstehen. Dieses ist programmbedingt und hat keine weiteren Auswirkungen. Es ist nicht möglich die "Unschönheit" zubeseitigen.

### **3.3 Digitalisieren von jpg-Dateien in gOcad (2.0.8)**

4Es ist ratsam, beim Digitalisieren von jpg-Bildern jeweils sich nur das zu bearbeitende Bild anzeigen zu lassen. Alle anderen können ausgeblendet werden, in dem man den Harken der jeweiligen Datei wegnimmt. Es muss **alles**, was man braucht, **einzeln digitalisiert** werden (Schichten, Störungen, Topographie usw.).

Umschalten in den "Curve-Mode".

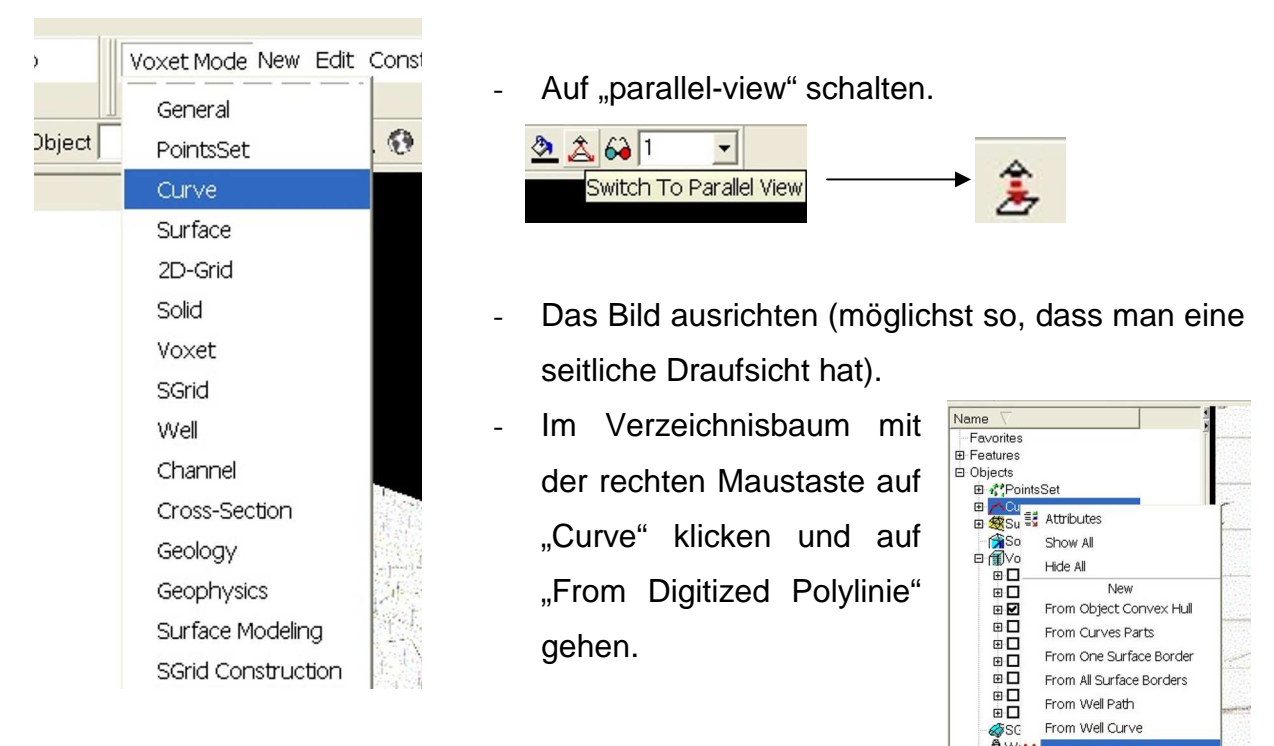

- Auf der Bilddatei kann nun eine Linie nachgezeichnet werden.
- Hat man die Bilddatei soweit vergrößert, dass sie über das Sichtfenster hinausgeht und man will während der Digitalisierung in den neuen Sichtbereich verschieben, muss man die Schift-Taste drücken und halten und erst danach die mittlere Maustaste drücken und auch halten. Nun kann man mithilfe der Maus das Bild im Sichtfenster verschieben.
- Ist das Bild wieder justiert, die mittlere Maustaste als Erstes loslassen und dann die Schift-Taste. – Nun kann man die Polylinie weiter zeichnen.
- Wenn die Polylinie beendet werden soll, muss man auf die mittlere Maustaste drücken. Es öffnet sich ein Fenster, wo der Name der gezeichneten Polylinie eingetragen werden muss. Mit "OK" bestätigen. Im Verzeichnisbaum unter "Curve" kann man die gezeichnete Polylinie ein und ausschalten.

# **3.4 Löschen von Segmenten in einer Polylinie**

- Wenn in der gezeichneten Polylinie ein Segment gelöscht werden soll, muss man zuerst auf "Curve-Mode" schalten.
- In "Edit" auf "Segment" und dann auf "Remove" gehen. Der Mauszeiger wird zum Kreuz.
- Mit dem Kreuz das zu löschende Segment in der Polylinie mit der linken Maustaste anklicken. Das Segment ist gelöscht.

# **3. 5 Weitere Zwischenschritte**

### **3.5.1 Verdichten von Punkten auf der Polylinie**

Für die weitere Arbeit ist es notwendig, die Polylinie mit Punkten nochmals einheitlich zu verdichten.

- In den "Curve-Mode" umschalten.
- Polylinie oder Polylinien, welche verdichtet werden sollen, auswählen (im Sichtfenster sichtbar).
- Unter "Edit" auf "Densify" gehen. Ein Fenster öffnet sich. Hier sind die ausgewählten Polylinien nochmals aufgelistet.
- Bei "maximale Länge" den Abstand der neu gesetzten Punkte definieren z.B. (5).
- "OK" drücken. Die Punktzahl auf den ausgewählten Polylinien verdichtet sich Zusehens.

# **3.5.2 Verschieben in den "PointSet"**

4Danach werden alle verdichteten Linien aus dem Verzeichnisbaum "Curve" in den "PointsSet" verschoben. (Mit gedrückter linker Maustaste verschieben). Auf "create from Points" drücken.

#### **3.5.3 PointSets zusammenfassen**

4Um aus mehreren Linien eine Fläche erstellen zu können, müssen die Linien, die gerade vom "Curve" in den "PointsSet" verschoben wurden erstmal zusammengefasst werden. Und zwar müssen alle PointSet-Linien, die zu einer Schichtgrenze gehören zusammengefasst werden. So erhält man das Gerüst für eine Fläche.

Z. B.: Es liegen 12 Schnitte mit jeweils 4 Schichtgrenzen vor. Wenn man im weiteren die Schichtgrenze 1 als Flächen modellieren möchte, muss man aus jedem digitalisierten Schnitt die Schichtgrenze 1 zusammenfassen. Also Schnitt AB – Grenze 1, Schnitt CD – Grenze 1, Schnitt EF – Grenze 1 usw.

- In den "PointSet-Mode" gehen.
- Alle Polylinien in "Curve" ausschalten und in "PointSet" anschalten.
- In "New" auf "PointsSet, Curve or Surface" gehen. Ein Fenster öffnet sich im oberen Bereich sind alle Liniennamen aufgelistet, die man zusammenfassen will.
- Im unteren Eingabefenster (Abbildung 9) den neuen Namen für die zusammengefassten Linien eingeben (Region: "everywhere" bleibt und "copy properzies" erhält kein Häckchen).

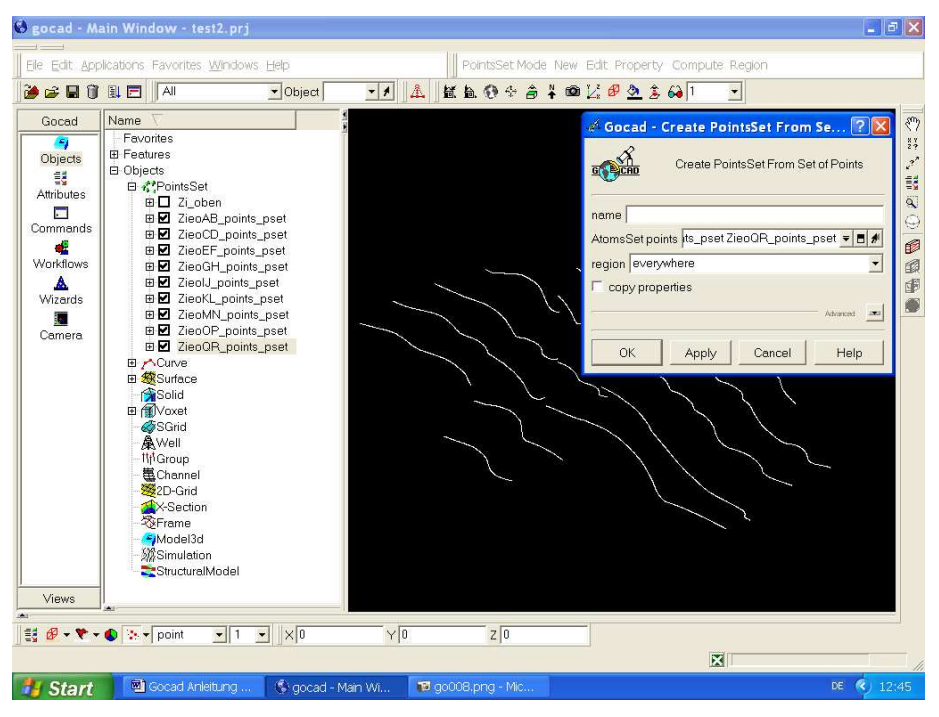

Mit "OK" bestätigen.

Abbildung 9: Eingabemaske mit Voreinstellungen für das Zusammenfassen von PointSets

#### **3.6 Flächen gestalten**

4Hat man alle PointSets, die zu einer Schichtgrenze gehören zusammengefasst, geht es weiter mit der Gestaltung der einzelnen Flächen $4$ .

Man besitzt nun eine PointSet-Datei mit allen Gerüsten für eine Schichtgrenze. Diese wird als Erstes im "PointSet-Mode" geöffnet.

- Auf "Aplications" – "Wizard" – "Surface Creation" – "From Data (without internal Borders) gehen (Abbildung 10).

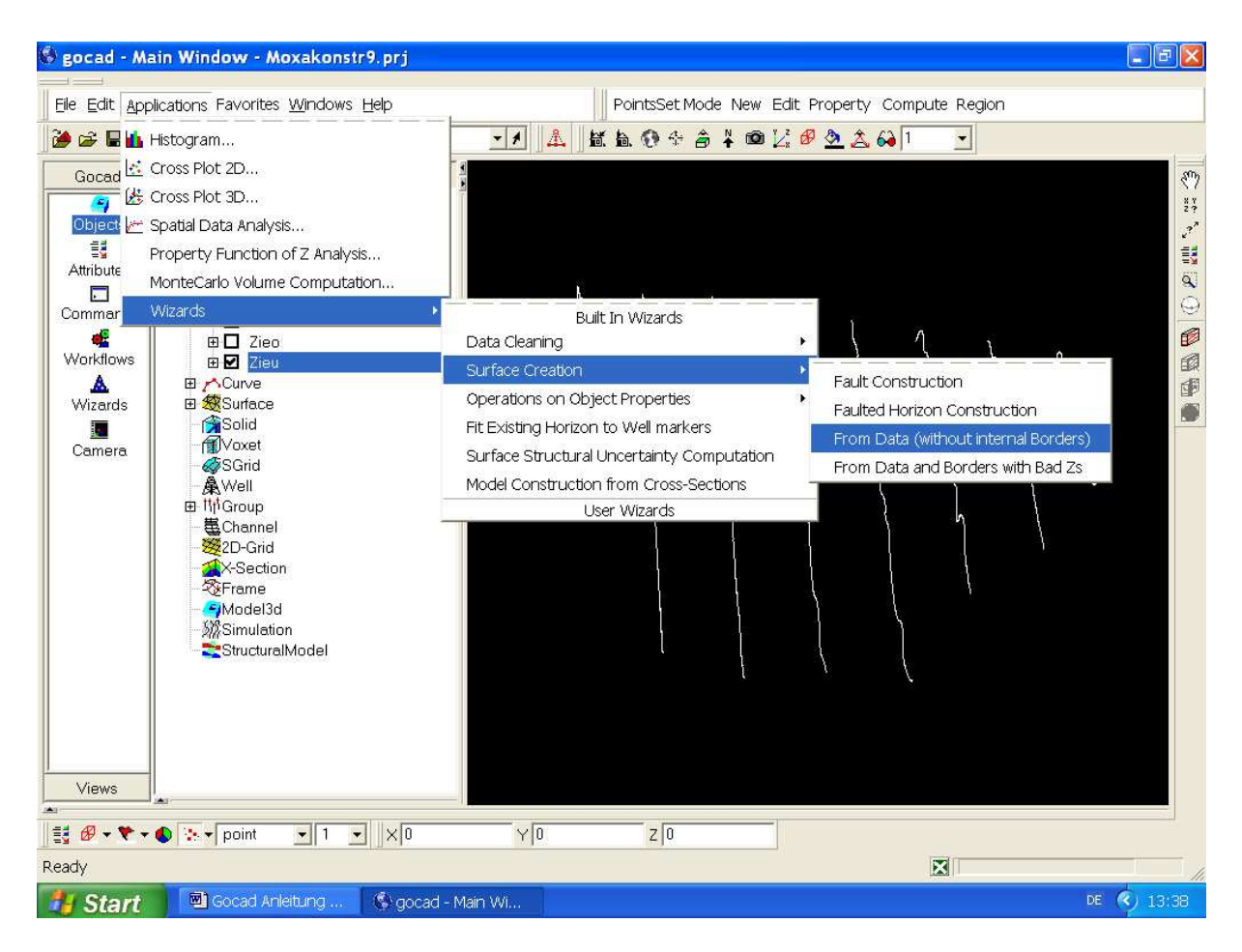

Abbildung 10: Einstellung für die Flächengestaltung

- Ein Fenster öffnet sich. Auf "Point and computet outline Direct Triangulation" drücken. Dann auf "Next".
- Im nächsten Fenster unter "Surface" neuen Namen eingeben für die Fläche, dann auf "Next" drücken.

 $\overline{a}$ <sup>4</sup> Aus den vorliegenden Daten werden an der zugestaltenden Fläche eine Triangulation und eine Interpolation durchgeführt. Triangulation und Interpolation werden an einander angepasst.

- Das nächste Fenster von oben nach unten abarbeiten. Bei grauen Kästchen hinter den Text können mehrmals angeklickt werden<sup>5</sup>. Hier wird die Option nochmals wiederholt. Die Eingabe zur "maximalen Länge" ausprobieren (100  $-200)^{6}$ .
- Am Schluss das Fenster schließen. Die neue Zusammenstellung ist im Verzeichnisbaum unter "Surface" zu finden (siehe auch Abbildung 11).

4Die Surface-Datei wird wieder geschlossen. Die PointSet-Datei (Zusammenfassung) bleibt oder wird wieder geöffnet. Jetzt nochmal auf "Aplications" – "Wizard" – "Surface creation" – From Data (without internal Borders) gehen (Abbildung 10).

- Im nächsten Fenster auf "From Points and computed outline interpolation" anklicken.
- Durch das nächste Fenster durchklicken<sup>7</sup>. Bei maximaler Länge Wert ausprobieren was sinnvoll erscheint (100 – 200)<sup>8</sup>. Dann das Fenster schließen.

4Im weiteren müssen die Constrains gelöscht werden.

- In den "Surface-Mode" wechseln.
- Die beiden angelegten Surface-Dateien anzeigen. Alle anderen Dateien schließen.
- Bei "Constrains" "Remove all of selected Type" drücken.

\* Um die zwei Modellierungsarten zu verbinden: Auf "Constrains" – "Set thickness Constraint" drücken. Ein neues Fenster öffnet sich.

Unter "Surface": Den Namen der *interpolierten Fläche* eingeben und unter "Surface target controler": Namen der **triangulierten Fläche** angeben.

- "OK" drücken.

 $\overline{a}$ <sup>5</sup> Hier muss man ausprobieren, was sinnvoll ist oder nicht. Unter Umständen muss man diese Arbeitsschritte mehrmals durchführen. Dazu wird die neuangelegte Datei gelöscht (recht Maustaste auf Datei klicken und dann "delete". Mit "ok" bestätigen).

<sup>6</sup> Die maximale Länge gibt die Netzdichte an in der trianguliert wird. Wählt man sie zu klein, kann die Berechnung je nach Rechnertyp einige Zeit dauern. Auch kann das Ergebnis unrealistisch sein. 7 Ausprobieren, was sinnvoll ist und gegebenenfalls neu gestalten.

<sup>&</sup>lt;sup>8</sup> Auch hier gilt: je dichter das Netz desto länger die Rechenzeit. Das Ergebnis kann unrealistisch sein.

Nun unter "Interpolation" auf "Entire Surface" drücken. Im geöffneten Fenster den Namen der neuen Fläche eingeben. Auf "Apply" drücken. Das kann mehrmals geschehen. Dann "OK" drücken.

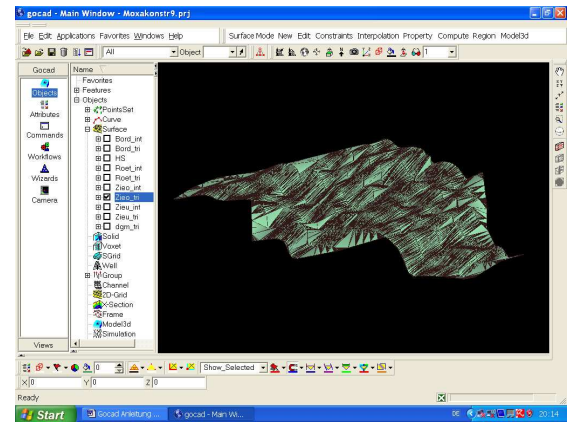

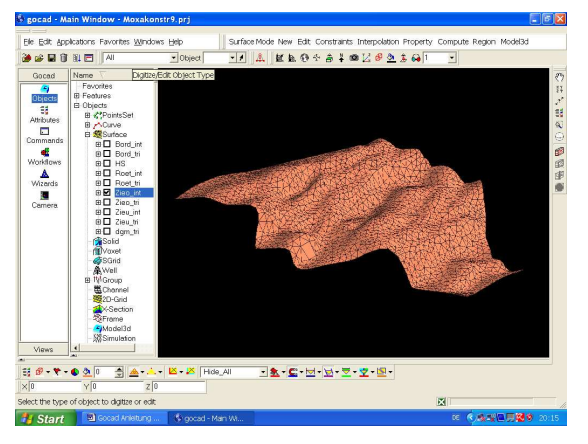

Abbildung 11: triangulierte Fläche Abbildung 12: triangulierte und interpolierte Fläche

Die neue Surface-Datei anzeigen lassen. Unter "Edit" – "Beautify Triangles" und "Edit" – "Beautify Triangles for Equilaterality" lassen sich noch kleinere automatische Anpassungen machen. In Abbildung 12 ist das Resultat der Zusammenfassung zusehen.

\* Unter "Attributes" - "Objects": "Datei" (Graphic) lassen sich bestimmte Einstellungen wie Farben machen (Abbildung 13).

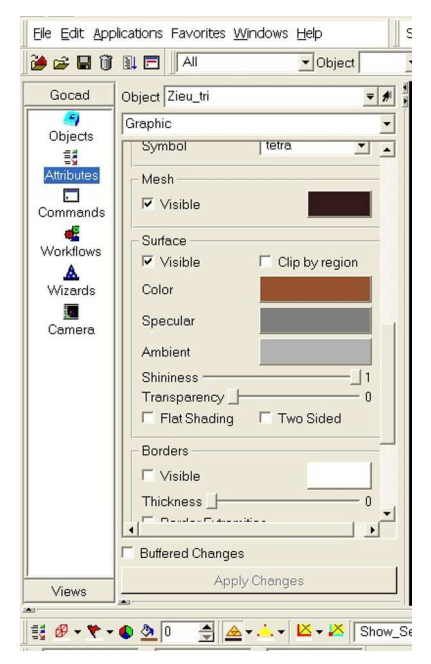

**Weitere Optionen:** 

Ein und Ausblenden des Netzes

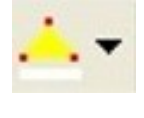

Ein/Aus von Knotenpunkten

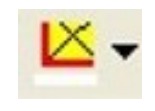

Ein/Aus von Grenzlinien

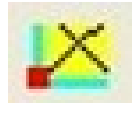

Ein/Aus von Grenzaußenpunkten

Abbildung 13: Attributes - Verzeichnis

### **3.7 Zwei Flächen miteinander Verbinden**

Hat man zwei Flächen unabhängig von einander gestaltet und möchte diese jetzt mit einander verbinden, muss man die zwei Flächen aus dem Verzeichnisbaum unter "Surface" in "PointSet" bringen (Drag und Drop). "From PointsSet Curve or Surface". Bei "Atomset Points" die zwei Flächen auswählen. Neuen Namen eingeben und bestätigen.

# **3.8 Verschieben von Voxet –Bildern in die Z-Richtung**

Wechseln in den Voxet-Modus und vorgehen wie im Punkt Koordinatenzuweisung.

Hier aber nur die Z-Komponente (Höhe) in allen Kästchen gleicherweise ändern.

# **3.9 Höhenänderung von digitalisierten Linien**

Wechseln in den Point Set-Modus. Die zusammengehörigen Linien anzeigen lassen (anklicken). In der Befehlsstelle auf "Compute" und dann auf "on Object" gehen. Ein neues Fenster öffnet sich. In der vorgegebenen geschweiften Klammer können die X,Y,Z Koordinaten geändert werden. Für Z gilt: {Z = Z +/- Zahl;}. **Wichtig:** Das Semikolon hinter der Zahl ist zwingend notwendig!

Falls Voxet-Bild auch geändert wurde, kann man dieses im nachhinein einblenden und vergleichen.

### **3.10 Neue Gruppen anlegen**

Bei zu vielen Dateien in den einzelnen Moden, ist es sinnvoll Dateien in Gruppen zusammen zufassen (einlagern von Dateien). In der Befehlszeile auf "Edit" und dann auf "New Group" gehen. Im geöffneten Fenster den Namen der neuen Gruppe eingeben und den Modus, z.B. "Voxet", wo die Datei herstammt auswählen. Mit "Drag und Drop" lassen sich nun die einzulagernden Dateien in den neuen Ordner unter "Group" hineinziehen. Wenn man die Datei wieder braucht geht man unter "Group" in den angelegten Ordner, klickt dann auf das Pluszeichen. Dann auf "Objects" und die Dateien werden angezeigt. Auf die Datei, die man wieder haben will mit der rechten Maustaste klicken und "remove from Group" drücken.
#### **3.11 Objekte abspeichern**

Auch bei gOcad (2.0.8) gilt – alles muss gespeichert und gesichert sein. Hier reicht es aber nicht aus ein gestaltetes Projekt zuspeichern. Mit der Option "File" – "Save Objects As ..." lässt sich jede im Projekt angelegte Datei extra abspeichern (Abbildung 14). Geht das Projekt verloren, sind die Objekte noch da und eine Neugestaltung ist schnell durchgeführt.

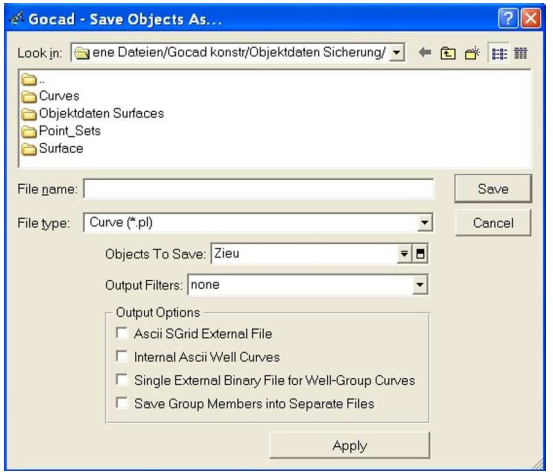

Abbildung 14: Speichermaske für Objekte

- Ein neues Verzeichnis, in dem die Objekte gespeichert werden sollen, wird angelegt.
- Dieses wird dann unter "Save Objects As" geöffnet.
- Mit der Option zur Erzeugung von neuen Ordnern werden Unterordner (Voxet, Curves, PointSet, Surface) angelegt.
- Dann z.B. den Votex-Ordner öffnen.
- Unter "File Types" wird "Votex (.\*vo)" ausgewählt.
- Unter "Objects To Save" kann nun die erste Votex-Datei ausgewählt werden, die gespeichert werden soll.
- Unter "File name" den Namen unter der die Datei gespeichert werden soll eingeben. In der Regel bleibt er gleich wie die Ausgangsdatei.
- Mit "Save" bestätigen.

Hinweis: Der "File name" muss mit der jeweiligen Endung eingegeben werden. Z.B. für Voxets mit \*.vo. ("Objects To Save" heißt "Schnitt\_sw\_AB" in "File name" muss eingegeben werden: "Schnitt\_sw\_AB.vo").

## **3.12 Störungen und Versätze in modellierte Flächen einbauen**

#### **3.12.1 Voraussetzungen**

- Schichtgrenzen der modellierten Fläche sind trianguliert, interpoliert und stehen als fertige Flächen im "Surface-Modus" zur Verfügung. Jede Fläche ist einzeln unter ihrem spezifischen Namen abgespeichert.
- Die Störungsflächen stehen trianguliert, interpoliert ebenfalls fertig im "Surface-Modus" zur Verfügung. Auch diese Flächen sind unter ihrem Namen einzeln abgespeichert.

Hinweis: Die Störungsflächen lassen sich genau wie die Flächen modellieren. Um die Störungsfläche im richtigen Winkel Einfallenzulassen, kann man mit zwei Hilfsflächen arbeiten (zwei parallel zueinander liegende Voxets). Die eine Voxet-Fläche schneidet genau den obersten Ausstrich der obersten Schichtgrenze. Genau an dieser Stelle digitalisiert man eine waagerechte Linie<sup>9</sup> (St1\_o). Die zweite Voxet-Fläche schneidet genau den untersten Ausstrich der untersten Schichtgrenze. Auch an diesem Schnittbereich wird eine waagerechte Linie (St\_u) digitalisiert. Aus St1\_o und St1\_u lässt sich, wie beschrieben, eine Fläche erstellen.

## **3.12.2 Geologische Informationen setzen**

4Für jede verwendete Fläche und Störung lässt sich eine geologische Information zuteilen. Dieses geschieht im "Surface-Mode" unter "Edit" -> "Set Geologic Information". Hierzu muss jede Fläche und Störung einzeln angezeigt und bearbeitet werden. Im geöffneten Fenster steht unter "Geological Boundary" der Name der angezeigten Fläche oder Störung. Unter "geologic feature" kann man den Dateinamen nochmals eingeben. Unter "Geological Type" steht eine Auswahl zum anklicken zur Verfügung. Hier kann man z.B. "fault" oder "top" auswählen. Unter "stratigraphic age" kann man das Alter der Schicht angeben oder wenn dieses nicht bekannt ist "unknow" eingeben. Unter "stratigraphic time", wenn nicht bekannt, wird eine "Null" (0) eingeben. Auf "Apply" und Fenster schließen (rotes Kreuz) gehen.

## **3.12.3 der Structural Modeling Workflow**

 $\overline{\phantom{a}}$ <sup>9</sup> Vom Voxet-Modus in den Curve-Modus wechseln. Auf "Curve" mit der rechten Maustaste klicken und "From Digitized Polyline" auswählen.

4Die folgenden Arbeitsschritte folgen einem gesonderten Workflow. Bevor dieser geöffnet wird, werden **eine Schichtgrenze** und **eine Störung** im Surface-Mode angezeigt (würde auch mit mehreren funktionieren).

Auf der linken Seite unter gocad auf das Zeichen "Workflows" gehen. Ein neuer Verzeichnisbaum (Structural Modeling) öffnet sich. Voreingestellt sollte der erste Punkt: "create Structural Model" (Abbildung 15). Auf "Next" drücken.

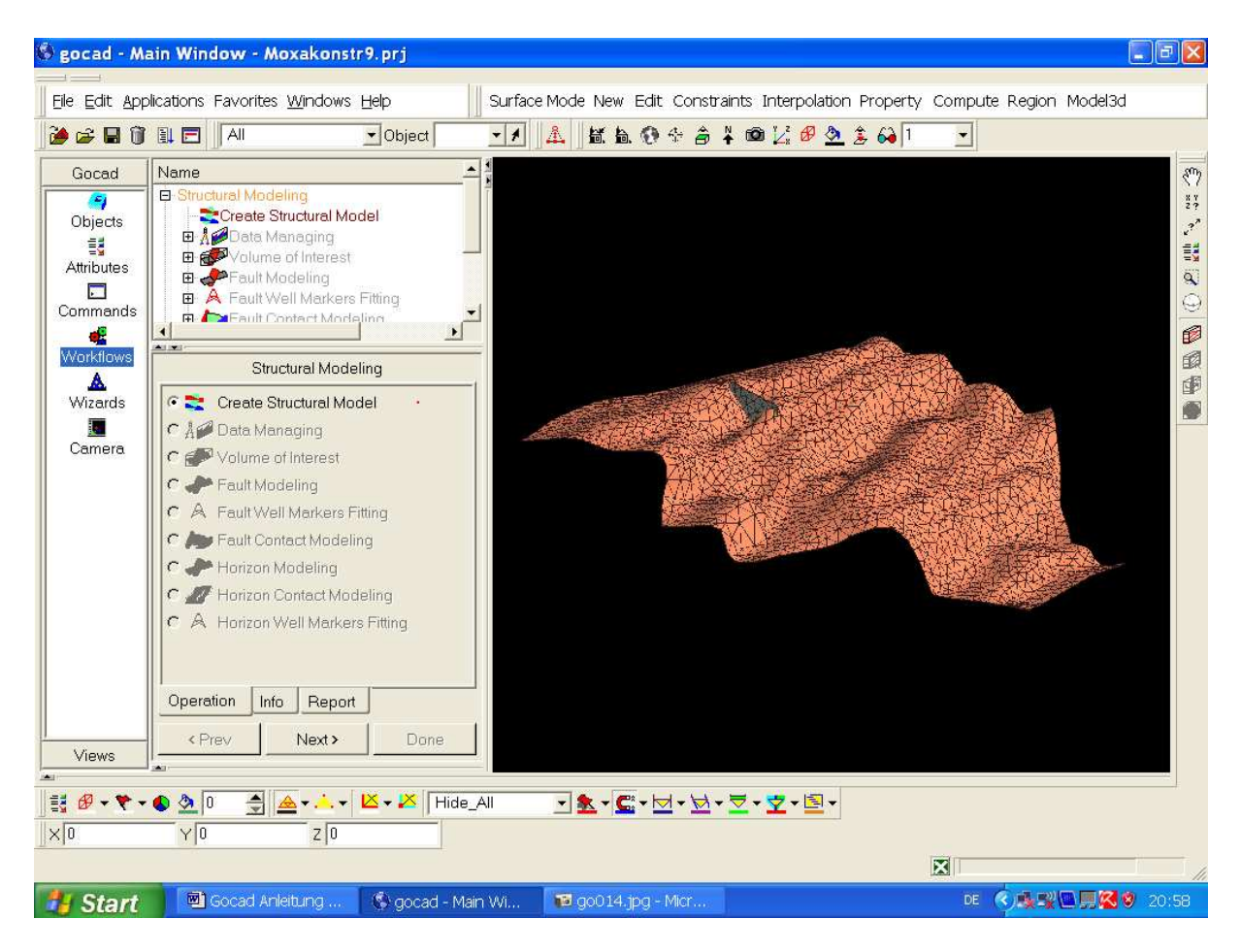

Abbildung 15: Der "Structural Modeling - Workflow"

Ein neues Fenster öffnet sich. Unter "Name" den neuen Namen z.B. der für die Störung. Den Harken, wenn nicht voreingestellt, bei "Negative Z values are Depth" setzen. Auf den Botten "create Structural Model" klicken und dann auf "Next" drücken (das Anzeigefeld wird schwarz).

<sup>•</sup> Als Nächstes ist "Data Managing" voreingestellt. Wenn nicht – anklicken. Dann auf "Next" drücken.

- Voreingestellt unter "Data Managing" ist "Add/Remove Fault Data" dann "Next" drücken.
- Ein neues Fenster öffnet sich. Dieses muss man als Erstes nach rechts vergrößern, sodass es ganz auf ist (Abbildung 16).

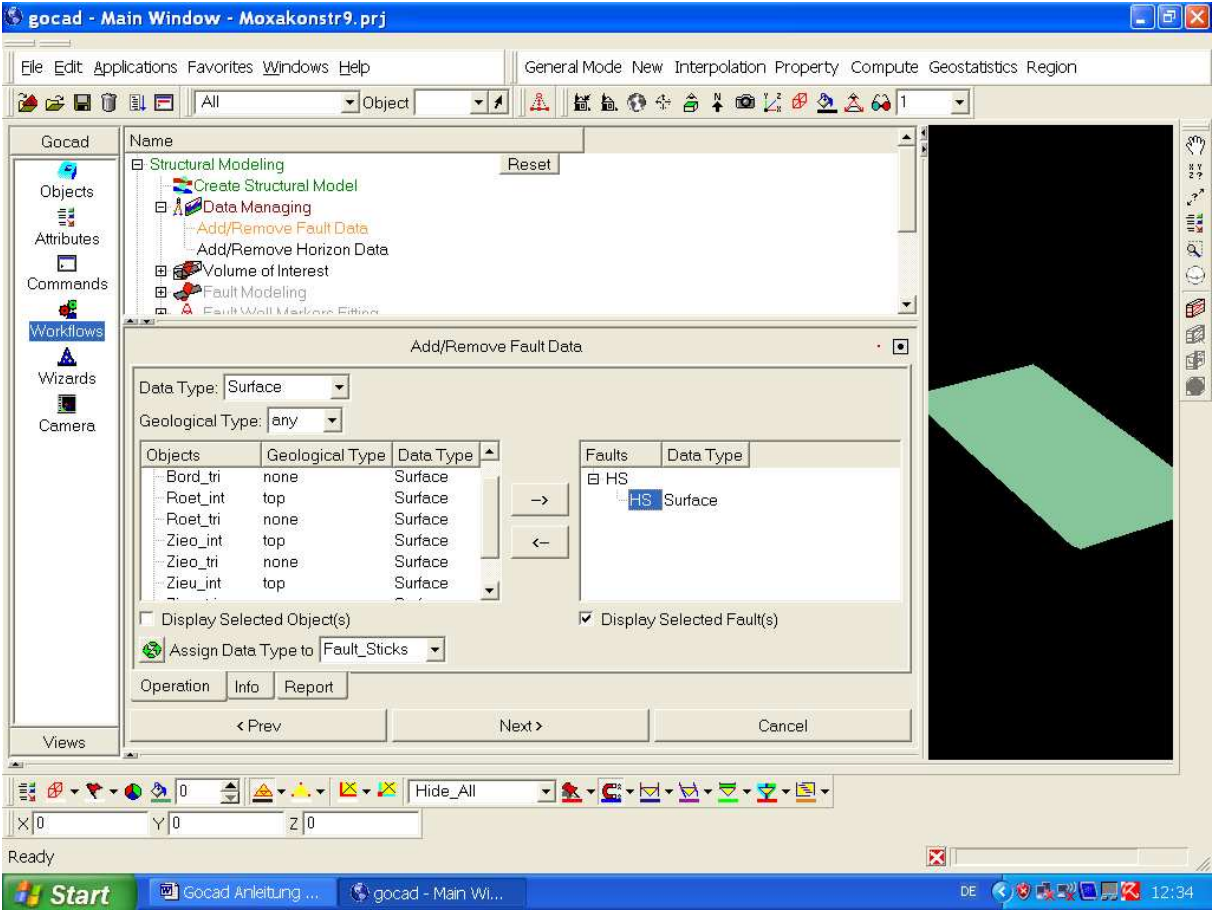

Abbildung 16: Add/Remove Fault Data – Maske im Workflow

- Unter "Data Type" steht "All" hier wird "Surface" eingestellt. Jetzt wird die Störungs-Datei gesucht und markiert. Bestandteil der Datei ist, der "Geological Type" wie z.B. "fault". "Geological Type" bleibt auf "any" eingestellt. Auf der linken Seite muss unter "Display selected Object(s)" kein Harken gesetzt werden. Unter "Assign Data Type to" muss "Fault Sticks" eingestellt sein.
- Mit dem Pfeil neben dem linken Teilfenster, der nach rechts zeigt, wird die markierte Störungs-Datei in das rechte Teilfenster übertragen. Dort ebenfalls die Datei markieren (auf Plus gehen und Unterdatei anzeigen lassen und markieren). Unter diesem Teilfenster bei "Display selected Fault(s)" einen Harken setzen. Datei nicht wieder schließen (geöffnete Unterdatei).
- Auf "Next" drücken.
- Im Untermenü "Data Managing" ist nun "Add/Remove Horizont Data" voreingestellt. Auf "Next" drücken. Es öffnet sich das bekannte Fenster, nur das unter "Assign Data Type to" "outline curve" steht. Es gilt die gleiche Vorgehensweise, wie in den oben genannten Punkten (hier die Fläche(n) übernehmen). Nach den abgehandelten Punkten und Einstellungen auf "Next" drücken.
- Voreingestellt ist nun das Untermenü "Volume of Interest". Auf "Next" drücken. Voreingestellt ist "Default Volume of Interest". Wieder auf "Next" drücken. Ein neues Untermenüfenster öffnet sich (Abbildung 17).

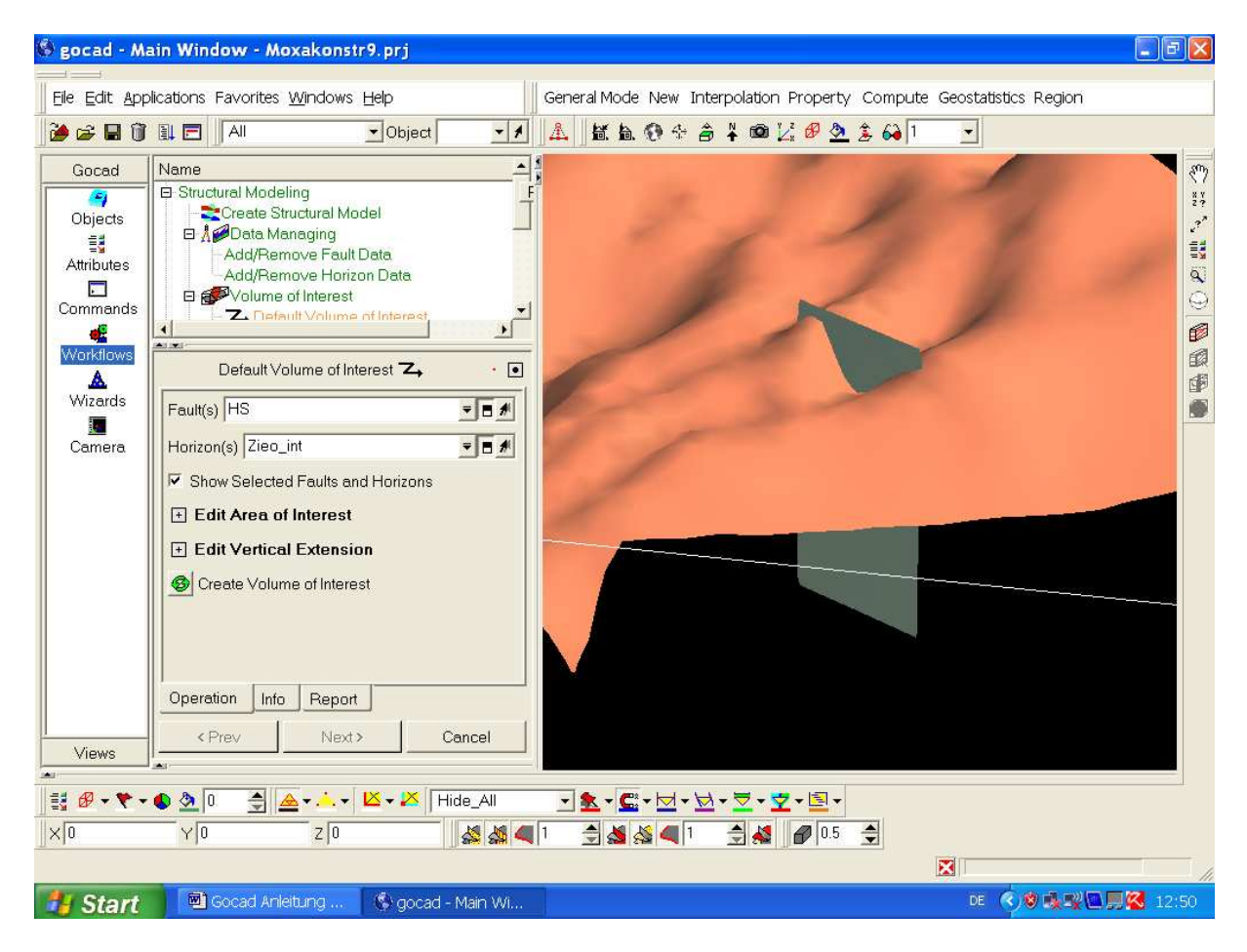

Abbildung 17: Default Volume of interest - Maske

- Unter "Fault(s)" muss der Namen der Störungs-Datei stehen. I.d.R. ist dieser bereits voreingestellt. Bei "Horizon(s)" steht die Flächen-Datei.
- Im Kästchen "Show Selected Faults and Horizons" ein Häckchen setzten.
- Die weiteren Unterpunkte "Edit Area of Interest" und "Edit Vertical Extension" haben erstmal keine Bedeutung.
- Auf den grünen Knopf bei "Create Volume of Interest" drücken. Der grüne Knopf wird orange und im Bildanzeigefeld sieht man seitenbegrenzende Flächen.
- Auf "Next" drücken.
- Voreingestellt ist "Horizon Contact Modeling"<sup>10</sup>
- Auf "Next" drücken.

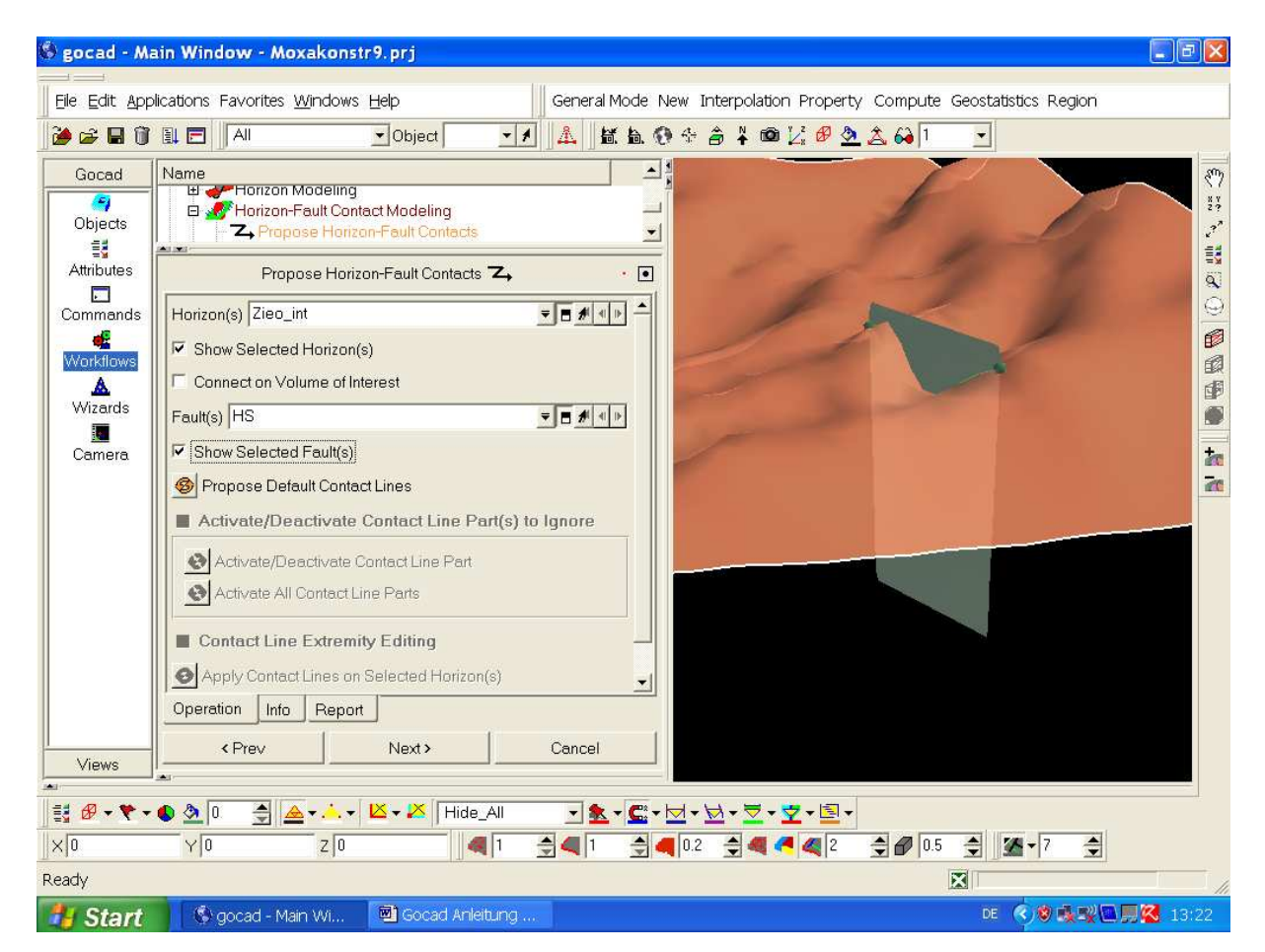

Abbildung 18: Die "Propose Horizon-Fault Contacts" – Maske im Horizon-Fault Contact Modeling Untermenü

- Unter "Propose Horizon-Fault Contact" bei "Horizon(s) die Fläche eingeben, wenn sie nicht voreingestellt ist (siehe hierzu Abbildung 18).
- Bei "Show Selected Horizon(s) ein Häckchen setzen.
- Bei "Connect on Volume of Interest" kein Häckchen setzen.
- Unter "Fault(s) steht die Störungs-Fläche.

 $\overline{1}$ <sup>10</sup> Die Punkte "Fault Modeling", "Fault Contact Modeling" und "Horizon Modeling" werden übersprungen, da bereits die Störflächen-Datei und die Flächen-Datei als "Surface-Datei" vorliegen. Des Weiteren liegt nur eine Störfläche vor. Bei zwei Störflächen ist "Fault Contact Modeling" voreingestellt. Dann muss man, wenn es auch keinen Störung – Störung Kontakt gibt, den Punkt einfach abarbeiten. Ansonsten geht der Workflow nicht weiter?!

- Bei "Show Selected Fault(s) Häckchen setzen.
- Auf "Propose Default Contact Lines" drücken. Dann unter "Activate/Deactivate Contact Line Part(s) to Ignore" auf "Activate/Deactivate Contact Line Part" drücken und mit "Apply Contact Lines on Selected Horizon(s)" bestätigen.
- Auf "Next" drücken.
- Voreingestellt ist unter "Horizont-Fault Contact Modeling" "Check Contacts". Wechseln zu "Hornor Contacts" und "Next" drücken.

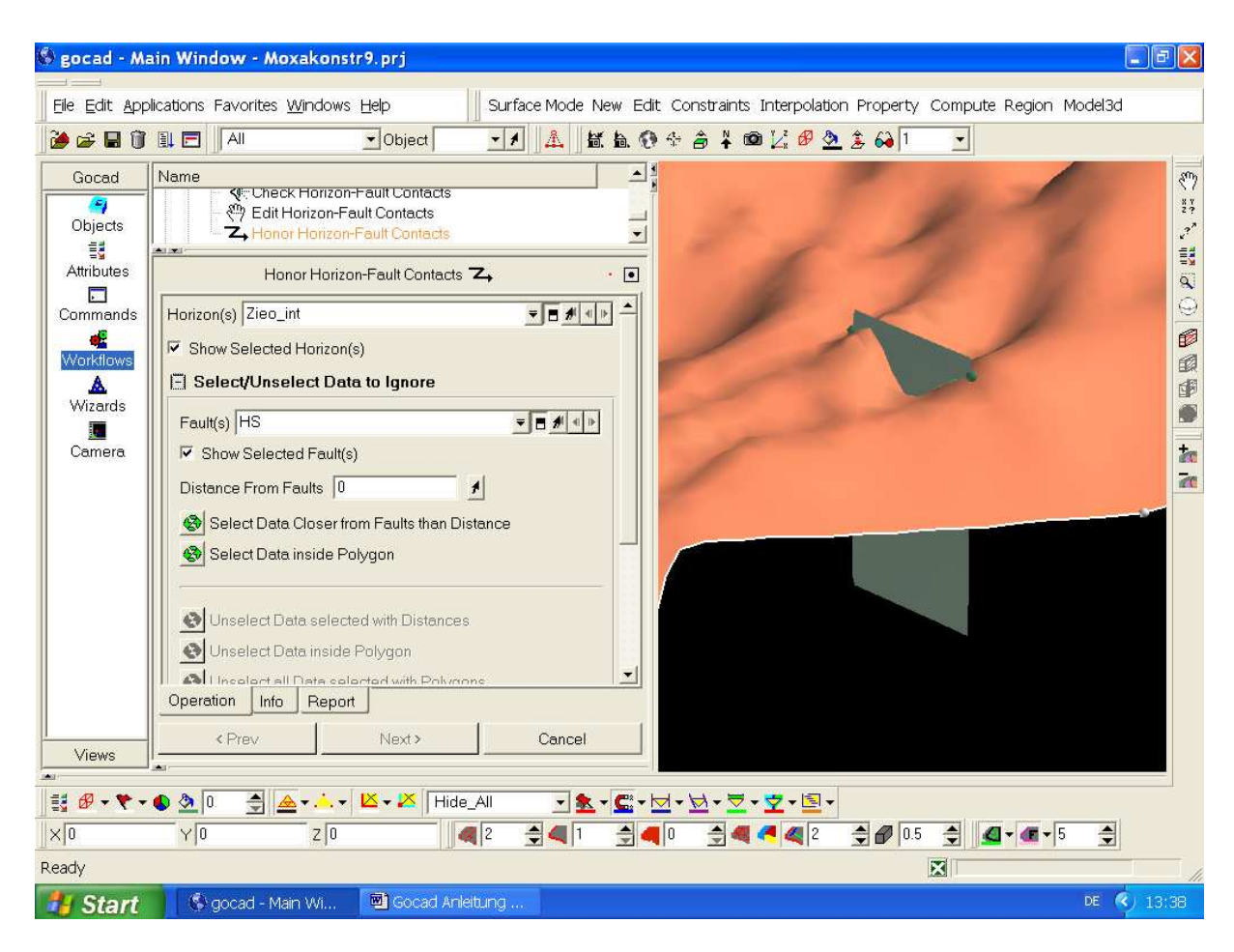

Abbildung 19: Die "Honor Horizon-Fault Contacts" Maske

- In nächsten Fenster (Abbildung 19) muss unter "Horizon(s) die Fläche stehen.
- Bei "Show Selected Horizont(s)" ein Häckchen setzen.
- Unter "Select/Unselect Data to Ignore" bei "Fault(s) steht die Störungs-Datei.
- Unter "Show Selected Fault(s) die Störungs-Fläche einzeigen lassen.
- Unter "Distance From Faults" kann man den beeinflussbaren veränderlichen Bereich um die Störung herum eingeben z.B. 100 (100 m). Oder man gibt mithilfe eines Polygons per Hand unter "Select Data inside Polygon" einen Bereich vor. Der Bereich ist mit Punkten gekennzeichnet.
- Nun "Create/Update Vertical Throw" drücken.<sup>11</sup>
- Auf "Create Transverse Throw" drücken.
- Auf "Next" drücken und dann, um den Workflow zu beenden, auf "Reset" (Abbildung 20) drücken.

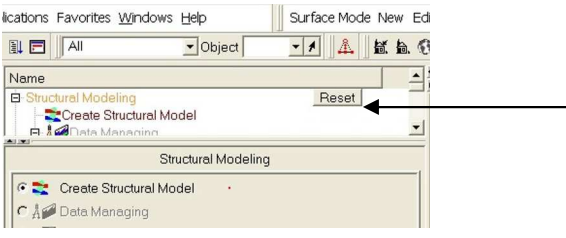

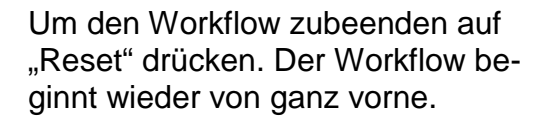

#### Abbildung 20: Reset im Workflow

 $\overline{a}$ 

Wenn der Workflow beendet ist, wechselt man von "Workflow" zu "Objects". Ganz unten im Verzeichnisbaum wurde unter "Structural Model" die Datei angelegt. Möchte man, wie in den meisten Fällen, eine weitere Störung bearbeiten, steht man vor einem Problem. Der Workflow eignet sich nämlich nur für die Modellierung einer Störung. Dieses geschieht außerdem auch noch nach dem "Zufallsprinzip". Es war dem Autor zumindestens immer ein Rätsel nach welchem Ermessen das Programm die Größe des Versatzes einer Störung sowie Hangend- und Liegendabriss ermittelt. Speichert man die im Workflow gestaltete Datei ab und startet den Workflow erneut, d.h., man legt ein neues Verzeichnis an, lädt die Fläche mit der bereits modellierten Störung und lädt eine neue Störung ein, stellt man spätestens im letzten Schritt fest, dass nicht nur die neu geladene Störung bearbeitet, wurde sondern ebenso die bereits vorhandene fertig modellierte Störung. Das heißt; die erste Störung ist übermodelliert.

Das Problem, für dieses es in diesem Skript keine Lösung gibt, liegt daran, dass trotz expliziter Selektierung von nur den gebrauchten Daten im letzten Arbeitsschritt das Programm alle Ränder und Störungsbereiche markiert und zur Bearbeitung freigibt.

Eine Möglichkeit, die noch getestet wurde, aber ebenfalls zu keinem Ergebnis führte, ist die Bearbeitung der Störungen "per Hand". (Ausschneiden, Control Points setzen, Constrains setzen). Im Endeffekt ist es eine nervenaufreisende und langwierige Angelegenheit, die den "Launen" des Programms unterlieg und ohne Lösung bleibt.

 $11$  Wenn das Ergebnis nicht gefällt, und das passiert sehr oft, kann man unter "Undo" den Vorgang zurücksetzen. Die markierten Bereiche lassen sich ebenfalls zurücksetzen mit "Unselect Data ...". Um ein befriedigendes Ergebnis zuerhalten sind i.d.R. mehrere Versuche nötig.

# **4. Fazit**

Wer mit diesem Programm arbeiten will, braucht Nerven und viel Zeit.

Wenn man nicht mit diesem Programm aufgewachsen ist, ist es nur recht sinnvoll einige gOcad – Kurse zubelegen und sich mindestens für einen längeren Zeitraum ausschließlich mit gOcad zubeschäftigen, um das Nötigste zu erlernen. Abgesehen das es für einen Anfänger keine geeignete Literatur gibt, stellt die gOcad- Hilfe auch keine große Hilfe dar.

Wer also immer noch der Meinung ist mal ebenso schnell ein Projekt in gOcad (egal, in welcher Version) zugestalten, wird auf die Nase fallen.

# **5. Literatur**

- Cheng, A. (2001): gOcad in one day, Earth Decision Sciences, 11011 Richmond Ave. Suite 350, Houston TX. 77042, USA
- Müller, P. J, Kley. J. (2003): Anleitung zur 3D-Modellierung komplexer tektonischer Strukturen in gOcad 2.0.7 (Die gläserne Mommel: Modellierung einer hydrothermalen Gangladerstätte im Schmalkalder Gangrevier, Thüringen), Institut für Geowissenschaften, AG Strukturgeologie – FSU-Jena, Burgweg 11
- Plesch, A., Müller, P. J. (2006): Introduction to 2D restoration of horizons (module 2), Workshop on Structural Restoration, Harvard Struktural Geiogy & Earth Resource Group – Department of Earth & Planetary Sciences Harvard Universty, USA